2m11. 2780.1

# UNIVERSITÉ DE MONTRÉAL

L'utilité, l'utilisabilité et l'utilisation des fonctionnalités d'un logiciel pour la prise de notes

> Par Sandrine Prom Tep Département de communication Faculté des arts et des sciences

Mémoire présenté à la faculté des études supérieures en vue de l'obtention du grade de Maître ès sciences (M.Sc.) en Sciences de la communication

Septembre 1999

 $\oslash$  Sandrine Prom Tep

 $\left(\begin{array}{c} 1 \end{array}\right)$ 

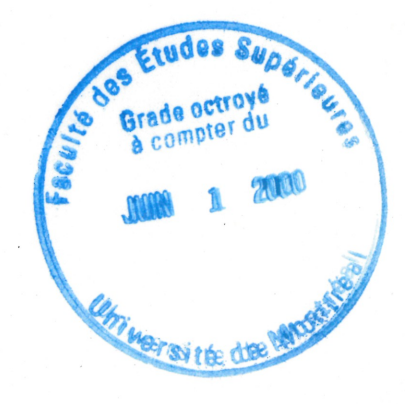

 $P$  $90 U54$  $2000$  $V^{\Omega}$ 

,,'ï \*<îtf;.^

' 11  $\frac{1}{2}$ 

 $\hat{\mathcal{A}}$ 

 $\langle \cdot, \cdot \rangle$ 

## UNIVERSITÉ DE MONTRÉAL

Faculté des études supérieures

Ce mémoire intitulé:

« L'utilité, l'utilisabilité et l'utilisation des fonctionnalités d'un logiciel pour la prise de notes »

présenté par

Sandrine Prom Tep

a été évalué par un jury composé des personnes suivantes:

Président-rapporteur: André A. Lafrance, Ph.D.

Membre du jury: Michelme Frenette, Ph.D.

Membre du jury: Aude Dufresne, Ph.D.

Mémoire accepté le:.

#### SOMMAIRE

Notre mémoire fait partie intégrante du projet de recherche mené conjointement par la Télé-Université et l'Université de Montréal, sur le développement d'un Campus Virtuel offrant «sous un même toit» tous les outils nécessaires à l'apprentissage médiatisé par ordinateur. Parmi ces outils figure l'Atelier FX v.8.0, un logiciel permettant de prendre et de gérer des notes électroniques de façon sophistiquée. Notre étude tente de dresser une évaluation ergonomique et communicationnelle de l'interface de l'Atelier EX, et se penche notamment sur le rapport de complémentarité étroit qui existe entre la perception de l'utilité d'une fonctionnalité par l'usager, l'utilisabilité de celle-ci du point de vue ergonomique et l'utilisation réelle qu'en fait l'usager. La recherche que nous avons menée s'inscrit dans une perspective constructiviste de la communication. Le constructivisme social décrit une participation conjointe de tous les acteurs sociaux (humains et nonhumains), dans la négociation collective d'un nouvel objet commun (Bardini, 1995).

De ce point de vue, on comprend le rôle crucial que joue l'interface dans une interaction humain-ordinateur, d'où l'importance de plus en plus reconnue du design d'interface. Depuis l'avènement des interfaces graphiques à manipulation directe, le design d'interface se recentre progressivement sur l'usager telles que le révèlent les expressions désormais courantes d'interfaces conviviales, et de « user-centered system design » (Norman, 1986). Selon Norman, une interface efficace est une interface qui est perçue par l'usager comme un outil puissant qui permet à ce dernier de se sentir en contrôle de l'interaction (c'est-àdire facile à utiliser). Ainsi, au-delà de l'utilisabilité, la perception du potentiel d'un outil va également dépendre des besoins de l'usager en fonction de l'objectif qu'il vise, c'est-àdire de l'utilité des différentes fonctionnalités de l'application dans le contexte de la tâche (Di Sessa, 1986), sachant que nous considérons une fonctionnalité de logiciel comme un mini-outil dans l'outil. La barrière de l'utilité est ce qui explique que la plupart des logiciels sont à peine exploités au quart de leur capacité.

l

n s'agit donc de concevoir un système informatique et son interface en partant non pas de la technologie, mais des besoins de l'utilisateur qui se situent au niveau de sa tâche et qui se décomposent en une série d'intentions visant toutes le même objectif: la poursuite de de l'activité. Ainsi, sur le plan du design d'interfaces, Bodker (1991) propose une approche conceptuelle originale qui repose sur les acquis de la théorie de l'activité qui distingue les trois niveaux d'activités, d'actions et d'opérations. Le leitmotiv méthodologique du design devient alors de concevoir une interface composée de fonctionnalités qui supportent l'usager à tous les niveaux de l'activité, soit par rapport à :

- la tâche: l'objectif principal de l'activité;
- la réalisation de la tâche: les différentes actions ou étapes menant au but de l'activité de façon progressive;
- l'actualisation de la tâche: les séries d'opérations qui concrétisent l'entrée  $\bullet$ des commandes via l'interface.

Dans notre mémoire, nous avons transposé cette méthode de design ergonomique à l'évaluation de l'Atelier FX du Campus Virtuel et nous avons cherché à examiner dans quelle mesure les fonctionnalités de prise de notes de cette application supportaient effectivement l'usager dans sa tâche d'annotation et d'appropriation de l'information en fonction des trois niveaux de l'activité énoncés. L'expérimentation a été réalisée auprès de quatorze sujets à qui l'on a demandé de fréquenter le Campus Virtuel en les inscrivant à un cours simulé d'administration intitulé «Formation et compétitivité économique». Dans le cadre de ce cours d'une durée de huit semaines, un ensemble de lectures et de productions de documents étaient assignées aux étudiants et exigeaient qu'ils aient recours aux différents outils mis à leur disposition dans cet environnement d'apprentissage entièrement électronique. Notamment, les apprenants avaient pour consigne de réaliser des fiches de notes de lecture en se servant de l'Atelier FX afin de pouvoir également les utiliser comme sources d'idéation pour la préparation des débats et la rédaction de leur travail final.

L'observation filmée nous a pennis d'identifier les difficultés d'utilisabilité rencontrées avec l'interface de l'Atelier FX lors de l'utilisation du logiciel et de suggérer des pistes de solutions simples à mettre en oeuvre. L'administration de deux questionnaires nous a permis de recueillir des mesures d'évaluation de l'utilisabilité à deux moments repères de l'expérience et des données sur la perception de l'utilité des outils après que les sujets aient disposé de temps pour s'en servir, soit à la fin seulement de la mise à l'essai du prototype global du Campus Virtuel. Enfin, les fiches réalisées par les étudiants ont constitué nos données d'utilisation du logiciel.

n

Notre premier constat est que l'approche préconisée par Bodker et qui s'articule autour des objectifs de l'activité, s'adapte bien à l'analyse de l'interaction humain-ordinateur pour l'évaluation ergonomique des interfaces. En effet, en fondant notre grille d'analyse sur ce schéma de découpage de l'activité en actions et opérations, nous avons pu clairement identifier les difficultés éprouvées par les sujets lors de l'utilisation de l'application. En ce qui concerne l'évaluation parallèle de l'utilité, de l'utilisabilité et de l'utilisation des fonctionnalités de prise de notes de l'Atelier FX, on constate que les sujets qui trouvaient le logiciel le plus utile sont ceux qui s'en sont proportionnellement le plus servi et ce, même si l'utilisation globale du logiciel s'est avérée minimale.

# TABLE DES MATIÈRES

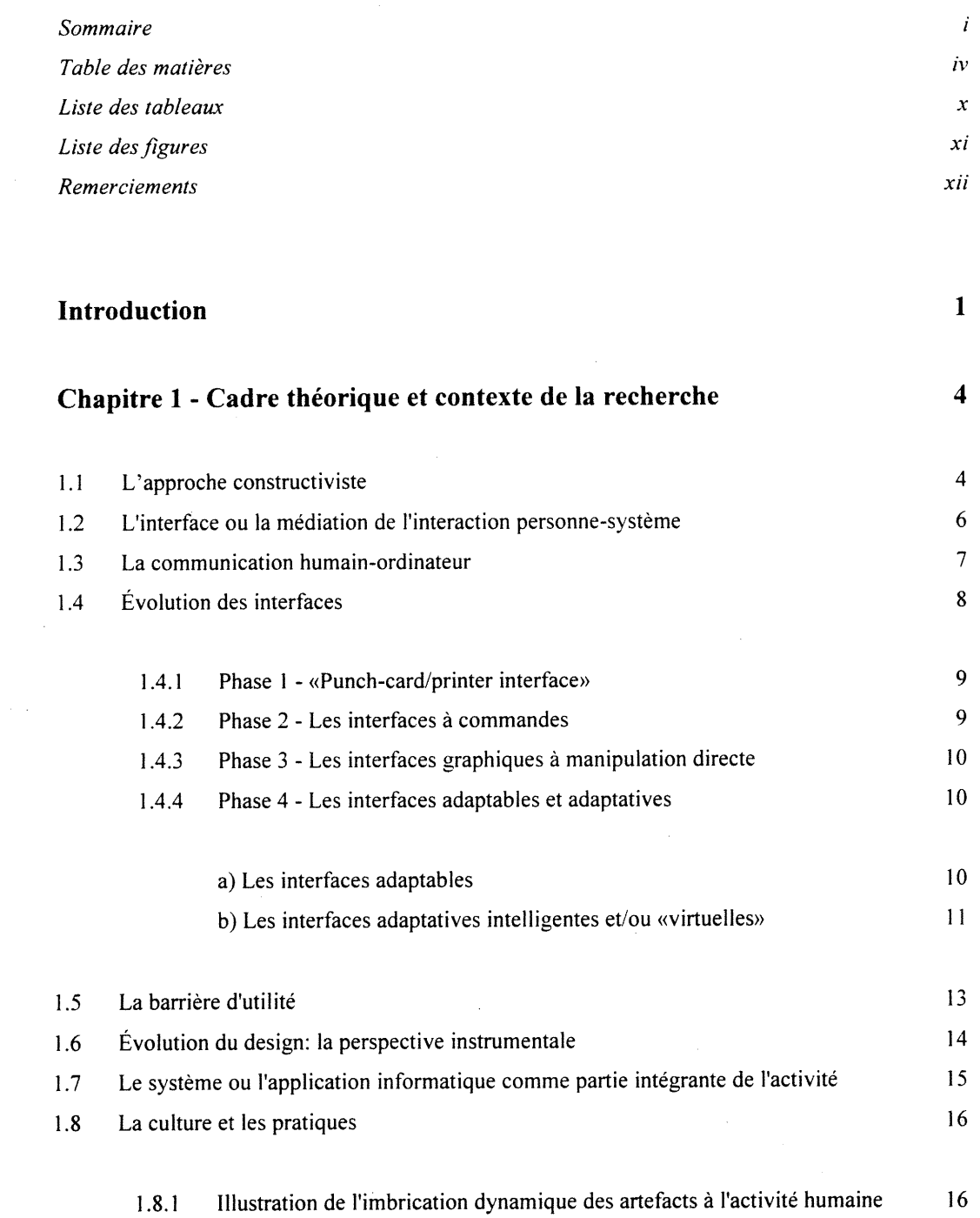

 $\sim$   $\sim$ 

 $\sim$ 

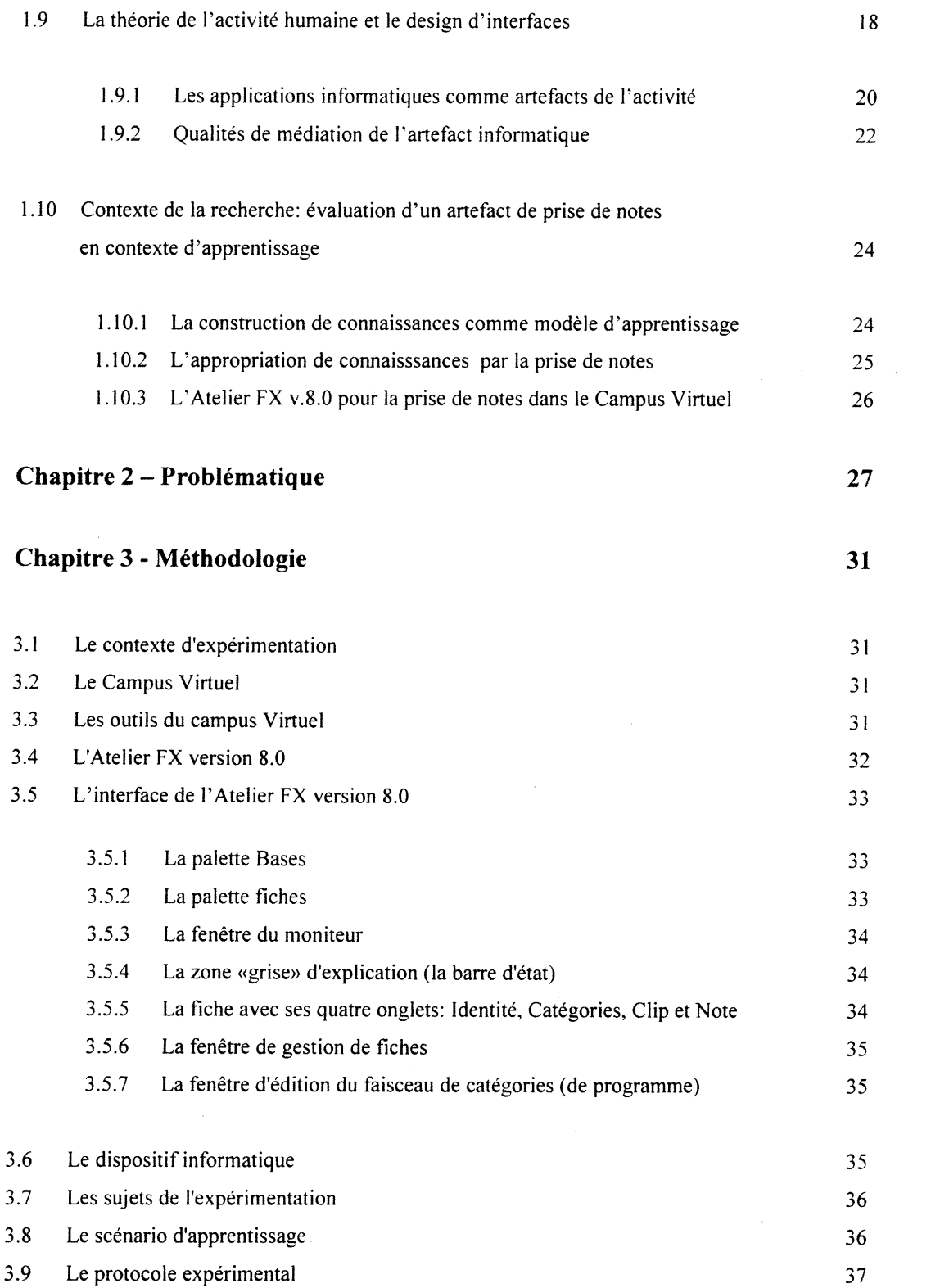

u lingua de la construcción de la construcción de la construcción de la construcción de la construcción de la<br>Entre el construcción de la construcción de la construcción de la construcción de la construcción de la constr

v

 $\label{eq:1} \frac{1}{\sqrt{2}}\left(\frac{1}{\sqrt{2}}\right)^{2} \left(\frac{1}{\sqrt{2}}\right)^{2}$ 

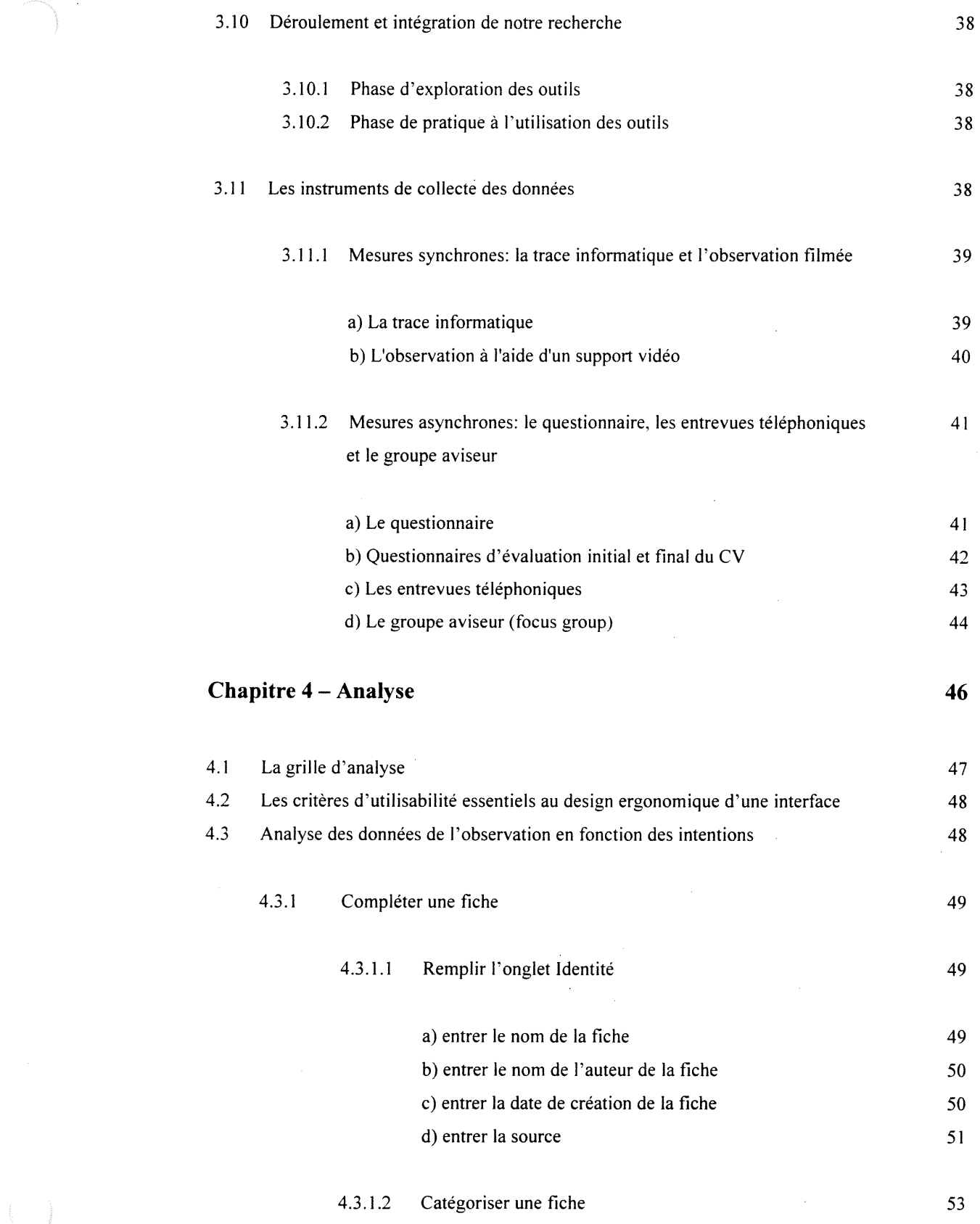

### vi

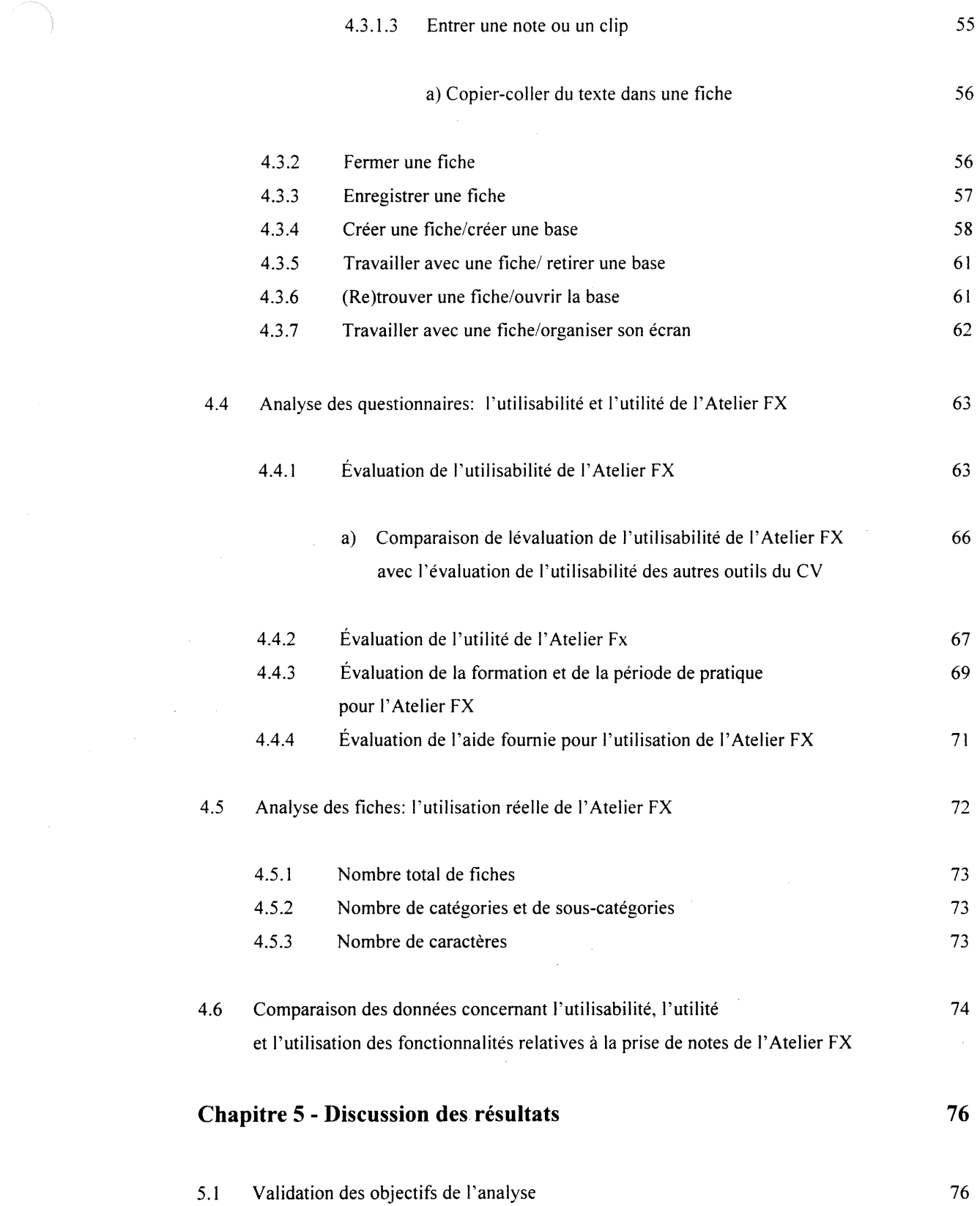

0 5.2 Analyse de l'observation <sup>76</sup>

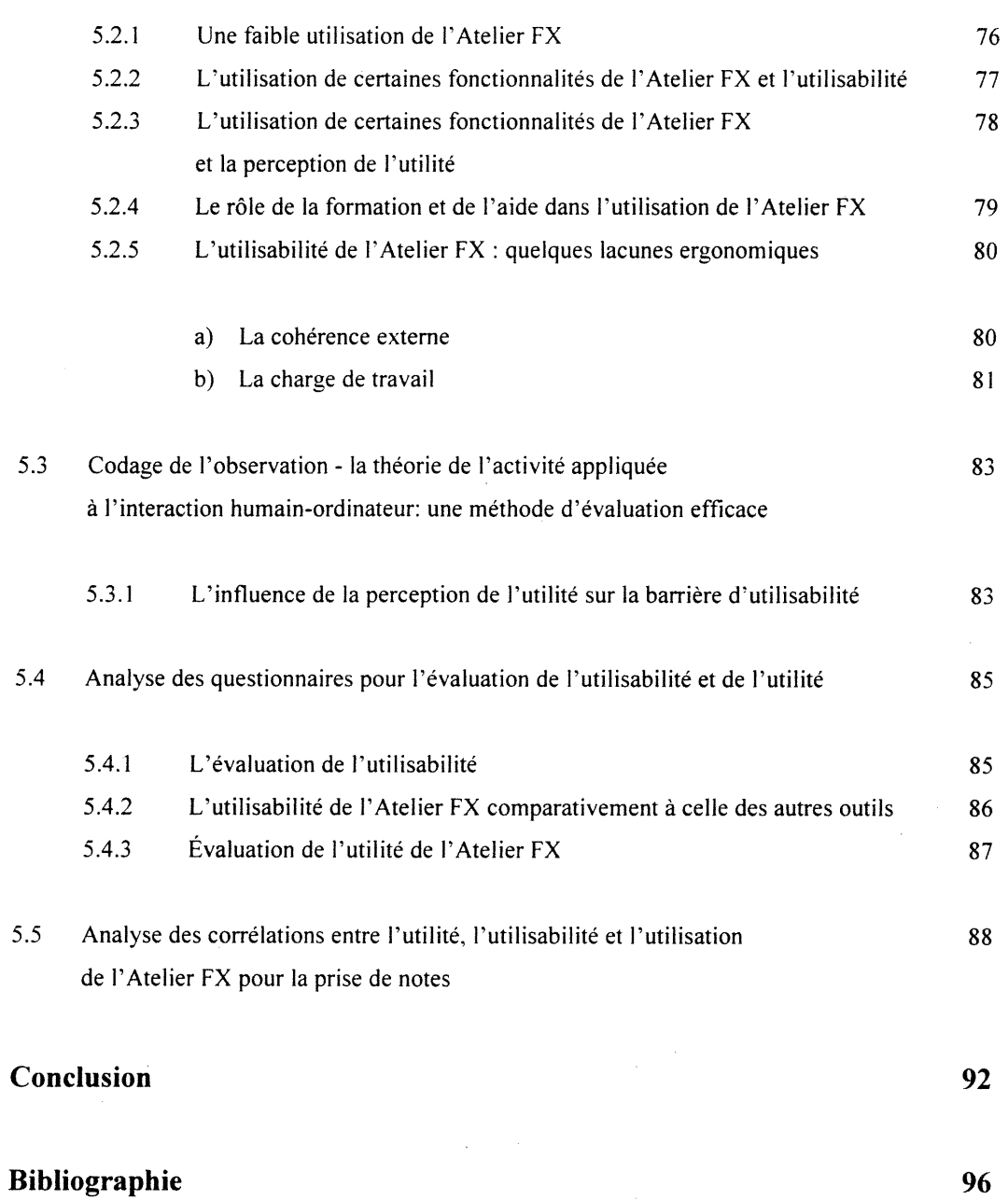

 $\sim$ 

 $\label{eq:2.1} \frac{1}{\sqrt{2}}\int_{0}^{\infty}\frac{1}{\sqrt{2\pi}}\left(\frac{1}{\sqrt{2}}\right)^{2}d\mu_{\rm{eff}}$ 

#### Annexes

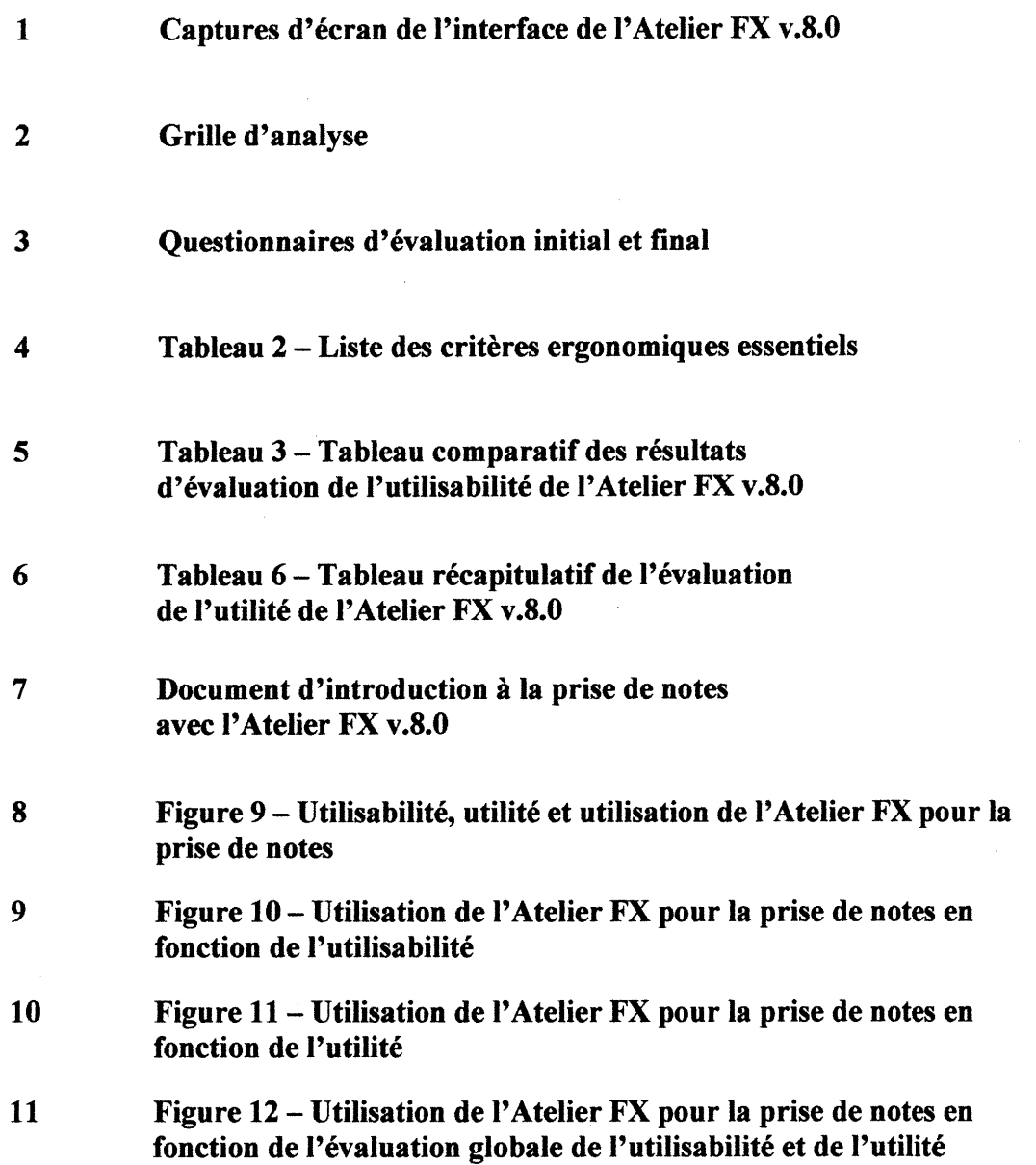

 $\sim 10^{-10}$ 

 $\ddot{\phantom{a}}$ 

 $i\mathbf{x}$ 

 $\sim$ 

#### Liste des tableaux

- 01 : Caractéristiques et configuration des postes de travail
- 02 : Liste des critères ergonomiques essentiels
- 03 : Tableau comparatif des résultats d'évaluation de l'utilisabilité de l'Atelier Fx obtenus au questionnaires initial et final en fonction des sujets<br>04 : Évolution de l'évaluation de l'utilisabilité de l'Atelier FX entre les questionnaires
- d'évaluation initial et final
- 05 : Tableau comparatif de l'utilisabilité de l'Atelier FX par rapport aux deux outils présentant respectivement l'utilisabilité la plus et la moins élevée
- 
- 
- 
- 06 : Tableau récapitulatif de l'évaluation de l'utilité de l'Atelier FX<br>07 : Évaluation de l'utilité de l'Atelier FX en fonction de chaque sujet<br>08 : Évaluation de la formation donnée par le formateur sur l'Atelier FX<br>09
- 
- 11 : Tableau récapitulatif d'analyse des fiches
- 12 : Tableau comparatif entre l'utilisabilité, l'utilité et l'utilisation de l'Atelier FX
- 13 : Corrélations entre l'utilisabilité, l'utilité et l'utilisation de l'Atelier FX

#### Liste des figures

01: L'interface Explora

u

- 02: La palette Bases de l'Atelier FX
- 03: La palette Fiches de l'Atelier FX
- 04: La fenêtre du moniteur de l'Atelier FX
- 05: La fiche FX avec ses quatre onglets
- 06: La fenêtre de gestionde fiches de l'Atelier FX
- 07: La fenêtre d'édition de faisceaux de catégories de l'Atelier FX
- 08: Schéma d'analyse des intentions relatives aux fiches pour l'activité prise de notes dans l'Atelier FX
- 09: Utilisabilité, utilité et utilisation de l'Atelier FX pour la prise de notes
- 10: Utilisation de l'Atelier Fx pour la prise de notes en fonction de l'utilisabilité
- 11: Utilisation de l'Atelier Fx pour la prise de notes en fonction de l'utilité
- 12: Utilisation de l'Atelier Fx pour la prise de notes en fonction de l'évaluation globale de l'utilisabilité et de l'utilité

#### REMERCIEMENTS

L'expérience de la maîtrise n'aurait pas pu être ce qu'elle a été sans la participation active de ma directrice de recherche. J'adresse mes plus sincères remerciements à Aude Dufresne pour son précieux encadrement académique et plus que tout, pour son écoute et son implication constantes dans la vie étudiante de ses « poulins » ; que cela soit relatif à nos petits malheurs, à nous trouver des contrats de travail, à nous emmener avec elle aux conférences, ou à fêter les fins de sessions en sa chaleureuse demeure : elle a toujours été là pour nous soutenir et nous faire progresser.

Je tiens à remercier le professeur Carole Groleau pour son cours de maîtrise intitulé Réseaux de télécommunication appliquée (COM 6505), qui fut pour moi une source d'inspiration majeure dans la finalisation de la problématique du mémoire.

Je remercie également l'équipe du LICEF de m'avoir accueillie dans leurs locaux dans le cadre de la mise à l'essai du prototype global du Campus Virtuel et notamment mesdames Claude Rigault-Ricciardi, Iliana De la Teja, Karin Lundgren-Cayrol et Céline Desjardins pour leur précieuse aide tout au long de cette expérience de recherche. Je me suis sentie très privilégiée de pouvoir collaborer à une expérimentation de l'envergure de la mise à l'essai du Campus Virtuel dans le cadre de ma maîtrise et ma gratitude s'adresse également à tous les sujets qui ont acœpté d'y participer. L'Atelier FX v.8 devenu Nomino v.3 est un logiciel des plus intéressants, je remercie son principal concepteur, Pierre Plante, pour son ouverture d'esprit et sa coopération durant nos travaux de recherche.

Je suis personnellement très reconnaissante envers ma soeur Annie pour son soutien multiple et constant durant mes études et envers mes amis et camarades de promotion pour tous les bons délires : merci à Abdou, Amadou, Curly, Erwan, Jean-François, Hypercarding, Jenny, Marcello, Mariana, Pat, Pierre-Louis, Sylvain... et tous les autres naturellement ! Ma gratitude envers Pat est notamment étemelle pour son coup de pouce majeur lors du parcours des derniers milles.

xii

<sup>n</sup> Je tiens à souligner que le présent mémoire a bénéficié du double soutien financier du Fonds pour la Formation de Chercheurs et l'Aide à la Recherche, et de la bourse départementale COGECO/Henri-Audet. Deux fois merci à ces organismes de continuer à soutenir les études supérieures.

Enfin, je dédie ce mémoire à mes parents Simonne et Savang, à mon mari François et à mon fils Vithou, avec toute mon affection.

#### **INTRODUCTION**

Autrefois réservé à une élite infonnaticienne, l'ordinateur est aujourd'hui un outil de travail, de communication ou de loisirs qui fait de plus en plus partie de nos vies. De ce fait, l'ordinateur ne peut demeurer cet objet complexe, à la fois fascinant et rebutant qu'il fut pour Monsieur et Madame Tout le monde dans ses premières années de commercialisation.

Depuis l'avènement des interfaces graphiques à manipulation directe lancée par la compagnie Apple dans les années 80, cette perception diffuse de l'ordinateur impénétrable se dissipe progressivement. Ce changement de perception de «l'informatique» est intimement liée à l'évolution des interfaces. En effet, celles-ci deviennent de plus en plus visuelles et conviviales pour les novices et de plus en plus paramétrables pour les experts, ce qui permet aux utilisateurs de façon générale, de se sentir plus en contrôle de leurs interactions avec le système informatique.

Depuis une quinzaine d'années, cette évolution des interfaces est étroitement associée à l'émergence d'un nouveau champ de recherche multidisciplinaire se concentrant sur l'interaction humain-ordinateur (Human Computer Interaction). A mi-chemin entre l'informatique et les sciences cognitives, cette discipline a pour objectif d'établir des critères et des méthodes d'évaluation et de développement des systèmes informatiques visant à participer à l'activité humaine.

Ce domaine porte notamment toute son attention sur la conception des interfaces qui servent à la médiation de la communication entre l'artefact informatique et l'usager.

D s'agit de concevoir des interfaces efficaces pour cette commimication hybride, ce qui revient à exiger de ces interfaces qu'elles soient à la fois faciles à apprendre, faciles à utiliser et utiles pour l'activité visée par le logiciel.

"User interface design is more than placing controls on the display screen. Cognitive psychologists bring an understanding of how humans read, learn, and think to help design computers that work within the psychological capabilities and limitations of the people for whom they are designed." (Mandel, 1997, XV).

l

En effet, plus une application est facile à apprendre et facile à utiliser, plus son adoption massive sera rapide. Cependant, le design de telles interfaces est loin d'etre évident car il suppose de faire coïncider la représentation que l'usager se fait du système avec celle que le système se fait de l'usager et ce, via celle que le concepteur se fait de l'usager (Norman, 1986). L'interface se trouve donc à devoir combler ce triple gouffre entre l'utilisateur, l'artefact infonnatique et le concepteur.

Cette problématique communicationnelle contient celle du choix du point de départ ou encore de l'unité conceptuelle minimale à considérer. Un rapide survol de l'évolution du design d'interfaces (Grudin, 1993) montre qu'en premier lieu, la conception des interfaces était établie en fonction de l'ordinateur et la communication homme-machine s'effectuait à l'aide de commandes ressemblant à celles du système d'exploitation DOS.

Par la suite, les termes «interface usager» et «design centré sur l'usager«» (User-Centered System Design - Norman et Draper, 1986) sont apparus en référence aux interfaces graphiques à manipulation directe, et ont marqué le tournant de la convivialité des interfaces. Comme son nom l'indique, cette conception du design part donc des besoins de l'usager, et de ce fait, met l'accent sur le développement de critères d'utilisabilité des interfaces afin d'établir des lignes directrices pour la conception de celles-ci et pour l'évaluation de leur efficacité.

Sur le plan des études sur la communication humain-ordinateur, le monde de la recherche se tourne de plus en plus vers ime nouvelle perspective pour la conception de systèmes informatiques. Désormais la qualité d'une interface n'est plus une fin en soi, comme c'est le cas lorsque l'on ne la mesure qu'à l'aide de critères d'utilisabilité. L'effïcacité d'une interface dépend également de sa qualité instrumentale à savoir, sa capacité de supporter l'usager dans sa tâche: véritable utilité du logiciel.

Selon la théorie de l'activité, il s'agit de conceptualiser le design d'interface en fonction de l'activité que le logiciel sert à mener et par la même, de valider l'effïcacité d'un artefact informatique selon sa capacité de supporter l'usager aux trois niveaux de l'activité que sont:

- l) l'activité en tant qu'objectifà atteindre;
- 2) les actions que constituent les étapes pour mener à bien l'activité;
- 3) les opérations qui correspondent aux commandes à poser dans le système (Bedker, 1991).

La nouveauté de cette conceptualisation des interfaces nous paraît intéressante et nous nous demandons de quelle façon cette méthode d'évaluation des interfaces peut s'appliquer à une application spécifique permettant la prise de notes en contexte d'apprentissage.

3

# CHAPITRE 1<br>CADRE THEORIQUE ET CONTEXTE DE LA RECHERCHE

#### 1.1 L'approche constructiviste

La recherche que nous entendons mener s'inscrit dans une perspective collective de la communication. Le constructivisme social décrit une participation conjointe de tous les acteurs sociaux (humains et non-humains), dans la négociation constmctive d'un nouvel objet commun (Bardini, 1995). Ainsi, une innovation technologique ne peut être le seul fruit du progrès technologique, son succès auprès des consommateurs et avant cela même, son accession au stade de la commercialisation, est le résultat d'un processus de négociation entre les différents acteurs concernés. Fischer, dans son texte «Technology and Modem Life» (1992), écrit:

«Several historians and sociologists, particularly European Scholars, have in recent years formalized an approach that stresses the indeterminacy of technical change. Mechanical properties do not predestine the development and employment of an innovation. Instead, struggles and négociations among interested parties shape that history. Inventors, investors, competitors, organized customers, agencies of government, the media, and others conflict over how an innovation will develop.» (Fischer, 1992)

Dans une société comme la nôtre qui reconnaît la liberté de choix, les usagers ont le pouvoir de décider s'ils adoptent ou non une technologie ou une fonctionnalité propre à une technologie. Par opposition, le déterminisme technologique n'offre pas le choix aux individus dans l'adoption d'une nouvelle technologie qui leur est imposée de facto, comme si la progression technologique correspondait nécessairement au besoin qu'éprouve l'individu.

En réalité, non seulement nous choisissons les technologies que nous adoptons mais de plus, les usagers que nous sommes «réinventons» les outils qui nous sont accessibles de façon idiosyncratique, pour des usages qui nous sont propres (von Hoppel, 1986). De Certeau (1980) parle même «d'usagers braconniers», au sens où selon lui, il nous arrive régulièrement de «braconner» des usages au concepteur qui ne les avait pas anticipés dans ses prévisions fonctionnelles. Cette appropriation de la technologie par l'usager est d'autant plus importante à souligner, que cela fait partie intégrante de ce qui fait évoluer l'industrie technologique dans son ensemble.

<sup>n</sup> Ainsi par refus du déterminisme technique, nous ne prendrons donc pas une (nouvelle) technologie pour acquis, car selon nous elle ne peut exister a priori et dans l'absolu, sans être confrontée à des usagers.

Ainsi la perspective constmctiviste présente l'avantage théorique d'incorporer les usagers dans le processus d'innovation et de diffusion technologique, ce qui n'était pas du tout le cas du déterminisme technologique (Flichy, 1995). De fait, le rapport à la technologie que nous tentons de décrire doit être considéré comme un processus d'inter-influence systémique:

«Il résulte de l'interaction incessante des systèmes humain et technologique. D'un côté, le comportement des usagers se transforme en fonction de toutes sortes de stimuli externes, technologiques, sociaux, politiques ou autres, qui façonnent incessament leurs goûts, leurs besoins et leurs attitudes. D'un autre, la technologie adapte sa fonne et ses contenus à ces exigences en fonction des possibilités technologiques existantes.» (Caron et Berre, 1995).

Dans le domaine de la conception des interfaces, la dimension constructiviste est nécessairement présente dans la mesure où le concepteur lui-même doit se faire une représentation de l'usager pour concevoir son objet. Le modèle de l'usager est une constmction mentale du concepteur ou de son équipe qui permet d'élaborer des scénarios d'utilisation. A œtte étape initiale de conception, on fait appel à la notion d'usager réflexif, dans la mesure où la principale source de référence du concepteur pour se représenter l'usager est précisément lui-même en tant qu'usager (Bardini, 1995):

«By reflexive user we mean here the conceptual user resulting from the thought process of the designer anticipating the potential use of his or her design. This anticipation is made possible by a set of representations understood both as cognitive practices creating an image of the user (a mental representation), and as political practices, a sketch of a strategic plan aimed at allowing the designer to speak and act in place of this user-to-be. In this strategic perspective, the reflexive user is a powerful constmct, progressively shaped and transformed in order to ensure the designer's control in the process of realization of the user. But at the same time, as a cognitive construct, the reflexive user is highly unstable, bound to eventually disappear and to be actualized in a seperate living entity, the real user.» (Bardini, 1995)

Il est donc possible de concevoir une interface selon des représentations mentales qui servent d'une part de modèle d'usager et d'autre part de scénario d'utilisation. Ces derniers peuvent s'avérer différer dans la réalité de l'utilisation, dans l'actualisation de cette interaction humain-ordinateur telle qu'envisagée, projetée par l'équipe de conception de l'interface.

<sup>n</sup> Ainsi, le dispositif technologique que constitue l'interface ne fait pas qu'agir sur l'usager (rôle passif), ce dernier interagit avec elle (rôle actif), et de ce fait «agit sur elle» à son tour, construisant ainsi de nouveaux usages.

Dans le domaine du design d'interfaces, les spécialistes sont de plus en plus conscients de l'importance de l'usager dans leur travail et de la nécessité de sa participation dans le processus de conception<sup>1</sup>. On tente d'intégrer des tests d'utilisabilité systématiques au développement des interfaces selon un processus de conception itératif par prototypage. En se fondant sur les résultats des essais effectués auprès d'usagers cobayes, on essaie alors d'optimiser l'efficacité d'une interface.

#### 1.2 L'interface ou la médiation de l'interaction personne-système

Avant de poursuivre sur la question de l'interface informatique, il nous paraît fondamental de s'arrêter à la définir dans un premier temps. Un ordinateur repose sur un système d'exploitation (ex. MAC OS, Windows, Linux, etc.) et sur une série de logiciels qui doivent être compatibles avec le système d'exploitation de l'ordinateur afin de permettre l'éxécution des différentes activités pour lesquelles ils ont été conçus. Dans l'interaction humain-ordinateur, les éléments et les actions logicielles du système ne sont pas directement accessibles, ils sont représentés par l'entremise de l'interface.

Comme le soulignent Belkhiter et Lafrenière dans leur recueil de cours intitulé «L'interface personne-machine» (1994), celle-ci est nécessairement un entre-deux. De ce fait, l'interaction entre une personne et un système est un domaine qui appelle une definition multidisciplinaire. Ils poursuivent en précisant:

«Pour les ergonomes et les psychologues, l'interaction personne-machine désigne l'ensemble<br>des phénomènes physiques et cognitifs qui interviennent dans la réalisation de tâches<br>informatisées. Chez les informaticiens concer cohabitation de deux vues distinctes de l'interaction personne-machine, l'une animée par les aspects psychologiques de la communication, l'autre dirigée par les composantes techniques de la réalisation.» (Belkhiter et Lafrenière, 1994, p.1-3)

Computers in Context: Joining Forces in Design, Third Decennial Conference, Aarhus, Denmark, 14-18 août, 1995.

Ainsi, l'interface de l'ordinateur est double. Elle existe avant tout d'un point de vue matériel (soit le «hardware» médiatisant l'interaction physique avec l'humain et composé généralement de la souris, du clavier, de l'écran, etc.<sup>3</sup>). Par ailleurs, le terme interface réfère à son autre dimension dite «immatérielle». Il s'agit des composantes logicielles permettant l'interaction cognitive entre l'usager et le système informatique. Dans le cadre de notre recherche et selon un abus de langage assez courant, le terme interface fera essentiellement référence à ce second aspect logiciel. Ainsi, par sa fonction médiatrice, l'interface joue un rôle crucial dans la communication humain-ordinateur car elle peut habiliter, autant qu'elle peut contraindre l'exécution d'une tâche en cours (exemple: effectuer un copier-coller), et de ce fait, empêcher l'usager d'accomplir son activité de façon efficace, qui est pourtant l'ultime raison d'utiliser le logiciel (exemple: prendre des notes électroniques).

#### 1.3 La communication humain-ordinateur

A la base, la communication humaine est un processus qui correspond à émettre et recevoir de l'information de façon efficace (Shannon et Weaver, 49). L'époque théorique de ce modèle linéraire de la communication entre un émetteur envoyant un message à un récepteur est révolue. Ce modèle prenait pour acquis que d'une part, le message émis était non-ambigu et que d'autre part. ce même message de départ était reçu sans être aucunement interprété par l'interlocuteur.

Depuis, les sciences de la communication ont délaissé l'école dite du «process school» pour entrer dans l'ère sémiotique. elles ont adopté la perspective sémantique centrée sur la question de la création du sens. Les modèles structuraux et non-plus linéraires décrivaient des relations entre les éléments et non-plus des flots d'information aller-retour. Le «texte» a pris un sens large et dépasse l'imprimé pour embrasser la peinture, la photo, l'audio, etc., afin de désigner tout support médiatique véhiculant un contenu culturel : c'est l'entrée dans le monde des signes. Le récepteur est devenu un «lecteur» actif qui lors de l'échange communicationnel, vit une expérience culturelle de lecture de signes via des codes d'interprétation qui sont des systèmes d'organisation des signes, et qui sont propres à la culture et aux sous-cultures de chaque individu.

<sup>&</sup>lt;sup>3</sup> Par l'entremise de dispositifs électroniques spéciaux avalés par l'usager ou plantés dans sa peau, certaines recherches expérimentales étendent la notion d'interface à certains membres du corps humain voire à celui-ci dans son entièreté (Stelarc, 1989:18-22).

Ainsi, les notions de signification, d'interprétation et de rétroaction sont désormais intimement associées à la conceptualisation du processus de communication impliquant l'être humain. Comme nous allons pouvoir le constater dans les prochaines lignes, la modélisation de la communication humain-ordinateur a bénéficié de ces acquis théoriques, ce qui lui a permis d'évoluer de façon parallèle d'un point de vue conceptuel.

Dans son schéma communicationnel impliquant un «acteur» système et son utilisateur, Norman (1986) a notamment été le premier à énoncer la notion de gouffre existant entre les représentations que chacune des deux parties pouvaient construire de l'autre. Selon lui, il faut rapprocher voire «réconcilier» le modèle de l'usager avec celui du système. D'un côté se trouve l'usager qui souhaite atteindre un objectif et qui pour ce faire, le découpe en intentions incrémentales qu'il tente de communiquer au système via l'interface afin de les actualiser. De l'autre, se trouve la représentation que le concepteur a inscrit dans le dispositif comme un ensemble de signes et d'actions possibles. Pour Norman, le gouffre d'exécution est précisément la distance communicationnelle qui existe entre l'intention de l'usager et son actualisation via les actions du système. Par ailleurs, via l'interface une fois de plus, le système doit informer l'usager des actions exécutées afin que ce dernier puisse évaluer si le résultat obtenu correspond bien à son intention de départ et le cas échéant, l'amener à réviser sa stratégie d'exécution ou son intention initiale. Le décalage qui existe entre les actions posées par le système et la rétroaction perçue par l'usager par rapport à ses intentions, correspond à ce que Norman appelle le gouffre d'évaluation.

Plus la tâche est complexe, plus le gouffre s'aggrandit de part et d'autre. Bien que la vitesse des processeurs ne cesse d'augmenter et rend de ce fait l'interaction entre l'usager et le système de plus en plus instantanée, la question du gouffre demeure. Un design d'interface efficace centré sur l'utilisateur, se doit de réduire au maximum le cycle d'actions décrit précédemment et de ce fait, les distances communicationnelles que représentent les gouffres d'exécution et d'évaluation. L'usager doit être en mesure de communiquer clairement et simplement ses intentions au système, qui en retour, doit lui indiquer aussi efficacement les actions informatiques qu'il a engagées suite aux commandes qu'il a reçues.

#### 1.4 Evolution des interfaces

Ainsi depuis l'apparition des premiers micro-ordinateurs sur le marché de la consommation, l'interface représentant le système à l'usager a considérablement évolué. Si l'on effectue un survol rapide de l'évolution des interfaces depuis la naissance des ordinateurs, nous pouvons constater la succession de quatre grandes styles (van Dam, 1997):

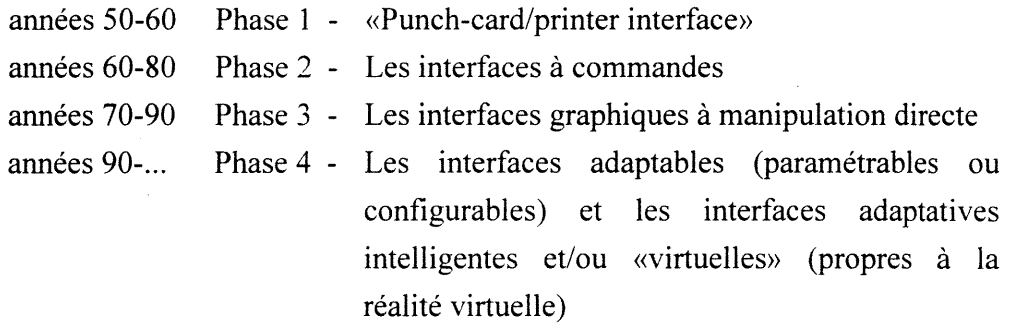

#### 1.4.1 Phase l - «Punch-card/printer interface»

Cette période correspond aux premiers balbutiements informatiques où l'ordinateur ne servait qu'à l'exécution de fonctions appliquées à des lots de données (batch mode). Cette phase se caractérise en fait par l'absence quasi totale d'interface dans la mesure où l'interaction avec l'usager était plus que minimale, se réduisant à une entrée de données (input) via les cartes perforées (punch cards) et à une sortie de données (output) via les imprimantes. Van Dam (1997) écrit:

«there where essentially no user interfaces because there were no interactive users (although some of us were priviledged to be able to do console debugging using switches and lights as our "user interface"» (Van Dam, 1997:63)

#### 1.4.2 Phase 2 - Les interfaces à commandes

La seconde phase correspond à l'époque informatique où l'ordinateur dépendait de processeurs) ou CPUs (Central Processing Unit) qui occupaient l'espace physique de pièce(s) entière(s) {mainframes et minicomputers). Ce fut le début de l'interaction avec des usagers via des écrans alphanumériques et des claviers. Les interfaces nécessitaient l'entrée de commandes et de paramètres. Lors de leur première introduction au microordinateur reposant sur des micro-processeurs, les individus âgés d'au moins trente ans aujourd'hui ont probablement tous connus ces interfaces à commandes proches des langages de programmation et caractéristiques des systèmes d'exploitation de DOS et de UNIX.

9

<sup>n</sup> Ces interfaces étaient terriblement aliénantes du point de vue de l'usager qui pouvaient dififîcilement se représenter le système et devait apprendre des lignes de commande par coeur pour être capable de se servir de l'ordinateur. Cette première phase qui correspondait également à la première vague de dififusion des micro-ordinateurs ne permettait pas encore une diffusion importante dans les foyers. C'était l'époque où l'informatique faisait peur à «Monsieur Madame Tout le Monde», et où l'ordinateur était réservé aux informaticiens et à une certaine élite scientifique ou très instruite «d'adopteurs précoces» (Rogers, 1986).

#### 1.4.3 Phase 3 - Les interfaces eraphigues à manipulation directe

La troisième phase consacre l'élément clé qui a permis au micro-ordinateur d'atteindre un taux de pénétration supérieur à vingt pour cent (20%) dans les foyers américains. Nous parlons des interfaces graphiques à manipulation directe (GUI: Graphie User Interface), développées dans les années 70 par le centre de recherche de Xerox à Palo Alto, mises en marché par la compagnie Apple Macintosh vers le début des années 80 et ensuite copiées par Windows. La «révolution» qu'à constitué l'avènement de ces interfaces tenait essentiellement à leur introduction de métaphores visuelles telle celle du bureau avec les dossiers, les documents, la poubelle, les menus, etc., qui ont enfin permis à l'usager de se construire une carte cognitive du système (Raskin, 1997).

Bien que ces interfaces ne permettent pas encore d'atteindre le rêve dialectique d'un échange humain-ordinateur en langage naturel, elles représentent un grand pas communicationnel en permettant la transposition des fonctionnalités du système en analogies proches du quotidien «papier» de l'usager (Hertzum et Frokjaer, 1996). La meilleure illustration de ce phénomène demeure la poubelle du bureau électronique qui permet de «jeter un document à la corbeille» en le glissant dessus lorsque l'on souhaite effacer ce fichier du disque dur.

#### 1.4.4 Phase 4- Les interfaces adaptables et adaptatives

#### a) Les interfaces adaptables

Depuis l'adoption massive de l'interface graphique à manipulation directe, l'évolution des interfaces tend de plus en plus vers un rapprochement avec l'usager, afin de lui donner le maximum de contrôle sur son interaction avec l'ordinateur.

<sup>n</sup> Ainsi, la dernière phase d'évolution correspond aux interfaces «adaptables», soit celles que l'usager peut adapter à son gré selon ses besoins. En effet, ces interfaces sont paramétrables ou configurables, ce qui permet à l'usager d'ajuster en tout temps et selon son souhait un certain nombre de paramètres esthétiques, automatiques, etc. du système, et de les enregistrer par défaut.

Pour nous situer dans cette évolution, nous nous trouvons présentement dans cette phase, comme en témoigne le volume croissant de préférences qu'il est possible de défimr en options dans un logiciel comme Word de la compagnie Microsoft. La prolifération des progiciels *(authoring tools)* sur le marché est un autre signe du focus conceptuel et commercial de l'industrie informatique sur l'usager, à qui l'on remet désonnais la «boîte à outils» pour qu'il crée lui-même ses propres outils. A priori en tant qu'usager, il paraît difficile de contester l'optimisation du sur-mesure qu'offre le «self-service», car c'est bien connu, on n'est jamais aussi bien servi que par soi-même...3

#### b) Les interfaces adaptatives intelligentes et/ou «virtuelles»

Une interface peut être également «adaptative» (De la Passardière et Dufresne, 1992). Il s'agit d'interfaces qui s'adaptent d'elles-mêmes à l'usager sans que celui-ci n'ait à intervenir pour les paramétrer. Elles correspondent aux interfaces «intelligentes» ou «virtuelles», et aux interfaces de demain...

Une interface est dite «intelligente» selon le degré avec lequel elle décharge l'utilisateur, puisqu'elle change d'elle-même la représentation du processus ou l'allocation des fonctions d'une manière autonome. Elle l'est aussi selon le degré d'aide qu'elle fournit à l'usager dans l'adaptation aux changements d'états et de contextes dans son activité (Edmonds, 1993). A titre d'exemple, ces interfaces peuvent ouvrir votre courrier électronique pour vous et le trier en fonction de vos intérêts, jeter le courrier publicitaire, etc. Ces interfaces visent également l'intelligence émotionnelle de l'usager. Le terme «émoticone» circule déjà en rapport avec des interfaces telle celle de l'environnement de «*chat»* appelé PALACE et accessible sur le Net (http://thepalace.com).

11

 $^3$  En revanche, il suffit de se servir de palette d'outils comme Site Server 3.0 de Microsoft, pour savoir que le principe de la boîte à outils s'avère être un autre moyen de faire de l'argent sur le dos de l'usager qui ne peut maîtriser sa boîte à outils sans faire appel aux ingénieurs certifiés Microsoft!

<sup>n</sup> Ce sont des interfaces qui «comprennent» que si vous fermez la porte d'une pièce où se trouve une autre présence, c'est que vous souhaitez poursuivre votre conversation en têteà-tête et que l'accès à cette pièce doit demeurer interdit aux autres usagers de l'environnement de «chat». La dimension de présence sociale est définitivement augmentée dans ces interfaces. Certains chercheurs japonais caressent même le rêve de concevoir des interfaces «émotives» ou «sensibles», capables d'interpréter nos moindres désirs (Sugawara, 1996).

Dans le secteur de la réalité virtuelle, ces interfaces intelligentes sont bien plus de la «réalité augmentée» que de la réalité virtuelle en tant que telle. Une belle illustration de ces interfaces virtuelles sont les casques-ordinateurs que les ingénieurs utilisent pour ajuster ou réparer les simulateurs de vol. Ces dispositifs leur permettent d'avoir les mains libres pendant que le casque-ordinateur leur défile les résultats des calculs scientifiques dont ils ont besoin au fur et à mesure qu'ils les commandent au système à voix haute . Il est difficile à ce stade-ci de s'imaginer la portée de ces interfaces car nous ne réalisons pas l'évolution matérielle qu'elles vont subir en parallèle.

«Examples include wearable computers, PDAs, whiteboard-sized or even wall-sized displays. as well as lightweight, minimally intrusive headmounted displays for virtual and augmented reality. In augmented reality, the user sees computer-generated information superimposed on real-world images via optical or video merging to provide, for example, annotation or x-ray vision. Display resolution will have increased well beyond the inadequate 70-100dpi of today to make online reading less fatiguing and more pleasant. We will finally have what we need even more urgently for post-WlMP (Window, Icon, Menu, Pointing device) interaction: noninvasive, acurate sensors with good spatial and temporal resolution for head, body, and eye tracking. These will make possible fast and robust gesture recognition and possibly even noninvasive or minimally invasive biofeedback. especially important to disabled users. Voice recognition based on (limited) natural language understanding will be a dominant form of usercomputer interaction.» (Van Dam, 1997:66-67)

Bien que très sommaire, ce détour historique nous permet néanmoins de constater une tendance définitive dans l'évolution des interfaces: elles se recentrent de plus en plus sur l'usager et sur l'augmentation de sa capacité voire de son «intellect». Si par le passé le rôle médiateur de {'interface servait bien plus les exigences du système que celles de l'usager, la convivialité des interfaces graphiques à manipulation directe sont le point de départ d'un changement radical dans la perspective conceptuelle des systèmes. Cette nouvelle vision du design vise désormais avant tout, à réduire les contraintes de l'utilisateur et à augmenter son contrôle de l'interaction.

Par conséquent, cela accroît le sentiment de «pouvoir» qui y est intimement relié (voir l'expression courante: «empowering the user»). Soloway et Pryor (1996) résument ainsi cette (r) évolution:

«Today, the dominant framework for interface development is User-Centered Design (UCD). As first crystallized in 1986, in the seminal book User-Centered System Design, by Don Norman and Steven Draper, the needs and capabilities of users ought to be the driving force of software desig ; ease of programming must give way to ease of end use. Moreover, simply providing the user with functionality is not enough; a UCD interface must reduce the user's cognitive load, be easy to learn, reduce time-on-task, and so forth.» (Soloway et Pryor, 1996)

Nous pouvons également constater ce phénomène d'un point de vue sémantique dans les expressions telles que «*user-friendly*» et même «*idiot-proof*», bien que cela ne soit pas trop flatteur pour l'usager. Cette dernière expression nous révèle par ailleurs que le vocabulaire utilisé en rapport aux interfaces infonnatiques, provient encore à cejour de la communauté des systèmes d'information (IS, Information Systems) et non des usagers, même si la nouvelle terminologie inclut au moins l'usager de façon symbolique. En titrant un encart d'article «Two Communities, Two Languages»<sup>4</sup>, Jonathan Grudin (1993) souligne très justement le gouffre  $(gap)$  qui demeure entre les développeurs et les utilisateurs de système. Sur le plan de la terminologie qui s'avère toujours fort révélatrice de la réalité qu'elle nomme, il fait d'ailleurs remarquer l'ironie du sort suivante:

«Ironically, user interface is a technology-centered term. The interface is between users and computers. We have asymetrically abridged user-computer interface, retaining the name of only one of the two actors. The computer is assumed; the user must be specified.» (Gmdin, 1993, p. 112)

#### 1.5 L'utilité perçue

Du point de vue de l'usager, l'utilité perçue est le ratio valeur/effort, soit ce qu'une fonctionnalité lui apporte en fonction de l'effort qu'elle requiert pour être capable de s'en servir. La problématique du design d'interfaces est directement liée à la complexité de la programmation informatique. Norman (1986) oppose «the complexity barrier in programming» à «the utility barrier of users». La première barrière relève de la difficulté et du coût que représentent le développement et la mise à jour d'un logiciel requérant une programmation intensive, comme c'est le cas des interfaces conviviales. La seconde barrière est celle de l'utilité perçue définie précédemment.

<sup>4 «</sup>L'aphorisme le dit (Traduttore-traditore), de la traduction à la trahison, il n'y a souvent qu'un pas» (Gallon, 1986, p.205).

<sup>n</sup> Plus l'usager doit passer de temps à comprendre ce qu'il fait et à évaluer le résultat qu'il obtient lorsqu'il a recours à une fonctionnalité, plus son effort cognitif et son investissement temps sont accrus. La valeur apportée par le résultat est donc inversement proportionnelle à l'effort investi par l'usager (Di Sessa, 1986).

Ainsi, la question à se poser n'est pas seulement celle du «comment?» (c'est-à-dire comment on peut faire quelque chose via une interface?) mais également celle de «à quoi ça sert?» («interfaces to what?»). Même lorsque l'accomplissement d'une tâche exige une procédure complexe sur le plan de la manipulation de l'interface, si l'usager perçoit une grande utilité dans le résultat obtenu via cette séquence d'opérations, il va considérer que son effort vaut la peine. Ce sentiment est la motivation principale de l'usager dans son apprentissage initial, puis dans son utilisation des différentes fonctionnalités d'un logiciel.

Pour des raisons diverses, l'usager est économe de son temps et de son énergie - physique ou cognitive -, il n'apprend pas ou ne retient pas une fonctionnalité logicielle s'il n'en perçoit pas d'utilité suffisante. Il est d'ailleurs bien connu que la majorité desindividus <sup>n</sup>'exploitent souvent pas plus de 10 à 20% du potentiel fonctionnel des logiciels qu'ils utilisent. Si l'usager moyen est «paresseux», un bon design centré sur l'usager ne peut nier cette caractéristique psychologique fondamentale issue de la loi du moindre effort. Ainsi. un design d'interface efficace ne relève pas seulement de sa qualité ergonomique mais aussi de sa finalité.

#### 1.6 Évolution du design: la perspective instrumentale

En partant du concept d'utilité, on comprend que pour réussir un design efficace et utile, qu'il s'agisse de concevoir un système informatique, un logiciel ou a fortiori son interface, il faut partir non-pas de la technologie et de ses contraintes mais des principes ergonomiques appliqués aux besoins de l'utilisateur en contexte d'activité. A l'ère des réseaux distribués, il s'agit de penser l'usager selon une perspective conceptuelle de moins en moins individualiste et de plus en plus sociale.

Le CSCW {Computer-Supported Cooperative Work) est un courant émergeant en matière de design de systèmes d'information et de communication technologiques (ICT's) (Haies, 1994).

14

<sup>n</sup> Les défendeurs de ce courant considère l'usager comme un «co-designer» via les deux modalités de base du prototypage que sont, d'une part le processus de specification, soit d'extraction de connaissances sur la pratique de l'usager, et d'autre part, le processus de construction du système par cycles d'évolution, qui permet un mouvement plus rapide de la boucle reconnaissance-et-réévaluation des besoins et spécifications.

Les usagers ne sont plus considérés dans l'absolu mais dans leurs pratiques. Il s'agit d'un «design situé», ou encore «design-of-use» et «design-in-use». En effet, le CSCW est un courant qui prend racine dans l'action située de Suchman (1987). Il s'agit d'une vision de l'action comme étant nécessairement située au sens où une action n'a de véritable signification qu'en contexte et ce, parce que l'action est construite au fur et à mesure de son évolution par l'acteur autant que par le contexte (ce qui peut comprendre des objets comme d'autres acteurs). De ce fait, l'analyse située se prête parfaitement à la problématique de l'interaction Homme-Machine.

Se réclamant de ce courant, Susanne Bødker est du point de vue théorique, l'auteur qui a le plus éclairé notre recherche en matière de design d'interfaces. Dans son livre Through the Interface: A Human Activity Approach to User Interface Design (1991), 1'auteur propose une théorie de l'interaction humain-ordinateur qui dépasse le clivage classique sujet/objet pour faire partie intégrante d'une reconceptualisation du travail humain informatisé, mcluant le design de systèmes et de leurs interfaces.

#### 1.7 Le système ou l'application informatique comme partie intégrante de l'activité

Aux yeux de l'auteur, l'être humain se sert d'un système informatique et par ce fait d'un logiciel, dans le but d'accomplir quelque chose au sens d'atteindre un objectif (de réaliser une intention), car c'est le propre de toute activité humaine de vouloir réaliser un dessein. L'application informatique est donc un outil<sup>5</sup> pour l'usager, un moyen pour arriver à ses fins, et non une fin en soi. L'activité humaine médiatisée par ordinateur est soit portée vers un objet (activité instrumentale), soit vers un sujet (activité de communication).

«Through the interface tells us that a computer application, from the user's perspective, is not something that the user operates on but something that the user operates through on other objects or subjects.» (Bodker, 1991, p. 1)

<sup>5 «</sup>Outil» a pour racine latine *ustensilia* qui nous vient également du latin *uti*, «se servir de». Si dire qu'un outil a pour fonction d'être utile paraît tautologique, le livre de Bødker nous montre à quel point les applications, outils informatiques par excellence, ont depuis toujours été principalement conçues selon une conceptualisation de l'outil comme fin en soi.

Dans cette perspective, le rôle de l'interface d'une application informatique devient très clair: elle doit seconder (support) l'usager dans son activité sur les plans matériel/physique  $(hardware)$  et informatique  $(software)$ .

La locution «through the interface» fait d'ailleurs automatiquement penser à l'expression courante «through the window», et nous ne pensons pas que cela soit fortuit car selon Bodker, la caractéristique première d'une bonne interface est de disparaître dans sa fonction (cf. la notion de transparence), de se fondre à l'activité.

L'intérêt d'introduire la perspective psycho-anthropologique de l'activité humaine telle qu'énoncée par Leontjew (1969) à la problématique de l'interaction humain-ordinateur, est d'éviter une analyse reposant uniquement sur le paradigme quantitatif du traitement de données/d'informations des sciences cognitives appliquées à l'ingénierie informatique. Il s'agit de proposer un cadre théorique qui puisse rendre compte des situations de communication et d'utilisation instrumentale aux niveaux de la théorie autant que de la pratique.

#### 1.8 La culture et les pratiques

L'activité humaine de travail est l'élément central de la théorie de l'activité, elle est conduite par les individus au moyen d'actions qui constituent ainsi la relation d'etre physique et sociale - au monde qui les entoure. La relation de l'individu au monde matériel se produit d'une double façon. D'un côté, l'action de l'individu est motivée par un besoin relié à une intention, à un but qui le fait entrer en contact avec la réalité physique qui l'entoure alors qu'il en a une certaine représentation mentale. De l'autre, la réalité physique même avec laquelle l'individu entre en contact conditionne son interaction, structure son action, de telle sorte que sa représentation initiale de la réalité en est modifiée, abandonnée au profit d'une nouvelle représentation résultant de son action ou engendrée par celle-ci.

#### 1.8.1 Illustration de l'imbrication dynamique des artefacts à l'activité humaine

Pour reprendre Bedker (1991), avant d'entamer une description détaillée de la théorie de l'activité et de son application aux artefacts informatiques, nous vous présentons ici les concepts fondamentaux de la théorie de l'activité humaine par le biais d'un exemple concret: la mise en page de journaux.

Celle-ci est une activité qui est essentiellement menée de façon individuelle et spécialisée, mais dans le cadre d'une activité collective de différents groupes.

 $\mathbb{R}^2$ 

La communication permet la gestion de l'activité collective, c'est la dimension communicationnelle de l'activité humaine qui s'observe lorsque le rédacteur en chef discute d'une mise en page optimale des articles avec le responsable du montage. L'activité humaine comprend également une dimension instrumentale qui s'applique aux objets (le fait de manipuler papier, ciseaux, photos, etc. pour le responsable du montage). Différents artefacts servent de médiateurs dans l'activité et ce, dans ses dimensions aussi bien communicationnelle (des plans ou des croquis par exemple) qu'instrumentale.

L'activité humaine se déroule dans le temps et l'espace par-et-à travers des actions qui sont motivées par des intentions spécifiques, comme vouloir mettre une annonce dans le coin droit du bas de la page. Ces actions se divisent en opérations automatiques (qui ne requièrent pas l'attention consciente) conditionnées (triggered) par les circonstances matérielles d'éxécution de l'action (le fait d'enlever le blanc autour d'une photo, le cas échéant, avant de la placer sur la page de montage).

Ce qui dans certaines situations est une action peut être une opération dans d'autres situations et vice-versa (lorsqu'une habitude est volontairement contournée pour faire différemment). C'est dans l'activité quotidienne et/ou par la formation que l'on apprend à développer un répertoire d'opérations propre à une activité qui finit par constituer la pratique partagée par les gens oeuvrant dans le même domaine et constitutive des activités (exemple: la pratique typographique des typographes).

Le niveau de l'action peut changer. Ainsi, passer du niveau des opérations automatiques au niveau de l'action plus consciente correspond à une conceptualisation. L'inverse est une opérationalisation. Le plus souvent un changement de niveau se produit alors qu'il <sup>n</sup>'est pas souhaité, il résulte de l'altération imprévue des conditions matérielles d'éxécution: il s'agit alors d'une situation dite de rupture {breakdown). C'est le cas par exemple de la lame du couteau qui cède alors qu'elle sert à découper le pourtour blanc d'une photo à la table de montage, l'attention du responsable va alors passer de son objectif initial à la lame brisée.

1.9 La théorie de l'activité humaine et le design d'interfaces<br>Il est important d'ajouter que l'individu n'entre jamais vraiment en relation directe avec le monde qui l'entoure du fait des différents moyens qu'il emploie pour agir, à commencer par les plus fondamentales - bien que frès insaisissables - médiations que sont la culture (avec toutes ses sous-cultures, professionnelles, etc.) et le langage. Par ailleurs, si l'activité humaine individuelle est conduite par le biais d'actions qui sont motivées par des besoins, ils peuvent être conflictuels; tout comme l'activité collective est menée par l'intennédiaire des activités individuelles qui peuvent avoir des objectifs différents de celui qui est poursuivi au niveau collectif.

Comme le terme l'indique, les opérations se situent encore à un autre niveau, celui de l'éxécution opérationnelle des actions. Dans la mesure où le coeur de l'interaction humain-ordinateur en rapport à l'interface-usager concerne le niveau opérationnel et les changements de niveaux d'action, il nous semble important de citer ici les définitions-clés que nous offre Bodker:

«Operations are sensomotor units that a human being performs in a specific situation, without consciousness, to carry out the actions of which the human being is conscious.» (Badker, 1991,  $p.27$ ).

Et comme nous l'avons déjà abordé un peu plus haut au sujet des changements de niveaux d'action:

«Actions can be operationalized, that is turned into operations. Operations can be conceptualized. Conceptualization means to articulate for oneself what is other self-evident.» (Bedker, 1991, p.27)

Ces concepts sont puissants d'un point de vue du design car ils permettent de faire concrètement ressortir les points névralgiques du «mécanisme» de l'activité humaine médiatisée par ordinateur et l'imbrication «pratico-conceptuelle» que cela constitue. Comme l'écrit Bødker:

«For the purpose of design, it is interesting to focus on the character of the operations and their material conditions: in design we are going to change operations and their conditions for a specific activity, and for that reason we need to focus on both actual operations and conditions, and future changed ones.» (Bødker, 1991, p.27)

 $\cup$  18

Il est d'autant plus crucial de faire ressortir ces points que l'usage étant nécessairement situé, les opérations qui prennent cours sont généralement non-articulées (nous n'en sommes pas conscients sur le coup mais nous pouvons les articuler après coup), et les conditions matérielles qui les provoquent sont le plus souvent non-articulables (nous ne pouvons les verbaliser), car elles nous dépassent dans leur interconnection. Suchman (1987) souligne clairement le fait que l'action en contexte est fondamentalement imprévisible et indicible. C'est par la pratique des choses que l'individu développe des répertoires d'opérations qui se déclenchent d'elles-mêmes dans les conditions semblables au moment où elles sont nécessaires à l'individu dans son action.

«A group of human beings who conduct a collective activity with a specific object or goal shares a practice.» (Suchman, 1987, p.28).

La pratique est donc quelque chose de fondamentalement social qui se transmet de façon culturelle au sens large de tout ce que cela peut inclure comme sous-cultures (cf. la «culture familiale», la culture d'entreprise) et qui appartient finalement en partie à la collectivité de façon explicite (ce qui peut être partagée d'une pratique parce que articulable) et complètement à l'individu de façon personnelle et tacite (le perceptible indicible).

Ainsi, il existe un lien étroit entre ce qui est collectif et communicable et ce qui est individuel et instrumental. Plutôt que de risquer une traduction alambiquée, je préfère ici citer à nouveau Bedker qui écrit:

«What exists on the instromental side in a certain combination of actions realized through operations triggered by the appearance of the material conditions is on the communicative side a combination of actions realized through operations triggered by communicative actions and operations conducted by another human being.» (Bedker, 1991, p.31)

Une telle vision de l'activité de travail socio-instrumentale fait nécessairement ressortir à la fois la nature et le rôle sociaux de l'apprentissage. Le défi du design de système médiatisé par ordinateur est de construire sur la pratique déjà existante des usagers, et non de faire d'eux des débutants dans leur domaine du fait qu'ils doivent modifier leur pratique afin d'y intégrer l'artefact infonnatique. fl n'en demeure pas moins que la pratique va être nécessairement modifiée d'une certaine façon et que la transition peut être grandement

Le souci d'un volet formation est récurrent au travers des différents chapitres du livre et nous le considérons parmi les plus pertinents au sein du propos de l'auteur. La nécessité d'incorporer une dimension éducationnelle mutuelle dans la responsabilité du design et de l'inclure dans cette activité comme étant du ressort même du processus, nous paraît constituer une avancée majeure dans la conceptualisation que nous devons nous faire du design de système médiatisé par ordinateur, adapté et efficace.

Un des intérêts majeurs du design conjoint et continu où les designers impliquent activement les usagers, est précisément de permettre un apprentissage mutuel des pratiques respectives dont le bénéfice est également double et spécifique: les designers conçoivent des systèmes plus appropriés à l'usage visé et les usagers modifient progressivement leur pratique alors qu'ils peuvent effectuer certains choix de design durant le processus de conception. La formation devient ainsi inhérente au processus de design.

#### 1.9.1 Les applications informatiques comme artefacts de l'activité

u)

Comme nous l'avons précisé précédemment, l'idée de l'auteur demeure de développer un cadre théorique qui parte de la théorie de l'activité humaine et qui permette de conceptualiser les systèmes médiatisés par ordinateur et surtout les interfaces, de telle sorte que ces nouveaux concepts soient applicables sur le plan du design de système et d'interface-usager.

Pour commencer par le début, Bodker définit le terme artefact comme un médiateur d'actions, qu'il s'agisse de l'action d'un individu envers un autre individu ou de l'action d'un individu envers un objet (au sens d'objectif). Les artefacts ne constituent donc pas en soi la finalité de l'activité humaine, leurs utilisateurs ne sont pas sensés poser d'actions dirigées vers eux puisque pour un utilisateur, l'artefact est toujours associé à son usage originel. L'artefact est donc intimement lié à sa conception au sens où c'est l'usage auquel il est prédestiné qui lui confère sa raison d'etre, son utilité, et c'est également l'usage auquel il est soumis à travers le temps qui le fait évoluer sur le plan du design. C'est également la raison pour laquelle traditionnellement, les artefacts étaient conçus par un artisan-usager versé dans le domaine d'utilisation future de l'objet afin d'assurer la dimension conceptuelle réflexive abordée plus haut dans notre texte (Bardini, 1995).
L'artefact informatique se retrouve donc dans une situation «anormale» dans la mesure où sa création est presque toujours séparée de son usage et que de plus, sa courbe d'évolution (learning curve) est en général trop courte pour qu'un usage significatif pennette une rétroaction utile au design suivant ou même une révision du design (redesign).

L'artefact informatique peut être également très différent de l'artefact traditionnel à d'autres égards. Il présente notamment la capacité d'une extériorisation active et non seulement passive (active/passive externalized), ce qui signifie que non seulement l'artefact informatique facilite le déclenchement de certaines opérations mais de plus, il peut en exécuter de lui-même, supplantant ainsi ponctuellement l'usager. Par ailleurs, l'artefact infonnatique ne pennet pas un contact direct, physique avec l'objet comme c'est le cas, par exemple, du marteau et du clou. L'artefact informatique ne permet pas d'avoir directement accès à la personne et/ou à l'objet physique envers lesquels sont menées les actions par sa mediation. Fondamentalement cependant, on peut saisir qu'en situation d'usage, les artefacts - quels qu'ils soient -jouent tous le même rôle de médiation.

Ainsi, l'artefact informatique dans son entièreté tient lieu de médiation, et à la différence de l'usage abusif courant du mot interface qui se limite au «software» visible à l'écran, l'auteur considère le mot interface dans son sens large, celui qui englobe les parties matérielles {hardware) autant que la partie logicielle (software) qui entrent en contact avec l'usager: ce sont toutes les conditions relatives au niveau opérationnel de l'action «amenées» par l'artefact informatique.

«The user interface is the artifact-bound conditions for how actions can be done.» (Bødker, 1991, p.36)

Le terme «fonctionnalité» présente également un sens particulier pour l'auteur. Il ne s'agit pas de ce que peut faire l'application comme l'entend le sens commun dans une perspective rationnelle où tout se planifie et s'effectue par étapes. Selon la théorie de l'activité humaine, la fonctionnalité n'est pas quelque chose de fixé d'avance. Elle est plutôt une chose qui comprend certains types de situations tels la rupture ou la réflexion et qui est liée à l'usage, au sens de ce que le système rend possible par rapport à ce à quoi il est sensé servir. On peut noter ici le lien étroit avec la notion de réinvention et d'usages braconniers avancés par de Certeau (1980).

Ultimement, selon la perspective théorique de l'activité humaine choisie par l'auteur, l'interaction humain-ordinateur se définit comme étant «l'opération humaine d'une application informatique». La symétrie traditionnelle réduisant l'humain à la machine est radicalement levée dans cette reconceptualisation de l'interaction, qui souligne en revanche bien mieux le rôle médiateur de l'artefact informatique.

## 1.9.2 Qualités de médiation de l'artefact informatique

nn an 1970.<br>Beannamach

Bodker décrit ensuite les cinq cas de figure qui résument ce qui se produit et ce que cela signifie lorsque l'usager manipule un objet «à travers» l'artefact informatique et lorsque l'usager communique avec un autre individu par l'intermédaire de l'artefact. Pour le cas de la relation usager-objet:

- l. l'objet n'existe vraiment qu'au sein de l'artefact (cf. la feuille de calcul qui ne conserve pas les mêmes propriétés une fois imprimée);
- 2. l'objet a une existence physique indépendante de l'artefact mais n'est présent dans l'interaction/la situation d'usage que sous forme de représentation (cf. un document dans un traitement de texte);
- 3. l'objet est présent physiquement en dehors de l'artefact durant l'interaction (cf. objets manipulés par des écrans de contrôle et qui existent réellement, contrairement à une situation de simulation).

Pour le cas de la relation usager-sujet:

- l. le sujet avec qui l'usager communique n'est pas physiquement présent durant la situation d'usage (cf. le courrier électronique);
- 2. le(s) sujet(s) est/sont physiquement présent(s) mais communiquent partiellement par le biais de l'artefact (cf. un terminal commun servant à une activité collective où chaque entrée de donnée(s) dans le système a une signification pour les autres, communique quelque information aux autres membres de l'équipe de travail).

Ces précisions sont utiles pour comprendre la distinction que l'auteur introduit entre les trois aspects que peuvent permettre voire même favoriser l'interface-usager au niveau opérationnel de l'action. En premier lieu, il s'agit des aspects physiques qui correspondent aux conditions de manipulation physique de l'artefact et qui seconde les opérations de l'individu envers l'application en tant qu'objet physique.

En second lieu, il y a les aspects de manipulation de l'application qui permettent à l'usager d'agir sur l'objet ou de communiquer avec un autre sujet par le biais de l'application tel que vu précédemment. Enfin, Bodker fait référence aux aspects relatifs à l'objet ou au sujet comme tels dans la mesure où ils constituent en soi des conditions d'opérations sur d'autres objets ou sujets par l'intermédiaire de l'artefact.

n

Vue de façon aussi détaillée et concrète, la médiation de l'interface se révèle dans toute sa complexité, ce qui vient renforcer le leitmotiv de Bedker, à savoir qu'une interface ne se divulgue réellement et pleinement qu'en situation d'usage. Selon une telle perspective, il est plus qu'intéressant de préciser ce que l'auteur entend par design de système médiatisé par ordinateur et d'interface. Vu comme un phénomène anthropologique, le design de quoi que ce soit correspond au fait de combler un besoin, comme toute activité humaine (et non à créer une technologie se cherchant des besoins auxquels répondre).

Dans le design d'applications organisationnelles, la conception du système informatique répond surtout et avant tout à un besoin administratif au sens où c'est l'organisation qui sent la nécessité de justifier une restructuration par exemple. Dans ces cas là, le design correspond souvent à un processus résultant de négociations entre groupes et/ou individus ayant des intérêts divergents où le plus puissant l'emporte toujours (dirigeants, actionnaires, employés, etc.) Pour sa part, Bodker s'intércsse plutôt à décrire des conditions dans lesquelles selon elle, un véritable design délibéré, réfléchi et adéquat peut avoir lieu. Ainsi, selon elle, la situation d'usage est - et doit toujours être - à l'origine du design, dans la mesure où la véritable conception ne peut se faire qu'avec cela présent à l'esprit.

Comme nous l'avons répété, le design doit partir avant tout de la pratique actuelle des futurs usagers (vs des intentions d'usage), s'effectuer selon un processus créatif voire heuristique d'apprentissage mutuel et individuel des différents participants et de leurs pratiques de travail, et s'accompagner de la formation nécessaire pour intégrer le futur artefact dans les pratiques en cours. Pour les designers, le défi est de (re)penser le design comme quelque chose qui ne peut vraiment se faire indépendamment de la pratique, ce qui implique de concevoir l'artefact tout en designant le prototype papier ou informatique (a materialized vision) qui permet de se rapprocher le plus possible de la situation d'usage futur, avant qu'elle ne se concrétise définitivement.

23

La matérialisation de l'idée que l'on se fait de l'artefact futur oriente, favorise et facilite la discussion entre les différentes parties impliquées dans le processus qui peuvent plus concrètement s'imaginer les positions, les options, les contraintes, etc. avancées par chacun. Certes aucune approche de design n'est la panacée, mais de la même façon, aucune méthode de design n'est neutre, et bien souvent, le formalisme général des méthodes de design traditionnel vise autant à compenser un manque de compétence en design ou dans le domaine d'application qu'à respecter une méthode rigoureuse par conviction d'efficacité.

Bødker dit espérer que son soit davantage perçu comme une source d'inspiration par et pour les designers de systèmes informatisés, afin de les encourager/aider à modifier leurs pratiques, qu'une solution ou recette miracle à suivre à la lettre. Cette approche est d'autant plus appropriée lorsque l'on se trouve au début du processus de design, mais Bodker reconnaît que les méthodes de spécifications-formalisations sont également utiles en toute fin de parcours, alors qu'il ne reste plus qu'à programmer d'une certaine façon.

# 1.10 Contexte de la recherche: évaluation d'un artefact de prise de notes pour l'apprentissage

Dans le cadre de notre recherche, nous avons décidé d'appliquer les principes de l'approche conceptuelle avancée par Bødker au niveau de l'évaluation d'un système informatique. En effet, nous avons décidé de centrer notre mémoire sur l'évaluation d'un logiciel supportant une tâche clé de l'activité humaine: la prise de notes pour fins d'appropriation de connaissances en contexte d'apprentissage électronique.

#### $1.10.1$  La construction de connaissances comme modèle d'apprentissage

Depuis Piaget (1959), l'approche constructiviste de l'apprentissage est le nouveau paradigme dominant de la recherche dans le domaine de l'éducation. Il s'oppose à la perspective objectiviste qui sous-tend depuis toujours la pratique éducationnelle et qui, comme la terminologie l'indique, objectivise la connaissance. De ce point de vue théoriquement dépassé, la connaissance a le statut d'objet statique et absolu livré à l'apprenant qui doit le reproduire tel quel de façon passive.

La construction de connaissances est la nominalisation d'une façon d'apprendre qui ne vise pas la reproduction de connaissances immuables, mais bien plus l'intégration de nouvelles connaissances à d'autres connaissances déjà acquises.

Ce modèle d'apprentissage ne se limite d'ailleurs pas aux seules connaissances déclaratives, il inclut également les connaissances procédurales dans la mesure où le processus même de construction de connaissances ne peut se réaliser par la seule intégration de savoirs mais passe nécessairement de façon parallèle par l'intégration de competences (savoir-faire). Ainsi, ce nouveau paradigme implique une démarche d'apprentissage beaucoup plus centrée sur l'apprenant que sur l'enseignant puisque le point de référence des connaissances déjà acquises n'est plus le programme d'enseignement du professeur mais la progression de l'étudiant dans son apprentissage. Le statut de la connaissance est dès lors relatif et fonction de l'évolution de l'apprentissage de chaque élève.

Suivre l'évolution de chaque individu dans une classe traditionnelle d'une trentaine d'élèves faisant face à un seul maître leur enseignant une matière, n'est pas une tâche évidente pour ce dernier. Par opposition, la classe virtuelle composée d'apprcnants reliés à un environnement d'apprentissage médiatisé par ordinateur, semble a priori constituer un contexte favorisant l'application d'un apprentissage de type constructiviste où chaque élève est rendu autonome dans sa progression vis-à-vis de la matière à assimiler.

#### $1.10.2$  L'appropriation de connaiss ances par la prise de notes

u

Un des processus centraux de l'apprentissage est constitué par l'appropriation en tant que phénomène d'intégration d'informations et de connaissances. Les outils d'appropriation sont des méta-outils qui permettent d'effectuer des méta-liens sur l'information consultée. Toute la différence entre apprendre par coeur et apprendre en comprenant réside dans les liens que nous établissons entre les informations à retenir. La construction et le transfert de connaissances, nous l'avons assez répété, sont des processus, donc des phénomènes progressifs qui impliquent des étapes.

Pour pouvoir réutiliser de l'information que l'on a déjà acquise, il faut au préalable l'avoir bien «rangée» dans les bons tiroirs bien étiquetés pour pouvoir la retrouver, sinon une des étapes ne pourra avoir lieu car elle ne pourra pas s'appuyer sur la précédente pour se construire. Depuis l'invention de l'écriture, l'annotation ou la prise de notes est un des procédés mentaux de base d'appropriation des connaissances. Elle s'effectue via nos cahiers, carnets, annotations en marge d'un texte imprimé ou sur des «post-it», etc. Cette activité centrale de tout apprentissage intellectuel nous fascinant, nous avons décidé de concentrer notre mémoire sur l'évaluation du logiciel développé pour effectuer la prise de

<sup>n</sup> notes au sein d'un environnement de formation à distance médiatisé par ordinateur appelé Le Campus Virtuel. Développée par la Télé-Université, cette instanciation concrète du concept de classe virtuelle, vise l'intégration de tous les outils de travail en un seul et même environnement d'apprentissage informatisé. A l'ère numérique, Oostendorp (1996) décrit avec justesse les exigences fonctionnelles d'un tel système:

«A complete electronic environment needs to provide users with flexible means to view documents (for instance to skim or to read more completely), and also with annotation tools and tools to organize and reorganize their a p.137)

## 1.10.3 L'Atelier FX v. 8.0 pour la prise de notes dans le Campus Virtuel

L'objectif de notre mémoire est donc d'étudier de quelle manière l'Atelier FX du Campus Virtuel, un outil infonnatique pour la prise de notes, supporte les activités des apprenants aux trois niveaux de l'activité tel que proposé par Bodker et qui correspondent plus précisément aux:

- niveau macro de l'Activité: à quoi sert la prise de notes (c'est-à-dire conserver l'information, apprendre, réaliser des travaux écrits, etc.);  $\bullet$
- niveau intermédiaire de l'Action: les actions conscientes à poser pour prendre des notes (c'est-à-dire ouvrir une base, créer une fiche, catégoriser une fiche, etc.);
- niveau concret des Opérations: les séquences d'opérations à effectuer dans le logiciel pour actualiser les actions (c'est-à-dire sélectionner le bouton «Ouvrir» dans la Palette Bases, entrer un titre pour la fiche, cliquer sur le bouton «inscrire» pour enregistrer la fiche, etc.).

# CHAPITRE 2 - PROBLÉMATIQUE

La revue de la littérature nous a permis de constater que le design doit partir des besoins de l'usager dans le contexte précis de son activité. Bodker (1991) fait ressortir le fait qu'un design d'interface efficace est un design qui supporte pleinement l'usager dans le contexte de la réalisation de sa tâche, et qu'une façon d'aborder cette imbrication de l'artefact technologique dans l'activité, est de l'observer aux trois niveaux qui constituent l'activité:

l. l'activité comme objectif ou intention;

n

- 2. les actions comme étapes logiques et conscientes;
- 3. les opérations d'éxécution comme commandes.

Le téléapprentissage nous offre un contexte d'activité dans lequel il est intéressant d'observer l'impact de la qualité du design des outils mis à la disposition des apprenants. Linard (1995) renchérit notre propos en écrivant ce qui suit au sujet de l'apprentissage médiatisé par la technologie:

«When they assimilated knowledge to automatic information treatment through symbolic representation, the cognitive sciences and technologies neglected a crucial point in human knowledge: its rooting in situated activity.»

Ainsi, dans le cadre de la mise à l'essai du prototype global du Campus Virtuel effectuée à l'été 97 par le LICEF (un laboratoire de recherche de la Télé-Université), nous avons choisi de nous pencher sur un des vingt et un outils de cet environnement d'apprentissage à distance médiatisé par ordinateur. Plus précisément, nous avons concentré notre étude sur le logiciel de prise de notes. Il s'agit de l'Atelier-FX v.8.0 (ou Fiches-FX<sup>6</sup>), développé conjointement par le LICEF et le centre ATO (Analyse de Texte par Ordinateur) de l'UQAM.

En contexte d'apprentissage de type académique, une des tâches centrales de l'apprenant est la prise de notes. Pour l'élève, l'annotation de ses différentes lectures est un des principaux moyens de s'approprier la matière du cours pour mieux l'assimiler (Millerand, 98).

27

<sup>&</sup>lt;sup>6</sup> Appellation recommandée par l'équipe terminologie pour le Campus Virtuel. L'interface de ce logiciel a grandement été améliorée depuis la mise à l'essai du prototype global et l'application a d'ailleurs été rebaptisée et se commercialise aujourd'hui sous la marque d'appellation Nomino version 3.0 (fattp://www.ling.uqam.ca/nomino/).

A ce chapitre, les sujets de notre expérimentation devaient prendre des notes de lecture sous forme de fiches électroniques via l'Atelier-FX, catégoriser ses fiches à l'aide d'un ensemble de catégories prédéfinies (appelé «programme de catégories» dans le logiciel) qui leur était fourni au sein de l'application, et enfin, partager leurs fiches avec les autres étudiants. Il est clair qu'au delà de ces devoirs et consignes relatives à l'Atelier-FX, les étudiants disposaient du logiciel et pouvaient s'en servir de la façon qui leur semblait la plus appropriée et la plus utile.

Dans son ouvrage cité précédemment, nous avons pu constater que Bodker(1991) propose d'appliquer les principes de la théorie de l'activité au design d'interfaces. Le logiciel que nous avons choisi d'étudier était déjà conçu, cependant il nous paraissait tout aussi intéressant d'appliquer la théorie de l'activité à la validation de la pertinence de son design en contexte d'utilisation. Nous n'avons pas décidé de l'exercice dans le but d'initier une logique de prototypage itératif de l'application, mais notre travail d'évaluation a dans certains cas déjà donné suite à des modifications de l'Atelier-FX (voire annotation numéro 9), et nous espérons que cela se reproduise. Ainsi dans le contexte d'apprentissage structuré d'apprenants suivant un cours au sein du Campus Virtuel, il était aisé pour nous de délimiter l'activité prise de notes et les sous-activités qui la constituaient. De façon plus spécifique, notre objectif visait à étudier comment l'Atelier-FX et ses différentes fonctionnalités relatives à la prise de notes, supportaient effectivement et efficacement via son interface, cette activité d'appropriation selon les trois niveaux suivants:

1. l'objectif principal de sa tâche: l'activité prise de notes;

u

- 2. la réalisation de sa tâche: les étapes de l'activité découpées en actions relatives à l'intention première (c'est-à-dire l'objectif principal de la tâche);
- 3. l'actualisation des actions à poser dans le système: les séquences d'opérations concrètes de l'interaction du sujet avec les éléments de l'interface de l'Atelier FX pour mener à bien ses actions et l'ensemble de son activité d'annotation.

Il est facile de constater que cette façon de concevoir l'activité selon les trois niveaux qui la constituent, peut se subdiviser à l'infini ou presque, soit autant de fois qu'il y a de sousobjectifs dans le principal objectif visé par une tâche, ou encore de sous-intentions dans une intention. Il est d'ailleurs intéressant d'établir ici un parallèle avec le célèbre modèle prédictif d'analyses de tâches de Card, Moran et Newell (1983) intitulé GOMS.

Le modèle GOMS (Goals, Operators, Methods, Selection rules) décrit les performances de l'usager dans un système donné en terme de but(s) poursuivi(s). d'opérateurs et de méthodes. Ces termes correspondent respectivement à l'activité, aux actions et aux opérations avec en plus, des règles de sélection des méthodes. On remarque que le principe est le même, il s'agit de décomposer les tâches complexes (but ou activité) en unités élémentaires (opérateurs ou actions) dont on prévoit les méthodes ou opérations possibles, ce qui permet notamment d'évaluer le temps et la facilité d'exécution.

Pour comprendre comment l'Atelier-FX supporte la prise de notes dans la tridimensionnalité que nous venons d'énoncer, il est nécessaire d'évaluer - comme l'indique le titre de notre recherche -, «L'utilité, l'utilisabilité et l'utilisation des fonctionnalités de l'Atelier-FX pour la prise de notes». L'utilité et l'utilisabilité sont deux dimensions qui sont essentiellement prédéterminées par la conception même du logiciel8 ainsi que par l'objectifet le contexte de l'activité, alors que l'utilisation est une réalité qui découle des deux dimensions précédentes et qui se manifeste naturellement du côté de l'usager, d'où son appellation courante de «*end user*». L'utilité en premier lieu se définit pour nous comme la pertinence d'une fonctionnalité telle que perçue par l'usager par rapport à ce qu'il veut faire, son besoin précis. Nous la mesurons à l'aide de l'observation, de données extraites d'entrevues téléphoniques, de questionnaires (exploratoire et final) et d'un groupe aviseur. L'utilisabilité, elle, correspond à la convivialité du logiciel, sa facilité d'apprentissage et d'utilisation, que nous évaluons d'un point de vue ergonomique selon une grille de critères d'utilisabilité que nous avons composée à partir de principes directeurs pour le design d'interface (Bastien & Scapin, 1993; Ravden, 1989). La mesure de l'utilisabilité est principalement effectuée via l'observation d'usagers se servant de l'Atelier-FX selon deux phases significativement distinctes de leur apprentissage, soit au tout début du cours lors d'une exploration du logiciel avant d'y avoir été initié, puis pendant la réalisation des travaux du cours, après avoir reçu une formation d'introduction au logiciel.

Cette observation est codée dans une grille d'analyse que nous avons établie de façon ad hoc afin de faire ressortir les problèmes d'utilisation rencontrés par les usagers en fonction de chacune des intentions qu'ils formulaient ou semblaient clairement avoir à en juger par les différents gestes qu'ils posaient en interaction avec le logiciel.

 $8$  Ce qui n'empêche pas le phénomène de «réinvention» d'avoir lieu, comme nous l'avons mentionné dans le chapitre du cadre théorique.

Nous avons également mesuré l'utilisabilité à l'aide de données objectives extraites de questionnaires. Enfin, nous considérons que les fiches FX de notes prises par les étudiants représentent l'utilisation qu'ils ont pu faire du logiciel, et est mesurée de façon factuelle par le nombre et le contenu des fiches, ainsi que par la manière dont leurs onglets spécifiques (fonctionnalités de la fiche) sont remplis. L'utilisation des fiches nous intéresse également du point de vue de la façon dont les fonctionnalités des fiches sont utilisées par rapport à l'intention originale du concepteur, au modèle d'utilisation qu'il s'était établi. Sans nécessairement espérer un redesign fondé sur nos observations<sup>9</sup>, c'est dans une perspective conceptuelle de design itératif que s'inscrit notre premier objectif. Il <sup>s</sup>'agit donc avant tout d'évaluer l'utilisabilité et l'utilité du logiciel en soi. Par ailleurs, nous considérons intéressant d'explorer dans quelle mesure il existe un lien entre les trois dimensions de l'utilité, de l'utilisabilité et de l'utilisation relativement aux fonctionnalités d'une application informatique. Cette hypothèse s'appuie tout d'abord sur la notion de barrière d'utilité (Di Sessa,1986) introduite plus tôt dans le texte, qui postule qu'un usager doit nécessairement percevoir l'utilité d'une fonctionnalité pour s'en servir. D'autre part, le champ d'étude de l'ergonomie des interfaces a largement fait valoir et reconnaître l'importance du respect de critères fondamentaux d'utilisabilité pour la conception d'interfaces conviviales et efficaces. On devrait donc s'attendre à une utilisation accrue d'une fonctionnalité selon l'utilité perçue. De ce fait, une «bonne» interface ne relève pas seulement de la qualité de son design ergonomique mais aussi de sa finalité, à savoir dans quelle mesure elle supporte effectivement l'activité à laquelle le logiciel qu'elle représente est destiné.

Ainsi, quelle que soit la fonctionnalité, elle est véritablement utile à l'usager lorsqu'elle lui permet de faire ce qu'il veut faire en respectant la contrainte que constitue la façon dont les gens font les choses en général, mais idéalement aussi de façon idiosyncratique.

<sup>9</sup> Dans la période précédant la mise à l'essai du prototype global du campus Virtuel par le LICEF, nous avons mené une pré-expérimentation de l'Atelier FX auprès de deux sujets. Les résultats de cette analyse nous ont permis de dresser une série de recommandations qui ont effectivement servi d'objectifs de modifications pour la version 8 du logiciel utilisée pour l'expérimentation (cf. La fonctionnalité PROJET qui ouvre une base et un programme de catégories préexistants pour l'usager et la fonctionnalité permettant la création automatique d'une sous-base ALN fondée sur le résultat d'une requête de concpets-clés sur une base existante. Nous avons également développé une cane de référence papier pour aider l'usager dans l'utilisation des fonctionnalités de prise de notes, à partir de laquelle un index d'aide a été complété et intégré à l'aide existante dans le logiciel. De plus, nous avions préparé des messages d'aide contextuelle qui auraient été accessibles à l'ouverture de l'Atelier FX mais qui n'ont malheureusement pu être programmés et incorporés au logiciel.

# CHAPITRE 3 - MÉTHODOLOGIE

Cette section décrit les éléments constituant le contexte d'expérimentation de notre recherche. Notre objectif général était d'évaluer comment le logiciel FX-Notes du Campus Virtuel supporte une prise de notes efficace en contexte d'apprentissage médiatisé par ordinateur. Nous présentons ici le cadre de l'expérience, les objets et sujets ayant participé, ainsi que les outils de cueillette de données et le protocole expérimental ayant servi à sa conduite.

#### 3.1 Le contexte d'expérimentation

Notre recherche s'inscrit dans le cadre plus large de la mise à l'essai d'un prototype global du Campus Virtuel (CV) développé au Centre de recherche LICEF (Laboratoire d'lnfonnatique Cognitive et d'Environnement de Formation) de la Télé-Université et qui s'est déroulé durant sept semaines, s'étalant du 5 juin au 31 juillet 1997. La mise à l'essai avait pour objectif de simuler de la façon la plus réaliste possible une situation d'apprentissage au sein du Campus Virtuel et ce, afin de poursuivre le développement de cet environnement selon un processus itératif de conception-

#### 3.2 Le Campus Virtuel

Le Campus Virtuel est un environnement d'apprentissage entièrement numérique qui offre aux apprenants l'accès à une vingtaine d'outils leur permettant d'apprendre à distance par l'entremise d'un ordinateur. De façon plus précise, de la Teja et. al. (1998) décrit ainsi cet environnement:

«Le Campus Vinuel désigne un réseau de personnes et de ressources qui vise à favoriser le télé-apprentissage.  $[...]$  À travers ses infrastructures informatiques, le Campus Virtuel offre les services, documents et outils technologiques nécessaires à la navigation et à la gestion, à la recherche d'information, à la production, à la communication et à la collaboration ainsi qu'à l'assistance aux utilisateurs. » (de la Teja, 1998, p.3)

#### 3.3 Les outils du campus Virtuel

u

Un des grands défis de la mise en oeuvre du Campus Virtuel relève de l'intégration des différents outils qui le composent, dont certains ont été développés de façon spécifique par le LICEF alors que d'autres sont des produits logiciels commerciaux. «Une interface recourant à la métaphore d'un réseau stellaire et connue sous le nom d'Explora<sup>9</sup> (Dufresne, 1997) a pour fonction de faciliter la navigation des apprenants dans le CV.

Le système a par la suite été renommé ExploraGraph.

Les espaces virtuels y sont représentés par cinq constellations. L'espace Navigation et Gestion par les constellations «cours» et «pilotage»; l'espace Consultation par la constellation «information»; les espaces virtuels de production et de collaboration ont aussi leur constellation.» (de la Teja et. al., 1998) C'est au sein de la constellation de production que se trouve l'icône triangulaire de l'Atelier FX, logiciel retenu pour la prise et la gestion de notes dans le CV et constituant le coeur de notre recherche.

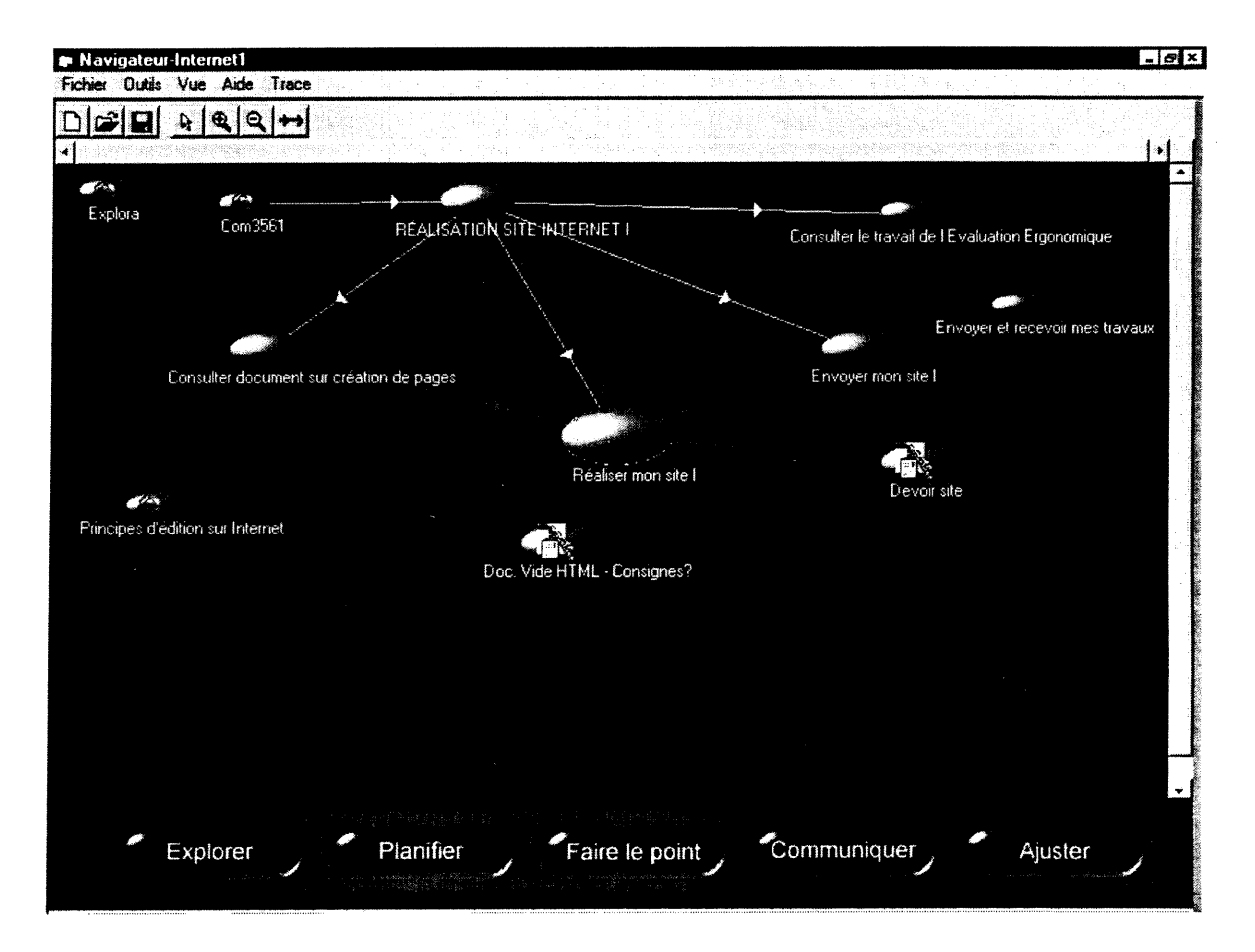

# Figure 1 L'interface Explora

## 3.4 L'AteIier FX version 8.0

«L'Atelier FX permet de copier aisément des notes issues de documents Word ou Internet Explorer tout en conservant 1'adresse du fichier source. Ainsi, toute séquence prise dans un site Web permet à l'apprenant de conserver l'adresse de ce si te dans une base de fiches et d'y revenir automatiquement, au besoin. » (de la Teja et. al., 1998).

Cette application informatique permet la constitution de bases de données sous la forme de bases de fiches. Ces fiches renferment des notes et/ou des extraits de texte appelés «clips» et peuvent être spécifiés à I'aide dun certain nombre de paramètres, ce qui permet à l'usager d'attribuer aux fiches un nom. un auteur, une source. une date de création mais aussi des catégories d'indexation. Ces paramètres constituent différentes «vues» sur les fiches qui facilitent l'organisation. la recherche et le tri d'information. L'Atelier FX offre d'autres fonctionnalités d'accès et de recherche d'information sophistiquées comme l'analyse linguistique de contenus.

## 3.5 L'interfaçe de l'Atelier FX version 8.0

Dans la mesure où l'Atelier FX a été retenu afin de servir la fonction de gestionnaire de notes au sein du CV, notre évaluation du logiciel ne s'étend pas à l'ensemble des fonctionnalités d'analyse linguistique de celui-ci. Il en va de même pour les différents objets de l'interface de l'Atelier FX.

#### 3.5.1 La palette Bases

n

Cette palette regroupe toutes les fonctionnalités relatives aux bases de fiches (voir Figure 2, Annexe 1). Elle se divise en trois parties: une zone titre indiquant « Bases » avec les boutons standards des fenêtres de Windows 95 de réduction, d'agrandissement et de fermeture de fenêtre; une zone de boutons en comprenant sept («Nouvelle», «Ouvrir», «Enregistrer», «Retirer», «Sous-Base», «Propagation» et «Base UCR»); et un espace d'affichage bleu ciel indiquant la liste des bases ouvertes avec la base active sélectionnée en bleu marin. Les boutons «Nouvelle», «Ouvrir», «Enregistrer» et «Retirer» servent respectivement à créer une nouvelle base, ouvrir une base existante, sauvegarder et fermer une base de fiches FX. Les trois boutons «Sous-Base», «Propagation» et «Base UCR» correspondent à des fonctionnalités avancées du logiciel Atelier FX que nous ne couvrons pas dans le cadre de cette recherche.

## 3.5.2 La palette Fiches

La palette fiches comprend toutes les fonctionnalités relatives à la création, à l'ouverture et à l'édition de fiches (voir Figure 3, Annexe l). Comme la palette bases, elle se divise en trois parties: la zone d'intitulé de la fenêtre standard à Windows avec «Fiches»; la zone de boutons et la zone de spécification de requête offrant le choix de requête à travers les clips ou les notes seulement, ou à travers les deux en même temps.

La zone de boutons contient de haut en bas les boutons «Nouvelle» et «Ouvrir» pour créer et ouvrir une fiche; les flèches latérales droite et gauche pour passer respectivement à la fiche suivante ou précédente; le bouton «HTML» pour une représentation HTML de la fiche; le bouton des «Options» permettant de configurer ses préférences; le bouton de «Gestion» pour gérer le transfert des fiches d'une base à l'autre, le bouton «Programme» pour la création ou l'ouverture d'un programme de catégories et enfin, le bouton «Fusion» pour fusionner des bases de fiches ensemble.

## 3.5.3 La fenêtre du moniteur

La «fenêtre du moniteur» (Figure 4, Aimexe l) est ainsi baptisée car cette fenêtre a pour fonction de consigner les dififérentes activités effectuées au sein de l'Atelier FX, telle que l'ouverture des bases de fiches et des programmes de catégories. Cette fenêtre ainsi que celles des palettes bases et fiches s'affichent par défaut sur le bureau à l'ouverture de l'Atelier<sub>FX.</sub>

#### 3.5.4 La zone «grise» d'explication (la barre d'état)

Cette zone d'explication ou barre d'état se trouve au bas du bureau de l'Atelier FX comme cela est devenu le standard dans les logiciels tournant sur la platefonne Windows 95. Elle décrit les actions des «boutons» de l'interface lorsque le curseur les survole<sup>10</sup>.

#### 3.5.5 La fiche FX avec ses quatre onglets : Identité, Catégories, Clip et Note

La fiche est le coeur de l'Atelier FX puisque c'est ainsi que l'on entre le contenu créé ou copié que l'on souhaite conserver, catégoriser, annoter, etc., tout en gardant un lien direct avec l'origine de ce contenu : sa source (voir Figure 5, Annexe l). Les quatre onglets de la fiche correspondent à leur appellation d'un point de vue fonctionnel. L'onglet «Identité» recouvre la méta-information relative à la fiche tels que le nom de la fiche, l'auteur de la fiche, la date de création et la source du contenu consigné dans la fiche. Les onglets «Clip» et «Note» sont la base de toute fiche puisqu'ils servent respectivement à copier des sequences de contenu et à les annoter afin de pouvoir les retrouver et les réutiliser à l'avenir. Enfin, l'onglet «Catégories» donne accès aux diflférents concepts-clés existants afin d'«étiqueter» le contenu conservé selon des structures d'information hiérarchiques appelées «programmes de catégories». Ce principe de catégorisation taxonomique permet une organisation systématique de l'information recueillie.

<sup>&</sup>lt;sup>10</sup> Depuis Windows 97, l'aide est contextuelle. Ce qui permet d'obtenir en fenêtre temporaire ("pop-up window") le nom ou le détail d'une fonctionnalité survolée à l'endroit même où celle-ci se trouve.

## 3.5.6 La fenêtre de gestion de fiches

Le bouton «Gestion» de la palette fiches ouvre la fenêtre de gestion de fiches qui permet de transférer, copier, supprimer, renommer et éditer des fiches. Cette fenêtre se divise en trois zones d'affichage avec de gauche à droite: les bases de départ avec la base sélectionnée en bleu marin, les fiches contenues dans la base sélectionnée et les bases de destination (voir Figure 6, Annexe l).

#### 3.5.7 La fenêtre d'édition du faisceau de catégories (de programme)

L'Atelier FX ne permet pas d'inscrire de catégories dans une fiche en entrant directement des mots-clés par exemple sans les entrer au préalable dans un programme de catégories défini, d'où la nécessité d'une «fenêtre d'édition de faisceaux de catégories» (voir Figure 7, Annexe 1). Celle-ci peut se subdiviser en deux zones supérieure et inférieure avec pour commencer en haut à gauche, la zone d'affichage des catégories appelée «Déploiement du faisceau: catégories» et en haut à droite, les principaux boutons d'actions relatifs aux catégories, soit «Ajouter», «Supprimer» et «Renommer». La zone inférieure gauche offre une liste de choix de modalités pour la sélection des catégories au sein d'un programme tel que «Choix multiples facultatifs» qui permet de sélectionner une ou plusieurs catégories au choix. A droite, il est possible de classer les catégories entrées par ordre alphabétique, par ordre d'inscription, de les réordonner, d'enregistrer le programme sous un autre nom, de cliquer «OK» ou «Annuler» pour confirmer ou infirmer les entrées effectuées. Au bas de la fenêtre, une zone message équivaut à une zone de dialogue avec l'usager avec au dessous une zone d'aide pour le guider dans ses actions.

### 3.6 Le dispositif informatique

u

Le Tableau l indique les caractéristiques et la configuration minimales des postes de travail auxquels les sujets ayant participé à l'expérimentation ont eu accès:

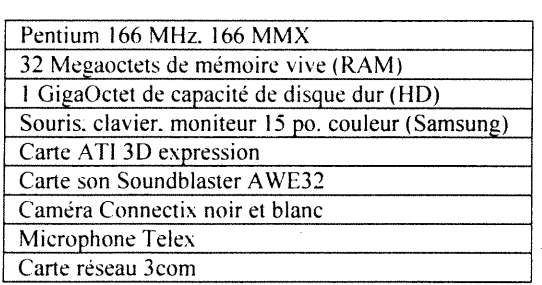

# Tableau I

#### Caractéristiques et configuration des postes de travail

#### 3.7 Les sujets de l'expérimentation

Parmi les différents participants à la mise à l'essai du prototype global, on retrouve des étudiants, des tuteurs et des ressources d'aide au tutorat. Dans le cadre de notre recherche, nous ne nous penchons que sur les étudiants. Un total de 14 sujets ont ainsi participé à l'expérimentation à titre d'étudiants et ce, avec une proportion égale d'hommes et de femmes. Les candidats retenus possédaient tous une connaissance infonnatique minimale et dix d'entre eux démontraient même des connaissances plus avancées. Tous les participants étaient familiers avec le domaine de l'administration soit en étudiant ou en travaillant dans le domaine, ce qui «garantissait» qu'ils nourrissaient un intérêt personnel pour le contenu du cours qui portait sur des modèles politiques nationaux de formation des employés en entreprises. L'âge des sujets variait de 18 à 4l ans, dont huit (8) avaient moins de 24 ans. La majorité d'entre eux détenait un diplôme universitaire de premier cycle. Contre rétribution, les participants à la mise à l'essai du prototype global se sont engagés à être diponibles à plein temps pour toute la durée de l'expérimentation, ce qui <sup>n</sup>'était pas toujours le cas début juillet pendant la période caractéristique des déménagements à Montréal.

### 3.8 Le scénario d'apprentissage

Les étudiants de notre expérimentation ont suivi le cours EC03004 de la Télé-Université, portant sur le lien entre les politiques de formation et la compétitivité des entreprises. Dans le cadre de l'unité d'apprentissage 3 (dont l'objectif visait la recherche documentaire), l'Atelier FX avait été fourni aux apprenants afin de les aider à prendre des notes de lecture. A l'aide du module de fiches de l'Atelier FX et d'un ensemble hiérarchique de notions conceptuelles prédéfinies pertinentes au cours et organisées en programmes de catégories FX, ces derniers devaient constituer des bases de fiches. Le contenu de ces fiches FX devait être «catégorisé», qu'il s'agisse de séquences de texte extraites de leur lecture et/ou d'annotations constituant des réflexions personnelles. Afin de compléter leurs fiches, les étudiants devaient entrer un certain nombre d'informations factuelles relatives à ces fiches, tels que le nom, l'auteur et la date de création de la fiche, ainsi que l'adresse du document source auquel la fiche fait référence. Ultimement, ces fiches devaient aider les étudiants à rédiger leurs travaux et à partager des idées entre eux en préparation pour l'activité «débat» en équipe (unité d'apprentissâge 4).

### 3.9 Le protocole expérimental

Dans la mesure où notre recherche s'inscrivait dans le contexte plus large de la mise à l'essai du prototype global, nous avons également bénéficié des différentes étapes logistiques de cette vaste expérimentation. Ce protocole comporte trois grandes parties que sont la préparation de l'experimentation, le déroulement du cours et la conclusion de la mise à l'essai. Chacune de ces étapes comprenait un certain nombre d'activités qui étaient rattachées les unes aux autres de façon logique ou séquentielle. Dans le cadre de la préparation de l'expérimentation, il s'agissait de recruter les apprenants, faire signer l'engagement de participation, élaborer les programmes de formation, »former» les tuteurs et enfin, initier les apprenants aux outils. C'est à ce stade de l'experimentation que s'est effectuée la distribution des cartes de référence pour guider les étudiants dans leur utilisation des outils. La seconde étape correspondait au déroulement du cours en tant que tel. Du point de vue expérimental, cela nous a permis de:

- recueillir les traces d'utilisation des outils;
- recueillir les messages d'aide adressés au tuteur;
- réaliser l'unité d'apprentissage 0: socialisation;
- réaliser l'unité d'apprentissage 1: analyse des données de base;  $\bullet$
- réaliser l'unité d'apprentissage 2: recherche de solutions;
- réaliser l'unité d'apprentissage 3: recherche documentaire avec utilisation de FX requise;
- réaliser l'unité d'apprentissage 4: débat.

Enfin, la dernière étape et non la moindre fut celle de la conclusion de la mise à l'essai. Cela consistait avant tout à clore l'expérimentation sur le terrain, soit à recueillir les examens et à faire évaluer le cours par les apprenants au moyen de questionnaires, d'entrevues téléphoniques et de groupes de discussion (focus group). D'autre part, il s'agissait de récapituler la recherche en obtenant l'évaluation du cours par les tuteurs et en rédigeant le rapport de mise à l'essai. Dans le cadre de notre recherche au sein de l'équipe interface, nous avons participé à la rédaction de la partie spécifique du rapport concernant la conception de l'interface du CV.

## 3.10 Déroulement et intésration de notre recherche

## 3.10.1 Phase d'exploration des outils

nn an 1970.<br>T

Après une brève formation aux outils qui se résumait à une présentation des cinq principaux outils et de leurs fonctionnalités incluant l'Atelier FX, les étudiants devaient se débrouiller avec ces logiciels sans aucune aide sauf en cas de problème technique. L'objectif de la recherche durant cette phase d'exploration était de constater la convivialité des outils et de leurs interfaces en observant les participants retrouver les fonctionnalités de base qui venaient de leur être présentées. Les apprenants disposaient de vingt minutes par outil.

## 3.10.2 Phase de pratique à l 'utilisation des outils

Suite à l'exploration des outils, ce fut le temps de la pratique. En effet, les sujets ont également disposé d'une phase de pratique à l'utilisation des outils afin d'apprendre à s'en servir. Il s'agissait pour les apprenants d'approfondir leur exploration en recevant une presentation plus complète des outils à l'aide du projecteur d'acétate électronique, suivie d'un temps de mise en application de ce qui venait d'etre montré. Cette fois. les étudiants pouvaient obtenir autant d'aide qu'ils le désiraient.

### 3.11 Les instruments de collecte des données

Dans cette section, nous vous présentons les outils dont nous nous sommes servis pour recueillir nos données. En premier lieu, en nous fondant sur la grille méthodologique de Tapscott (1982), nous vous introduisons chacun d'entre eux de façon générique. Pour chaque instrument, nous tentons de justifier notre choix par une discussion de leurs forces et faiblesses afin de faire preuve d'un certain recul critique envers nos choix méthodologiques, car nous savons que: «The value of scientific research is partially dependent on the ability of individual researchers to demonstrate the credibility of their findings.» (Le Compte et Goetz, 1982). Dans un second temps, nous vous décrivons les caractéristiques spécifiques des instruments que nous avons utilisés ainsi que les conditions particulières d'utilisation et le contexte d'administration de ceux-ci.

Nos instruments de collecte de données ont été spécifiquement choisis en fonction de notre problématique, afin de faire ressortir les aspects reliées à l'utilisation de l'interface de I'Atelier FX.

En nous servant de méthodes de cueillette variées et complémentaires, nous avons veillé à respecter le principe de la triangulation méthodologique afin d'assurer une validité accrue de nos résultats. Ainsi dans le cadre de notre expérimentation, nous pouvons retrouver deux types d'outils: selon qu'ils pennettent d'obtenir des mesures synchrones ou asynchrones à l'activité sur laquelle ils portent.

Les méthodes de cueillette de données synchrones à l'expérimentation permettent de saisir l'interaction dans le vif de l'activité, sans que le sujet ne puisse rationnaliser ses actes. Pour notre recherche, il s'agissait de la capture de trace informatique et de l'observation, bien que pour des raisons techniques, la première méthode n'a pu fournir des données complètes qui aient pu servir à l'analyse.

Les méthodes de cueillette de données asynchrones se trouvaient être le questionnaire, les entrevues téléphoniques et le focus group. Ces méthodes de cueillette permettent d'obtenir des données a posteriori qui indiquent le niveau de satisfaction des usagers, et qui permettent d'expliciter les différents problèmes rencontrés lors de l'utilisation des outils afin de compléter les données d'observation.

### 3.11.1 Mesures synchrones: la trace informatique et l'observation filmée

#### a) La trace informatique

La capture de la trace informatique est un excellent moyen de mesurer l'utilisation d'un système ou logiciel car c'est une saisie de l'information à la fois immédiate et invisible, même s'il est bien évident que le sujet est prévenu de la capture de ses traces. Cet outil de collecte des données permet également de recueillir des données très objectives, fiables et valides (si confirmé par une forme de d'observation comme le souligne fort justement Tapscott, 1982).

S'il est un inconvénient à cette méthode, il est probablement de l'ordre de son traitement. En effet, non seulement il s'agit d'un travail long et laborieux lorsque l'on ne dispose pas d'un logiciel de pré-traitement des données brutes qui les regroupe de façon significative, mais de plus, ce ne sont des données valides que si elles sont «explicitées» par une forme d'observation permettant de la compléter par des données plus qualitatives.

<sup>0</sup> Les traces ne renferment nullement les intentions des usagers ni ce qui s'affiche à l'écran de la part du système (exemple: contenu et forme des messages d'erreur), aussi il est difficile d'extraire certaines explications d'une simple analyse de traces «pure et dure» (exemple: pourquoi l'usager aurait exécuté six fois de suite la même commande: par hasard, par erreur ou au contraire de façon volontaire? Et pour quelle raison?)

Comme nous l'avons déjà mentionné, nous avons effectué la capture de la trace informatique dans le cadre de notre recherche, mais nous n'avons pu être en mesure de l'inclurc dans notre analyse car celle-ci s'est avérée incomplète suite à des défaillances d'ordre technique.

#### b) L'observation à l'aide d'un support vidéo

Comme son nom l'indique, l'observation est la méthode de cueillette de données par excellence pow justement observer le comportement des sujets: ce qu'ils font, pensent, veulent aussi bien que ce qui les fhistre ou leur plait alors qu'ils sont en train de le vivre de façon spontanée et «live» puisque tout comme la capture de traces infonnatiques cette méthode recueille les données de façon synchrone à l'expérimentation. Cuomo écrit au sujet de l'observation filmée:

«Videotaped recordings of users "thinking aloud" during task performance (e.g., Ericsson & Simon, 1984) provide us with an understanding of a user's mental activities such as user intentions and evaluations, as well as wi understood.» (Cuomo, 1994, p.280)

L'observation présente un grand intérêt si elle est codée au sein d'une grille d'analyse afin d'en extraire le contenu, telle que nous l'avons fait (voir l'Annexe 2). Cette méthode est notamment très utilisée dans le cadre de tests d'utilisabilité pour tester de nouvelles fonctionnalités ou versions de logiciel afin de les confronter à la réalité des usagers, au delà des scénarios d'utilisation et des modèles d'usager élaborés initialement à l'étape de conception papier, de scénarisation des interactions. La conception se déroule alors selon un processus de prototypage itératif.

De par sa nature, l'observation même lorsque filmée comprend une partie nécessairement subjective. Cette méthode peut présenter le danger de ne pas être fiable ou valide si elle n'est pas complétée par des données plus objectives, comme nous l'expliquions à l'inverse pour la capture de traces informatiques. L'un des principaux biais de cette méthode est certainement son impartialité quant à la quantité d'informations négatives plutôt que positives que cela génère lors du codage de l'observation recueillie. En effet, ce qui fonctionne bien ou est compris par l'usager a tendance à passer inaperçu alors que les problèmes représentent des «breakdowns» dans l'utilisation du système qui attirent l'attention de l'observateur.

Dans le cadre de notre recherche, l'observation des sujets s'est concentrée sur les deux journées de formation des apprenants à l'utilisation des principaux outils du Campus Virtuel, soit les 15 et 16 juin 1997. Chaque session d'initiation regroupait la moitié des sujets (sept personnes) et comprenait les deux phases d'exploration et de pratique des outils. Il s'agissait d'observer les usagers en interaction avec les outils et d'enregistrer le tout sur cassette vidéo à l'aide d'une caméra VHS rivée sur l'écran de l'ordinateur. Nos sujets avaient pour consigne de parler à voix haute afin que nous puissions suivre le fil de leur pensée et associer notamment leurs intentions, succès et frustrations aux actes et états de l'interface parallèlement filmés!

# 3.11.2 Mesures asynchrones: le questionnaire, les entrevues téléphoniques et le groupe aviseur

## a) Le questionnaire

Tapscott (1982) souligne que le questionnaire est un bon moyen de mesurer les attitudes, de recueillir les données démographiques et le reste de l'information d'ordre personnel. Nous nous sommes servis des questionnaires dans le but d'obtenir le degré de satisfaction des usagers à l'égard de l'Atelier FX de façon générale mais également, comment les sujets percevaient à quel point le logiciel de prise de notes les avait aidés dans leurs tâches d'apprentissage.

Le grand avantage du questionnaire est sa facilité et rapidité d'administration, et le fait qu'il permette des analyses d'un niveau de sophistication élevé - en fonction de la sophistication des questions qu'il contient - et du fait que les répondants disposent de temps pour réfléchir aux questions qui leur sont posées et aux réponses qu'ils souhaitent y apporter.

Son principal inconvénient relève de l'aposteriori des données qu'il recueille puisque les opinions et impressions des sujets sont toujours entrées après coup, après réflexion. Cet inconvénient est d'autant plus majeur dans le cas d'évaluation de systèmes informatiques, qu'ils sont extrêmement difficiles à évaluer à froid. De plus, il faut se méfier d'une tendance inevitable des sujets à vouloir «faire plaisir» lorsqu'ils complètent ce type de questionnaire et une certaine crainte de révéler une forme d'inaptitude personnelle en répondant négativement (effet dit Rosenthal - Rosenthal, 1966).

#### b) Questionnaires d'évaluation initial et final du  $CV$

En ce qui conœme notre recherche, deux questionnaires ont été soumis aux apprenants (Annexe 3). Un premier questionnaire d'évaluation des outils a été administré après les sessions de formation des apprenants à l'utilisation des outils afin de saisir leurs premières impressions. A la fin de l'expérimentation, un second questionnaire a été distribué aux participants afin de pouvoir cerner leur appréciation générale du cours et de l'expérience d'apprentissage en utilisant le Campus Virtuel. Notre recherche visait à évaluer la dififérence d'appréciation des outils entre le premier et le second questionnaire, soit entre le moment suivant immédiatement l'mitation à l'utilisation des outils et l'après experimentation, lorsque les outils ont été largement utilisés et probablement maîtrisés. Ainsi dans les deux cas, les mêmes questions pouvaient se retrouver concernant la facilité d'utilisation de l'Atelier FX. Sur une échelle de type Likert allant de l à 7 (vers le positif), il s'agissait de répondre aux quatre questions faisant suite à la phrase suivante: «J'ai trouvé l'Atelier FX:

- l) difficile-facile;
- 2) incompréhensible-évident;
- 3) désagréable-agréable;
- 4) non fonctionnel-fonctionnel.

Le questionnaire final comportait également d'autres questions portant plus sur l'utilité du logiciel de prise de notes. Ainsi, chaque apprenant devait répondre à la première personne du singulier, en indiquant si l'Atelier FX:

- l) «m'a permis de prendre des notes facilement pour mieux assimiler la matière»;
- 2) «a facilité l'organisation de mes notes»;
- 3) «est un outil efficace pour rassembler l'information d'une manière utile»;
- 4) «a facilité l'intégration de mes notes dans les travaux à remettre»;
- 5) «m'a aidé à réorganiser mes idées pour mieux comprendre la matière du cours».

Chaque sujet devait indiquer son degré d'accord ou de désaccord avec l'énoncé avancé à l'aide des chiffres allant de l à 7 (l signifiant pas du tout d'accord, et 7, parfaitement d'accord). Les questionnaires comprenaient aussi des rubriques sur les autres outils et la satisfaction générale des apprenants, dont nous nous sommes parfois servis des données dans notre interprétation des résultats à titre d'illustration ou de comparaison.

## $c)$  Les entrevues téléphoniques

Les entrevues téléphoniques constituent un moyen personnalisé d'approfondir les opinions des étudiants, de se faire raconter la véritable «petite histoire» de leur utilisation réelle du logiciel et d'établir le lien avec leur degré d'appréciation de celui-ci. C'est l'occasion de bien cerner pour quelle raison ils l'ont trouvé agréable ou désagréable, évident ou incompréhensible, facile ou difficile, fonctionnel ou non fonctionnel et en quoi cela a véritablement constitué une aide pour la rédaction de leur travail final le cas échéant. Dans l'ensemble, les sujets ont également apprécié qu'on leur accorde ce temps personnalisé pour leur permettre d'exprimer leur enthousiasme ou frustration à l'égard du logiciel. Ainsi, à la fin de l'expérience, nous avons donc interrogé les participants au téléphone en leur posant des questions ouvertes, dans le but d'obtenir des réponses élaborées et très détaillées sur les différents outils qu'ils avaient utilisés. Les entrevues ont duré en moyenne vingt minutes par individu. Notre principal objectif était de savoir comment ils se servaient de FX et donc s'appropriaient des fonctionnalités dans certains cas ou auraient souhaité en ajouter ou en modifier dans d'autres.

Ces entrevues ont été retranscrites afin d'en extraire les points saillants relevant de l'utilité ou de l'utilisabilité du logiciel. que nous avons entrés dans la grille de résultats au côté des données provenant de l'observation et du groupe aviseur. Via les entrevues téléphoniques, nous avons demandé aux étudiants de répondre aux trois questions suivantes:

- 1) A quoi vous a servi  $FX$ ?
- 2) Comment vous serviez-vous de FX?
- 3) Prendre des notes avec FX vous a-t-il aidé à comprendre la matière du cours?

On peut constater que la troisième question reprend littéralement une des questions du questionnaire final. Nous tenons à préciser que la redondance de cette question à l'entrevue téléphonique est volontaire dans la mesure où le type de réponse obtenu à l'aide des entrevues téléphoniques est différent, car plus élaboré et approfondi que ce qui est obtenu via un questionnaire. Ainsi, répéter la même question lors de l'entrevue téléphonique nous permettait de connaître le pourquoi d'une réponse déjà obtenue via un questionnaire, mais obtenue sans explication sous la forme des réponses de type «plus ou moins d'accord».

## $d)$  Le groupe aviseur (focus group)

 $\left(\begin{array}{cc} 0 & 0 \\ 0 & 0 \end{array}\right)$ 

Le groupe aviseur est un moyen d'obtenir de l'information complémentaire aux autres méthodes de cueillette de données. Les données sont asynchrones à l'utilisation du logiciel mais elles demeurent généralement plus spontanées, moins réfléchies que celles entrées dans les questionnaires. L'écueil majeur de ce type de rencontre est l'influence que les sujets peuvent avoir les uns sur les autres dans l'expression de leurs opinions $^{12}$ .

Pour notre recherche, une séance de debriefing a été organisée après la fin du cours, réunissant tous les participants dans une même salle afin d'échanger sur leur expérience toute récente et commune de télé-apprentissage. Cet exercice de partage des expériences a duré environ une heure et trente minutes. Alors que nous prenions des notes manuscrites, cette session de partage a également été filmée sur bande vidéo par mesure de précaution. Une fois de plus, l'objectif général de cette rencontre était de compléter les données obtenues via les autres sources afin de constater les recoupements et le pourquoi des réponses ou observations.

<sup>&</sup>lt;sup>12</sup> The Media Lab Focus Group Sessions Video on New Technologies, 1992.

De façon plus spécifique, on peut constater que cette fois, le choix de nos questions indique clairement un focus sur l'interface de l'Atelier FX. Nous avons personnellement animé la période de questions se rapportant à notre recherche en demandant à l'assistance:

- l) En ce qui concerne l'interface FX, qu'est-ce qui fonctionnait le mieux. selon vous?
- 2) Qu'est-ce qu'il serait intéressant d'améliorer?

A la différence des entrevues téléphoniques individuelles, le focus group permettait d'établir un consensus sur les problèmes et solutions selon un processus de «brainstorming)).

## 0 CHAPITRE 4 - ANALYSE

Comme nous venons de l'exposer dans notre chapitre traitant de la méthodologie utilisée pour mener à bien notre recherche, les données que nous avons recueillies pour celle-ci proviennent de cinq sources différentes, à savoir

- l'observation filmée;
- les questionnaires (initial et final);
- les entrevues téléphoniques;
- le groupe aviseur (focus group);
- les fiches EX de notes réalisées par les sujets.

Dans le présent chapitre, nous vous exposons tout d'abord le schéma d'analyse des intentions relatives aux fonctionnalités de prise de notes de l'Atelier FX. Ce schéma recense les actions que l'usager doit poser dans le système afin de prendre des notes selon les consignes du cours qui lui ont été données $12$ . Dans un second temps, nous introduisons les différentes catégories de la grille d'analyse que nous avons établie de façon ad hoc afin de pouvoir coder nos données brutes pour en extraire du sens. Enfin, nous vous livrons notre analyse de données divisée en trois sections. Il s'agit de l'analyse de l'observation, suivie de celle des questionnaires et enfin de l'analyse des fiches réalisées par les étudiants.

Nous avons analysés dans les transcriptions des observations, des entrevues téléphoniques et du groupe aviseur, ce qui concernait les problèmes d'utilisabilité (problèmes ergonomiques) et d'utilité perçus. Le codage est présenté en annexe 2. Pour des raisons d'envergure nous ne présenterons pas séparément mais ensemble les résultats de œs analyses, en utilisant les données des entrevues pour compléter la description des observations et en enrichir l'interprétation et la recherche de solutions.

<sup>&</sup>lt;sup>12</sup> Ici, il est important de repréciser que nous sommes bien conscients du fait que le logiciel retenu pour la prise de notes au sein du Campus Virtuel pennet bien phis que de la simple consignation de texte dans des fiches. Pour des raisons évidentes d'envergure, c'est de façon volontaire que notre évaluation ne <sup>s</sup>'étend pas au-delà des fonctionnalités relatives à l'annotation.

Figure 8 Schéma d'analyse des intentions relatives aux fiches pour l'activité prise de notes dans l'Atelier FX

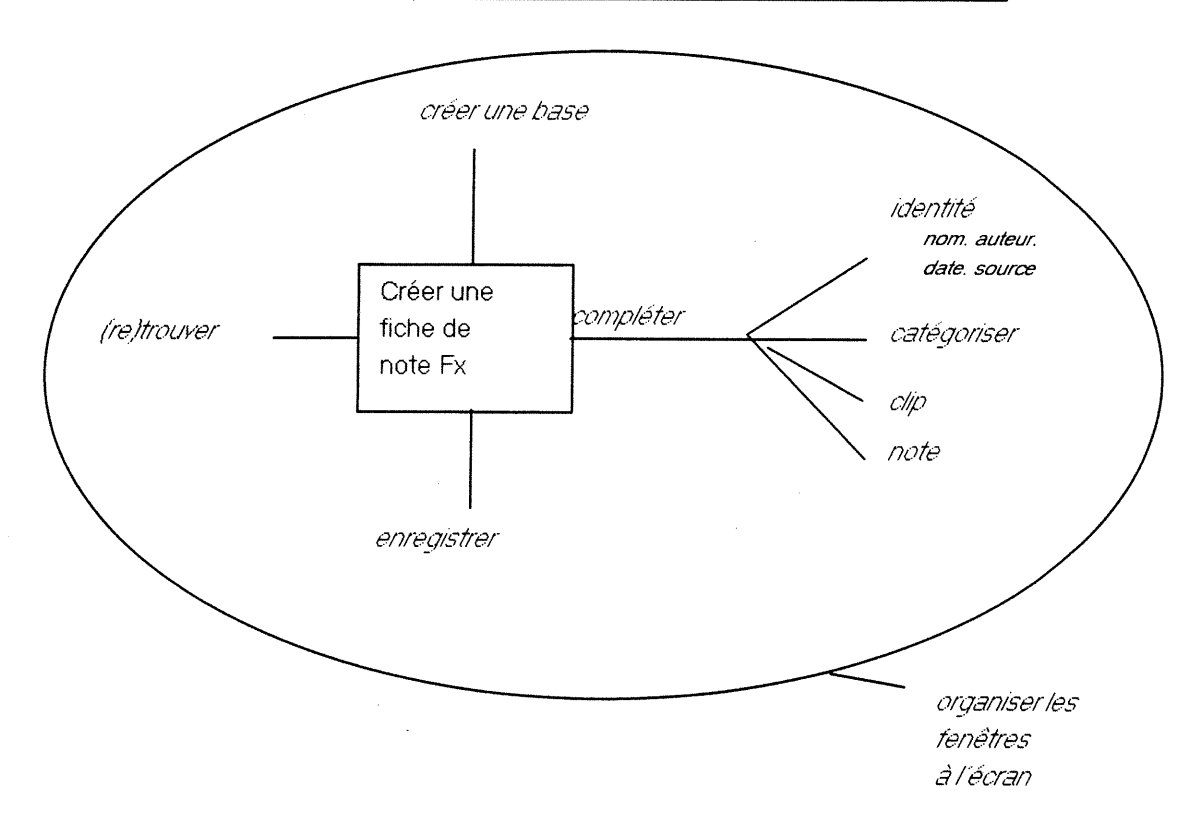

# 4.1 La grille d'analyse

 $\left\langle \frac{1}{2} \right\rangle$ 

Afin de cerner nos données de la façon la plus appropriée possible pour mettre en évidence les dimensions spécifiques de notre problématique, nous avons établi une grille d'analyse sur mesure. L'objectif principal de cette grille était de nous permettre de faire ressortir les problèmes d'utilisabilité du logiciel en fonction des intentions de l'usager. Cette grille comporte dix colonnes correspondant chacune à un critère d'information pertinent à notre analyse dont voici la description:

- l le numéro de la fiche dans la base de données de l à n par usager observé:
- 2 la source d'où proviennent les données;
- 3-1e temps d'observation;
- 4 l'action de l'usager ou la séquence d'actions constituant une unité: ce qui est observé objectivement;
- <sup>n</sup> 5 la réaction du système: réponse du système aux actions de l'usager telle qu'observée objectivement;
- 6 l'intention première de l'usager et les sous-intentions qui lui sont reliées tel qu'énoncé verbalement par l'usager ou déduite de l'action posée et du contexte;
- 7 le(s) critère(s) d'utilisabilité correspondant au problème d'utilisabilité observé selon la grille d'ergonomie des interfaces de Bastien et Scapin (1993) (voir liste ci-dessous);
- 8 la description du problème ergonomique observé;
- 9 l'explication de ce qui est observé si nécessaire (par exemple si c'est une procédure normale (p.n.);
- 10- une suggestion de piste de solution au problème d'utilisabilité rencontré le cas échéant. $14$

## 4.2 Les critères d'utilisabilité essentiels au design ergonomique d'une interface

D'après les principes directeurs énoncés par Bastien et Scapin (1993), nous avons dressé ici la liste des principaux critères d'utilisabilité qu'une interface bien conçue se doit de respecter. C'est en référence à cette liste que nous avons «étiqueté» chacune des données que nous avons entrées dans notre grille d'analyse. C'est également à l'aide de ces critères, que nous avons qualifier les problèmes d'utilisabilité que nous vous décrivons dans le Tableau 2 (Annexe 4).

## 4.3 Analyse des données de l'observation en fonction des intentions

Dans cette section, nous vous rapportons les problèmes d'utilisabilité que nous avons observés et codés dans notre grille d'analyse (Annexe 2). Il est bien évident que nous <sup>n</sup>'avons pas observé que des problèmes d'utilisabilité et qu'à maints égards, l'usager <sup>n</sup>'éprouvait aucune difficulté à se servir du logiciel.

Pour situer les différents contextes posant problème, nous commençons par identifier l'intention originale de l'usager puis l'imbrication nécessaire des sous-intentions (Annexe 5). Ainsi, nous indiquons en premier lieu l'intention de départ, suivie des étapes qui subdivisent son atteinte complète ou partielle que nous avons séparées les unes des autres par une barre oblique.

<sup>&</sup>lt;sup>14</sup> Parfois, la solution suggérée ne peut pas demeurer locale mais implique de repenser une partie du logiciel dans laquelle le problème rencontré se situe.

Suite à cet emboitement des intentions, nous précisons le(s) critère(s) d'utilisabilité mis en cause dans la situation faisant défaut, afin de vous permettre de situer la difficulté ergonomique rencontrée par l'utilisateur avant d'en obtenir tout le détail. Il est à noter que parfois, une même intention ou série d'intentions, peut impliquer le non-respect de plusieurs principes ergonomiques à la fois. Selon les cas, nous les regrouperons lorsqu'ils sont appelés par la même description d'une situation observée, ou nous les indiquerons de façon séparée, lorsqu'il s'agit d'une description distincte pour la même intention ou sousintention.

Après la description complète du ou des problème(s) d'utilisabilité que nous avons observé pour une même intention ou sous-intention, nous tentons de vous proposer une ébauche de solution. Parfois les solutions suggérées sont ponctuelles et constitueraient des ajustements mineurs du logiciel, alors que d'autres fois, les suggestions avancées impliqueraient préférablement une reconceptualisation partielle de certaines fonctionalités de l'application ou de son interface.

## 4.3.1 Compléter une fiche

## 4.3.1.1 Remplir l'onglet Identité

a) Entrer le nom de la fiche

## Critère d'utilisabilité: dénomination

Lorsque la fiche s'ouvre à l'onglet «Identité», le premier champ à remplir s'intitule «nom» pour désigner le nom de la fiche. Cette dénomination peut causer une certaine confusion pour l'usager qui a le réflexe de penser instinctivement au formulaire administratif et qui est porté à entrer son nom et non celui de la fiche, d'autant plus que l'onglet s'intitule «Identité».

Solution: Remplacer «nom» par «titre de la fiche».

49

## Critère d'utilisabilité: dénomination

Une fois de plus, le second champ à remplir de l'onglet Identité est intitulé «auteur», ce qui peut porter à confusion avec auteur de l'article ou texte d'où l'on extrait une réflexion que l'on consigne sous forme de note.

Solution: La dénomination «auteur de la fiche» serait moins ambigüe ou encore l'intitulé «fiche créée par» serait préférable.

#### Critère d'utilisabilité: charge de travail : actions minimales

Par ailleurs, ce champ devrait être rempli automatiquement par le système en fonction du profil de l'usager de Windows tel que choisi à l'ouverture du système ou bien en fonction de l'auteur entré une première fois depuis l'ouverture du logiciel. Nous savons que l'entrée automatique de l'auteur de la fiche est une option de l'Atelier FX, mais selon nous, cela devrait être une option cochée par défaut dans les préférences à l'installation du logiciel, car il est fort probable que dans la majorité des cas, l'usager du système soit l'auteur de la fiche. Lorsque ce n'est pas le cas, l'usager aura plus tendance à penser aller désactiver l'option si l'auteur entré automatiquement ne lui convient pas car cela va le déranger alors qu'il ne pensera pas nécessairement à l'activer dans le cas contraire, selon qu'il s'agit d'un usager plus ou moins habitué et à l'aise avec l'utilisation des ordinateurs.

Solution: Automatisation de l'entrée de l'auteur par le biais de l'option cochée par défaut dans les préférences à l'installation du logiciel.

e) Entrer la date de création de la fiche

#### Critère d'utilisabilité: charge de travail : actions minimales

L'option de l'entrée de la date de façon automatique est une option de FX qui devrait également être cochée par défaut à l'ouverture du logiciel. Par ailleurs, le guidage relatif à l'entrée de la date semble insuffisant car il arrivait que les usagers obtenaient des messages d'erreur à l'entrée de la date. L'un d'eux a eu la réaction suivante: «Je peux pas croire qu'il me donne pas la date du jour au moins, il devrait la mettre par défaut.» (42, 13:30).

Solution: Automatisation de l'entrée de la date par le biais de l'option cochée par défaut dans les préférences à l'installation du logiciel.

d) Entrer la source

### Critère d'utilisabilité: dénomination

Tant qu'à adopter la métaphore de l'identité d'une fiche, il nous semblerait plus approprié de parler d'«adresse du fichier source» plutôt que de «source» qui peut porter à confusion avec la référence bibliographique du document. Un usager observé en phase d'exploration de l'Atelier FX s'est exprimé ainsi: «source, ça serait le titre du livre, euh là, bon whatever». Un autre usager a mentionné lors de l'entrevue téléphonique que le champ source justement, ne permettait pas d'entrer la référence bibliogrpahique d'un article, ce qu'elle trouvait être une fonctionnalité manquante au logiciel.

Solution: Remplacer «source» par «adresse du fichier».

#### Critère d'utilisabilité: cohérence interne

Aux niveaux de la cohérence interne et de la dénomination également, nous avons remarqué que dans l'Atelier FX, il existait un champ intitulé «source» ainsi qu'un bouton appelé «source» exactement de la même façon. D'un point de vue ergonomique, il est déconseillé de donner la même dénomination à deux éléments distincts de l'interface, même s'ils sont fonctionnellement reliés.

Solution: Remplacer l'appellation du bouton «source» par «obtenir la source», ce qui décrit plus l'action que l'objet, ou encore par un icône bien choisi.

#### Critère d'utilisabilité: guidage, cohérence externe

Le champ «source» se présente comme un champ de saisie de texte alors qu'il est impossible d'y entrer du texte en le tapant du clavier ou en effectuant un copier-coller, comme l'ont essayé plusieurs usagers. De plus, au bout de ce champ se trouve l'indicateur triangulaire d'un menu déroulant qui se déroule vide à moins de tenir la clé contrôle enfoncée en même temps. Le choix de ces éléments d'interface pour l'indication du champ «source» ne guide pas l'usager vers la bonne action à poser mais l'induit plutôt en erreur.

L'observation révèle que tous les usagers essayent d'entrer du texte dans ce champ à partir du clavier et pensent a priori que le menu déroulant vide est un problème du système.

Solution: Ce menu devrait offrir directement les options de sources disponibles afin que l'usager puisse les sélectionner sans avoir à tenir la clé contrôle enfoncée.

# Critère d'utilisabilité: charge de travail: actions minimales

En réalité, la saisie de la source se fait par la combinaison de la clé contrôle enfoncée et d'un clic sur le bouton «source» situé dans le bas de la fiche. Cette procédure complexe n'est pas évidente à figurer pour l'usager qui pense rarement à lire l'aide fournie dans la barre d'état, qui est située plus bas, soit éloignée du lieu de son problème. L'un des usagers observés a mis de la fiche 52 à la fiche 79 pour comprendre comment saisir la source d'un document, soit plus de huit minutes consécutives d'essai-erreur en tout.

Solution: Une fois de plus, la saisie automatique de la source est une option de l'Atelier FX qui selon nous, devrait être activée par défaut à l'ouverture du logiciel. Dans bien des cas, la sélection automatique de cette préférence simplifierait la vie aux usagers et leur ferait gagner du temps.

## Critère d'utilisabilité: qualité du message d'erreur

Lorsque l'usager essaye d'entrer la source en vain sans tenir la clé contrôle enfoncée tout en cliquant sur le bouton «source» de la fiche, il reçoit le message d'erreur suivant: «Aucune source disponible pour cette fiche.». Ce message d'erreur décrit la situation sans donner aucune piste de solution ou d'action à l'usager.

Solution: «Cliquer sur le bouton «source» en tenant la clé contrôle enfoncée pour entrer la source de la fiche», serait un contenu de message d'erreur qui porterait secours à l'usager essayant d'entrer une source et ce, bien qu'il soit redondant avec l'explication fournie dans la barre d'état encore appelée zone grise d'explication, puisque le message d'erreur prouve que l'usager ne l'a pas lu.

u 1990 - Andrea Andrea Andrea Andrea Andrea Andrea Andrea Andrea Andrea Andrea Andrea Andrea Andrea Andrea And<br>1990 - Andrea Andrea Andrea Andrea Andrea Andrea Andrea Andrea Andrea Andrea Andrea Andrea Andrea Andrea Andre

### 4.3.1.2 Catégoriser une fiche

### Critère d'utilisabilité: dénomination

Pour catégoriser une fiche, il faut définir ou charger un «programme» de catégories contenant des «faisceaux» que l'on peut «entrer» ou «réviser». La dénomination ici utilisée n'est pas sémantiquement évidente pour l'usager qui a du mal à se représenter ce dont on parle, d'autant plus que cette terminologie fait plutôt référence en général à des sujets technologiques complexes telles que la programmation informatique ou l'optique. Bref, la terminologie choisie a le potentiel d'effrayer l'usager ou de le laisser perplexe. A l'observation des usagers lors de la phase d'exploration de l'outil, lorsque les usagers cliquaient sur le bouton «programme» de la palette fiches, il se retrouvait face à la fenêtre «catégorisation» qui leur proposait troix choix: «Charger un programme FX», «Définir un faisceau catégories» ou «Annuler», et la plupart des usagers annulaient au lieu de poursuivre leur action après avoir pris connaissance des choix.

Solution: Il serait préférable d'utiliser des termes plus courants, plus simples, faisant Iréférence à des notions plus concrètes tel qu'«ensemble» ou «jeu» de catégories à la place de «programme» et «branche» plutôt que «faisceau» (en faisant référence à l'arbre de catégories au lieu de programme).

# Critère d'utilisabilité: charge de travail: actions minimales

Pour catégoriser une fiche à l'aide d'un programme existant tel que c'était le cas dans le cadre du cours de notre expérimentation, l'usager qui se trouve à l'onglet «Catégoriser» de sa fiche, doit cliquer sur le bouton «programme» de la palette fiches, dans la fenêtre de catégorisation qui s'affiche alors il doit cliquer sur «Charger un programme FX», dans la boîte de dialogue de Windows, il doit ensuite sélectionner le fichier .pfx approprié et cliquer sur le bouton «ouvrir» de la fenêtre. Enfin il doit revenir à sa fiche et cliquer sur le bouton «Entrer» à l'onglet «Catégoriser» et sélectionner la catégorie de son choix dans la liste ou cliquer pour voir les sous-catégories pour en sélectionner. Selon le principe des sept items maximum que notre mémoire à court terme est capable d'emmagasiner et de se souvenir à la fois, cette série d'actions donne le temps à l'usager de perdre le fil de son idée.

Solution: Pour simplifier la procédure de la grande majorité des cas d'utilisation, nous |recommandons qu'un ensemble de catégories soit automatiquement chargé par le logiciel à son ouverture et qu'il s'agisse d'un ensemble de catégories standard servant de modèle d'ensemble de catégories à la manière des assistants que l'on retrouve dans les logiciels courants, et du dernier ensemble de catégories utilisé dans le cas d'une utilisation où au moins un autre programme de catégories aurait été défini par l'usager. La fonctionnalité (projet» du logiciel pallie à cette difficulté d'utilisabilité en chargeant automatiquement une base et un programme de catégories, cependant elle ne fonctionnait pas dans les cas | observés.

## Critère d'utilisabilité: cohérence externe

Dans le cas où l'usager n'a pas ouvert de programme de catégories au préalable et qu'il souhaite catégoriser une fiche alors qu'il se trouve à l'onglet «catégories», il ne lui est pas possible de charger un programme à partir de cet onglet, ni même de la fiche. L'usager doit passer par les menus ou par la palette fiches qui peut se trouver caché sous une autre fenêtre ouverte.

Solution: Il nous paraîtrait plus intégré à la tâche de catégorisation de permettre à l'usager de charger un programme de catégories à l'endroit même où le besoin de catégoriser se présente et non d'exiger de lui qu'il y pense au préalable. La fonctionnalité «projet» permet d'éviter cette difficulté d'utilisabilité également.

## Critère d'utilisabilité: densité informationnelle

Lorsque les fenêtres relatives au programme de catégories telles que la fenêtre «catégorisation», la fenêtre «édition de faisceau» ou la fenêtre «programme» par exemples sont ouvertes en plus de la fenêtre du moniteur, des palettes bases et fiches et de la fiche ou des fiches, il nous semble que l'espace de travail du bureau tel que visible à l'écran commence à être plutôt encombré, ce qui ne rend pas la tâche d'exécution facile à l'usager qui doit souvent déplacer ses fenêtres et réarranger son écran pour travailler.

Solution: Eliminer des fenêtres moins utiles et remplacer les deux palettes bases et fiches par une seule barre d'outils, comme c'est le cas de la version actuelle de Nomino.

u

# Critère d'utilisabilité: qualité des messages d'erreur

Lorsque l'usager tente de catégoriser la fiche en cliquant sur le bouton «Entrer» de la fiche à l'onglet «Catégories» alors qu'aucun programme de catégories n'est chargé, le logiciel affiche le message d'erreur suivant: «Vous devez au préalable charger en mémoire un programme FX dans le menu FX ou définir un programme FX de catégories». Cette situation n'arrive qu'aux usagers novices avec l'Atelier FX, il serait alors préférable de les aiguiller vers l'action la plus simple tel que le bouton «Programme» de la palette fiches plutôt que vers les menus.

Solution: Reformuler le message d'erreur qui pourrait ainsi indiquer: «Cliquer sur le bouton «Programme» de la palette fiches pour charger un programme ou définir un faisceau de catégories».

#### 4.3.1.3 Entrer une note ou un clip

#### Critère d'utilisabilité: groupement/distinction

Dans la fiche, l'espace clip et l'espace note sont identiques sous leurs onglets respectifs, rien ne les distingue. L'usager n'a pas d'indication de la distinction. Dans la mesure où lors de la conception du logiciel, ces deux onglets ont été pensés de telle sorte à remplir des fonctionnalités différentes bien que complémentaires, il aurait été ergonomiquement préférable de faire valoir leur distinction sur le plan visuel. On remarque d'ailleurs qu'au niveau de l'utilisation des fiches, la fonction attribuée au clip et à la note varient d'un usager à l'autre. Certains se servent du clip pour coller un extrait de texte et de la note pour faire un résumé du clip, alors que d'autres se servent du clip pour consigner un résumé personnel du texte lu et de la note pour qualifier le contenu du clip à l'aide d'un mot-clé. Dans les deux cas, il existe un lien évident entre le clip et la note mais la fonction de l'un ou de l'autre semble variable d'un usager à l'autre. Dans le flou fonctionnel de ces deux éléments, on remarque aussitôt la tendance naturelle de l'utilisateur à réinventer les fonctionnalités selon ses besoins, c'est une belle illustration de «l'usager braconnier» dont parle De Certeau (1980) et à laquelle nous faisons référence dans notre cadre théorique.

Solution: Distinction des deux fonctions reflétée par l'aspect visuel et dénomination du "clip" pourrait être remplacé par "extrait".

## Critère d'utilisabilité: densité informationnelle

Dans la palette fiches, il existe un bouton «clip», un bouton «note» et un bouton «clip/note» pour permettre les requêtes sur les clips seulement, sur la note seulement ou sur les deux. S'il était possible d'enfoncer le bouton «clip» en même temps que le bouton «note» lorsque l'on souhaite une requête sur les deux, cela permettrait d'éliminer le bouton «clip/note» et d'alléger la palette fiches.

Solution: Permettre la sélection simultanée des boutons «clip» et «note» dans la palette fiches, afin de pouvoir éliminer le bouton «clip/note» dont la fonction deviendrait tautologique, ce qui allégerait du même coup la palette fiches.

## a) Copier-coller du texte dans une fiche

## Critère d'utilisabilité: adaptabilité: flexibilité

Les usagers de l'Atelier FX semblaient pouvoir faire un copier-coller avec les commandes à partir du clavier (ctrl+c et ctrl+v) ou à partir du menu «Edition». Ils pouvaient également copier du texte à l'aide du bouton droit de la souris en sélectionnant «copier», cependant de façon très surprenante, l'équivalent n'était pas possible pour la fonction coller. Ce manque a gêné plusieurs usagers pour lesquels l'habitude est ancrée de faire leur copier-coller via le menu contextuel du bouton droit de la souris. Il est fort probable que ce problème constitue un simple «bogue» de l'Atelier FX et non le résultat de la volonté des concepteurs.

Solution: D'un point de vue ergonomique, il est recommandé d'offrir le maximum de flexibilité à l'usager dans les méthodes possibles pour la conduite de ses actions courantes.

## 4.3.2 Fermer une fiche

## Critère d'utilisabilité: qualité des messages d'erreur et cohérence externe

Lorsqu'un usager souhaite fermer sa fiche avant de l'avoir enregistrée, il reçoit le message d'erreur suivant: «Cette fiche a reçu des modifications, dois-je quand même la fermer?». Ce message est suivi de deux boutons «oui» et «arrêt». Ce message est ambigu pour l'usager qui n'est pas d'ordinaire habitué à choisir entre «oui» et «arrêt» d'ordinaire dans les logiciels courants pour ce genre de message de prévention d'erreur.
Le contenu de ce message d'erreur n'adresse pas directement la question de la sauvegarde du document qui est implicite.

Solution: Il serait préférable de présenter à l'usager des messages d'erreur plus standards tel que: «Sauvegarder les modifications apportées à la fiche avant de la fermer?» accompagné des trois boutons, «oui», «non» et «annuler».

# 4.3.3 Enregistrer une fiche

u

# Critère d'utilisabilité: dénomination et cohérence externe

Dans l'Atelier FX, on enregistre une base de fiches mais on inscrit une fiche dans la base active, ce qui revient à enregistrer la fiche dans la base à condition d'enregistrer la base par la suite. Le terme «inscrire» est donc là pour indiquer la nuance mais pour l'usager, cela créée de la confusion. Plusieurs usagers observés ont perdu des fiches de ce fait.

Solution: Il nous semble plus simple et plus cohérent avec les logiciels courants, de remplacer «inscrire» une fiche par «enregistrer» une fiche et permettre la sauvegarde automatique par défaut à la fois des fiches et des bases pour simplifier la tâche à l'usager.

# Critère d'utilisabilité: qualité des messages d'erreur

Par ailleurs, l'inscription exige un nom de fiche, ce qui est logique pour la sauvegarde du fichier. Cependant, plutôt que d'afficher un message d'erreur indiquant qu'un nom de fiche est exigé, l'Atelier FX pourrait soit, donner un nom par défaut comme «document 1.doc» dans Word ou soit, ouvrir une fenêtre avec le champ nom à remplir directement avec les boutons «ok» et «annuler» comme dans Netscape avant l'envoi d'un message sans objet indiqué. Une fois de plus, plutôt que de décrire la situation dans le message d'erreur, l'usager gagnerait à être guidé plus concrètement dans son utilisation du logiciel afin de lui permettre d'effectuer sa tâche principale, qui ne se trouve pas être l'enregistrement d'une fiche mais bel et bien la conservation de notes.

Solution: Améliorer la précision des messages d'erreur de telle sorte qu'ils amènent l'usager vers l'action qui va le sortir de l'impasse telle que décrite actuellement par le message d'erreur.

# 4.3.4 Créer une fiche/créer une base

#### Critère d'utilisabilité: cohérence externe

Pour créer une fiche dans l'Atelier FX, l'usager doit au préalable créer une base (ou en ouvrir une existante). Cela revient un peu à devoir créer le contenant avant de pouvoir créer le contenu. Cette démarche ne correspond pas vraiment à la prise de notes où l'important est de prendre en note une idée avant de la perdre. D'autant plus que le logiciel exige de donner un nom à la base avant de pouvoir l'enregistrer, au lieu de donner un nom de base temporaire par défaut genre base l.baf comme fait le système d'exploitation de macintosh par exemple lors de la création de nouveaux dossiers appelés systématiquement «nouveau Dossier» si aucune autre appellation n'est spécifiée.

Solution: L'automatisation des fonctionnalités de base d'un logiciel, permet de minimiser |les occurences de situations de rupture où l'usager est interrompu dans le cours de ses actions pour des détails. Lorsque nécessaire, l'Atelier FX devrait par défaut attribuer des noms aux bases et idéalement même, ne pas importuner du tout l'usager avec la question du chargement des bases comme c'est le cas de la fonction projet de la version actuelle de Nomino.

# Critère d'utilisabilité: charge de travail: actions minimales

Ainsi, pour créer une fiche, l'usager doit créer une base, soit cliquer sur le bouton «nouvelle» de la palette bases, puis donner un nom à la base et l'enregistrer, puis cliquer sur «nouvelle» dans la palette fiches pour entrer l'information dans la fiche. Si une base est existante, l'usager doit ouvrir la base puis cliquer sur le bouton «ouvrir» de la palette bases, sélectionner la base à ouvrir et cliquer «ouvrir» dans la boîte de dialogue de Windows puis cliquer sur le bouton «nouvelle» de la palette fiches. La procédure laisse amplement le temps à l'usager de perdre son idée et nous paraît inutilement laborieuse.

Solution: L'ouverture automatique d'une base par défaut ou de la dernière base utilisée à la création d'une fiche ou à l'ouverture même du logiciel nous paraît une solution à cette charge de travail. La fonction projet permet justement l'ouverture automatique d'une base et d'un programme, mais comme nous l'avons déjà mentionné, elle ne fonctionnait pas dans le cas de nos observations.

## <sup>n</sup> Critère d'utilisabilité: rétroaction

Lorsqu'une base est ouverte ou créée, elle est automatiquement sélectionnée par le système qui affiche le nom de la base en bleu foncé au bas de la palette bases dans la zone bleu ciel d'affichage. Cette rétroaction, tout comme le message indiqué dans la fenêtre du moniteur ne semblent pas être assez visibles pour l'usager lors de la création ou l'ouverture d'une base. Ces formes de rétroaction sont insuffisantes car l'usager principalement habitué aux logiciels classiques de traitement de texte, s'attend à voir un «espace de travail concret» s'afficher à l'écran à la manière d'un nouveau document Word créé. Sans cela, l'usager a de la difficulté à se représenter ce à quoi correspond une base, d'autant plus que la structure hiérarchique base/fiche n'est pas évidente a priori. Lors de la phase d'exploration du logiciel, un usager clique sur le bouton «gestion» de la palette fiches et lit le message suivant : «sélectionner des bases de départ et de destination» et elle ajoute «sauf c'est quoi une base?», «joub.baf est transférée dans isa.baf, c'est ça que ça veut dire?».

# Solution: Augmenter la rétroaction du système à l'ouverture d'une base.

#### Critères d'utilisabilité: groupement/distinction et densité informationnelle

Les palettes bases et fiches se ressemblent énormément et certains de leurs boutons portent d'ailleurs les mêmes noms: «nouvelle» et «ouvrir». Il n'existe aucune indication visuelle de leur structure hiérarchique telle que la préexistence nécessaire d'une base pour la création d'une fiche. Ces éléments de lisibilité aideraient les usagers dans l'identification de la fonction des différents objets du système via l'interface et ainsi, la construction de leur représentation du système. Une automatisation de l'ouverture d'une base par défaut telle que suggérée précédemment, rendrait plus logique également l'integration des boutons des palettes bases et fiches en une seule palette que nous avons déjà recommandé d'afficher sous forme de barre d'outils afin de dégager au maximum l'espace de travail disponible à l'écran, comme c'est le cas désormais dans le logiciel Nomino.

Par ailleurs, les palettes bases et fiches regroupent respectivement des fonctions de base (correspondant aux boutons tel que que «nouvelle», «ouvrir», «enregistrer») ainsi que des fonctions avancées (correspondant par exemple aux boutons «propagation», «base UCR» de la palette bases, et aux boutons «options» et «fusion» de la palette fiches). Les fonctions de base correspondent selon nous, à toutes les fonctions relatives à la création et la gestion de fiches.

u

Les fonctions avancées en revanche, correspondent à l'analyse et au traitement du contenu des bases et de ce fait des fiches, telles que les fonctions de requête ou de création de sousbase.

Solution: Afin une fois de plus que l'usager se représente plus aisément la structure des éléments constituant le système, nous recommandons de séparer les fonctions avancées du logiciel de ses fonctions de base au sein de la barre d'outils intégrée et de tenter de présenter les fonctionnalités d'analyse et de traitement de contenu plus loin dans l'interaction, et non au premier niveau de l'interface.

### Critères d'utilisabilité: gestion des erreurs: qualité des messages d'erreur

Lorsque l'usager clique sur le bouton «enregistrer» de la palette bases alors qu'aucune fiche n'est encore existante, il reçoit le message d'erreur suivant: «Aucune fiche dans la base». Ce message d'erreur décrit la situation de fait mais n'indique en rien une piste d'action vers la solution à l'usager.

Solution: Le message pourrait par exemple indiquer quelque chose qui ressemblerait à ceci: «Cliquer sur «nouvelle» dans la palette fiches pour créer une fiche dans la base avant de pouvoir enregistrer celle-ci» avec deux boutons «OK» et «Annuler».

#### Critère d'utilisabilité: cohérence interne

Par ailleurs, il nous paraît un peu incohérent que le logiciel exige d'un côté de devoir créer une base pour pouvoir créer une fiche et de l'autre qu'il exige également de devoir créer une fiche pour pouvoir enregistrer la base. L'imbrication de ces deux niveaux devient alors très lourd à gérer pour l'usager qui ne comprend pas nécessairement d'emblée ce qu'est une base par rapport à ce qu'est une fiche. L'usager devrait pouvoir enregistrer l'une sans l'autre, soit une fiche sans la base (création ou enregistrement automatique par le système) et vice-versa, une base sans fiche, puisque les deux niveaux d'enregistrement sont considérés séparés, alors qu'enregistrer des fiches devrait revenir au même qu'au fait d'enregistrer la base qui les contient puisque la base correspond aux fiches qu'elle contient.

Solution: Lorsqu'elle ne fait pas défaut, la fonction projet est une solution structurelle à ce problème.

# 4.3.5 Travailler avec une fiche/Retirer une base

## Critères d'utilisabilité: dénomination et cohérence externe

«Retirer» une base active de la mémoire correspond à fermer une base en réalité, ce qui est le terme utilisé ordinairement dans les logiciels courants.

Nous recommandons de remplacer la dénomination «retirer» par «fermer» pour aider l'usager à se repérer rapidement dans le logiciel. Un usager observé qui cherche la fiche qu'il vient de créer, se demande à un certain moment si «retirer» ne veut pas dire extraire la fiche d'une base lorsque l'on veut la visualiser. C'est toujours dans les cas de méconnaissance d'un logiciel que la terminologie employée pour désigner les différents objets de l'interface aide ou nuit à la compréhension de l'usager par leur clarté (Saint-Pierre et Rodrigues, 1998).

Solution: Remplacer la dénomination «retirer» par «fermer» afin d'harmoniser la terminologie de l'Atelier FX avec celle déjà employée dans les logiciels populaires et simplifier ainsi l'adaptation de l'usager.

# Critère d'utilisabilité: dénomination et cohérence externe

Par ailleurs, lorsque l'usager essaye de retirer une base alors qu'il n'en a pas sélectionnée. le message d'erreur suivant s'affiche: «Aucune base sélectionnée». Une fois de plus, ce message d'erreur n'indique aucune piste d'action vers la solution à l'usager, il ne fait qu'énoncer la situation.

Solution: Remplacer le message d'erreur par quelque chose qui pourrait être par exemple : «Sélectionner une base dans la palette bases afin de la retirer» avec les boutons «OK» et «Annuler».

# 4.3.6 (Re) Trouver une fiche/ouvrir la base

u

# Critère d'utilisabilité: actions minimales

Usager doit d'abord trouver la base et l'ouvrir avant de pouvoir également trouver et ouvrir sa fiche, ce qui complexifie la suite d'actions pour atteindre sa fiche.

Solution: Une automatisation de l'ouverture de la base via l'ouverture de la fiche serait plus pratique pour l'usager.

# Critère d'utilisabilité: gestion des erreurs : prévention

Une base peut être retirée sans être enregistrée, ce qui entraîne la perte des fiches. Il manque un message d'erreur demandant à l'usager s'il souhaite enregistrer la base avant de la retirer.

Solution: Plus globalement et comme mentionné plus haut, la sauvegarde des fiches et de la base qui les contient gagneraient à être des options par défaut.

# Critère d'utilisabilité : contrôle : transparence (actions explicites)

Lorsque l'usager a plusieurs bases ouvertes en même temps, il est moins évident pour lui de suivre dans quelle base le logiciel inscrit sa fiche s'il n'est pas très attentif à la base sélectionnée dans la palette bases, ce qui implique en général un usager déjà bien habitué à travailler avec l'Atelier FX. Ce point est une source d'erreur potentielle comme nous avons pu l'observer avec certains usagers.

Solution: Une aide contextuelle adaptative pourrait rappeler à l'usager de confirmer la base dans laquelle il souhaite enregistrer sa fiche et ce, seulement après la sélection d'une autre base lorsque plusieurs bases sont ouvertes en même temps.

# 4.3.7 Travailler avec l'Atelier FX/organiser son écran

# Critère d'utilisabilité: charge de travail: densité informationnelle

Nous avons très clairement observé le fait que l'usager est souvent embarrassé dans la conduite de ses actions par la quantité de fenêtres qu'il doit gérer à l'écran. Les deux palettes bases et fiches et la fenêtre du moniteur sont ouvertes à l'écran en permanence. En général, il a au moins une fiche ouverte en cours de completion et souvent la fiche reste en dessous des autres fenêtres au lieu de passer à l'avant plan quand on clique dessus, ce qui oblige 1'usager à la déplacer pour travailler. Ensuite, en fonction de ce que l'usager est en train de faire, il se trouve soit la fenêtre de programme et/ou d'édition de faisceau, ou de requête, etc. ouvertes également sur le bureau, il n'est pas difficile de se représenter que cela constitue en fin de compte, un espace de travail plutôt encombré. De plus, certaines fenêtres sont plus grandes qu'il n'est nécessaire, comme c'est le cas de «la fenêtre de «choix multiples falcutatifs» qui a une grande bordure tout le tour qui ne sert à rien et prend bien de la place à l'écran.», tel que l'a fait remarquer une usagère.

Solution: Rationnaliser l'espace de travail en réduisant la taille des fenêtres nécessaires, en repensant les palettes et le cas échéant, la présence de certaines fonctionnalités avancées et enfin, en éliminant les fenêtres qui ne sont pas utiles en permanence.

 $\overline{\phantom{0}}$ 

# Critère d'utilisabilité: guidage: lisibilité

Le contenu de la fenêtre de la fiche n'est pas réduit de façon proportionnelle lorsque l'on réduit la taille de la fiche par les coins, ce qui entraîne parfois la disparition de certains boutons de fonctionnalités dont l'usager a besoin.

Solution: Permettre l'ajustement («resizing») proportionnel de toutes les fenêtres.

### 4.4 Analyse des questionnaires: l'utilisabilité et l'utilité de l'Atelier FX

A la différence de l'observation qui nous a permis d'obtenir des données qualitatives, l'analyse des questionnaires nous a fourni des mesures quantitatives concernant l'utilisabilité de l'Atelier FX dans un premier temps, et son utilité dans un second temps<sup>15</sup>. Pour ces deux points, nous vous présentons ici les résultats que nous avons extraits des questionnaires d'évaluation initial et final. Ces mesures d'évaluation ont toutes été effectuées en fonction d'une échelle de type Likert où la valeur «l» correspond à une appréciation très négative et le chiffre «7», à une appréciation très positive.

# 4.4.1 Evaluation de l'utilisabilité de l'Atelier FX (fonctionnalités relatives à la prise de notes)

Présentées sous forme de tableaux comparatifs, voici les mesures d'appréciation de l'utilisabilité de l'Atelier FX obtenues aux deux moments repères de l'expérimentation. Un premier tableau présente une comparaison des résultats par sujet (Tableau 3, Annexe 6) alors qu'un second tableau offre l'évolution comparative des résultats globaux obtenus pour chaque critère d'évaluation aux deux moments considérés (Tableau 4). Ces résultats correspondent aux réponses recueillies via les questionnaires d'évaluation initial et final qui comportaient exactement les mêmes critères d'évaluation de l'utilisabilité de l'Atelier FX16. Il s'agissait pour les sujets d'indiquer s'ils avaient trouvé l'outil plutôt:

<sup>15</sup> Lorsque les données étaient incomplètes ou illisibles, nous avons indiqué la valeur manquante par un tiret.

<sup>16</sup> Nous avons arrondi nos résultats au centième près en respectant la règle d'usage qui veut qu'on arrondisse au centième supérieur lorsque le millième est supérieur ou égal à 5 et inversement.

difficile ou facile;

00

0

- incompréhensible ou évident;
- désagréable ou agréable;
- non fonctionnel ou fonctionnel.

#### Tahlemi 4

# Évolution de l'évaluation de l'utilisabilité de l'outil Atelier FX entre les questionnaires d'évaluation initial et final

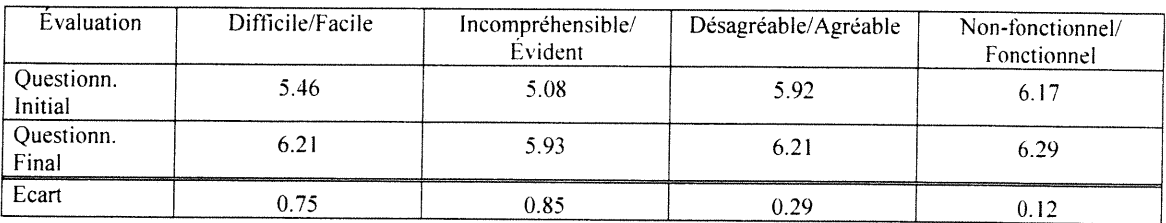

Dès le premier coup d'oeil, nous pouvons constater que les résultats obtenus correspondent à une appréciation accrue de l'utilisablité du logiciel et que par ailleurs, cette appréciation augmente dans tous les cas d'un questionnaire à l'autre. Cela laisse entrevoir que le fait d'etre habitué au logiciel a une influence positive sur la perception de l'utilisabilité de celui-ci, que l'on perçoit moins comme un obstacle car l'habitude nous amène à ne plus la questionner. Lorsque nous portons une attention plus particulière aux résultats du tableau, nous pouvons remarquer que le score le plus bas est attribué à l'évidence de compréhension du logiciel et ce, que l'on compare les chiffres du questionnaire final (5.93) autant que ceux du questionnaire initial (5.08). Le second score le plus bas se révèle être celui correspondant au fait que l'usager trouve le logiciel facile avec un score de 5.46 au questionnaire intial et de 6.21 au questionnaire final.

Ainsi, il s'avère que sur les quatre paires d'adjectifs servant de mesures d'utilisabilité, les deux premières paires «difficile-facile» et «incompréhensible-évident» sont celles qui ont obtenus les scores les plus bas, alors que les paires de qualificatifs «désagréable-agréable» et «non fonctionnel-fonctionnel» ont respectivement obtenu les scores les plus élevés au questionnaire initial (5.92 et 6.17) et au questionnaire final (6.21 et 6.29). Par ailleurs, le Tableau 4 indiquant l'évolution des scores pour chaque mesure d'utilisabilité d'un questionnaire à l'autre montre que les écarts de progrès les plus faibles correspondent également à ces deux mêmes paires d'adjectifs qui progressent respectivement de 0.29 et de 0.12 point.

0 Comme le reflète la Figure 9, ces résultats semblent indiquer une situation où d'emblée l'usager constate que le logiciel fonctionne bien (c'est-à-dire qu'il n'offre pas de «bogue» majeur) et qu'il présente un intérêt pour lui.

Cependant il recèle une certaine difïîculté d'utilisabilité qui ne le rend pas évident - dans le sens de facilement «utilisable» - du premier coup.

Figure 9

# Évaluation de l'utilisabilité de l' Atelier FX dans les questionnaires d'évaluation initial et final (échelle de I=faible à 7=élevée)

**B**quest initial **B**quest. Final

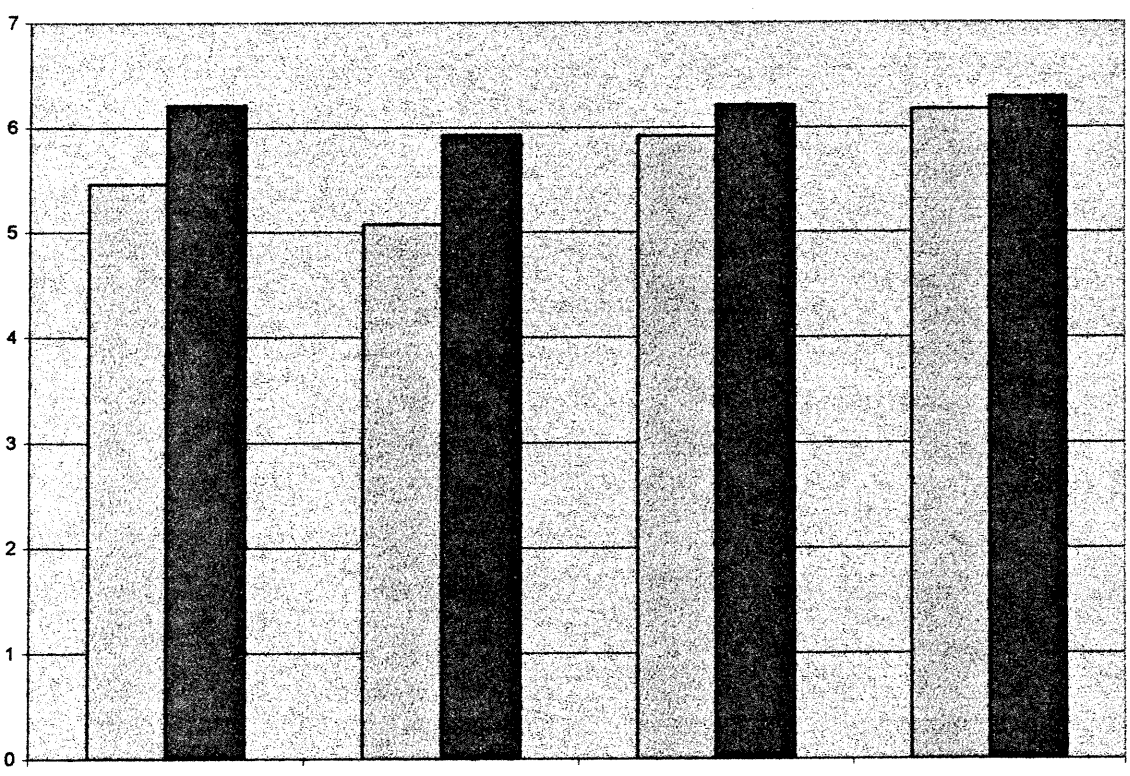

Difficile-facile **Incompréhensible-évident** Désagréable-Agréable

Non-fonctionnel-fonctionnel

# a) Comparaison de l'évaluation de l'utilisabilité de l'Atelier FX avec l'évaluation de l'utilisabilité des autres outils

Afin de pouvoir situer les résultats obtenus en rapport à l'utilisabilité de l'Atelier EX, il est intéressant de les comparer aux évaluations des autres outils du Campus Virtuel (Tableau 5). Pour obtenir des résultats comparables, la perception globale de l'utilisabilité de l'Atelier FX a été calculée en efifectuant la moyenne des résultats recueillis pour chacun des critères au sein d'un même questionnaire.

#### Tableau 5

# Tableau comparatif de l'utilisabilité de l'Atelier FX par rapport aux deux outils dont l'utilisabilité est respectivement la plus et la moins élevée

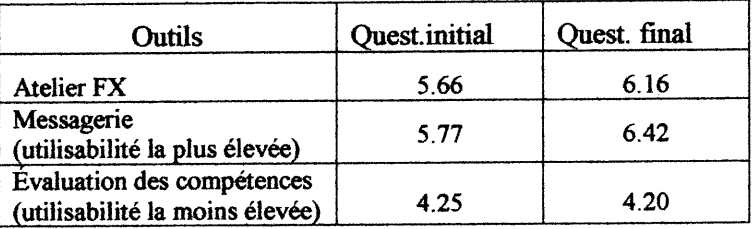

Toujours en référence à une échelle allant de l à 7 (soit du négatif vers le positif), nous obtenons pour l'utilisabilité de l'Atelier FX, un total global de 5.66 pour le questionnaire initial et de 6.16 pour le questionnaire final. A titre de comparaison, sur un total de 16 outils évalués, l'outil dont l'utilisabilité a été la mieux appréciée est la messagerie, qui totalise un score global de 5.77 au premier questionnaire et de 6.42 au second (LICEF, 1998). En revanche, l'évaluation la moins élevée s'est vue attribuée à l'outil d'évaluation des compétences (outil d'autogestion de l'apprentissage) avec des résultats totaux de 4.25 et de 4.20 extraits respectivement des questionnaires initial et final. Ces extrêmes nous révèlent que les étudiants ont eu tendance à être assez généreux dans leurs évaluations de l'utilisabilité des différents outils de façon générale, et que l'Atelier FX se classe parmi les outils les mieux appréciés à ce chapitre.

On peut remarquer également que l'évaluation globale de l'utilisabilité de l'outil pour la prise de notes a augmenté d'un demi-point entre le questionnaire initial et le questionnaire final.

Comparativement, il est intéressant de noter que l'évaluation ayant bénéficié de la plus forte évolution positive est à nouveau la messagerie avec un progrès de .65 point (de 5.77 à 6.42), alors que l'évaluation ayant subi la pire régression fut celle de l'outil des préférences d'interaction (outil d'autogestion) avec une perte de .69 point entre le premier et le dernier questionnaire (de 5.30 à 4.61). Ces résultats nous portent à croire que dans la grande majorité des cas, les évaluations recueillies au second questionnaire avaient essentiellement tendance à confirmer les résultats obtenus au premier.

#### 4.4.2 Evaluation de l'utilité de l'Atelier FX (fonctionnalités relatives à la prise de notes)

À la différence de l'utilisabilité, les mesures d'évaluation de l'utilité de l'outil n'ont été efifectuées qu'à la toute fin de l'expérience, afin que les apprenants aient une vision concrete de l'ensemble du processus d'annotations: de la prise de notes sous forme de fiches à la réutilisation de celles-ci pour la rédaction de leurs travaux. Dans le questionnaire d'évaluation final, nous avons donc à nouveau demandé aux participants de nous indiquer sur une échelle de 1 à 7, dans quelle mesure ils étaient en désaccord (=1) ou en accord  $(=7)$  avec les affirmations suivantes:

«L'Atelier FX...

...m'a permis de prendre des notes facilement pour mieux assimiler.

...a facilité l'organisation de mes notes.

...est un outil efficace pour rassembler l'information d'une manière utile. ...a facilité l'intégration de mes notes dans les travaux à remettre.

...a facilité m'a aidé à réorganiser mes idées pour mieux comprendre la matière du cours.»

De façon tabulaire, nous vous présentons ici les réponses que nous avons colligées concernant la perception de l'utilité de l'Atelier FX (Tableau 6 - voir aussi, pour les réponses en fonction de chacun des sujets, le Tableau 7 en Annexe 7).

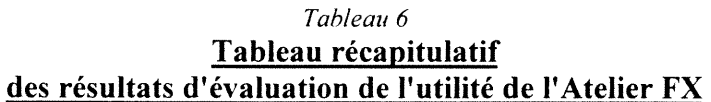

0

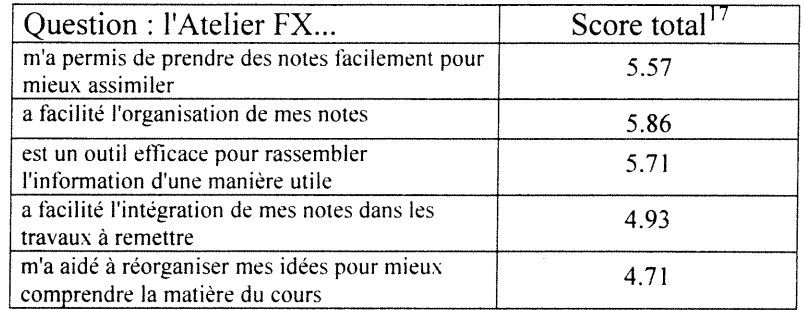

D'emblée, nous pouvons remarquer que les scores les plus élevés ont été attribués à ces trois affirmations: «L'Atelier FX a facilité l'organisation de mes notes» (5.86), «L'Atelier FX est un outil efficace pour rassembler l'information d'une manière utile» (5.71) et «L'Atelier FX m'a permis de prendre des notes facilement pour mieux assimiler». En revanche, en deçà de la barre du cinquième point, se trouvent les scores les plus faibles de 4.93 et 4.71 allant respectivement aux affirmations «L'Atelier FX a facilité l'intégration de mes notes dans les travaux à remettre» et «L'Atelier FX m'a aidé à réorganiser mes idées pour mieux comprendre la matière du cours». Lorsque nous examinons la signification des affirmations ayant obtenu des scores supérieur à 5 comparativement aux autres, nous constatons que ces résultats font ressortir le point suivant, à savoir: le fait que l'Atelier FX semble s'avérer moins efficace pour la réutilisation des notes prises que pour la prise de notes comme telle. Pour une appropriation effective, la prise de notes sous quelque forme que ce soit, doit idéalement permettre un retour ultérieur sur l'information conservée, soit un accès aux notes prises aussi efficace que la prise de notes initiale. Ceci est d'autant plus souhaitable dans le cas d'une prise de notes électronique puisque le grand avantage d'un environnement entièrement électronique est la maniabilité et la portabilité de l'information que l'on n'a alors plus besoin de retranscrire d'un medium à l'autre.

En ce qui concerne la perception de l'utilité de Atelier FX, il nous paraît également intéressant de mentionner qu'à la question: «Parmi tous les outils, lesquels avez-vous trouvé les plus utiles?»: 6 sujets sur 14 ont mentionné l'Atelier FX dans leurs réponses.

<sup>u</sup> 17 Ces scores différent légèrement de ceux consignés dans le Rapport de la mise à l'essai du prototype global du Campus Vinuel du LICEF. 17 juin 1998; ils ont été compilés à partir des données brutes des questionnaires remplis par les sujets.

## 4.4.3 Evaluation de la formation et de la période de pratique pour l'A telier  $FX$

Afin de pouvoir mettre en perspective les mesures d'utilisabilité de l'Atelier FX, il peut être également pertinent de voir comment d'une part, les étudiants ont perçu la formation initiale qu'ils ont reçu sur cet outil et d'autre part, comment ils ont trouvé la période de pratique dont ils ont disposé avec l'Atelier FX. Ces deux questions relevaient du questionnaire d'évaluation initial distribué trois semaines après le début de l'expérimentation, ce qui signifie que ces questions ont donc été posées aux apprenants peu de temps après le déroulement de ces deux événements. Ci-dessous, nous vous dressons deux tableaux résumant les données obtenues en réponse aux demandes suivantes:

- J'ai trouvé la formation donnée par le formateur sur l'Atelier FX...
- J'ai trouvé la période de pratique sur FX...

A ces questions se rattachaient les trois paires de qualificatifs d'évaluation inscrits cidessous, que les participants devaient coter sur une échelle allant de «l» pour «très négatif» à «7» pour «très positif»:

- incompréhensible-claire,
- non pertinente-pertinente,
- insuffisante-suffisante.

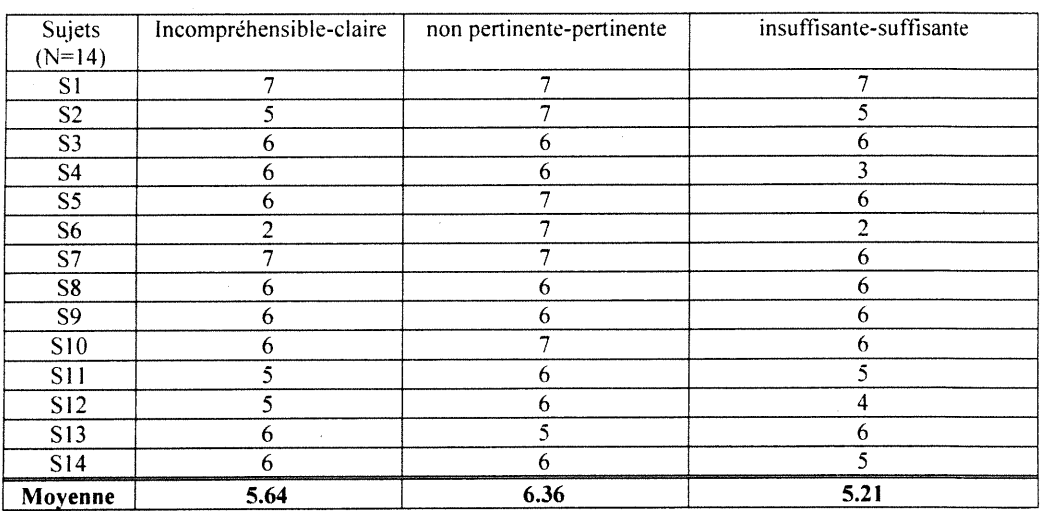

# Tableau 8 Evaluation de la formation donnée par le formateur sur l'Atelier FX

À la lecture du Tableau 8, nous pouvons remarquer que le score le plus élevé  $(6.36)$ correspond à la pertinence de la formation donnée par le formateur sur l'Atelier FX, alors que le score le plus bas (5.21) apparaît dans la colonne des adjectifs «insuffisantesuffisante» en regard à la formation. Il est intéressant de constater que ce scénario de résultats se répète également pour ce qui est de l'évaluation du temps de pratique accordé par le formateur sur l'Atelier FX (Tableau 9 - page suivante). En effet, il est clair pour cette seconde question, que la mesure de pertinence se trouve être aussi la plus élevée avec un score de 6.29 et que le score indiquant dans quelle mesure le temps de pratique accordé était plutôt insuffisant ou suffisant s'avère être encore une fois le plus faible (4.93). Bien qu'ils aient reçu une formation. les sujets ont trouvé que le temps de pratique sur l'Atelier FX était insuffisant. Dans l'ensemble, ils ont même trouvé ce temps de pratique encore plus insuffisant (4.93) qu'ils n'avaient trouvé la formation insuffisante (5.21). Ces résultats montrent que la difficulté d'utilisabilité se révèle plutôt dans la pratique que dans la formation théorique. Dans les deux cas, il nous paraît logique de conclure que les sujets ont trouvé les formation et pratique accordées fort pertinentes et qu'ils auraient même apprécié pouvoir encore plus en bénéficier, ce qui confirme qu'une fois de plus en dépit de scores élevés, ces résultats révèlent indirectement que le logiciel présentait une certaine difficulté d'utilisabilité.

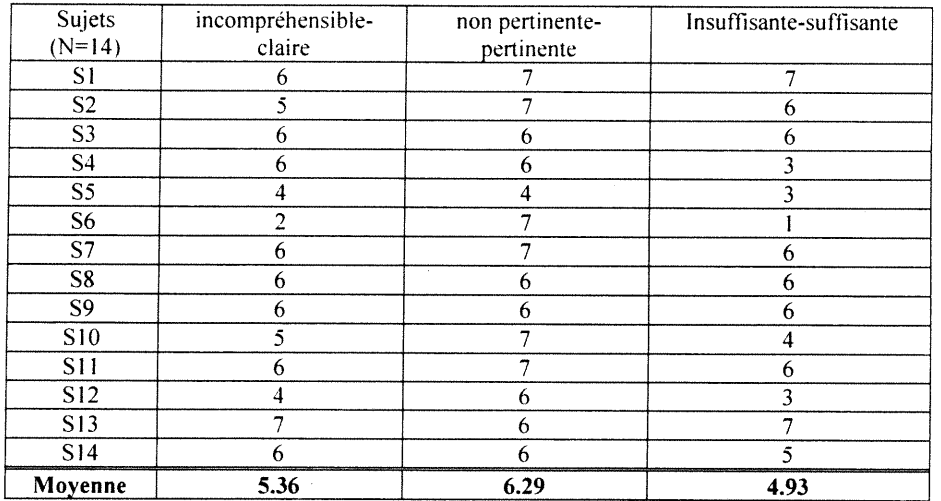

u

## Tableau 9 Evaluation de la période de pratique accordée par le formateur sur l'Atelier FX

# 4.4.4 Evaluation de l'aide fournie pour l'utilisation de l'Atelier FX

En ce qui concerne l'aide fournie pour l'Atelier FX, les élèves disposaient d'une carte de référence synthétique avec des rubriques d'aide clairement identifiées, ainsi que d'un document d'introduction au logiciel du genre abécédaire distribué par le fonnateur afin de servir de support à sa formation. Le Tableau 10 présente des résultats relatifs à l'évaluation de ces documents. Nous pouvons remarquer que l'évaluation de l'aide fournie par la carte de référence semble être plutôt moyenne avec un score de 4.31 . Le document d'introduction «pas à pas» (Annexe 8) paraît avoir constitué une aide plus significative pour les apprenants avec un score de 5.42. De façon générale, à moins d'etre vraiment bloqué et de ne rien pouvoir faire d'autre, il est rare que les usagers aient recours à l'aide dans un logiciel car cela requiert un effort de leur part et de ce fait, leur perception de l'aide a tendance à être plutôt négative indépendamment de la qualité intrinsèque des éléments d'aide fournis. Néanmoins, il est possible que les difficultés d'utilisabilité de l'Atelier FX constatées à l'observation aient été telles que toute l'aide fournie ne suffisait pas à y remédier complètement.

## Tableau 10

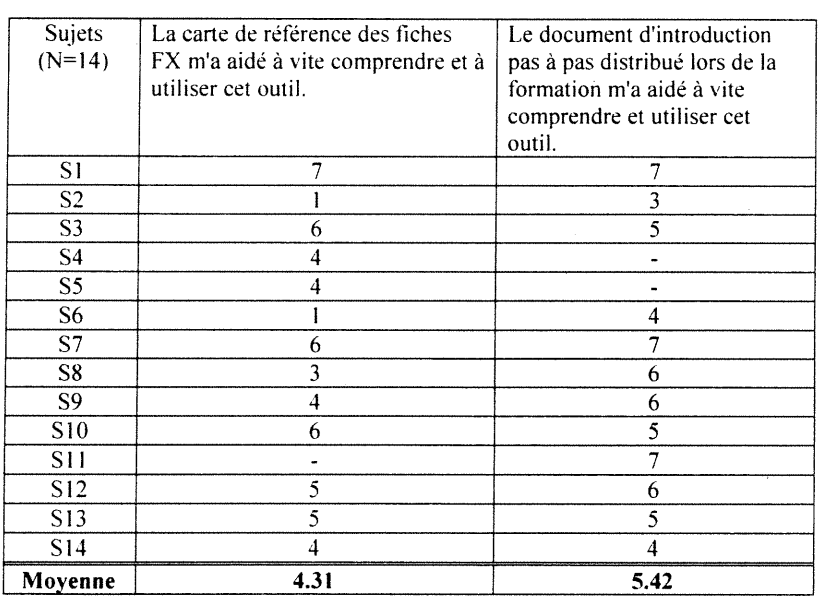

# Evaluation de l'aide fournie pour l'utilisation de l'Atelier FX

# 4.5 Analyse des fiches : l'utilisation réelle de l'Atelier FX

 $\mathcal{S}^{\text{max}}$ 

u

Après avoir obtenu nos mesures d'utilisabilité et d'utilité via l'observation et les questionnaires, il nous reste à effectuer l'analyse des fiches afin de recueillir nos données d'utilisation de l'Atelier FX. Le Tableau 11 fait état du nombre de fiches réalisées par chaque étudiant - ayant réalisé des fiches (la moitié des sujets seulement) -, ainsi que les caractéristiques principales de l'ensemble des fiches complétées par chaque individu. La prise de notes devant s'effectuer au moyen de fiches FX au sein du Campus Virtuel. la façon dont ces fiches ont été remplies correspondent à l'utilisation de l'Atelier FX par les apprenants. Pour chaque sujet, les données compilées indiquent:

- le nombre moyen de catégories et de sous-catégories entrées par ensemble de fiches,
- le nombre total de caractères contenus dans le clip ainsi que dans la note,
- le nombre total d'extraits ou de résumés présents dans l'ensemble des onglets clips et enfin,
- le type de contenu entré à l'onglet note de la fiche et le nombre d'occurences correspondantes.

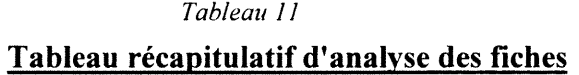

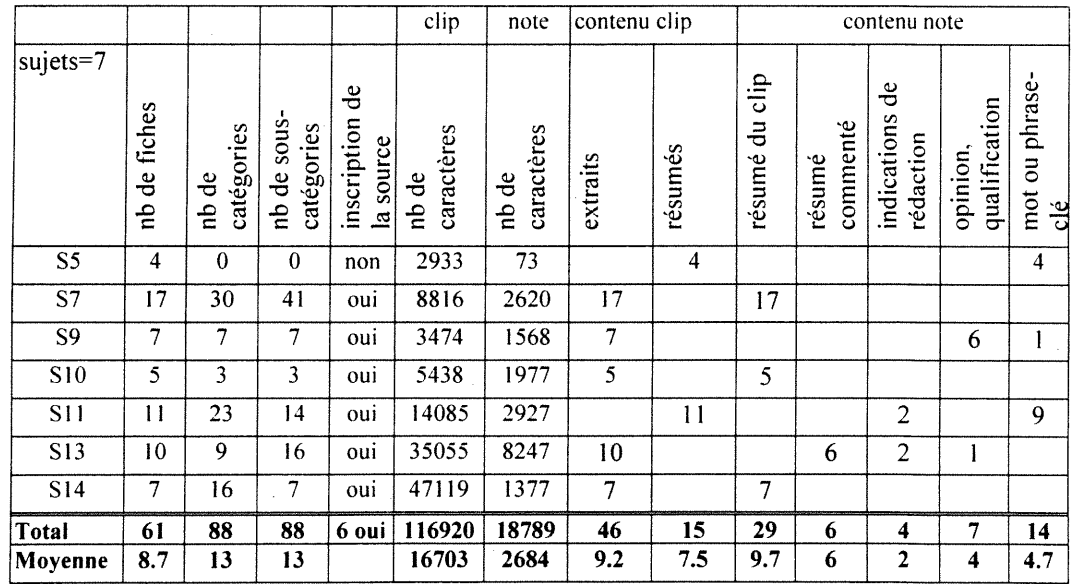

## 4.5.2 Nombre de catégories et de sous-catégories

Nous comptons un total de 88 catégories et de 88 sous-catégories attribuées de façon distribuée aux 61 fiches par les sept sujets. Cela correspond à une moyenne de 13 catégories et de 13 sous-catégories attribuées par étudiant qu'il faut répartir sur une moyenne de 8-9 fiches réalisées par chacun d'entre eux, soit une catégorie et demie et ime sous-catégorie et demie par fiche en moyenne. Une fois de plus, ce résultat indique une faible utilisation du programme de catégories qui était fourni aux étudiants avec toutes les catégories prédéfinies. Il se peut que ce résultat soit justement dû au fait que les étudiants étaient plus ou moins d'accord avec les catégories dont ils disposaient par rapport à la matière du cours qu'ils absorbaient. Dans ce cas, il nous semble que nous aurions dû noter la présence de catégories créées par les apprenants eux-mêmes, ce qui n'était le cas d'aucune catégorie entrée. L'observation nous a révélé une procédure complexe d'attribution et de création de catégories, il se peut donc que ce résultat reflète cette difficulté relevant de l'utilisabilité.

### 4.5.3 Nombre de caractères

Le décompte du nombre total de caractères contenus dans les clips des 61 fiches est de 116 920, ce qui dépasse largement celui des caractères contenus dans les notes de œs mêmes fiches, qui s'élève à 18 789. Cela correspond à des moyennes respectives de 16 703 pozules clips et de 2 684 pour les notes, soit plus de six (6) fois plus dans le cas des clips.

Cela s'explique par le fait que les clips servaient principalement à la conservation d'extraits du texte lu (46/61 fiches) alors que les notes servaient essentiellement à des notes personnelles, comme un résumé du contenu du clip, des commentaires, des réflexions, ou des indications de rédaction (29/61 fiches). Seulement 15 fiches sur 61 présentent des clips dont le contenu est un résumé du texte écrit par l'apprenant et non un extrait collé. D'ailleurs, 13 de ces fiches présentent une note qui est une phrase ou un mot-clé seulement caractérisant le clip. Comme nous l'avons dit précédemment, selon le concepteur du logiciel, le clip a pour objectif de conserver des extraits du texte lu à propos desquels on souhaite ajouter une note personnelle à l'onglet note. Cet usage inattendu différant de celui envisagé par le concepteur des onglets clip et note nous paraît fort intéressante car elle est une indication d'un besoin très fort d'appropriation de la part des étudiants, qui se sont arrangés pour «braconner» à leur façon cette fonctionnalité «d'étiquetage personnel» dont ils avaient besoin et qu'ils ne trouvaient pas ou n'arrivaient pas à faire fonctionner.

<sup>n</sup> Alors que la catégorisation a pour objectif de simplifier «l'étiquetage» de la fiche pour mieux la classer et la retrouver en fonction de son contenu, un étudiant a préféré ajouter ses propres «étiquettes» à l'onglet note au lieu de passer par le programme de catégories en créant une nouvelle catégorie et ce, alors qu'il s'était néanmoins aussi servi des catégories fournies par le programme EX pour catégoriser ses fiches. On peut donc supposer que ce choix relève du fait qu'il ait trouvé cette procédure plus facile que celle de création d'une nouvelle catégorie dans le programme FX fourni ou qu'il ne soit tout simplement pas arrive à ajouter une nouvelle catégorie au programme FX. Un second sujet s'est également servi de l'onglet note pour entrer des mots-clés pour étiqueter ses fiches, mais cet individu n'a entré aucune catégorie non-plus pour aucune de ses fiches par ailleurs, ce qui laisse présumer que l'usager n'a pas su se servir de la fonctionnalité de catégorisation dans le logiciel.

# 4.6 Comparaison des données concernant l'utilisabilité, l'utilité et l'utilisation des fonctionnalités relatives à la prise de notes de l'Atelier FX

En dernier lieu, après avoir effectué ces dififérentes mesures et analyses, nous tenons à vous présenter un tableau comparatif de celles-ci (voir également la figure 9 pour la représentation graphique de ces résultats placée en annexe 9). Il s'agit enfin de mettre côte à côte les mesures globales d'évaluation de l'utilisabilité (questionnaires initial et final), de l'utilité et de l'utilisation des fonctionnalités de l'Atelier EX pour chacun des sujets.

Afin de calculer la valeur globale de l'évaluation de l'utilisabilité pour chaque sujet et pour chaque questionnaire, nous avons fait la moyenne des scores individuels obtenus au Tableau 3 dans le cas du questionnaire initial puis dans celui du final. Ensuite, pour obtenir nos mesures d'évaluation globale de l'utilité, nous avons fait la moyenne des scores obtenus au Tableau 7 pour chacun des apprenants. Enfin, nous considérons que le nombre de fiches réalisées par étudiant correspond à la mesure globale de l'utilisation de l'Atelier FX pour la prise de notes.

# Tableau 12

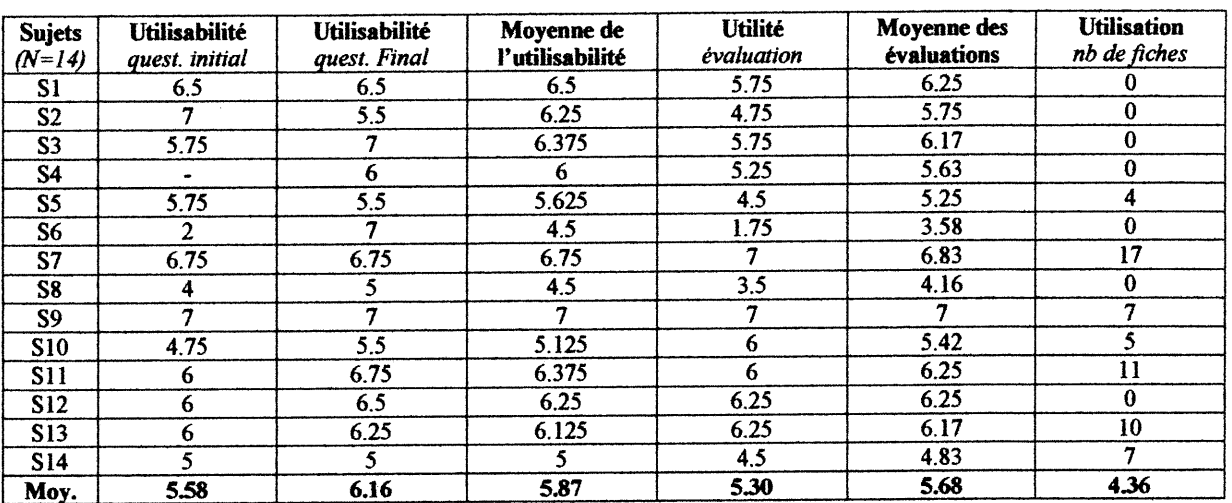

# Tableau comparatif de l'utilisabilité, de l'utilité et de l'utilisation de l'Atelier  $FX$  pour la prise de notes  $(N=14)$

n

# CHAPITRE 5 - DISCUSSION DES RÉSULTATS

#### 5,1 Validation des objectifs de l'analyse

nn an 1970.<br>Bailtean Christian Christian Christian Christian Christian Christian Christian Christian Christian Christian C<br>Christian Christian Christian Christian Christian Christian Christian Christian Christian Christian

Cette étude visait à évaluer l'utilité, l'utilisabilité et l'utilisation des fonctionnalités de l'application nommée Atelier EX v.8.0, servant à la prise de notes dans la mise à l'essai du Campus Virtuel, environnement d'apprentissage à distance médiatisé par ordinateur développé par la Télé-Université.

Dans le champ de recherche que constitue l'interaction humain-ordinateur, il est établi que l'utilisabilité d'un logiciel facilite l'utilisation de celui-ci (Nonnan, 1986). Par ailleurs, il est clair que la perception de l'utilité est une barrière que l'usager doit nécessairement franchir pour se servir du logiciel (di Sessa, 1986), mais surtout pour arriver à utiliser les différentes fonctionnalités de celui-ci. Cette barrière d'utilité est ce qui explique que la plupart des logiciels sont utilisés à 20% de leur potentiel maximum.

Au-delà de l'évaluation du logiciel, nous tentons donc de montrer que ces trois variables que sont l'utilisabilité, l'utilité et l'utilisation de celui-ci sont intimement reliées. Notamment et comme nous l'avons déjà dit, il est clair que l'utilisabilité autant que l'utilité influent l'utilisation. Par ailleurs, nous souhaitons faire ressortir le fait que la perception de l'utilité a également une influence sur l'utilisabilité.

#### 5.2 Analyse de I'observation

#### 5.2.1 Une faible utilisation de l'Atelier  $FX$

De façon générale, notre premier constat est que l'on a observé peu d'utilisation de l'Atelier FX sur l'ensemble des enregistrements vidéos que nous avons effectués. Sur dix cassettes vidéos de 120mn réparties entre les phases d'exploration et d'utilisation, il ressortait à peine quatre heures de travail à l'aide de l'Atelier FX et à deux reprises, il a fallu demander aux sujets de se servir du logiciel pour pouvoir collecter nos données. Cette faible observation de l'utilisation du logiciel semble d'ailleurs également se refléter dans le nombre moyen de fiches réalisées par les étudiants (4.31 fiches) et ce, alors que la moitié des sujets n'ont même pas constitué une seule fiche de notes. Parmi les étudiants ayant réalisé des fiches, on remarque que le nombre moyen de fiches est de 8.7, ce qui demeure peu de fiches de notes pour l'ensemble des lectures d'un cours théorique de huit semaines exigeant de rédiger un travail de synthèse final.

En effet, nous sommes d'autant plus surpris de constater des résultats d'utilisation réelle de l'Atelier FX aussi peu élevés, que la réalisation de fiches était partie intégrante des devoirs que les étudiants devaient remettre dans le cadre du cours. Ce résultat peut <sup>s</sup>'expliquer par le fait qu'il s'agissait d'une simulation d'un véritable cours, organisée pour les fins de l'expérimentation. Les sujets étaient légèrement rémunérés et n'obtenaient aucun crédit universitaire véritable pour les notes obtenues au cours, ce qui ne constituaient pas de véritables facteurs de motivation pour l'exécution de leurs travaux. Un apprentissage situé très concret aurait probablement eu un impact sur la perception de l'utilité de certaines fonctionnalités du logiciel, ce qui aurait entraîné une plus grande utilisation du logiciel dans son ensemble.

# 5.2.2 L'utilisation de certaines fonctionnalités de l'Atelier FX et l'utilisabilité

nn an 1970.<br>T

En effet, nous avons remarqué que les élèves se sont relativement peu servis de certaines fonctionnalités clés de l'Atelier FX, telle que la catégorisation. Parmi les sept sujets ayant réalisé des fiches, on constate une moyenne de treize catégories et de treize souscatégories pour une moyenne de 8.7 fiches, soit à peine plus d'une catégorie et d'une souscatégorie par fiche. Par ailleurs, bien que nous n'ayons pas entré ce critère dans notre table d'analyse des fiches, nous avons remarqué qu'aucune des fiches n'afïichait une catégorie ou sous-catégorie créée par l'étudiant. Dans le cas de toutes les fiches, il <sup>s</sup>'agissait de catégories et de sous-catégories issues du programme de catégories fourni avec le cours.

L'analyse de l'observation nous révélait par ailleurs que du point de vue de l'utilisabilité, la catégorisation de fiches au sein de l'Atelier FX était une démarche qui impliquait bien des étapes, ce qui avait tendance à confondre les usagers. Il est d'ailleurs intéressant de remarquer que trois sujets sur sept se sont réappropriés l'onglet « note » en s'en servant à des fins de catégorisation personnelle en y entrant des phrases-clés ou des mots-clés. L'une de ces trois personnes n'a d'ailleurs inscrit (par choix ou par insuccès?) aucune catégorie à ces fiches à l'aide du programme de catégorie founù. Ceci constitue un exemple flagrant d' « usage braconnier » tel que De Certeau (1980) décrivait le processus de réappropriation des fonctionnalités d'un outil.

77

# 5.2.3 L'utilisation de certaines fonctionnalités de l'Atelier FX et la perception de l'utilité

A la différence des catégories, nous avons remarqué que les apprenants se sont allègrement servi de l'onglet « clip » (moyenne de 16703 caractères) pour conserver des extraits de texte, et de l'onglet « note » (moyenne de 2684 caractères) pour résumer ou commenter l'information contenue dans le clip. En effet, ces moyennes sont assez élevées si l'on considère à titre de comparaison, qu'un paragraphe de cinq lignes contient autour de 370 caractères sans compter les espaces. Il est intéressant de relier ces résultats à ceux de l'évaluation de l'utilité (Tableau 6), qui faisaient ressortir que le logiciel était surtout utile pour « faciliter l'organisation des notes » (score de 5.86 sur 7), pour « rassembler l'information de manière utile » (5.71/7), et pour « prendre des notes facilement pour mieux assimiler» (5.57/7). En revanche, l'Atelier FX était perçu de façon moins utile pour « faciliter {'integration des notes dans les travaux à remettre » (4.93/7) et encore moins utile pour « aider à réorganiser les idées pour mieux comprendre la matière du cours »  $(4.71/7)$ .

On remarque donc que l'utilisation de l'Atelier FX a essentiellement servi à de la prise de notes simple. Les sujets n'ont pas vraiment perçu l'utilité de fonctionnalités comme la catégorisation qui permettait ensuite une meilleure réutilisation des notes pour l'ideation ou pour l'insertion dans les travaux. Deux raisons peuvent expliquer ce constat. La première est que ces fonctionnalités sont propres à la prise de notes électroniques à laquelle les étudiants ne sont pas encore habitués. La prise de notes traditionnelle sur papier ne permet pas de faire des recherches sur les catégories ou mots-clés des fiches de notes réalisées. Ainsi par réflexe, il se peut que les étudiants, aient transposé leurs habitudes «papier» sans réaliser le potentiel du logiciel. La seconde raison est que les apprenants ont réalisé si peu de fiches chacun qu'ils n'ont pas eu le corpus de fiches suffisant pour avoir besoin de faire des recherches sur leurs bases de fiches pour retrouver ou trier leur contenu et ainsi réaliser l'utilité des fonctionnalités permettant d'effectuer ces actions.

# 5.2.4 Le rôle de la formation et de l'aide dans l'utilisation de l'Atelier FX

0 million proposed to the contract of the contract of the contract of the contract of the contract of the contract of the contract of the contract of the contract of the contract of the contract of the contract of the cont

u

Enfin, il se peut que les résultats peu élevés d'utilisation de l'Atelier FX soient reliés à la formation et à l'aide fournies aux étudiants relativement à l'application, car celles-ci semblent avoir été insuffisantes à plusieurs niveaux. En ce qui concerne la fonnation, les Tableaux 7 et 8 indiquent clairement que les apprenants auraient souhaité obtenir un temps de fomiation et de pratique plus longs alors que les scores respectifs de ces deux items sont de 5.21 et de 4.93 sur une échelle allant de 1 pour insuffisant à 7 pour suffisant et que d'autre part, les scores relatifs à la pertinence des périodes de fonnation et de pratique sont respectivement de 6.36 et de 6.29 sur 7.

En ce qui a trait à l'aide, le tableau 9 démontre que la carte de référence pour la prise de notes au sein de l'Atelier EX a peu aidé (score de 4.31/7) et que le document d'introduction pas à pas distribué lors de la formation, semble à peine avoir plus aidé à vite comprendre et utiliser cet outil (score de 5.42/7). Comme c'est le cas pour la plupart des logiciels, une aide moins abstraite et plus contextualisée au sens de plus intégrée à l'activité, aurait été d'un plus grand secours pour les usagers. Comme nous l'avons mentionné dans les solutions suggérées à la suite de notre analyse des difficultés observées qui sont reliées à l'utilisabilité du logiciel, nous recommandons fortement l'introduction d'une aide ponctuelle et contextualisée sous forme de fenêtres temporaires (pop-up window).

La version actuelle du logiciel diffusée sous le nom de Nomino v.3.0 offre désormais un tutoriel qui correspond à un tour guidé des principales fonctionnalités de l'application, ce qui constituait selon nous une lacune majeure de la version précédente. En effet, sans métaphore précise et sans cette présentation des différents éléments de l'application, il est très difficile pour l'usager de saisir la structure complexe du logiciel où il existe des bases, qui contiennent des fiches que l'on relie par des programmes de catégories, etc. Cette forme d'introduction concrète au logiciel, devrait grandement augmenter la facilité d'apprentissage de celui-ci pour l'usager novice et de ce fait, accroître sensiblement l'utilisabilité générale de l'Atelier FX.

79

#### 5.2.5 L'utilisabilité de l'Atelier  $FX:$  quelques lacunes ergonomiques

En effet, l'analyse de l'observation nous a pennis de constater que les principales difficultés d'utilisabilité du logiciel étaient reliées à deux critères ergonomiques essentiels, à savoir:

- l. la cohérence externe (dénomination, compatibilité avec la tâche et avec les autres systèmes);
- 2. la charge de travail (les actions minimales et la densité informationnelle).

## a) La cohérence externe

 $\overline{\phantom{0}}$ 

Sur le plan de la cohérence externe, il est intéressant de commencer par le critère d'utilisabilité que constitue la dénomination. Nous souhaitons commencer par souligner le fait que le logiciel s'intitule « Atelier FX », ce qui n'indique pas vraiment ce à quoi il sert comme c'est le cas d'applications de traitement de texte comme Word et Word Perfect, dont l'appellation est plus significative. De plus, plusieurs fonctionnalités essentielles portent soit des dénominations différentes telle que «inscrire» une fiche pour enregistrer une fiche, soit portent des significations ambiguës comme l'onglet «identité» de la fiche, qui induisait les usagers à entrer leur nom à la place du titre de la fiche et l'auteur de l'article (dont l'extrait de texte était sélectionné) à la place de leur propre nom comme auteur de la fiche!

Toujours sur le plan de la cohérence externe, l'Atelier FX n'était pas toujours compatible avec la tâche à effectuer. Notamment, le logiciel qui sert au recueil de notes ouvre par défaut une nouvelle fiche à l'onglet Identité de la fiche et non à l'onglet clip où le texte copié doit être collé ou à l'onglet note où l'idée qui vient de traverser l'esprit doit être saisie. Lorsque l'on prend des notes, la chose la plus importante est de ne pas perdre son idée ou son extrait de texte, ce n'est pas de commencer à entrer la méta information décrivant la fiche pour pouvoir ensuite la retrouver.

Il en va de même pour la catégorisation où il était impossible d'entrer une catégorie pour une fiche si le programme de catégories n'était pas chargé en mémoire, mais aucun bouton ne permettait de charger ce programme directement depuis la fenêtre de catégorisation.

Par ailleurs une catégorie nouvelle ne pouvait être ajoutée sans éditer au préalable le programme de catégories pour la contenir et ensuite aller la sélectionner. Toutes ces étapes compliquent la tâche de prise de notes de façon mutile.

Dans les deux cas, on comprend que la conception du logiciel relève d'un design plus rationnel que d'un design fonctionnel (Tricot, 1996), car il paraît théoriquement logique de commencer par la saisie de l'information contenue dans l'onglet Identité à l'ouverture d'une fiche et d'éditer un programme de catégories avant de s'en servir plutôt qu'en même temps, cependant la logique de l'action située n'est pas planifiée, elle est contextuelle et spontanée comme nous l'a montrée Suchman (1987). Aussi, il est rare qu'on se pose la question du titre de la fiche avant d'en entrer le contenu et il est encore plus rare d'anticiper le bon nom d'une catégorie de base de données avant d'en avoir entré tout le contenu. Toutes ces tâches sont inter-reliées et progressent plutôt selon la logique de l'essai, de l'erreur et de l'ajustement que selon celle du plan rationnel.

Enfin, sur le plan de la cohérence externe, l'application EX ne simplifie pas la tâche d'utilisation de l'usager en manquant parfois d'uniformité avec la plupart des logiciels connus et populaires comme ceux de la suite Office de Microsoft par exemple. Ainsi, qu'il s'agisse à nouveau du terme «inscrire» une fiche pour l'enregistrer ou du message d'erreur indiquant: «Cette fiche a reçu des modifications, dois-je quand même la fermer?» avec les deux boutons «oui» et «arrêt» à la suite, alors que les usagers sont habitués à lire «Voulez-vous enregistrer les modifications apportées au fichier?» avec les boutons «oui» «non» et «annuler», dans les deux cas, cela confond l'usager. Cette confusion ne relève pas du fait que l'utilisateur ait une connaissance informatique insuffisante pour ne pas se poser de questions relativement à la situation et à l'action à poser, elle est due à un manque d'uniformité avec les logiciels courants.

#### b) La charge de travail

u

En second lieu, l'Atelier FX a tendance à imposer une charge de ttavail cognitive élevée à l'usager qui s'en sert, autant sur le plan des actions qui doivent être minimales, que de la densité d'information qui est souvent élevée.

En ce qui a trait aux actions minimales, plusieurs options de la fiche ne sont pas activées par défaut, ce qui ajoute du travail inutile à l'usager qui ne pense pas à aller les activer et qui doit par exemple entrer la date, l'auteur, la source et même enregistrer ses fiches, alors qu'il est frès simple d'automatiser ces routines. Comme nous l'avons assez répété dans notre analyse de l'observation, le cas de charge de travail inutile le plus flagrant au sein de l'Atelier FX est celui qui impose de devoir créer une base pour pouvoir créer une fiche. Cette étape est d'ailleurs désonnais prise en charge par la nouvelle version du logiciel (Nomino v.3.0) à l'ouverture d'un « Projet EX », ce qui n'était pas une fonctionnalité qui marchait réellement lors de notre expérimentation. Enfin, bien des messages d'erreur ne faisaient qu'énoncer le constat d'une erreur sans en mdiquer la source ou la voie d'une solution, ce qui provoquait du tâtonnement pour la plupart des usagers.

Sur le plan de la densité iirformationnelle, nous pensons essentiellement aux palettes Bases et Fiches, à la fenêtre du moniteur et à toutes les autres fenêtres de catégorisation ou autre en plus de la ou des fiche(s) ouverte(s) sur le bureau en même temps... Cela rend l'espace de travail assez difficile à gérer comme nous l'a révélé l'observation d'usagers déplaçant constamment leurs fenêtres à l'écran pour pouvoir travailler dans l'Atelier FX. Cette situation de surcharge d'information via les fenêtres n'est plus critique dans la version 3 de Nomino qui, selon notre suggestion, offre une barre de boutons en remplacement des palettes Bases et Fiches et a éliminé la présence de la fenêtre du moniteur comme option par défaut.

Nous faisons également référence à des fonctionnalités avancées comme la création de base ucr (unité complexe référentielle) qui se trouvait placée au même rang que des fonctionnalités de base, ce qui surchargeait la palette bases. Il s'agit aussi de la recherche sur les clips ou sur les notes ou sur les deux qui s'effectue à l'aide de trois boutons bleus dans la palette fiches, alors que les deux premiers boutons seraient suffisants s'ils pouvaient être activables simultanément.

# n 5.3 Codage de {'observation - la théorie de l'activité appliquée à l'interaction humainordinateur: une méthode d'évaluation efficace.

Pour bâtir notre grille d'évaluation, nous nous sommes fondés sur la théorie de l'activité tel que suggéré par Bødker (1991), et nous avons décomposé l'activité prise de notes en différents sous-objectifs ou actions telle que la création de bases et de fiches qui sont des étapes nécessaires à la prise de notes (Figure 8), que nous avons également découpées en des séries d'opérations pour les atteindre. Cette grille d'analyse nous a permis d'expliquer ce que nous avons observé. Ainsi, nous remarquons que les actions identifiées correspondent aux intentions de l'usager et de ce fait, à l'utilité d'une fonctionnalité, car ce que l'usager veut faire détennine ce qui est utile pour lui. En parallèle, nous pouvons également remarquer que les séries d'opérations lui pemiettant à l'utilisateur d'atteindre son objectif, correspondent à l'utilisabilité du logiciel, car plus ces opérations sont nombreuses et complexes pour une même intention, moins la perception de l'utilisabilité du logiciel est grande.

Ainsi, en rapport avec notre premier objectif d'essai concret d'application de la théorie de l'activité à l'évaluation d'un logiciel spécifique existant en la matière de l'Atelier FX, nous constatons que la structure de la théorie de l'activité s'adapte parfaitement bien à l'analyse de l'interaction humain-ordinateur. Cette approche nous a permis de faire clairement ressortir les difficultés ou les lacunes des fonctionnalités relatives à la prise de notes au sein de l'Atelier FX, et d'en dresser une liste accompagnée de suggestions de solutions facilement implémentables moyennant une part de reprogrammation de certaines parties de l'application. Au-delà d'en espérer des retombées concrètes en termes de modifications de l'interface actuelle de l'Atelier FX devenu Nomino, nous considérons que cette expérience nous a permis de valider la pertinence d'une telle méthode d'évaluation ergonomique centrée sur la tâche.

# 5.3.1 L'influence de la perception de l'utilité sur la barrière d'utilisabilité

Par ailleurs, cette méthode d'évaluation nous a permis de constater que parmi les fonctionnalités souffrant de problèmes d'utilisabilité, les usagers ont effectué une sélection de celles qui leur paraissaient les plus utiles.

<sup>0</sup> Pour celles-ci, ils ont dépassé la barrière d'utilisabilité si nous pouvons nous permettre le jeu de mots, alors que pour d'autres fonctionnalités dont ils ne percevaient pas l'mtérêt, ils n'ont pas fait l'effort. Ainsi, alors que rien ne différencie l'onglet clip de l'onglet note pour indiquer clairement aux utilisateurs la caractéristique fonctionnelle de chacun, cinq sujets sur sept ayant fait des fiches se sont bien servis de l'onglet clip pour coller des extraits et de l'espace note pour y placer un commentaire ou un résumé du clip. Deux usagers sur sept se sont même appropriés les fonctionnalités selon leurs besoins, en faisant de l'onglet clip un espace de résumé du texte ou paragraphe lu et de l'onglet note, un espace de catégorisation simple où ils plaçaient des mots ou phrases clés qui leur étaient propres. Par ailleurs, ces usagers indiquaient aussi l'adresse du document auquel la fiche se référait dans le champ source de l'onglet identité afin de pouvoir s'y reporter. En dehors de ces deux cas de reappropriation et comme nous l'avons déjà mentionné, aucun utilisateur ne s'est forcé pour créer des catégories personnelles et sur mesure pour ses fiches. La procédure de création de catégories nouvelles implique l'édition d'un faisceau de catégories ce qui paraît complexe juste au niveau de la dénomination et qui l'est aussi, ce qui a rebuté la plupart des étudiants comme nous l'avons constaté dans notre analyse de l'observation.

Comme mentionné plus haut, les apprenants auraient probablement mieux perçu l'utilité de la catégorisation s'ils avaient constitué des bases de fiches plus volumineuses où les catégories leur auraient pennis de retrouver ou de grouper leurs fiches. Par ailleurs, il aurait été intéressant de pouvoir constater dans quelle mesure les sujets auraient constitué plus de fiches en prévision de la rédaction de leur travail final s'ils avaient été en contexte réel de cours leur rapportant des crédits. Nous n'avons pas obtenu les travaux finaux des étudiants, mais il aurait été intéressant de comparer le contenu de ces travaux avec le contenu des fiches des étudiants qui en ont réalisées afin de voir dans quelle mesure ils se sont quand même servis de ce plus qu'offre la prise de notes électroniques.

#### 5.4.1 L'évaluation de l 'utilisabilité

Lorsque l'on observe attentivement les résultats issus des questionnaires initial et final relativement à l'évaluation de l'utilisabilité (Tableau 4), nous constatons clairement que sur quatre mesures, les deux qui ont le plus progressé sont la compréhension du logiciel (+0.85 point) et la facilité d'utilisation (+0.75), comparativement aux mesures de satisfaction établissant que l'application est agréable (+0.29) et fonctionnelle (+0.12). Les progrès significatifs des deux premières mesures montrent qu'au premier abord, l'Atelier FX n'était pas nécessairement évident à comprendre ni facile à utiliser. En revanche, après huit semaines de cours impliquant l'utilisation de l'application, les étudiants ont surmonté un certain nombre de difficultés d'utilisabilité et considèrent le logiciel un peu plus facile (6.21/7) et un peu plus évident (5.93/7) à comprendre. Ces données objectives viennent confînner ce que nous avons observé, à savoir les problèmes d'utilisabilité de fonctionnalités de base et notamment la création d'une fiche qui nécessite la création d'une base au préalable. Par ailleurs, nous tenons à noter que l'évaluation de l'utilisabilité augmente dans le cas de tous les outils entre les questionnaires initial et final.

n se peut que les scores d'évaluation des quatre paires de mesures de l'utilisabilité aient également augmenté du fait que les étudiants ont passé du temps à chercher à comprendre et à faire fontionner les divers éléments du logiciel de prise de notes. En effet d'un point de vue psychologique, les répondants aux questionnaires se seraient placés dans une situation de dissonnance cognitive (Lindsay et Norman, 1980) en répondant que tous leurs efforts ne leur auraient pas permis de mieux comprendre le logiciel et donc de le trouver plus facile, etc. Il demeure néanmoins clair que dans le premier comme dans le second questionnaire, la dimension la moins bien cotée de l'utilisabilité de l'Atelier FX a rapport avec la compréhension de celui-ci, ce qui est intimement relié à la complexité du logiciel que nous avons soulignée à plusieurs égards lors de notre analyse des données de l'observation (voir Figure 10 en annexe 10).

# 5.4.2 L'utilisabilité de l'Atelier FX comparativement à celle des autres outils

 $\curvearrowleft$ 

u

Il est intéressant de comparer l'évaluation de l'utilisabilité de l'Atelier FX avec celle de l'outil dont l'utilisabilité a été la mieux cotée (la messagerie) et avec celle de l'outil dont l'utilisabilité a été la moins bien cotée (outil d'auto-évaluation des compétences faisant partie du carnet de l'apprenant). Il s'avère que dans les deux questionnaires, il s'agit du même duo d'outils que sont la messagerie et l'outil d'auto-évaluation des compétences qui remportent respectivement le meilleur (5.77 et 6.42) et le pire score d'évaluation de l'utilisabilité (4.25 et 4.20) parmi tous les outils et ce, sur une échelle croissante allant de l à 7.

En tout premier lieu, nous pouvons remarquer que panni toutes les évaluations, celle de l'utilisabilité de l'Atelier FX présente le second meilleur score de 5.66 au premier questionnaire et un score de 6.16 au second. Au premier abord, bien que 5.66/7 ne soit pas un score si élevé que cela en tant que tel, ce résultat semble néanmoins surprendre lorsque nous pensons aux difficultés d'utilisabilité observées. Il est important de préciser ici que lors de la mise à l'essai du Campus Virtuel, l'intégration d'un tel environnement d'apprentissage et de production entièrement électroniques et constitué d'une vingtaine d'outils, ne s'est pas déroulé sans certaines difficultés techniques. Ainsi, plusieurs des outils intégrés au CV étaient issus d'un développement maison (voir le carnet de l'apprenant, les navigateurs du scénario pédagogique et du modèle de connaissances, le plan de travail, l'outil de mise à niveau, etc.) et souffraient encore d'un manque de fiabilité typiques des versions béta des logiciels commerciaux. Dans ce contexte particulier de mise à l'essai du CV, l'Atelier FX se présentait comme un des rares outils offirant une bonne fiabilité sur le plan technique pur, à savoir il n'était pas plein de «bogues». De ce fait, il se peut fort bien, que la perception de l'utilisabilité de l'outil prise de notes soit largement teintée par la perception générale que les sujets ont pu avoir des différents « outils maison » qui ne fonctionnaient pas tout à fait bien et qui constituaient environ un tiers de l'ensemble des outils disponibles. Par ailleurs, il n'est pas suiprenant de constater que l'outil le mieux coté du point de vue de l'utilisabilité appartienne à la catégorie des outils commerciaux du CV.

# 5.4.3 Évaluation de l'utilité de l'Atelier FX

 $\bigcap$ 

L'évaluation de l'utilité de l'Atelier EX n'a été saisie qu'à la toute fin de l'expérimentation, soit lors de l'administration du second questionnaire uniquement. Ce choix est volontaire et relève du fait que nous avions présumé qu'il était difficile pour les apprenants d'évaluer l'utilité d'un logiciel avant de s'en être effectivement servi dans le cadre réel de leurs différentes tâches. Ainsi à la différence des mesures d'utilisabilité du logiciel, nous ne disposons pas de scores comparatifs entre les perceptions initiale et finale de l'utilité de l'Atelier EX. À l'étape présente d'interprétation des résultats, nous regrettons ce choix car il ne nous permet pas de constater dans quelle mesure l'utilisation du logiciel a pu afifecter la perception de son utilité pour les différents sujets.

Un point ressort cependant clairement des données que nous possédons ; futilité de l'Atelier FX pour la prise de notes n'a pas été pleinement perçue. En effet, l'application <sup>n</sup>'a pas été associée au gestionnaire de notes sophistiqué qu'il constitue réellement, mais plutôt à un simple carnet de notes avec des onglets séparateurs. En effet, pour les trois questions portant sur la facilité de la prise de notes, sur le rassemblement de l'information et sur l'organisation des notes, la moyenne des réponses est de 5.71 sur une échelle croissant jusqu'à sept. En revanche, en ce qui concerne la réorganisation des idées annotées et l'intégration des notes aux travaux, la moyenne des scores obtenus pour l'utilité de ces fonctionnalités avancées est seulement de 4.82/7, soit presque un point de moins. Comme nous l'avons déjà discuté, ce décalage entre la perception de l'utilité du logiciel et son potentiel réel s'explique probablement en partie par la nouveauté du concept qui souffre encore d'une transposition «papier» (voir l'illustration graphique de ces résultats à la figure 11 en annexe 11). À titre de comparaison technologique, la réponse vocale interactive ou RVI (par exemple la Télé-Réponse de Bell Canada) souffre du même genre d'écart entre la perception populaire et la puissance effective qu'offre ce système de télécommunication informatisée. La majorité des usagers perçoivent la RVI en fonction de ce qu'ils connaissent et de ce que cela a remplacé dans leur quotidien, soit le simple répondeur à cassettes enregistreuses de messages.

<sup>n</sup> Il est donc important de préciser ici que les perceptions de futilité de l'Atelier FX sont relatives au contexte d'expérimentation desquelles elles sont issues. Nous sommes certains qu'elles vont évoluer rapidement en fonction de la diffusion de ce type d'applications et des dififérents environnements d'apprentissage électroniques qui y ont de plus en plus recours (Csile: AERA (1995); Virtual-U (Univirtuelle) http://virtualu.cs.sfu.ca et http://www.tact.fse.ulaval.ca).

D'autre part et comme nous l'avons déjà souligné plus haut dans le texte, il ressort néanmoins assez clairement de l'ensemble de nos résultats, qu'une utilisabilité moins éprouvante accompagnée d'une fonnation au logiciel approfondie et d'une aide en ligne plus élaborée, auraient fort probablement favorisé une exploration plus accrue des fonctionnalités avancées de gestion de notes de l'Atelier FX.

# 5.5 Analyse des corrélations entre l'utilité, l'utilisabilité et l'utilisation de l'Atelier

FX pour la prise de notes<br>Bien qu'il ne s'agisse que de résultats qualitatifs, nous constatons que l'évaluation de l'utilité est plus corrélée avec l'utilisation de l'Atelier FX (0.52) que ne l'est l'évaluation de l'utilisabilité avec l'utilisation (0.34) (voir Tableau 13, page suivante). Ce premier constat nous amène à souligner l'importance de la considération de l'utilité et nonseulement de l'utilisabilité, dans la démarche de design ergonomique d'un logiciel. La théorie de l'activité ainsi appliquée à l'évaluation du design d'une application spécifique utilisée en contexte d'activité, s'avère être une méthode d'évaluation fort pertinente dans la mesure où elle s'articule autour des intentions de l'usager et de ce fait, permet de faire ressortir l'utilité réelle des différentes fonctionnalités dont il se sert. Par ailleurs, l'utilité semble très fortement corrélée avec l'utilisabilité (0.83), ce qui vient renforcer le point que nous venons de mentionner, à savoir qu'il est important de considérer l'utilité de façon aussi sérieuse que ce n'est déjà le cas de l'utilisabilité dans le design d'une interface et de ses fonctionnalités. Enfin, la corrélation de 0.45 entre la moyenne de toutes les évaluations (utilisabilité des questionnaires initial et final et utilité confondues) et 1'utilisation (Tableau 13), nous confinne enfin ce que prédit la théorie, à savoir le fait que ces trois dimensions soient inter-reliées.

D'autre part, nous souhaitons mentionner qu'une comparaison attentive des résultats de l'évaluation de l'utilisabilité en fonction de chacun des questionnaires avec ceux qui résultent de l'utilisabilité globale moyenne (Tableau 12), indique que dans le cas de correlation de l'utilisabilité avec l'utilité et dans celui de l'utilisabilité avec l'utilisation, ce sont les résultats du questionnaire initial qui semblent un meilleur indice de la corrélation de l'utilisabilité moyenne avec les deux aufres paramètres en question. En ce sens, nous sommes portés à croire que les mesures d'évaluation de l'utilisabilité saisies via le questionnaire initial, offrent une meilleure indication de l'utilisation qui se fera de l'Atelier EX que les secondes, prises à la fin de l'expérience. De ce fait, nous avons moins tenu compte du score global de l'utilisabilité que des mesures obtenues au premier questionnaire dans la discussion de nos résultats.

na 1990.<br>Kanadar Santo Baraton (1990).<br>Kabupatèn Parangar Santo Baraton (1990).

Ainsi, la compilation de nos données nous porte à croire que la perception initiale de l'utilisabilité d'un logiciel avant de s'en être vraiment servi, a tendance à être plus proche de la réalité qu'une seconde perception de cette utilisabilité après avoir fait l'effort de chercher pour comprendre comment celui-ci fonctionne. En effet, la perception de cet effort peut avoir tendance à générer des surévaluations de la réalité mesurée par l'individu, qui pourrait être réticent à avouer avoir mis tant d'efforts pour quelque chose qui n'en valait finalement pas la peine. C'est sans doute la raison pour laquelle les usagers ont tendance à trouver l'outil plus utilisable lors de la seconde mesure également, car ils ont fait l'effort de s'y habituer. Ce constat est d'autant plus important à souligner que la majorité des tests d'utilisabilité sont effectués après que les usagers se servent du logiciel, alors que nos résultats nous portent à avancer qu'il serait préférable de les administrer avant que les usagers aient surmonté certaines barrières d'utilisabilité.

# Tableau 13

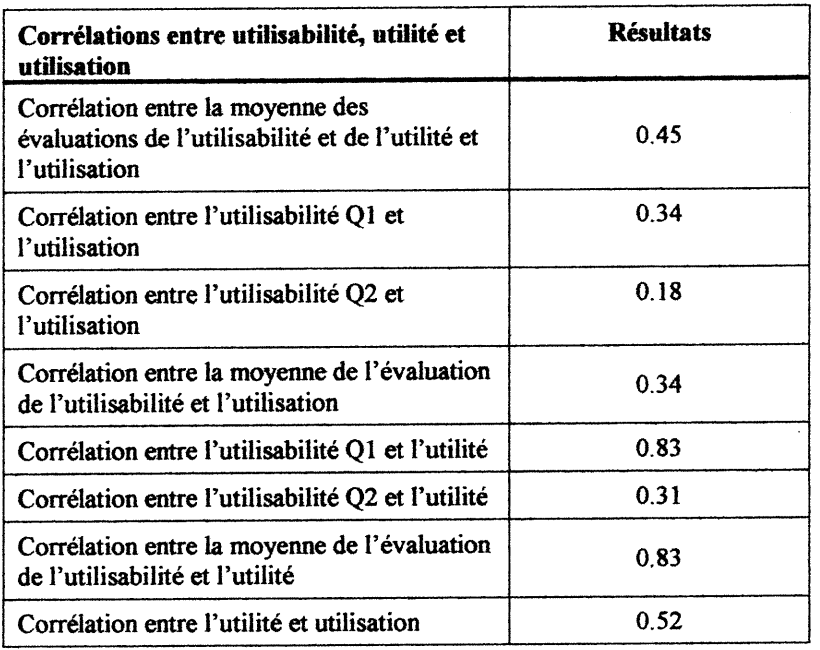

# Corrélations entre l'utilisabilité, l'utilité et l'utilisation de l'Atelier FX

Notre expérimentation nous a révélé une faible utilisation du logiciel avec une moyenne de 4.31 fiches par étudiant en huit semaines avec une moitié des sujets qui n'a pas réalisé une seule fiche. Ce résultat n'était pas prévisible dans la mesure où les sujets devaient se servir du logiciel car cela constituait une exigence du cours (consigne de produire une base de fiches). De plus, la durée du cours (huit semaines) était amplement suffisante pour laisser le temps aux apprenants de maîtriser les principaux outils tel que l'Atelier FX pour la prise de notes. Par ailleurs, les résultats provenant des questionnaires nous ont montré que les sujets ont généreusement évalué l'utilisabilité et l'utilité du logiciel avec des scores moyens respectifs de 5.87 et 5.68 sur 7.

Ainsi, l'ensemble de nos résultats révèlent que certains sujets ont jugé "utilisables" des fonctions dont ils ne se sont même pas servis puisque la moitié des participants n'ont pas réalisé de fiches alors que tous ont complété les questionnaires. Ce constat nous indique que les tests d'utilisabilité demeurent subjectifs car ils peuvent être motivés par divers éléments comme la crainte de paraître incompétent ou celle de décevoir les

expérimentateurs. Orne (1962) défend l'idée que la plupart des sujets prenant part à une expérimentation ont conscience de participer à une situation sociale et comme dans toute situation sociale, ils ont en général le désir d'etre perçus comme des bons sujets qui tentent d'aider l'expérimentateur à faire une bonne expérimentation car tout le monde aime faire partie de projets connaissant le succès. L'hypothèse d'une expérimentation est littéralement une attente, celle de savoir comment les sujets vont se comporter durant l'expérimentation. Si le sujet vient à connaître 1'hypothese, il va donc tenter d'adopter un comportement confonne aux attentes (« demand characteristics »). Ainsi, il se peut que les sujets aient cru déceler un souhait conscient ou inconscient de succès au sein de l'équipe d'expérimentation et que leurs réactions fut de tenter de se conformer à cette attente en étant positifs dans leurs évaluations de l'utilisabilité de l'outil prise de notes, et de celle de la plupart des outils de façon générale afin de faire plaisir aux équipes de recherche travaillant sur le CV (effet Rosenthal, 1966).

La faible utilisation de l'Atelier FX peut avoir été affectée par un autre facteur tel que le décrit le rapport de la mise à l'essai du prototype global du Campus Virtuel (de la Teja et.aL, 1998):

«Une certaine ambiguïté concernant les dififérentes finalités de l'expérimentation (techniques et pédagogiques), et donc les différentes activités qui en découlaient pour eux, a créé quelque confusion panni les étudiants «cobayes», quant à l'importance relative qu'ils devaient accorder aux productins acaémiques. Plusieurs d"entre eux ont en effet estimé devoir se concentrer plutôt sur les outils et l'environnement, du point de vue informatique et interface (identifier les difficultés techniques, tester leur fonctionnalité, etc.), que sur le contenu du cours ou sur les activités pédagogiques. » (De la Teja, 1998, p.28)

Ainsi, au-delà du fait qu'il s'agisse de la simulation d'une situation d'apprentissage, ce qui affecte souvent la motivation des étudiants à compléter scrupuleusement leurs travaux, les apprenants ont eu tendance à prendre plus en considération un des objectifs de l'expérimentation au détriment de l'autre, soit l'aspect technique plutôt que l'aspect pédagogique. Hs ont porté attention aux fonctionnalités des outils de l'environnement en les testant à froid d'un point de vue technologique, et non en fonction de leur besoin d'apprentissage et des tâches qui s'y rattachaient.

# **CONCLUSION**

La présence de systèmes informatiques au sein de nos vies et de notre quotidien n'est certainement pas pour décroître dans le futur, bien au contraire. Ainsi, alors que 1'interaction humain-ordinateur va se multiplier selon de multiples déclinaisons, une constante va demeurer fondamentale à cette communication: la médiation de l'interîàce. Par l'importance de son rôle d'intermédiaire, la qualité des interfaces informatiques est donc une question qui est au coeur des préoccupations contemporaines de la recherche scientifique.

Récent d'une vingtaine d'années (Schneiderman, 1980), le champ d'étude de l'interaction personne-machine recouvrant le design d'interfaces est voué à évoluer rapidement, afin de <sup>s</sup>'adapter à la multiplication et à l'accélération constante des communications informatisées découlant de l'avènement de l'Intemet et du développement infonnatique frénétique qui lui est relié. D'un point de vue théorique, ce domaine d'expertise a déjà affirmé l'importance de l'utilisabilité et fait reconnaître la pertinence des interfaces centrées sur l'usager (Norman, 1986). À un niveau plus pragmatique, des modèles d'analyse de tâches tels que les modèles KLM (Keystroke Level Mode) et GOMS (Goals, Operators, Methods, Selection Rules (Card et al., 1983) ainsi que des grilles d'évaluation (Bastien et Scapin, 1993 et Ravden, 1989), ont été développés afin d'assurer une convivialité accrue des interfaces.

Alors que la majorité des recherches en ergonomie des interfaces, mettent le plus souvent l'accent sur la question de l'utilisabilité d'une application et sur la satisfaction de l'usager qui en découle, notre attention a été aussitôt attirée par l'approche alternative de design d'interface proposée par Bødker. En effet, en partant de l'activité comme unité significative minimale d'étude de l'interaction personne-système, l'auteur recentre tout le processus de design d'interface autour de la tâche à réaliser, en tant qu'objectifà attemdre. Cette notion d'objectif visé par la tâche correspond parfaitement à la concaténation des intentions de l'usager telles qu'observées dans le système via ses actions.
<sup>0</sup> Par ailleurs, ces intentions se traduisent au travers des choix que l'utilisateur effectue panni les différentes fonctiomialités d'un logiciel et qui, selon qu'elles soient sélectionnées ou non, révèlent indirectement leur utilité. En effet, nous savons que selon le principe de la barrière d'utilité (di Sessa, 1986), un usager ne se sert pas d'une fonctionnalité dont il ne perçoit pas l'utilité et qu'il doit en partie construire cette utilité qui est nouvelle pour lui.

Dans notre mémoire, nous avons appliqué la théorie de l'activité à l'évaluation d'une interface spécifique en contexte d'activité. Nous avons choisi d'évaluer l'interface de l'Atelier FX, l'application retenue pour effectuer la prise de notes au sein de l'environnement d'apprentissage entièrement numérique que constitue le Campus Virtuel. La présente recherche nous a effectivement pennis de constater que la structure des trois niveaux de l'activité que sont l'activité, les actions et les opérations se prête fort bien à l'analyse de l'mteraction humain-ordinateur et nous paraît constituer une avancée significative du point de vue méthodologique.

Ainsi, nous avons pu établir une grille d'analyse qui nous a permis de dégager l'utilité, et l'utilisabilité de l'Atelier FX pour la prise de notes en fonction des différentes intentions de l'usager reliées à cette activité. Grâce à cette analyse très détaillée de l'observation, cela nous a pennis de dresser une liste des difficultés d'utilisabilité observées, de les décrire et de suggérer des pistes de solutions vers une interface plus ergonomique. Ces pistes de solutions ont entre autres mené à des suggestions de modifications de l'Atelier FX dans sa version suivante appelée Nomino v.3.0, tel que le regroupement des palettes base et fiche en une barre de bouton et l'ajout de la fonction "projet" qui créait automatiquement une base relativement à la création d'une fiche.

Par ailleurs, nous étions intéressés à étudier le rapport étroit qui existe entre l'utilité, l'utilisabilité et l'utilisation des fonctionnalités d'un logiciel du point de vue de sa conception.

Malgré une très faible utilisation du logiciel si l'on se fie au peu de fiches EX réalisées par les étudiants, les résultats montrent de façon qualitative, que l'utilité et l'utilisabilité rapportées dans 1s questionnaires sont très corrélées et que l'utilité semble plus reliée à 1'utilisation du logiciel et de ses fonctionnalités que ne l'est l'utilisabilité. De plus, nofre expérience nous a confirmé de façon définitive que la méthode qualitative de l'observation codée de façon systématique dans notre grille d'analyse et constniite autour des intentions de l'usager, est plus utile à évaluer l'utilisabilité que ne l'ont été les questionnaires d'utilisabilité.

nn an 1970.<br>Ceanglaichean an Dùbhan an 1970 an 1970.<br>Ceanglaichean an 1970 an 1970 an 1970 an 1970 an 1971 an 1971 an 1971 an 1971 an 1972 an 1972 an 1972 an 1972

Ce résultat va dans le sens des nouveaux courants théoriques au sein du champ d'études des interactions personne-système tel celui du CSCW (Computer Supported Cooperative Work), qui tente d'élargir les paramètres et critères de conception et d'évaluation de systèmes informatisés au delà de la question de l'utilisabilité. Dans son livre intitidé Through The Interface : A Human Activity Approach to User Interface Design (1991), Bedker cite Winograd et Flores (1986) qui écrivent à ce sujet:

« It is clear that (and has been widely recognized) that one cannot understand a technology without having a *functional* understanding of how it is used. Furthermore, that understanding must incorporate a holistic view of the network of technologies and activities into which it fits, rather than treating the technological devices in isolation. » (Bedker, 1991, p.18)

Dans cette perspective, nous avons particulièrement retenu la suggestion de Bedker qui préconise le fait qu'un volet formation soit intégré au processus même de design. Cette formation serait mutuelle dans la mesure où elle impliquerait un apprentissage des expertises respectives des ims et des autres. Du côté de l'équipe de conception, il s'agirait de bien comprendre la culture et les pratiques de travail des usagers et du côté de ces derniers, il serait nécessaire de bien connaître les contraintes technologiques autant que les alternatives fonctionnelles potentielles du système dont le développement les concerne directement.

Cette approche à tendance ethnométhodologique favoriserait un design qui serait des plus efficaces selon nous. Il s'agirait alors véritablement de concevoir une interface non-plus à partir d'une représentation de l'usager mais en fonction d'une connaissance fonctionnelle de la tâche qu'il s'agit de supporter.

Ainsi, tous les intervenants concernés partagent entièrement la responsabilité des choix finaux de conception effectués. À ce sujet, Hales  $(1944)$  parle des trois statuts historiques de l'usager qui est passé de simple client évacué du processus de conception, à codesigner depuis l'introduction des tests d'utilisabilité qui leur permettent de spécifier des besoins fonctionnels selon un proœssus itératif de prototypage et qui, deviendrait enfin acteur-constructeur du système qui lui est destiné. Ainsi d'un point de vue théorique voire même politique, selon les notions d'appropriation (de Certeau, 1980) et de construction sociale (Bardini, 1995) que nous avons discutées, cette approche permettrait de pleinement restituer à l'usager son droit légitime d'usager concepteur.

Enfin d'un point de vue personnel, cet exercice méthodologique d'application des théories s'est avéré constituer une expérience très riche de préparation à la réalité du marché du travail dans le domaine de l'ergonomie des interfaces personne-système.

### **BIBLIOGRAPHIE**

AERA (1995). "Schools for thought: Transforming Classrooms into Learning Communities". Symposium 29-57 7 Poster Session 31.60, San Francisco. ÇA.

BARDINI, T. (1995). "The Social Construction of the personal Computer User" in Journal of Communication 45 (3), Summer.

BASTIEN, J.M.C., & SCAPIN, D.L. (1993). *Ergonomic Criteria for the Evaluation of* Human-Computer Interfaces. (156) INRIA.

BELKHITER N. et LAFRENIÈRE D. (1994). *L'interface personne-machine*, IFT-19407, Université Lavai.

BØDKER, S. (1991). *Through the Interface: A Human Activity Approach to* InterfaceDesign, Hillsdale, NJ: Lawrence Erlbaum

CARD, S., MORAN, T., et NEWELL, A. (1983). *The Psychology of the Human-***Computer Interface**. Erlbaum, Hillsdale, NJ, 1983. The first book on cognetics.

CARON, A.H., et BERRE, C. (1995). "Diffusion de la technologie télévisuelle «Vidéoway» à l'aube de l'autoroute électronique", dans Repenser la télévision, vol.1. Association Télévision et Culture.

COUTAZ, J. (1990). Interfaces homme-ordmateur: Conception et réalisation. Paris:Bordas.

CUOMO, D.L. (1994). "A Method for Assessing the Usability of Graphical, Direct Manipulation Style interfaces", in *International Journal of Human-Computer* **Interaction**,  $6(3)$ .

DE CERTEAU, M.  $(1980)$ . *L'invention du quotidien*, Collection: Arts de faire, Paris: UGE 10/18.

DE LANDSHEERE, G.(1979). Dictionnaire de l'évaluation et de la recherche en *éducation*, avec lexique anglais-français, Presses Universitaires de France.

DE LA PASSARDIÉRE, B. & DUFRESNE. A. (1992). "Adaptative Navigational tools for Educational Hypermedia", in *Computer Assisted Learning*, I. Tomek (Ed.) Springer-Verlag:Berlin, New York.

DE LA TEJA, I, Lundgren-Cayrol, K. & Paquin, C. (1998). Rapport de la mise à l'essai du prototype global du Campus Virtuel, version 1.1. Centre de recherche LICEF, Télé-Université.

0 DISESSA, A. (1986). "Notes on the Future of Programming: Breaking the Utility Barrier", in User-Centered System Design: New Perspectives on Human-Computer Interaction, D.A. Norman (ed.), Hillsdale, N.J.

DUFRESNE, A, (avec la collaboration de BAYARD, I, BERGERON, G, BOUCHER, S, MAINA, M et PROM TEP, S.) (1997). Rapport de l'équipe Interface sur 1'experimentation du prototype global. LICEF-Université de Montréal.

DUFRESNE, A., Bergeron, G., Ruelland, D., & Bergeron-Dupré, G. (1996). Analyse fonctionnelle de l'interface pour le Campus Virtuel. LICEF-Université de Montréal.

DUFRESNE, A, MARTIAL, 0., et RAMSTEIN, C. (1995). "Multimodal User Interface System for blind and "visually occupied" users: Ergonomie evaluation of the Haptic and Auditive Dimensions", in *Interact'95*, Lillehamer: GUI access blind.

FASNACHT, G. (1982). Theory and Practice of Observing Behavior, Academic Press: London.

FISCHER, C. (1992). Technology and Modern Life in America Calling - A Social History of the Telephone to 1940, University of California Press.

FLICHY, P. (1995). L'innovation technique - Récents développements en sciences sociales, vers une nouvelle théorie de l'innovation, éditions La découverte: Paris.

GENTNER, D. & NIELSEN, J. (1996). "The Anti-Mac Interface", *Communications of* the  $ACM$ , 39 (8).

GRUDIN, J. (1993). "Interface - An Evolving Concept", *Communications of the ACM*,  $36(4)$ .

HALES, M. (1994). "Where are the designers? Styles of Design Practice, Objects of Design and Views of Users", in CSCW, in D.H. Rosenberg, C. (Ed.), Design Issues in CSCW, New York, NY: Springer-Verlag.

HERTZUM, M. & FROKJAER, E. (1996). "Browsing and Querying in Online Documentation; A Study of User Interfaces and the Interaction Process". In Transactions on computer-human interaction,  $3(2)$ .

LAUREL, B. (1992). The Art of Human-Computer Interface Design, Addison-Wesley éd.

LECOMPTE, M.D. & GOETZ, J.P. (1982). "Problems of Reliability and Validity" in Ethnographic Research, Review of Educational Research, Spring 1982, vol.52,  $No.1$ , 31-60.

LEONTJEW, A.N. (1978). *Activity, Consciousness, and Personnality*, Englewood Cliffs, NJ: Prentice-Hall, or Cole, M., & Maltzman, I. (Eds.) (1969). *A Handbook of* Contemporary Soviet Psychology, New York: Basic.

LINARD, M. (1995) "New Debates on Learning Support" in **Journal of Computer** assisted learning,  $11$ , 239-253.

LINDSAY, P.H.& NORMAN, D.A. (1980). Traitement de l'information et comportement humain: une introduction à la psychologie. Études vivantes, Montral.

McCOMBS, B.L. & al. (1992). Learner Centered Psychological Principles: Guidelines for School Redesign and Reform, Washington, DC: American Pschological Association and the Mid-Continent Regional Educational Laboratory.

MILLERAND, F. (1998). Examen de synthèse. Université de Montréal.

 $\curvearrowright$ 

NORMAN, D. & DRAPER, S. (Eds.) (1986). *User-Centered System Design: New* Perspectives on Human-Computer Interaction, Hillsdale, N.J.: Lawrence Erlbaum Ass.

NORMAN, D.A. (1986). "Cognitive Engineering", in D.A. Norman & S. Draper (Ed.), User-Centered System Design: New Perspectives on Human-Computer Interaction, Hillsdale, N.J.: Lawrence Erlbaum Ass.

NORMAN, D. & Draper, S. (Eds.) (1986). User-Centered System Design: New Perspectives on Human-Computer Interaction, Hillsdale, N.J.: Lawrence Erlbaum Ass.

OOSTENDORP, H. (1996). "Studying and Annotating Electronic Text. In J.J.L jean-Françoit Rouet, Andrew Dillon & Rand J. Spiro (Ed.), *Hypertext and cognition*, Mahwah , NJ; Lawrence Erlbaum Associates.

ORNE, M. T. (1962). "On the social psychology of the experiment: with particular reference to demand characteristics and their implications" **American Psychologist**, 17, 776-783.

PAOUETTE, G., PAOUIN, C., AUBIN, C., & RICCIARDI-RIGAULT, C. (1996). Definition du Campus Virtuel, Objectifs, Méthodes, Outils et Principes de développement. (version 2.5), LICEF.

PIAGET, J. (avec GRÉCO, P.) (1959). **Apprentissage et connaissance**, Presses Universitaires de France.

RASKIN, J. (1997). "Looking for a Humane Interface: Will Computers Ever Become Easy to Use?", *Communications of the ACM*, 40 (2).

RAVDEN, S.J., & JOHNSON, G.E. (1989). Evaluating Usability of Human Computer **Interfaces: A Practical Method, Chichester: Ellis Horwood.** 

98

RAVDEN, S.J., & JOHNSON, G.E. (1989). Evaluating Usability of Human Computer Interfaces: A Practical Method, Chichester: Ellis Horwood.

ROGERS, E. M. (1986). "Adoption and Implementation of Communication Technologies", in *Communication Technology: The New Media and Society*, New York: Free Press.

ROSENTHAL R. (1966). Experimenter Effects in Behavorial research. New York: Appleton Century Crofts.

STELARC, 1989. "Redesigning the Body - Redefining What is Human", in *Whole Earth* Review, 63.

SCHNEIDERMAN, B. (1980). "Interactive Interface Issues, in Software Psychology: Human Factors", in *Computer and Information Systems*. Cambridge, Mass.: Winthrop.

SOLOWAY, E. & PRYOR, A. (1996). "The Next Generation in Human-Computer Interaction", *Communications of the ACM*, 39 (4).

SUCHMAN, 1. (1987). Plans and situated action: the problem of Human-Machine communication, Cambridge University Press.

SUGAWARA, T. (1996). "Innovations 1997", in Courrier International.

TAPSCOTT, D. (1982). Office Automation: A User-Driven Method, New York: Plenum Press.

TRICOT, & BASTIEN (1996). "La conception d'hypermédias pour l'apprentissage: structurer les connaissances rationnellement ou fonctionnellement", Actes du colloque Hypermédias et Apprentissage, Paris.

VAN DAM, A. (1997). "Post-WIMP User Interfaces", *Communications of the ACM, 40*  $(2).$ 

WAGNER, E.D. & McCOMBS, B.L. (1995). Learner Centered Psychological Principles: Guidelines for School Redesign and Reform, Washington, DC: American Psychological Association and the Mid-Continent Regional Educational Laboratory.

WINOGRAD, T. & FLORES, F. (1989). *L'intelligence artificielle en question* (Peytavin, J.L., trans.). Paris: Presses Universitaires de France.

YOUNG (1991). "A Dialogue User Interface Architecture", in W. J. Sullivan & S.W. Tyler (Eds), *Intelligent User Interface*, New York: ACM Press.

 $\bigcup$ 

 $\mathcal{A}$ 

 $\hat{\boldsymbol{\gamma}}$ 

 $\bar{z}$ 

# **ANNEXE 1**

Captures d'écran de<br>l'interface de l'Atelier FX

### Figure 2: La Palette Bases

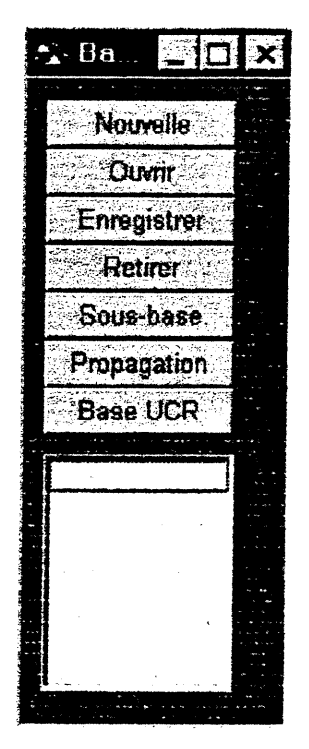

### Figure 3 ; La Palette fiches

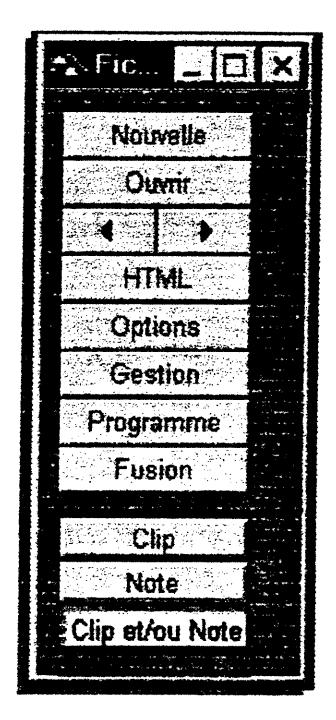

### 0 Figure 3 : La fenêtre du moniteur

u

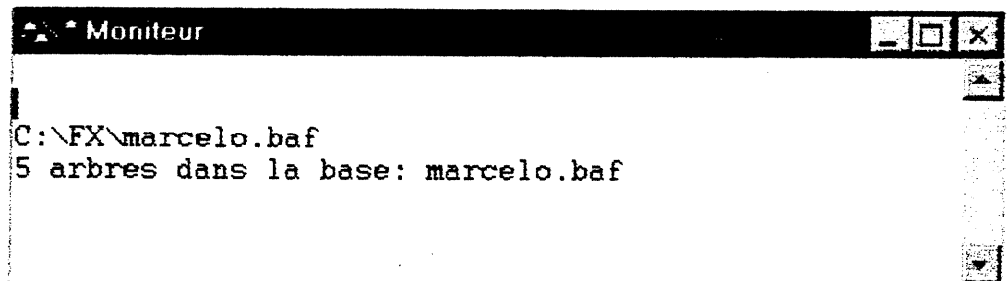

## Figure 4 : La fiche FX et ses quatre onglets

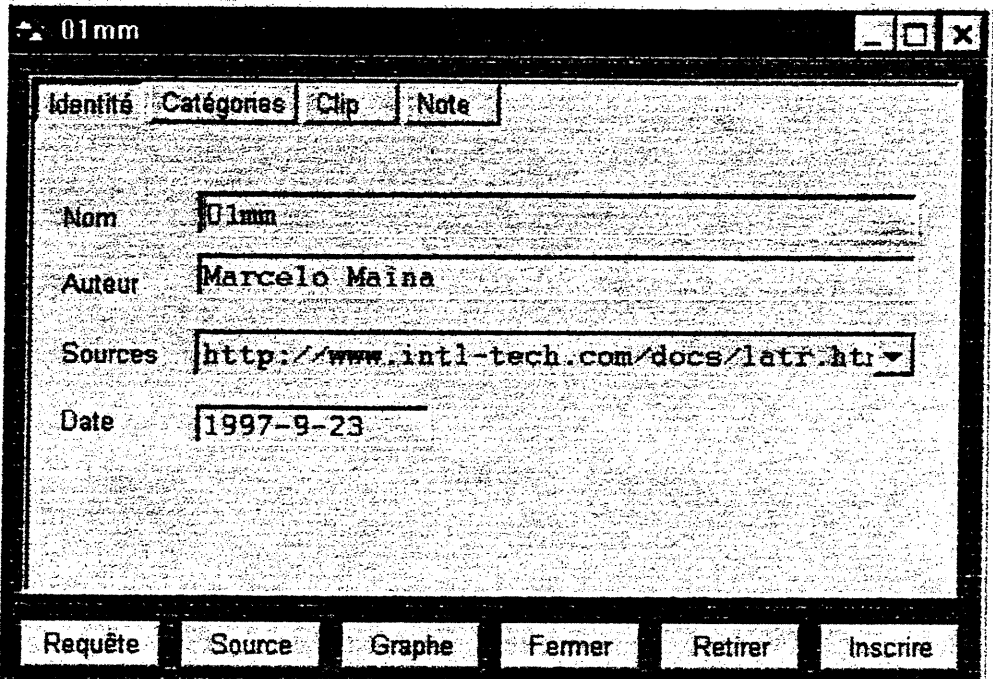

# Figure 6 : La fenêtre de gestion de fiches FX

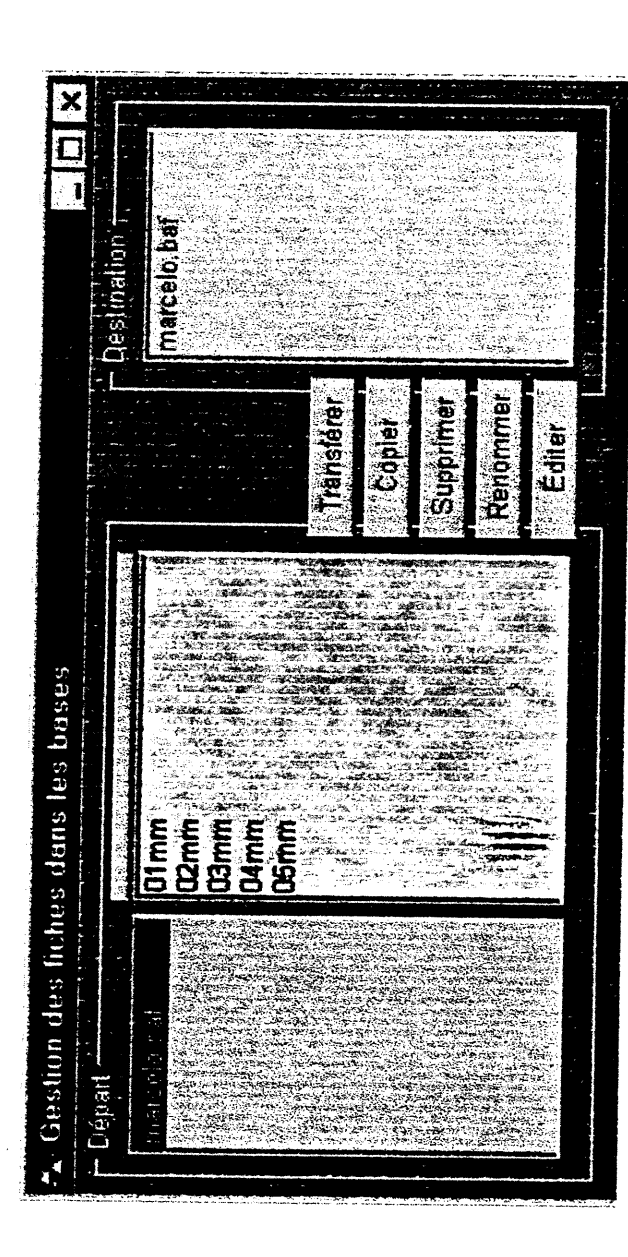

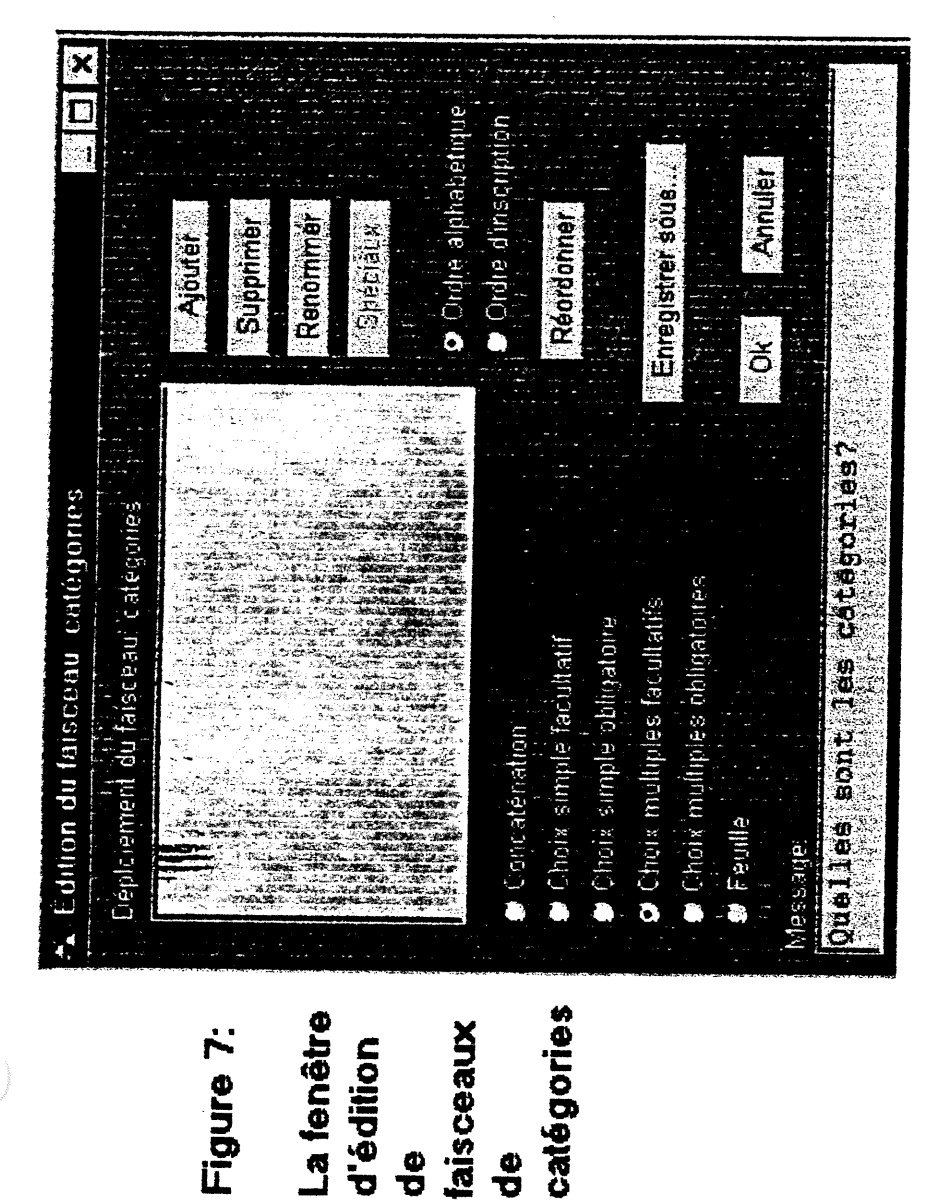

 $\frac{6}{5}$ 

 $\frac{6}{5}$ 

# **ANNEXE 2**

Grille d'analyse

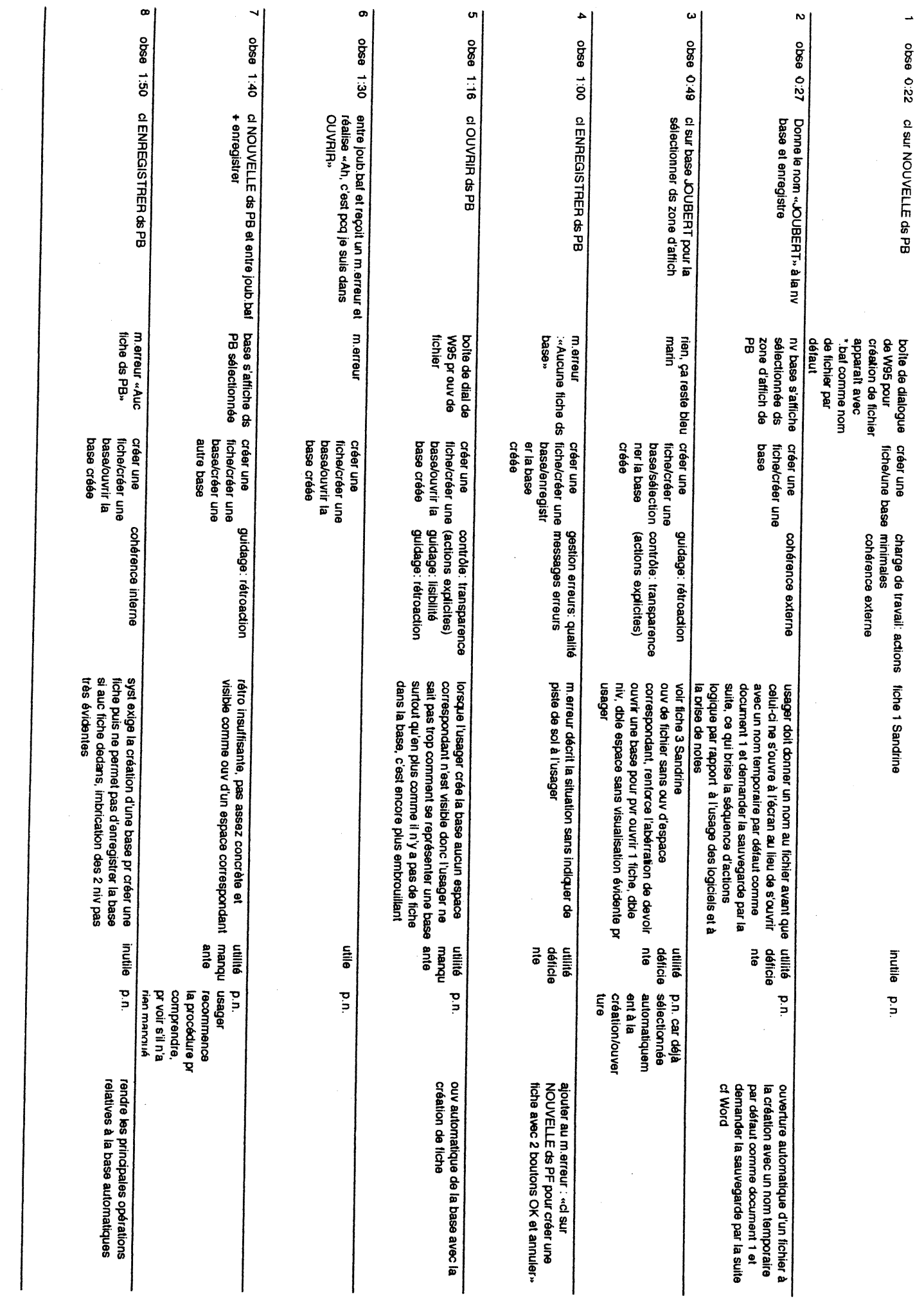

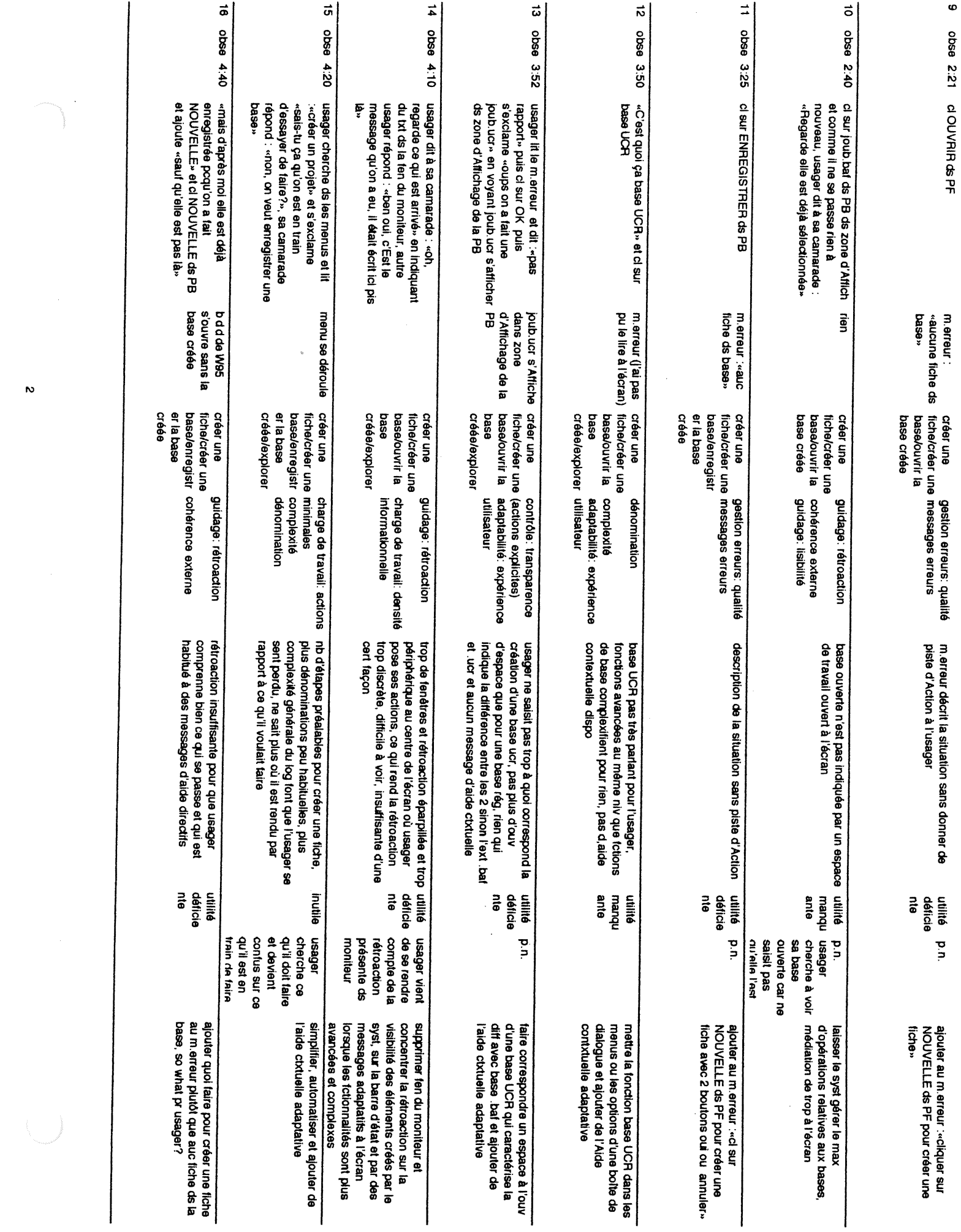

 $\overline{v}$ 

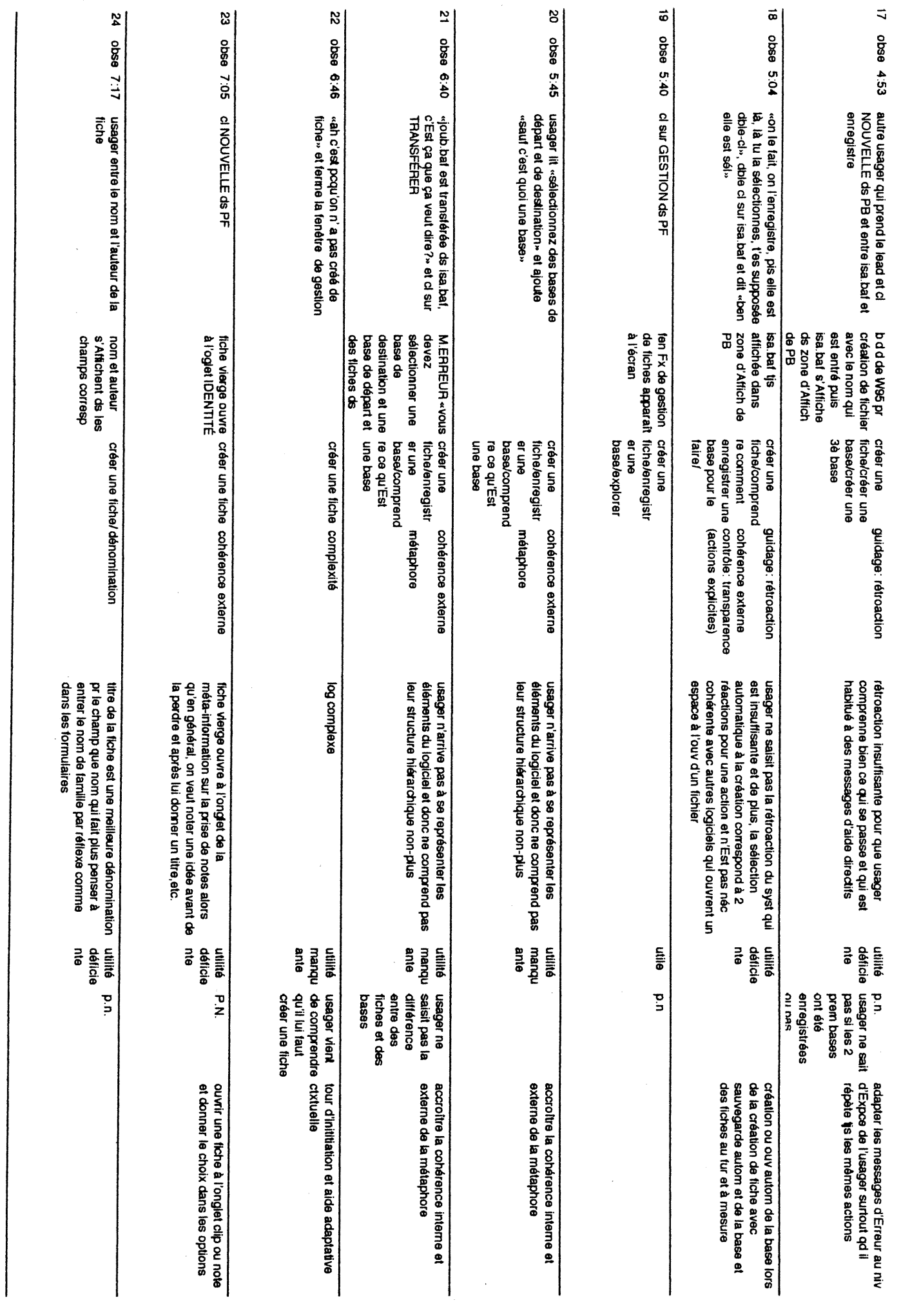

 $\omega$ 

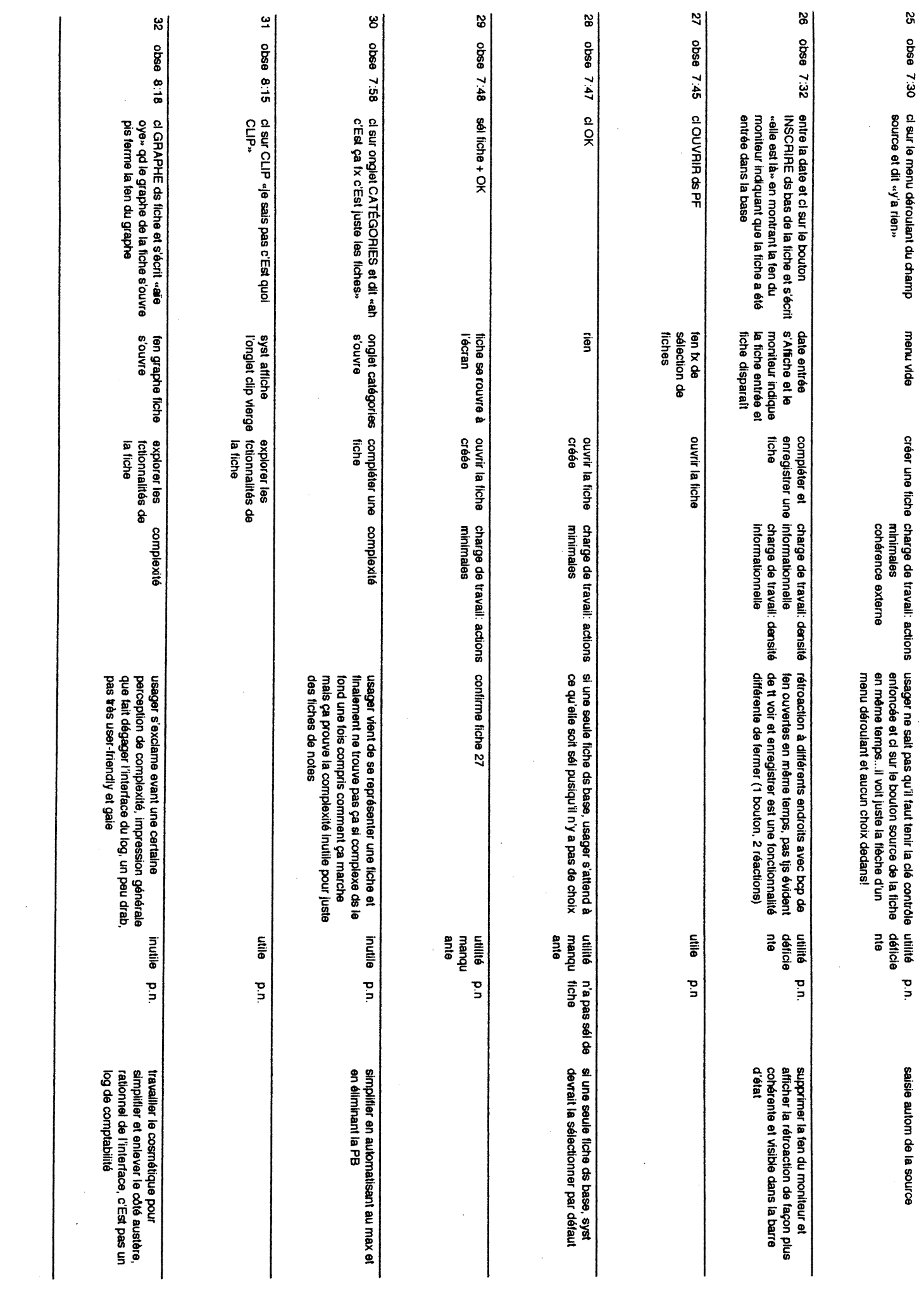

 $\bigcup$ 

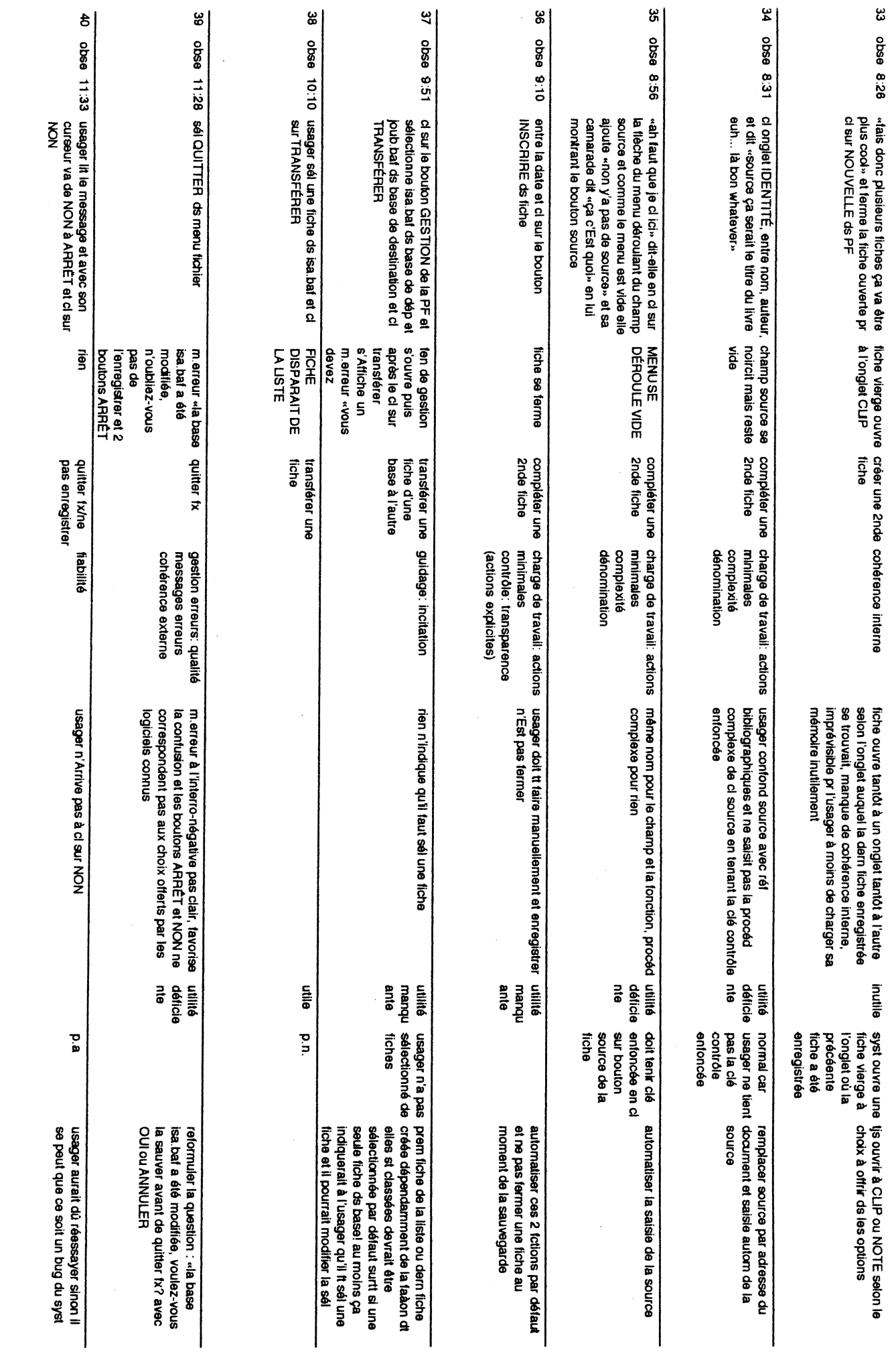

 $\sigma$ 

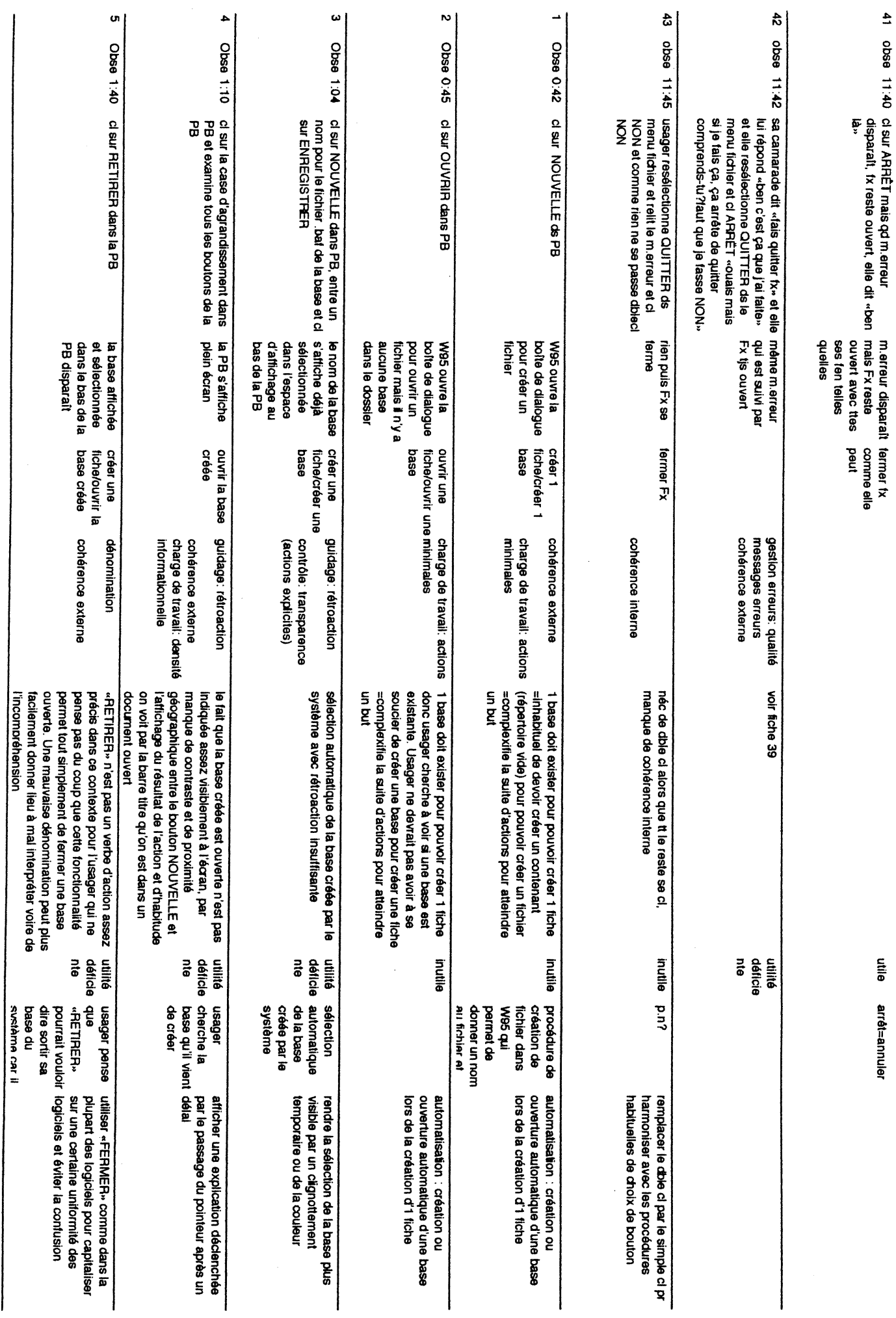

 $\bullet$ 

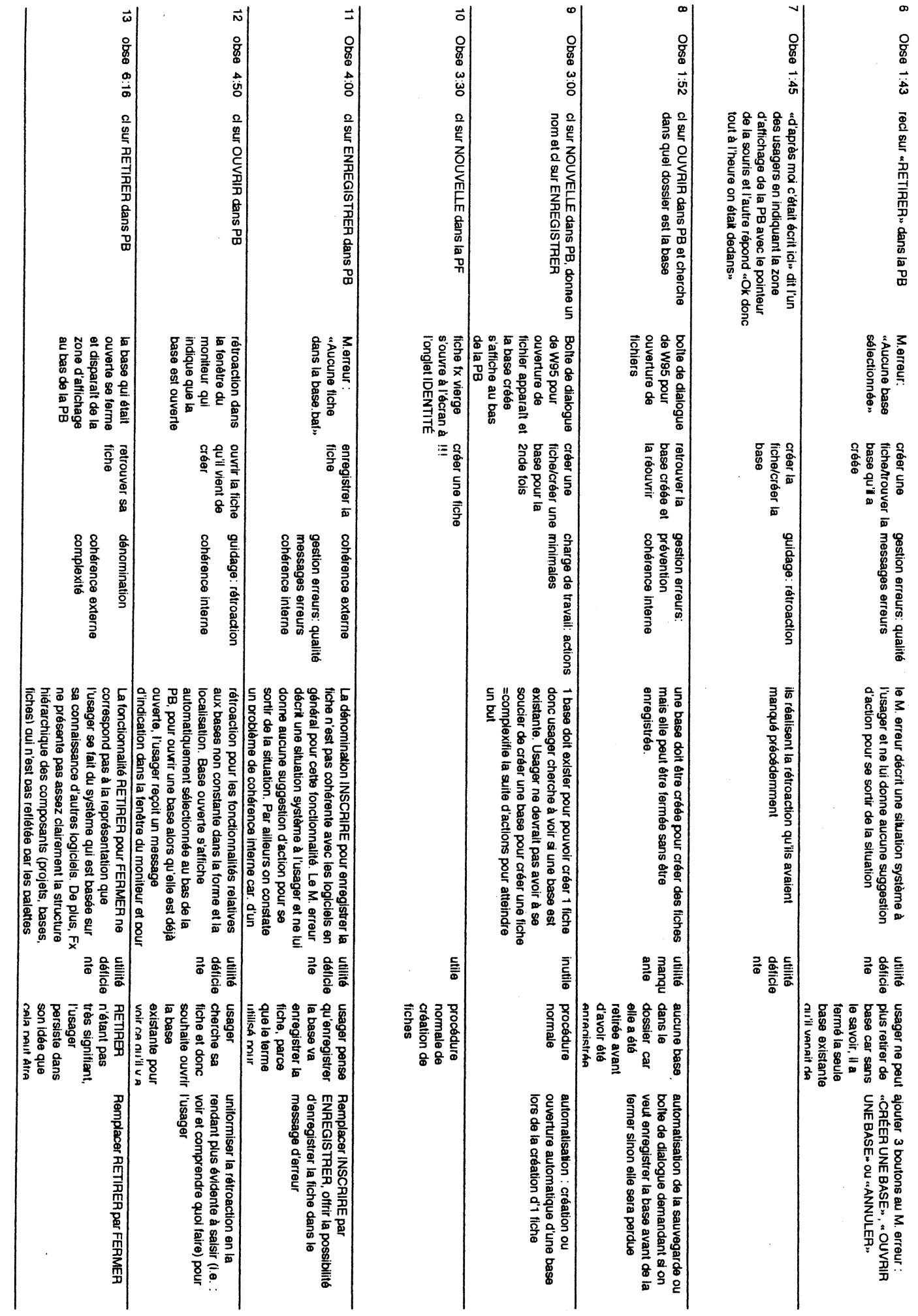

 $\begin{pmatrix} 1 & 1 \\ 1 & 1 \end{pmatrix}$ 

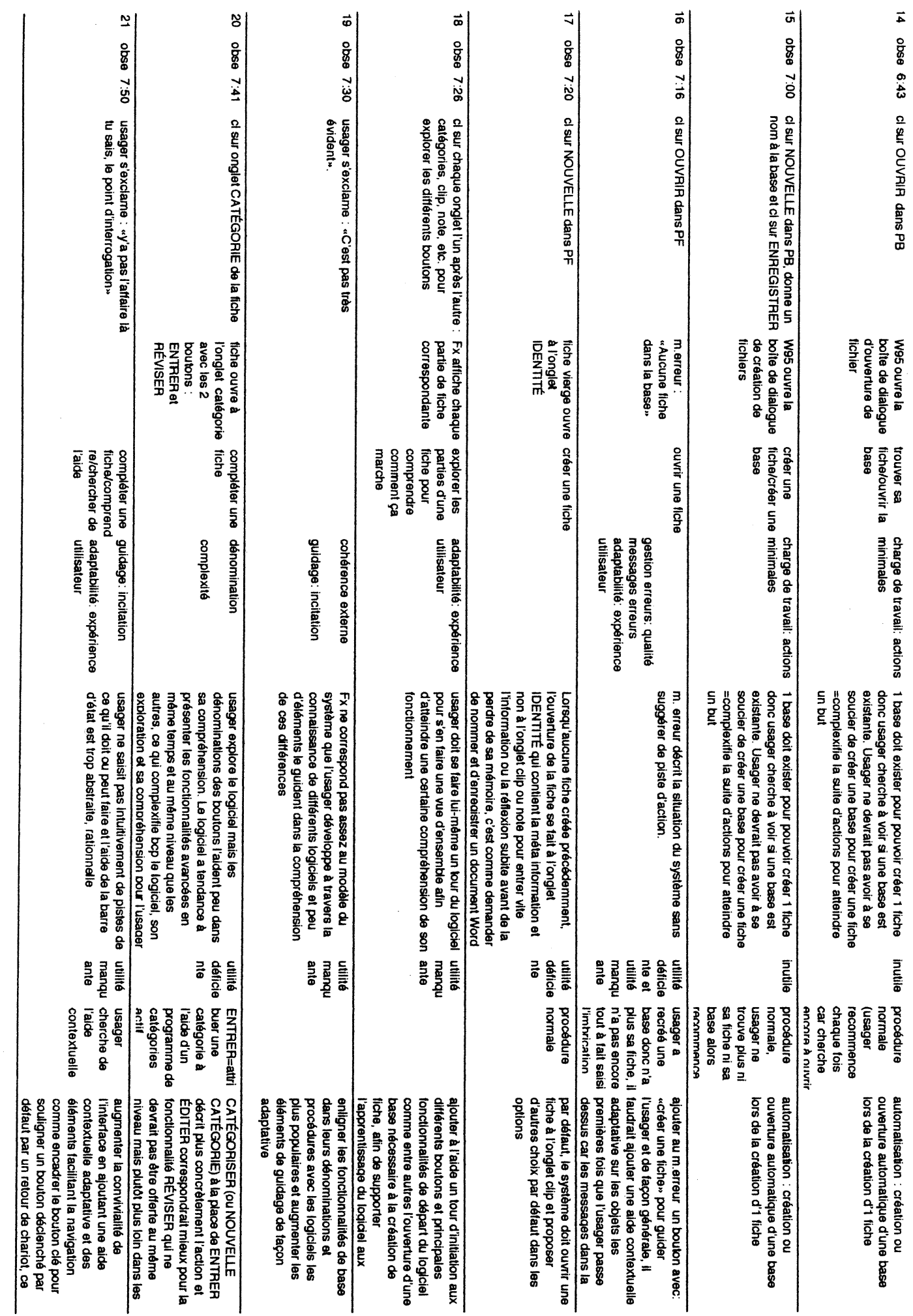

 $\bullet$ 

 $\bigcup \hspace{-0.7cm} \bigcup \hspace{-0.7cm} \bigcup$ 

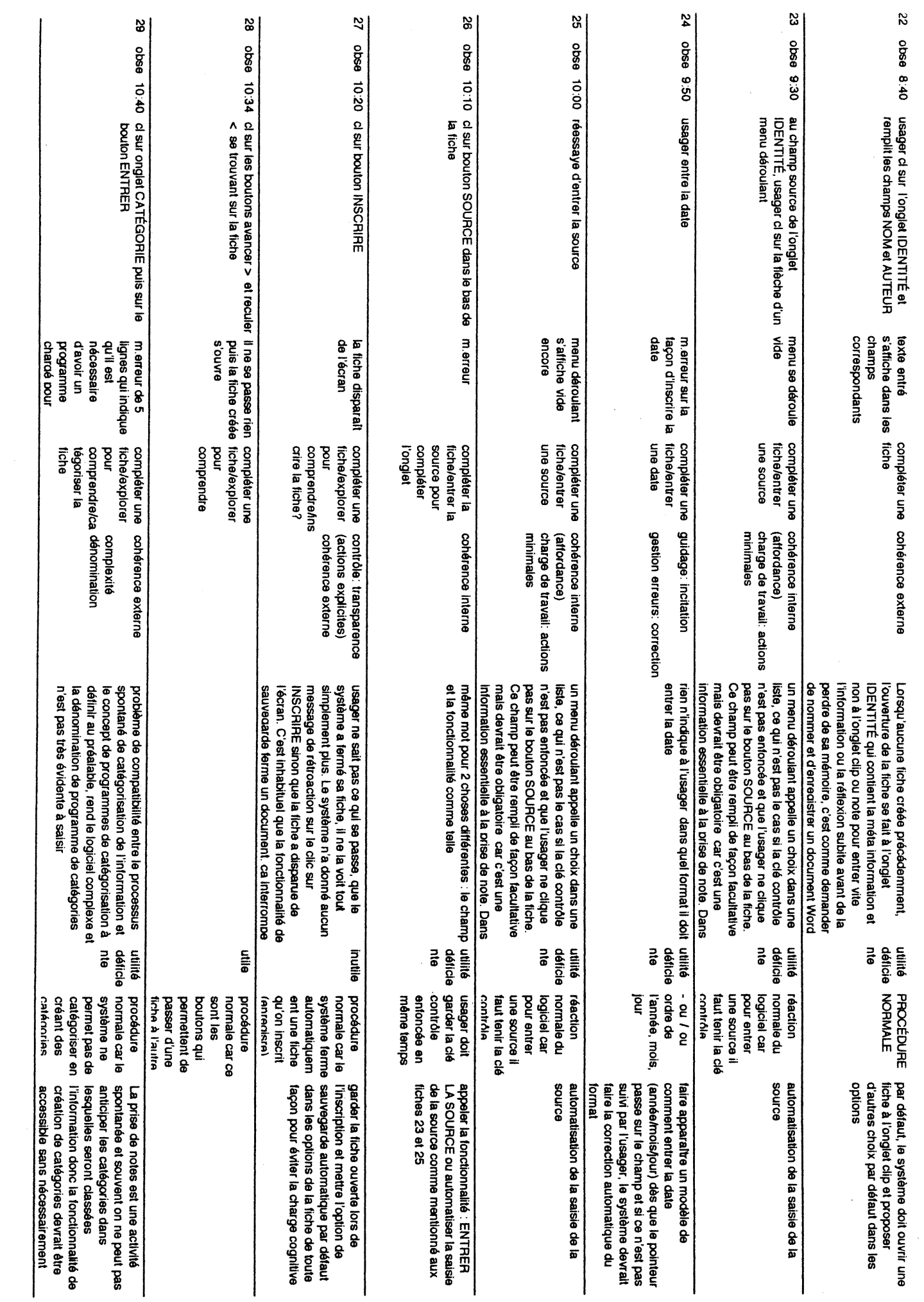

œ

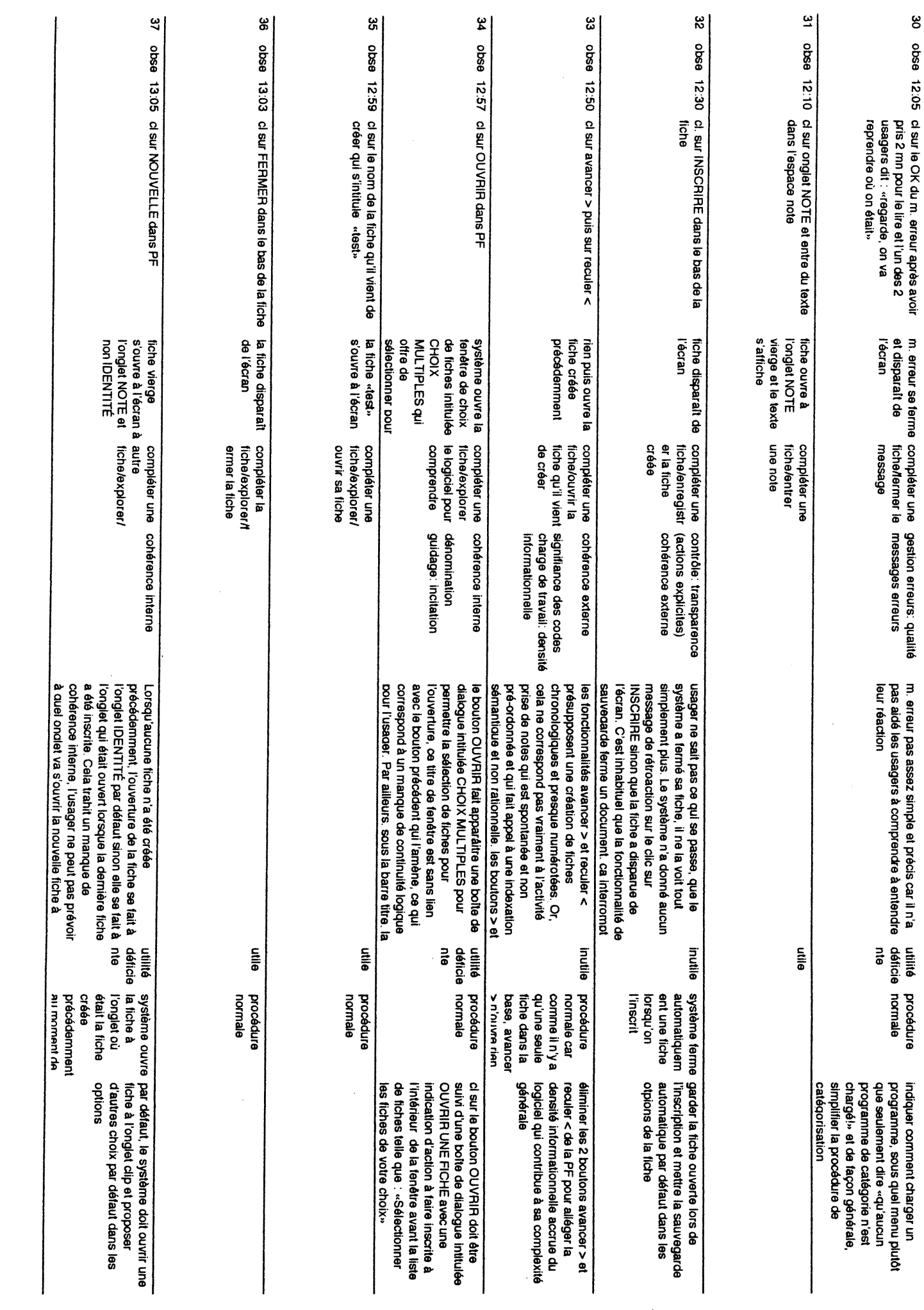

 $\vec{0}$ 

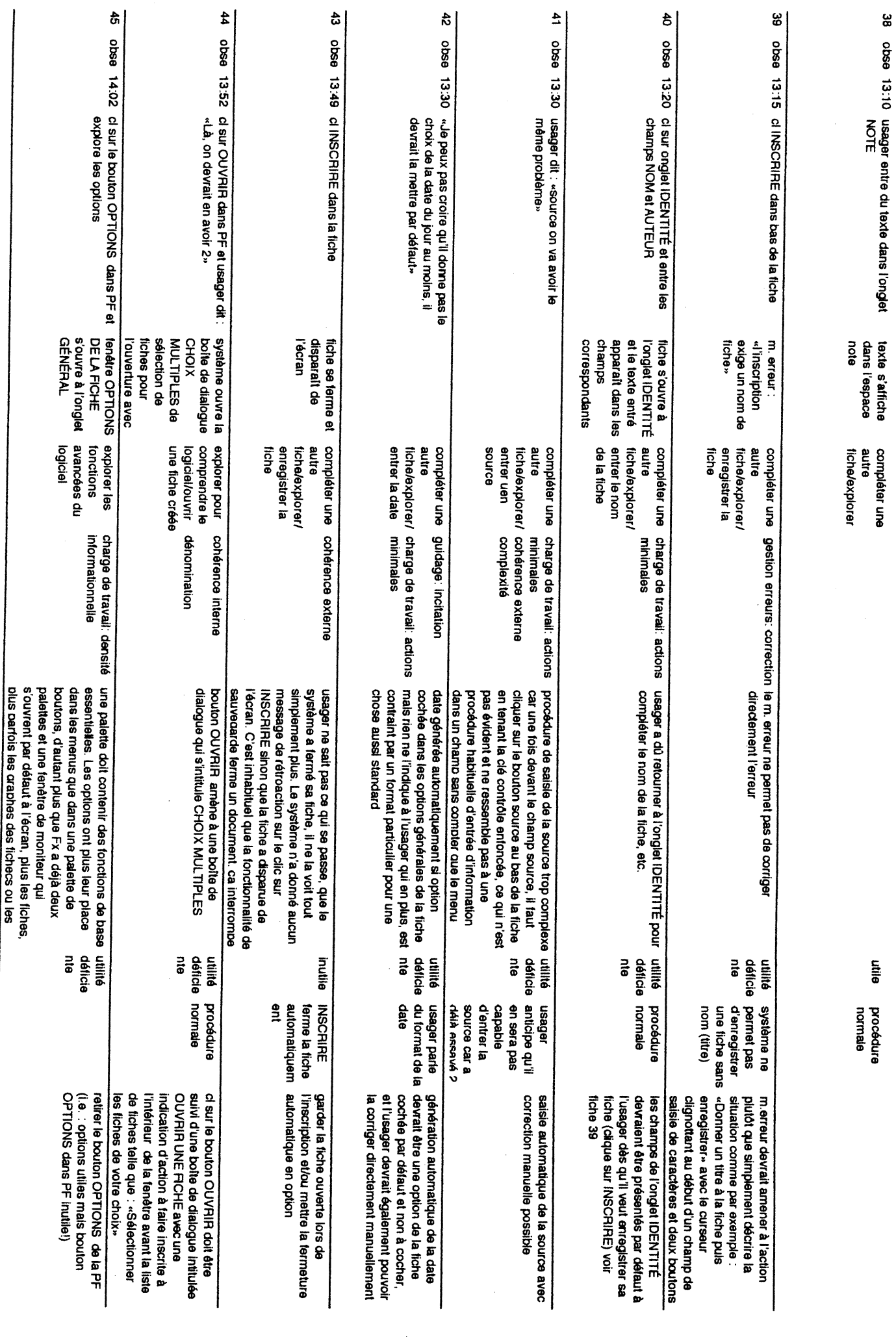

 $\overrightarrow{=}$ 

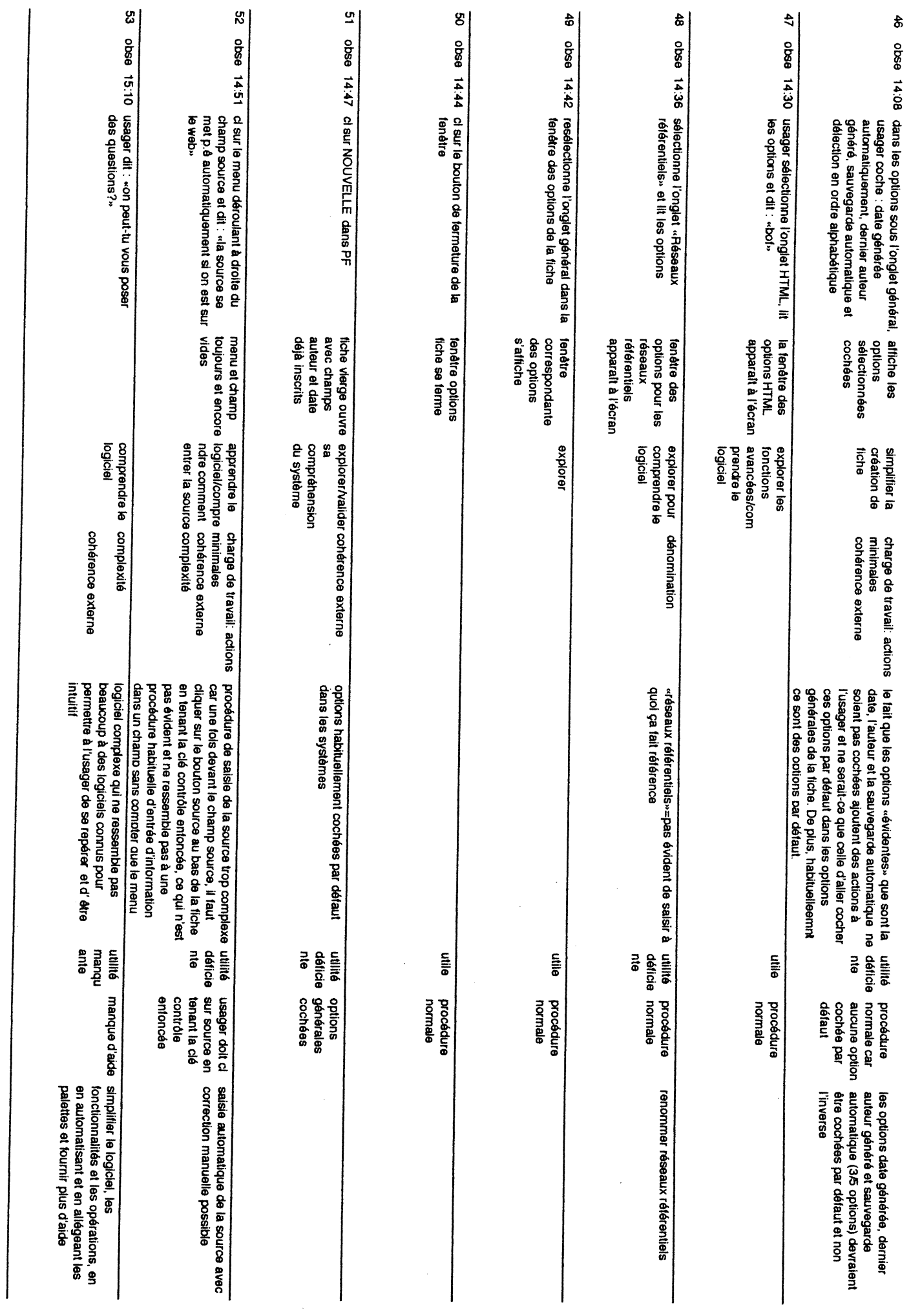

 $\vec{v}$ 

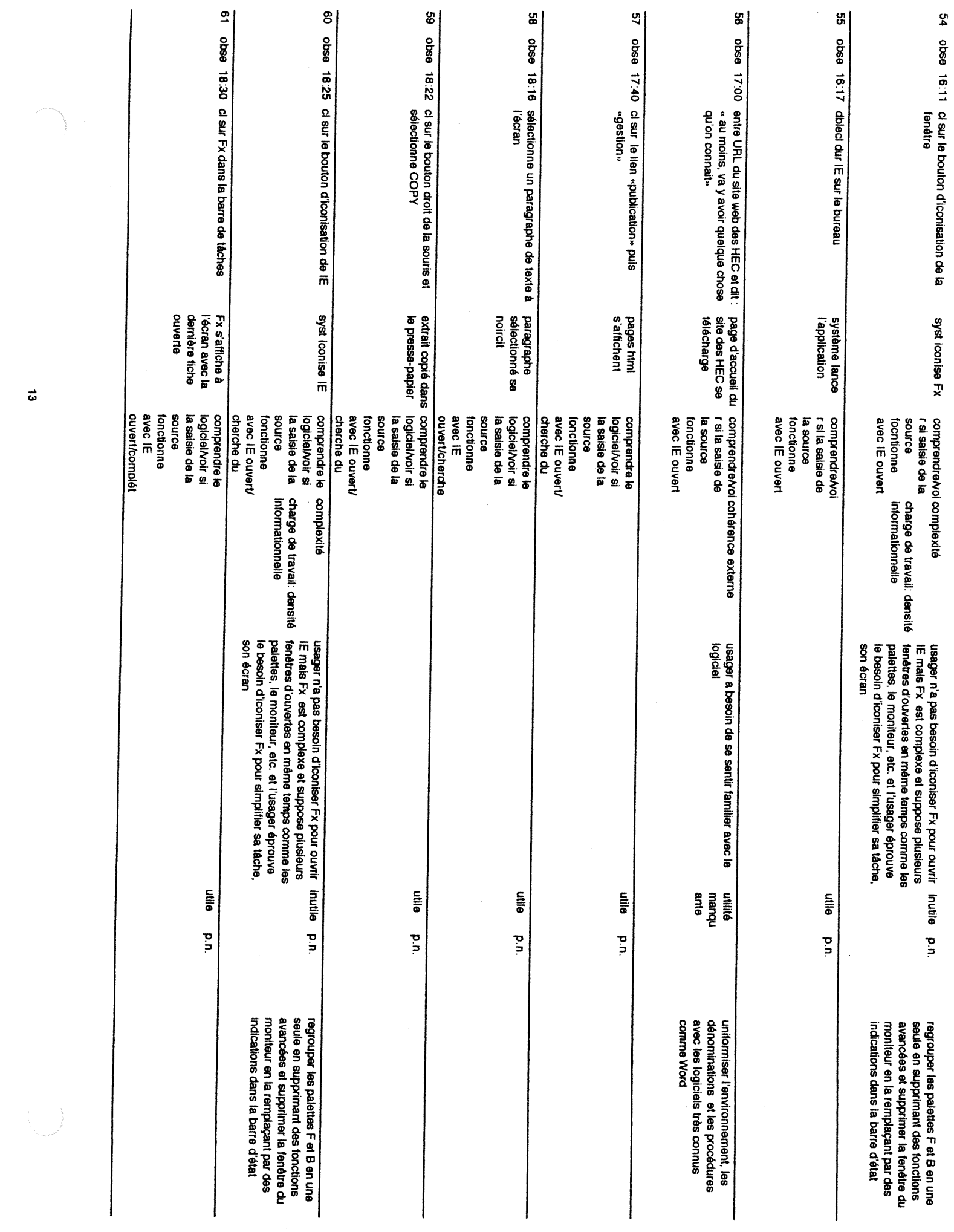

 $\vec{\omega}$ 

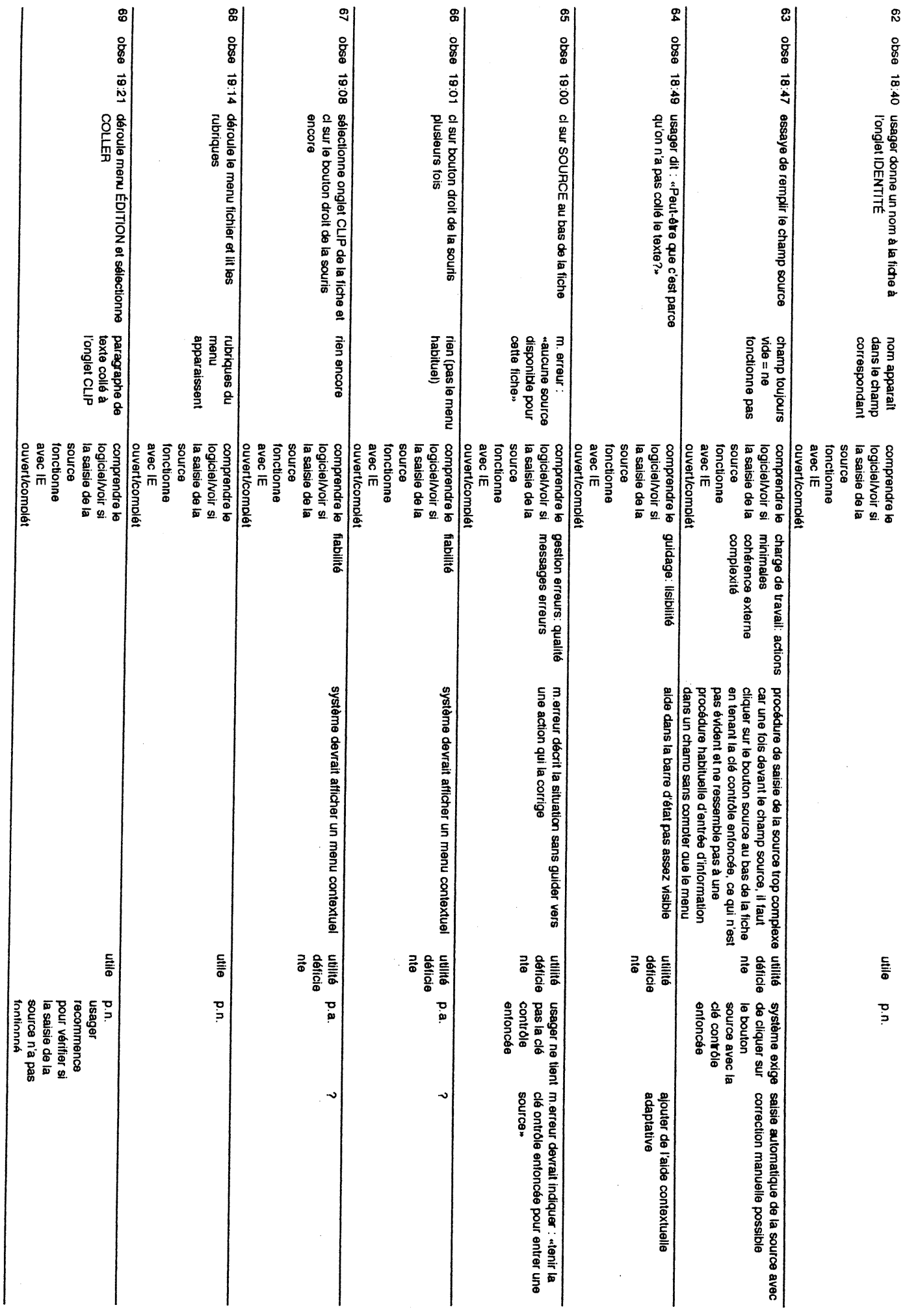

 $\sharp$ 

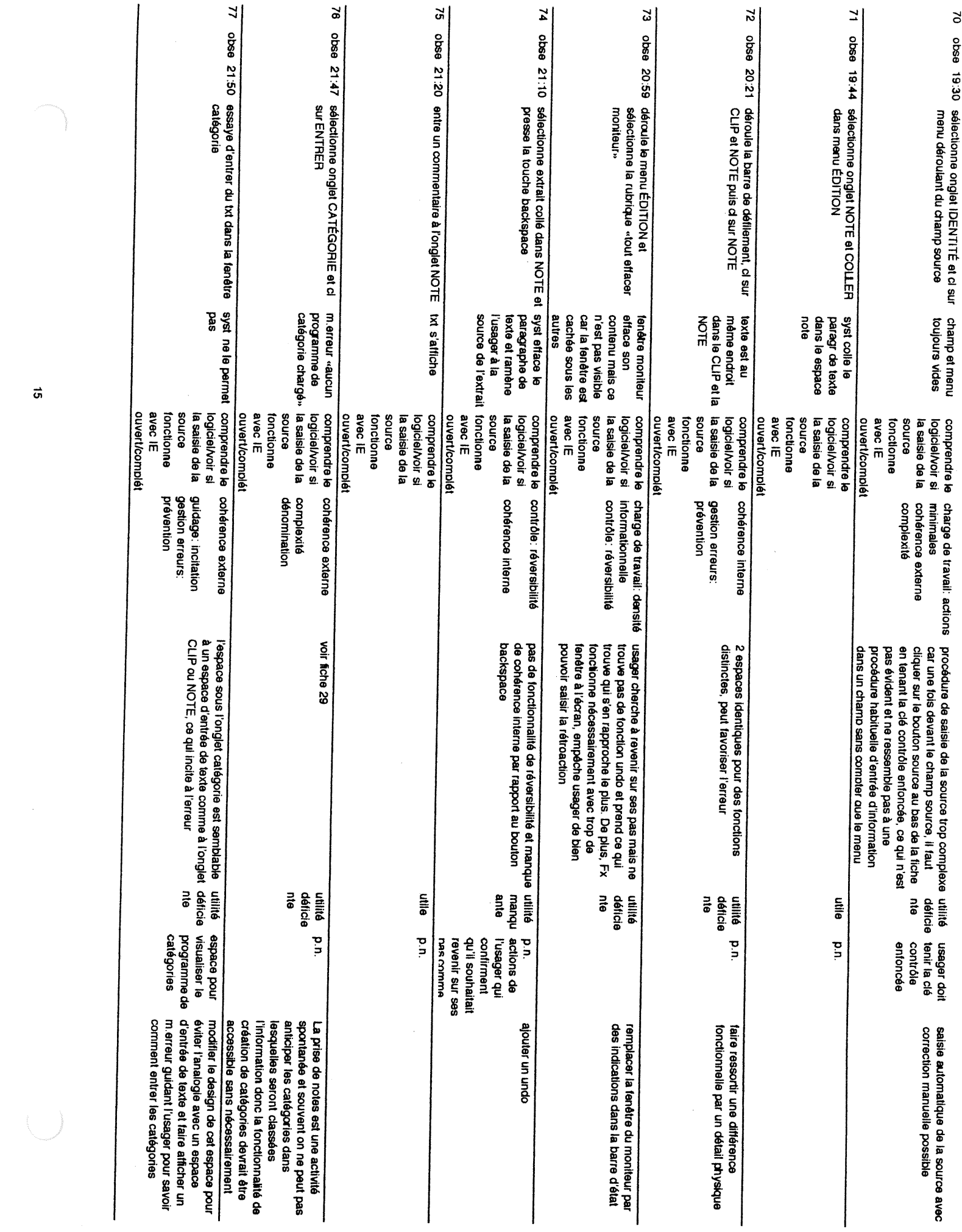

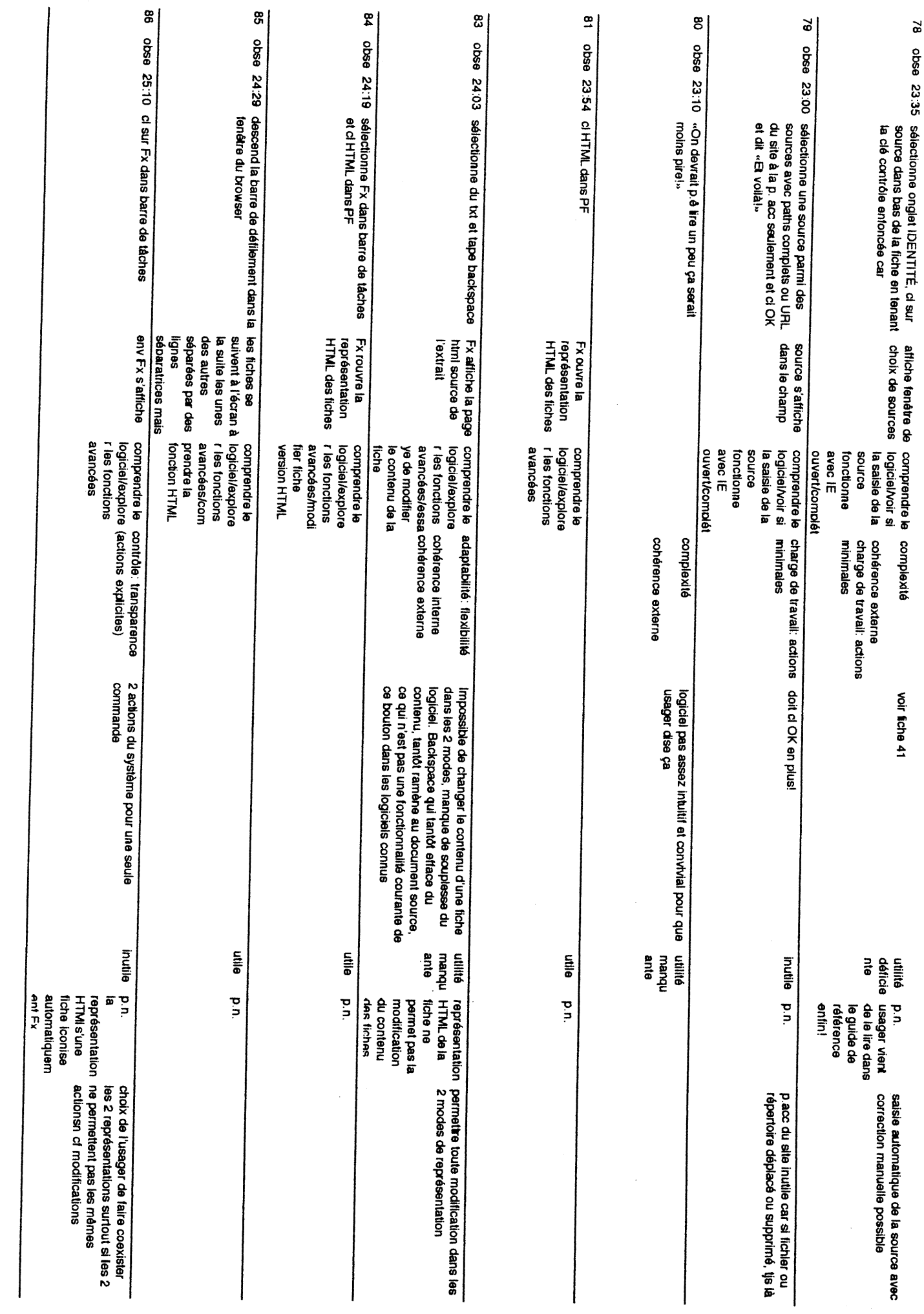

 $\vec{a}$ 

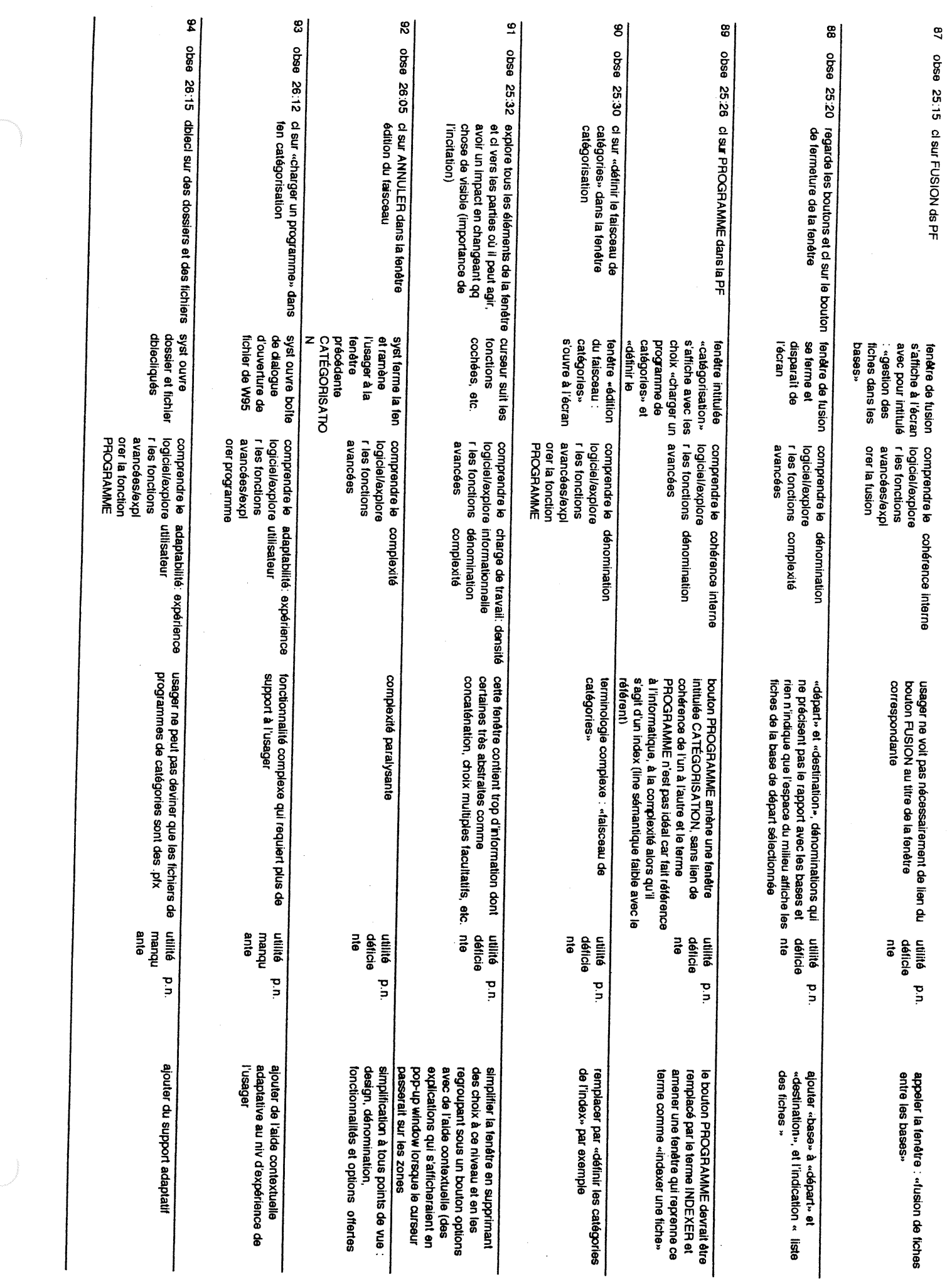

 $\frac{1}{2}$ 

 $\hat{\mathcal{L}}$ 

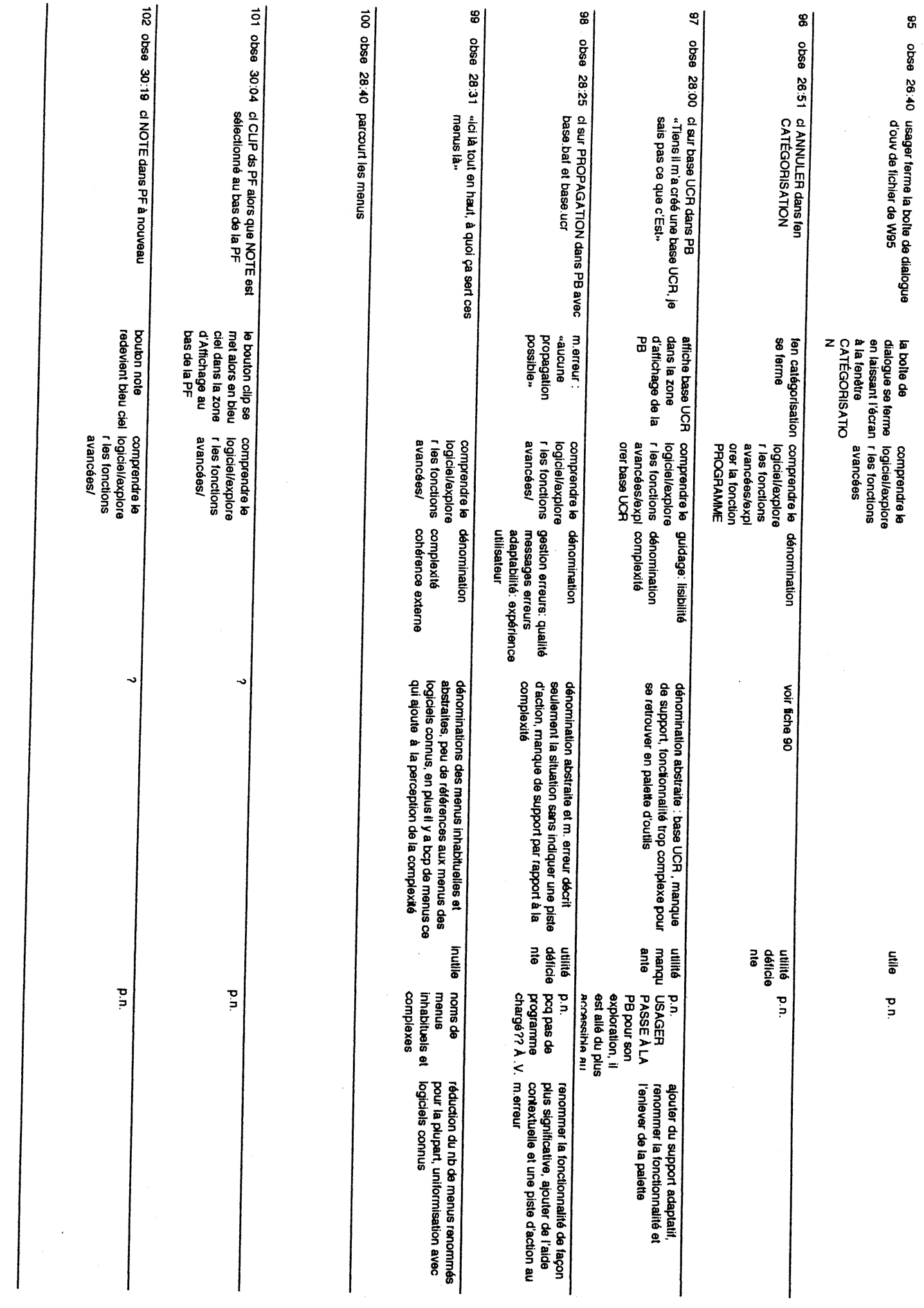

 $\vec{a}$ 

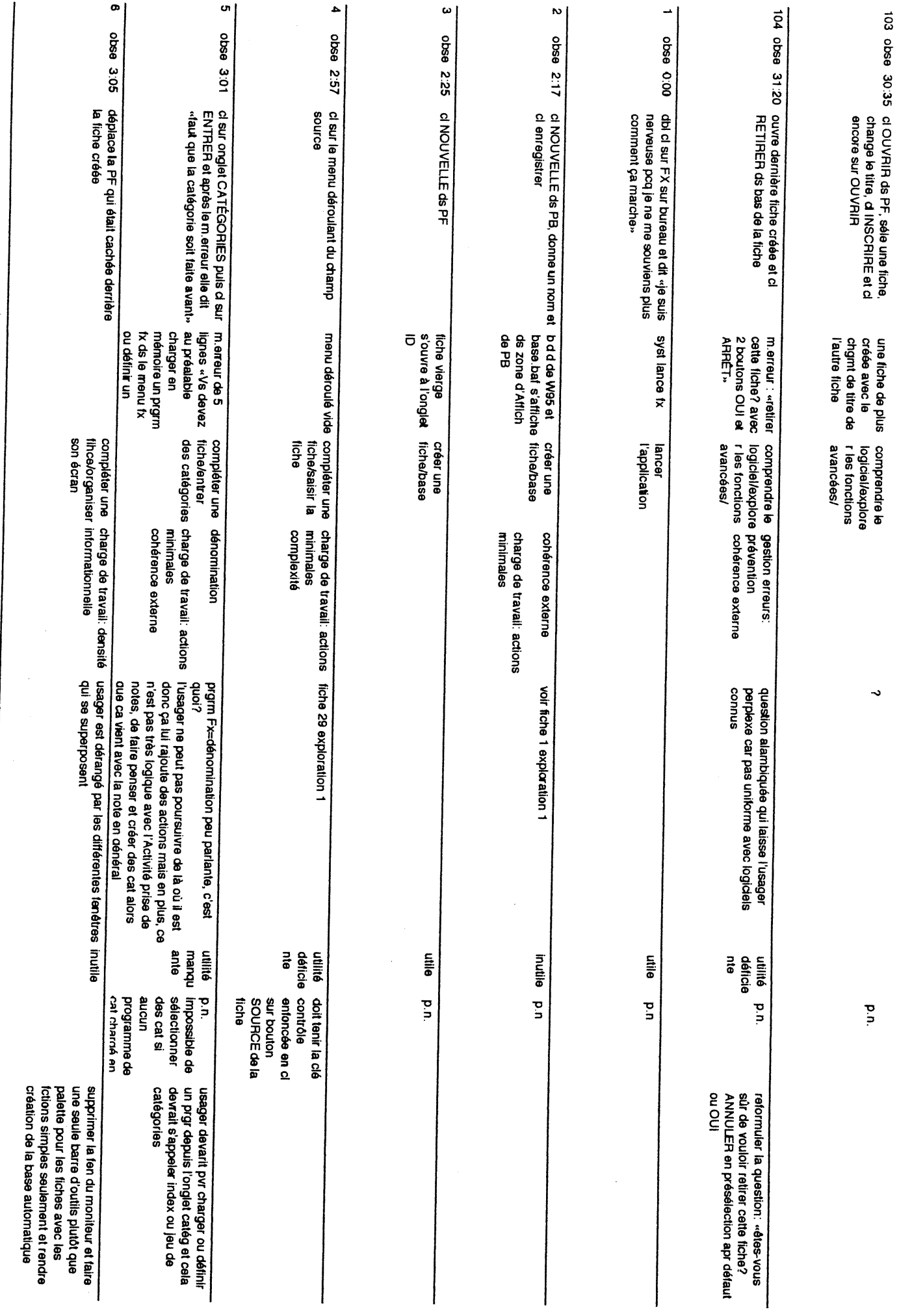

 $\vec{e}$ 

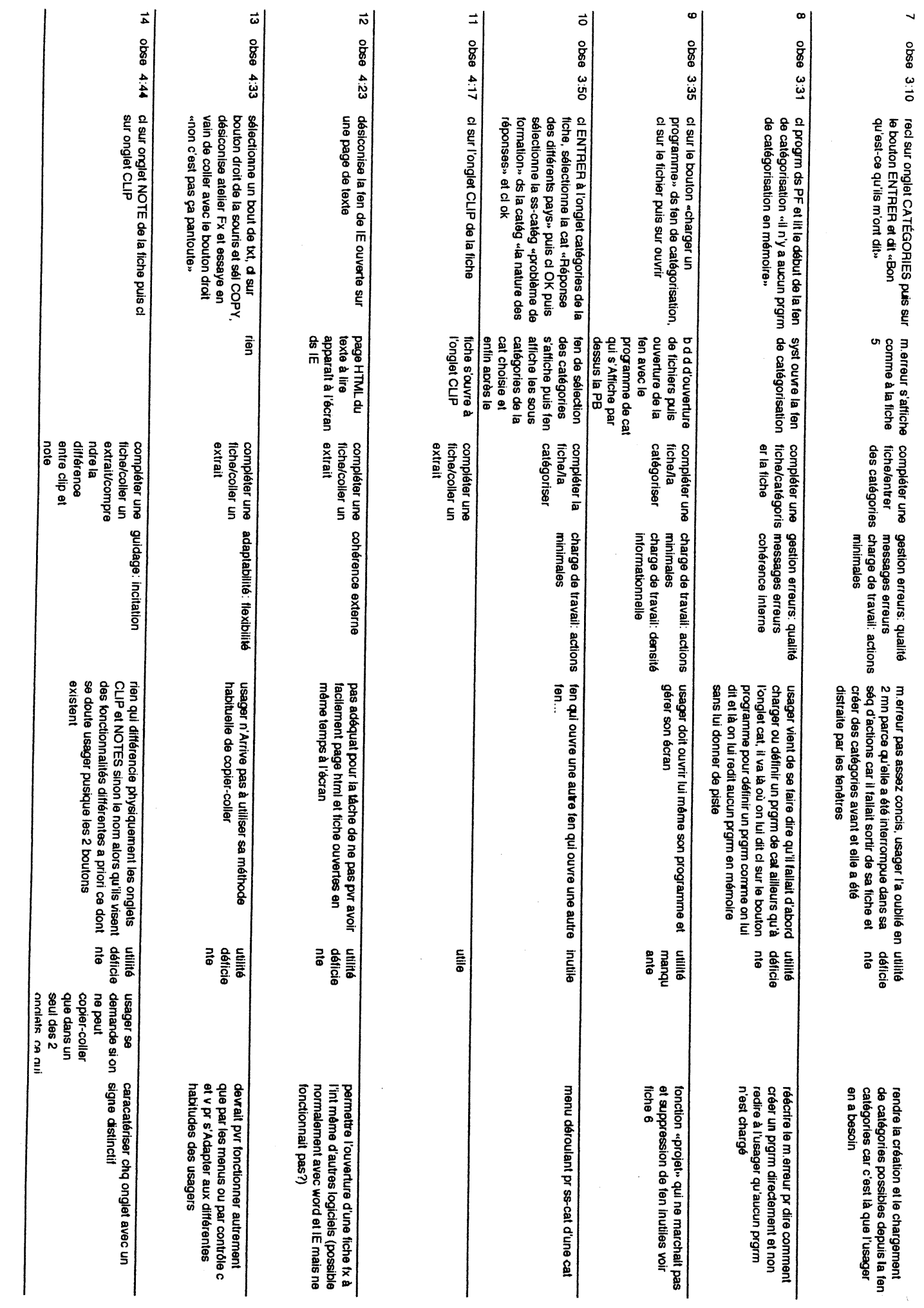

 $\left\langle \left\langle \right\rangle \right\rangle$  .

 $\infty$
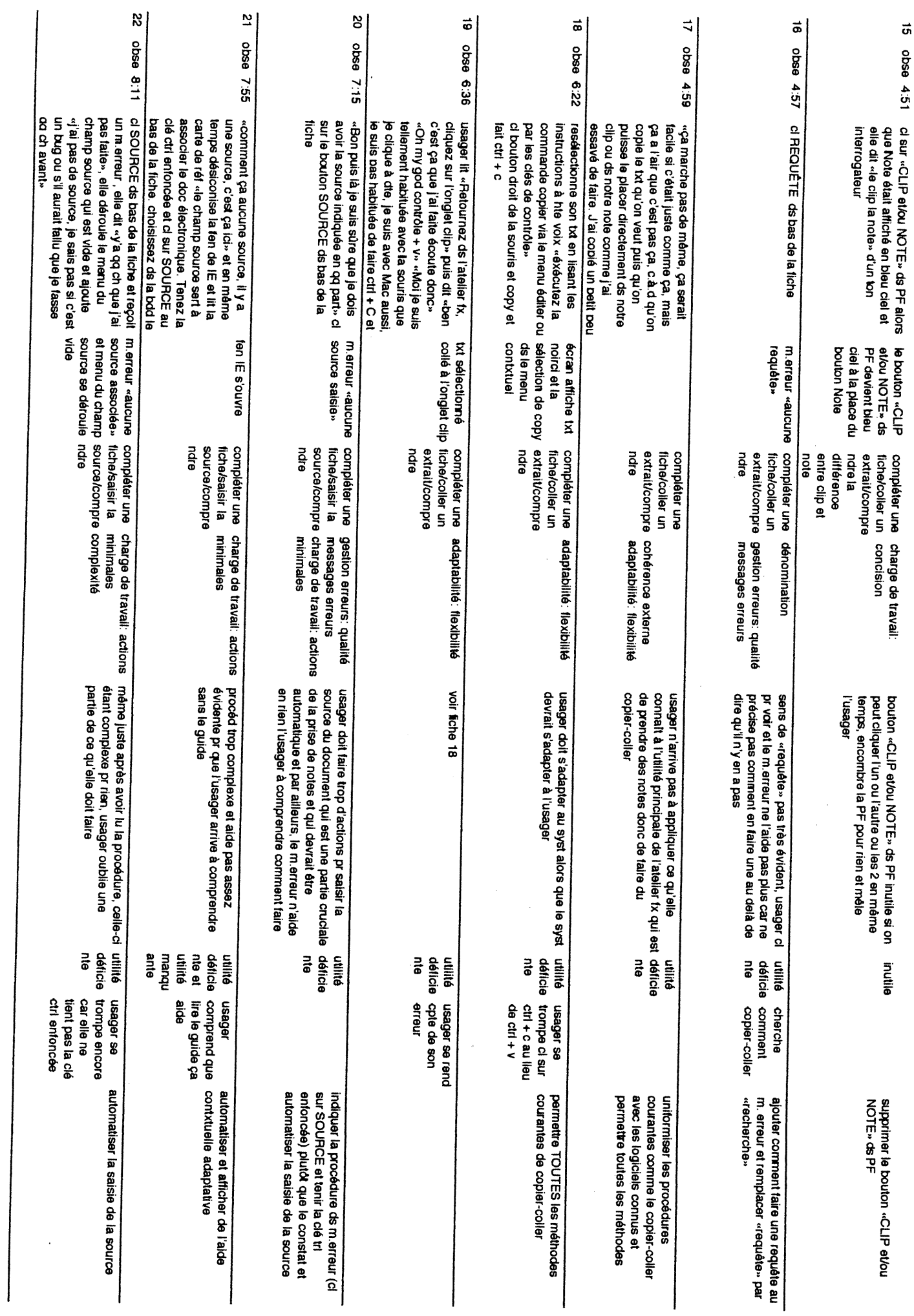

 $\tilde{a}$ 

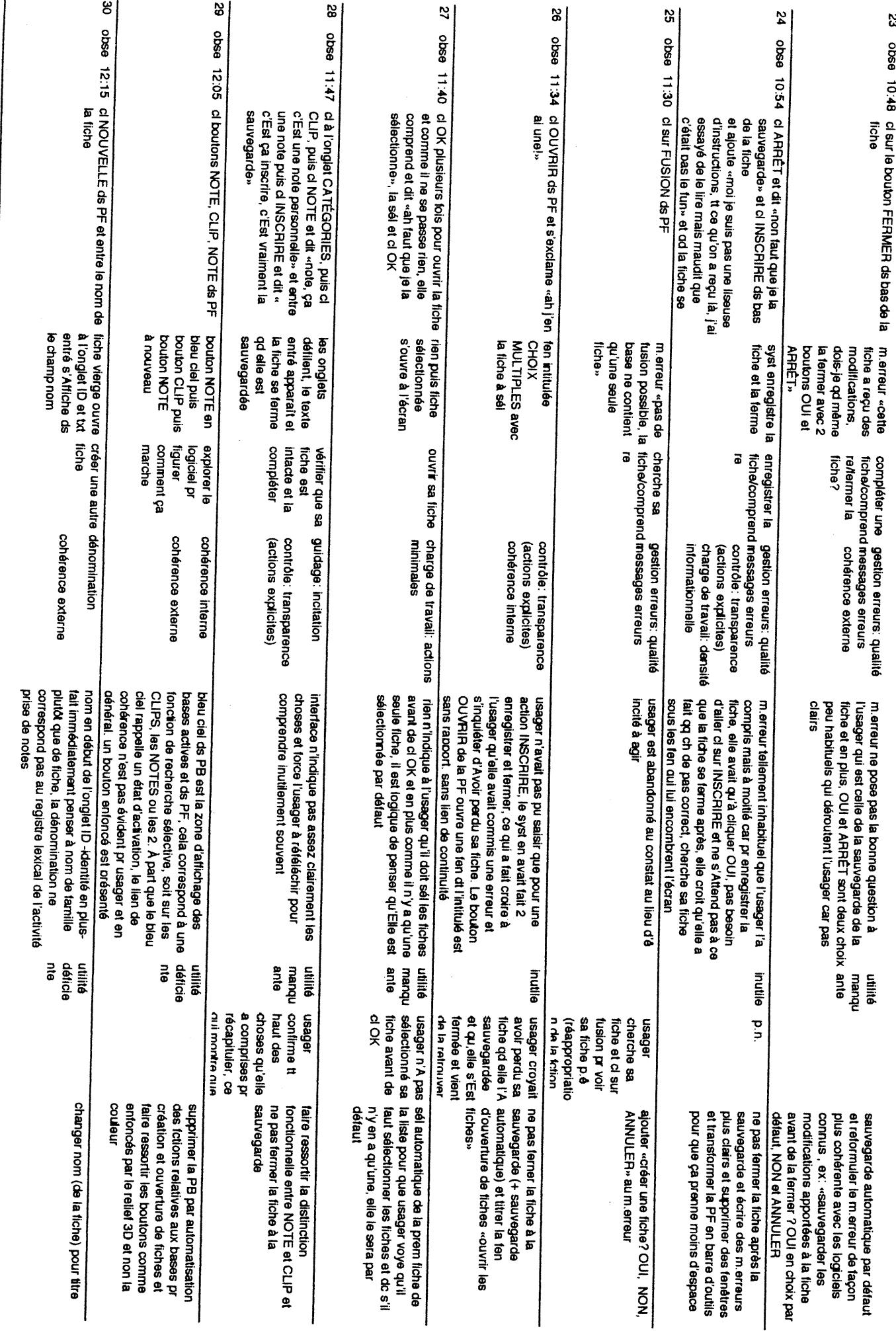

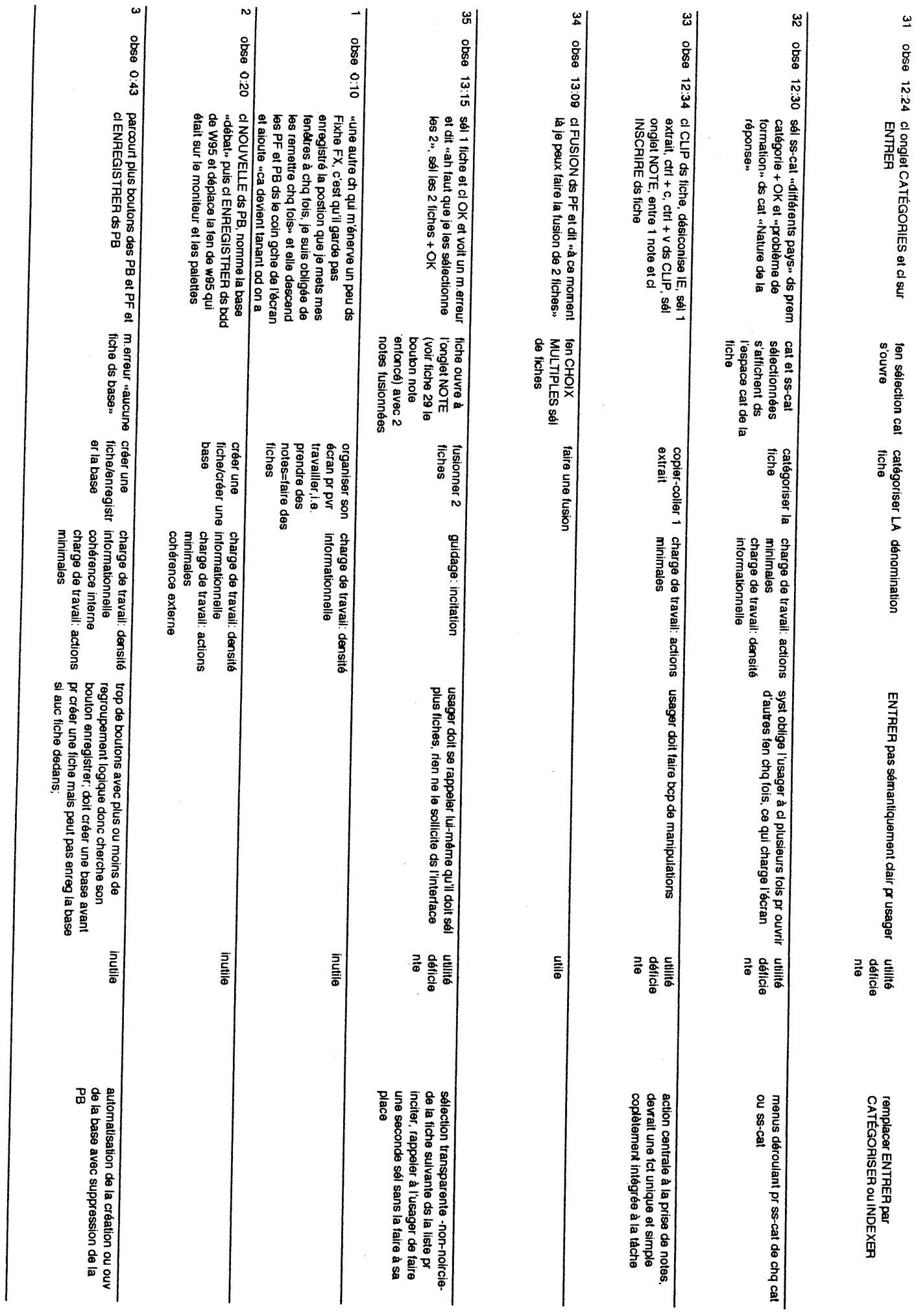

 $\overline{\mathbf{c}}$ 

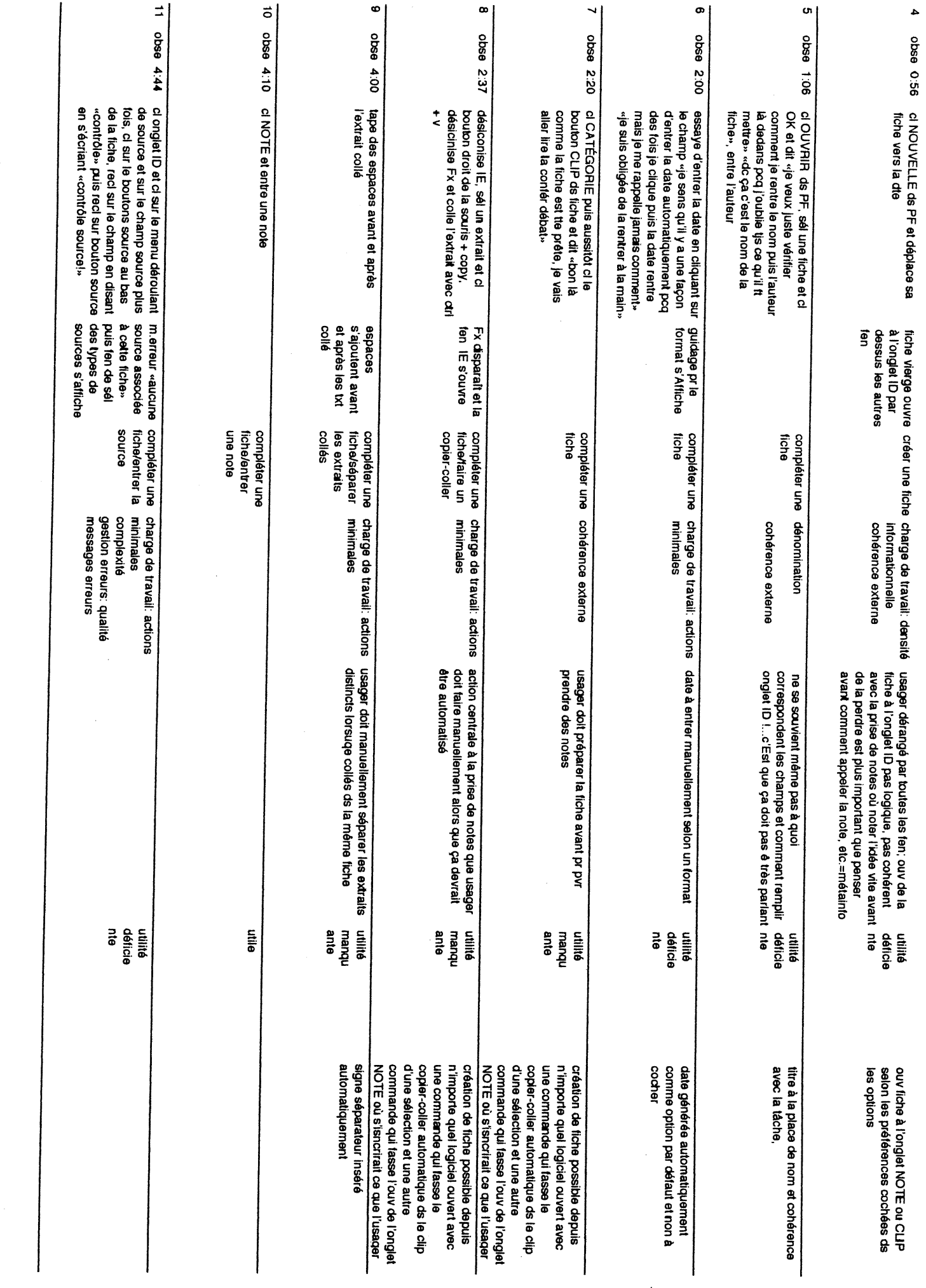

 $\boldsymbol{z}$ 

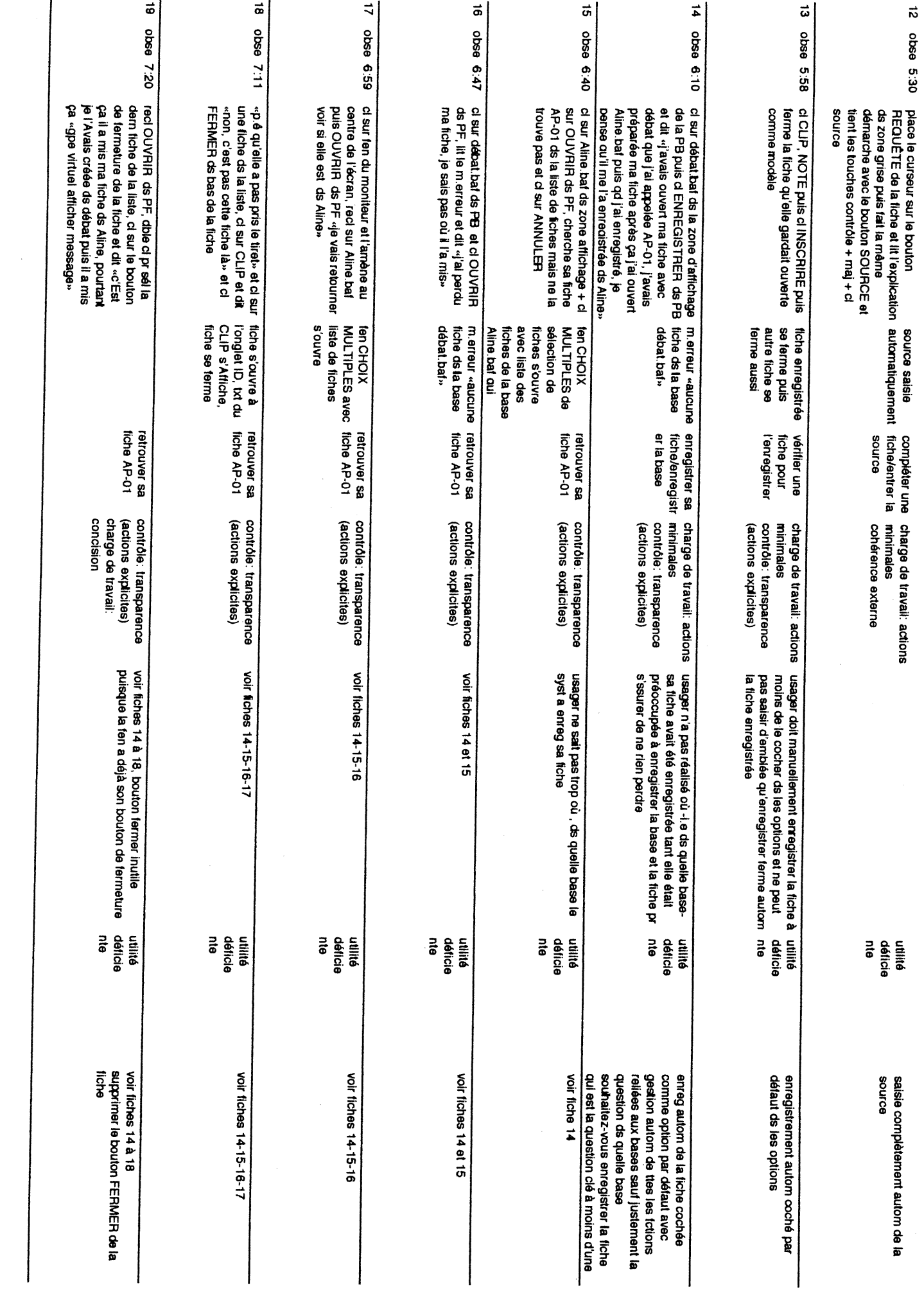

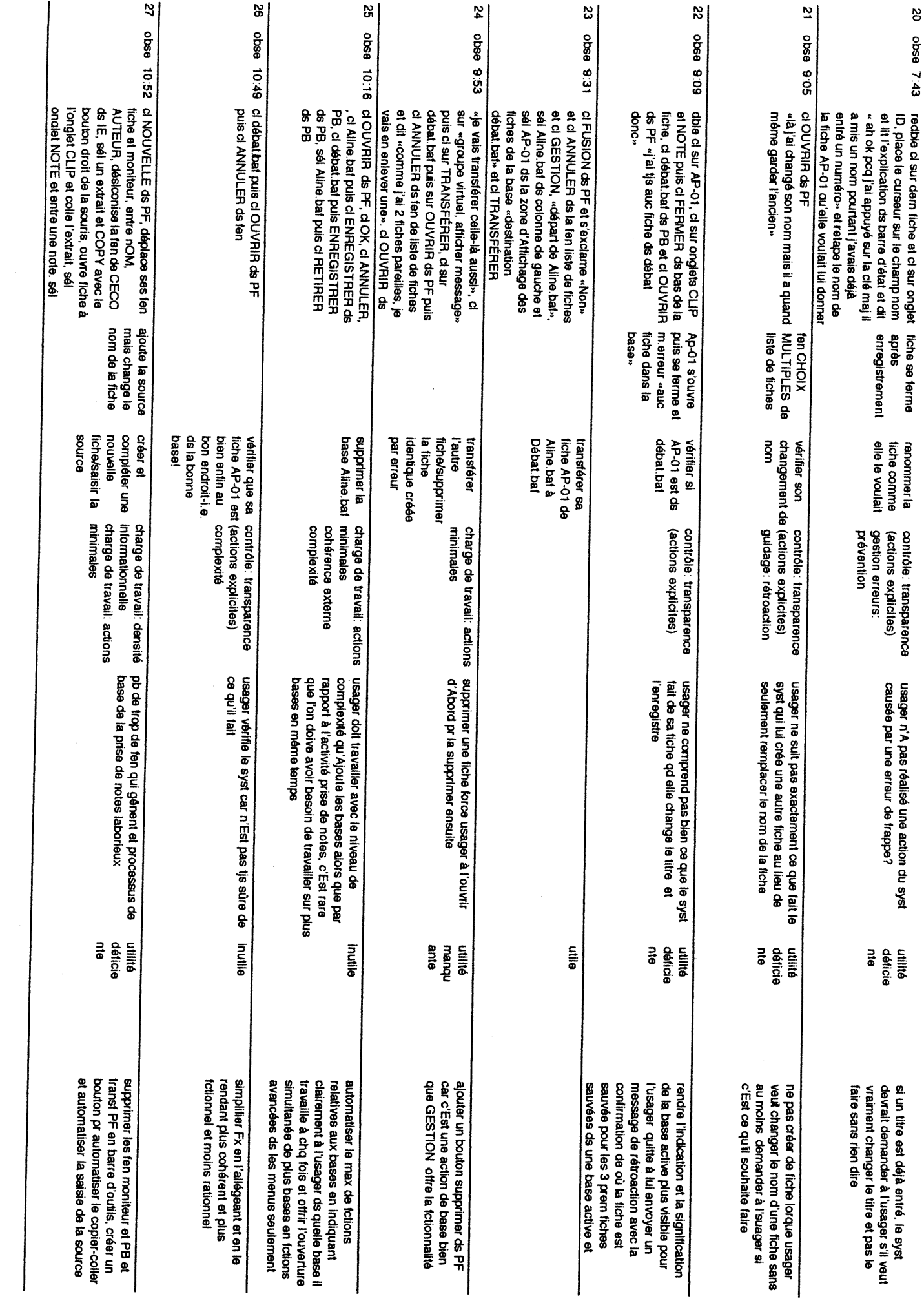

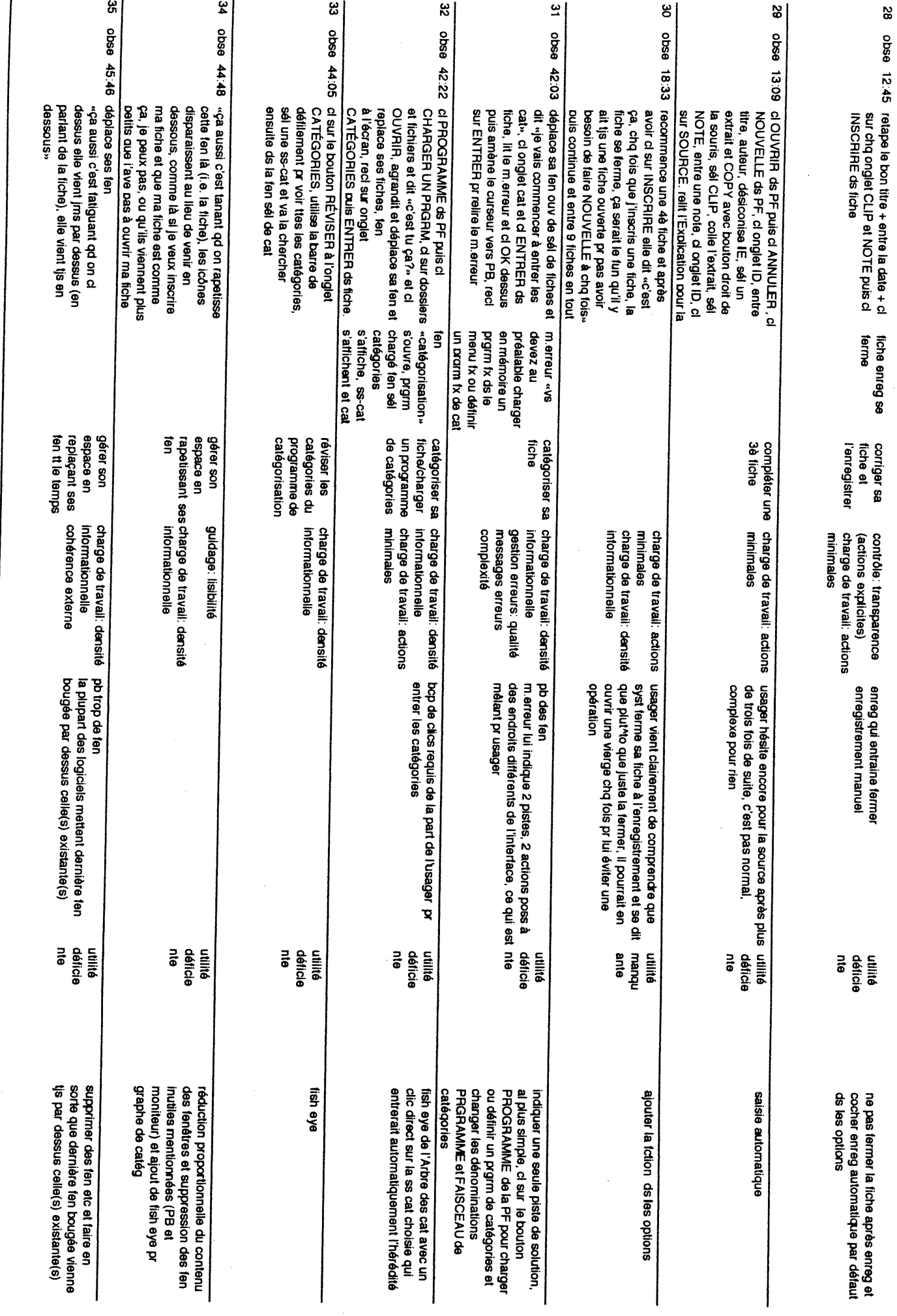

 $\overline{z}$ 

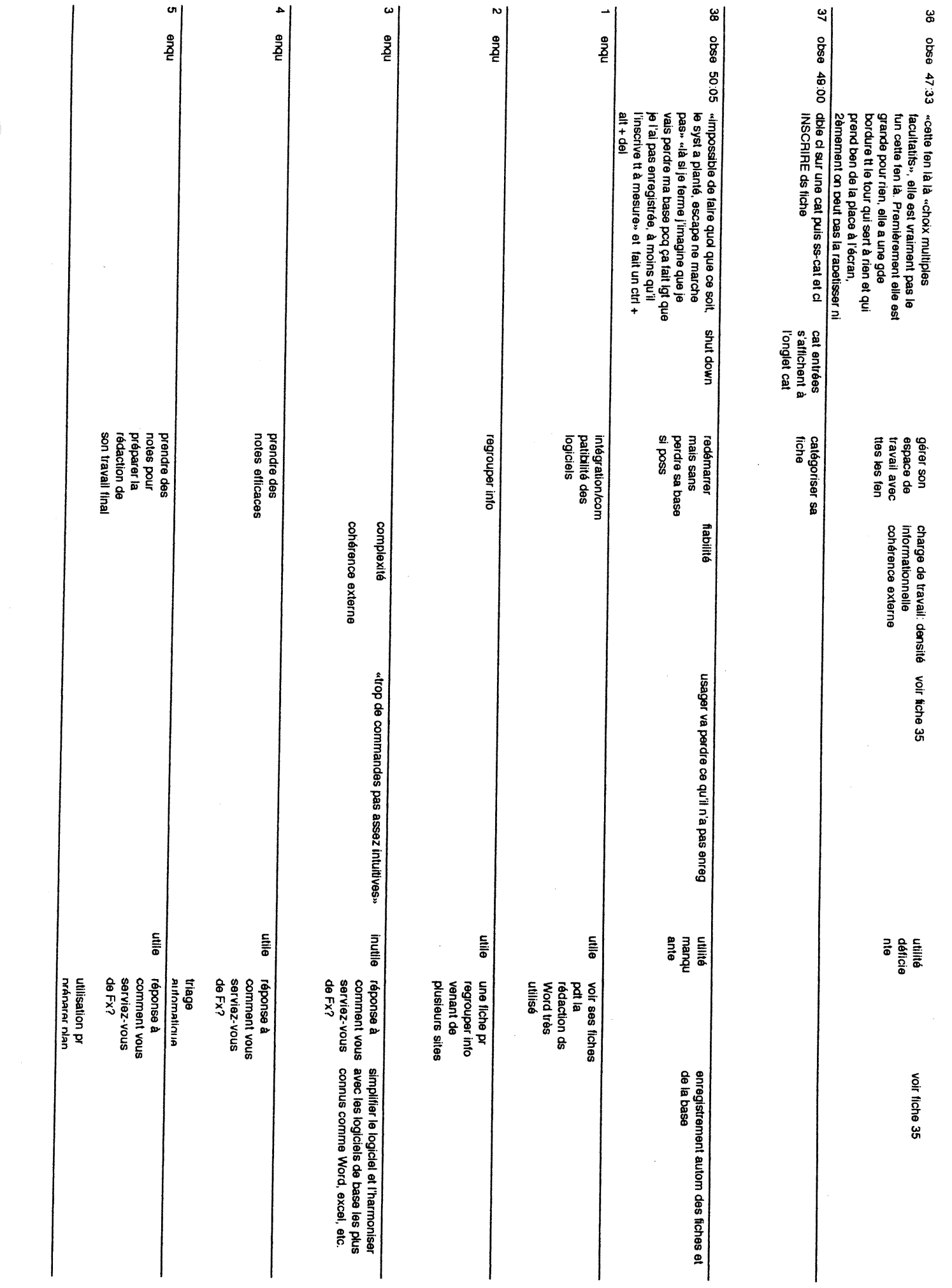

 $\approx$ 

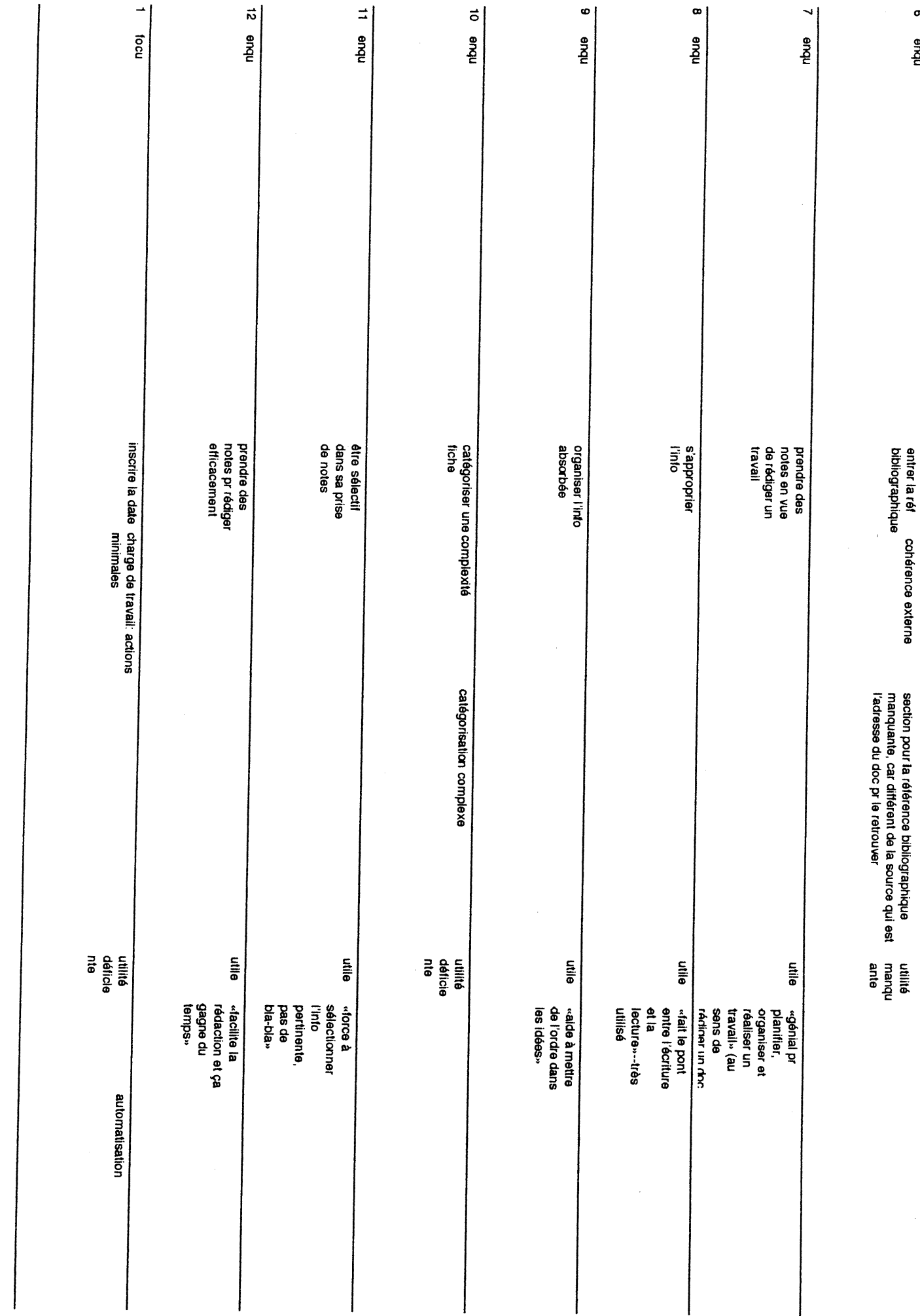

 $\bullet$ 

nbue

 $\hat{\boldsymbol{\beta}}$ 

 $\boldsymbol{\mathsf{S}}$ 

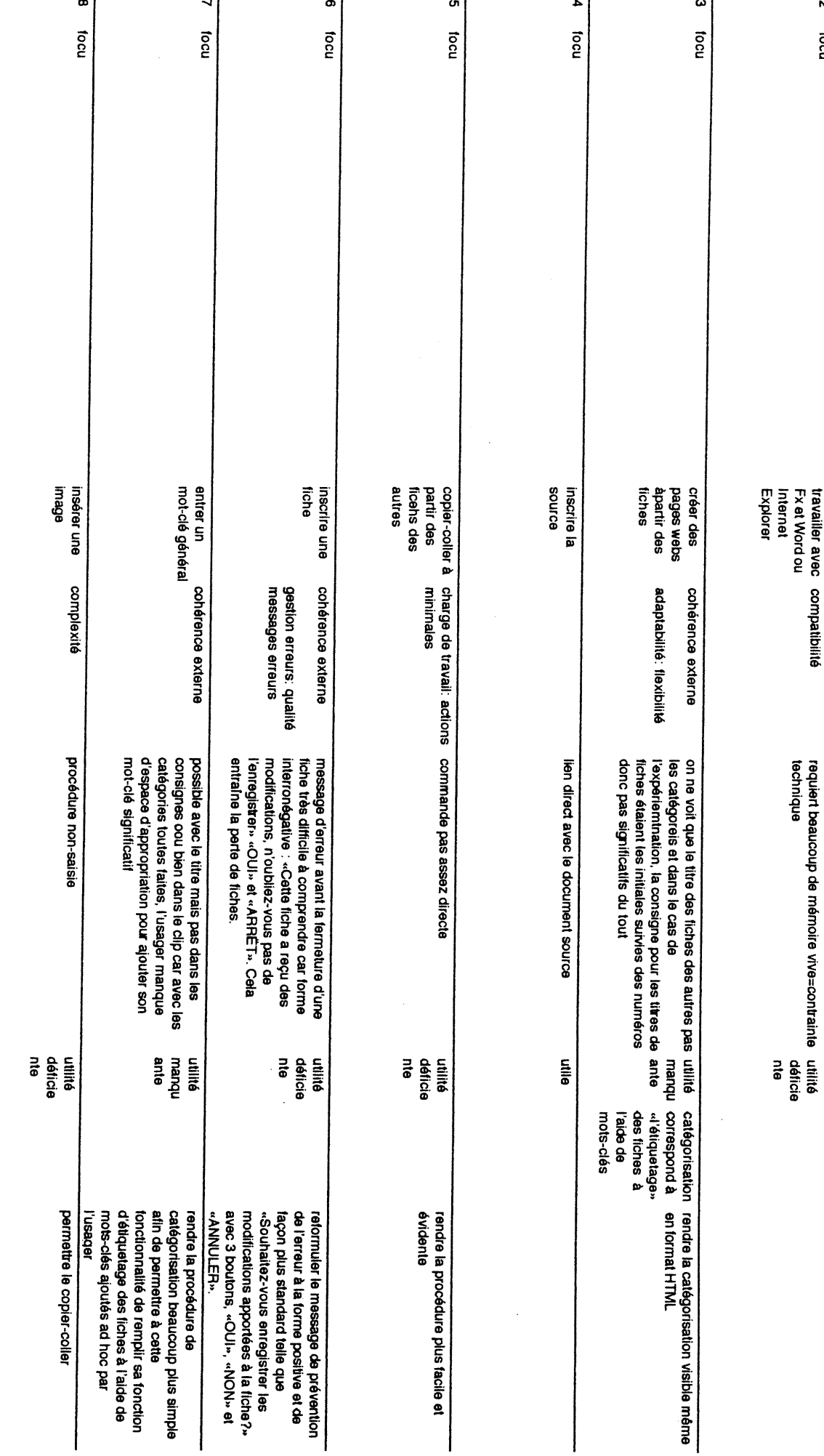

g

# **ANNEXE 3**

Questionnaires d'évaluation<br>initial et final

## Initiation à l'utilisation des outils dans le cours ECO 3004<br>Questionnaire d'évaluation

**Formation et Apprentissage des outils (FA1 À 5)**<br>FA1. J'ai trouvé la formation donnée par la(le) formatrice(teur) sur les outils de communication (Vidéophone, Multimédia One, Conférences)

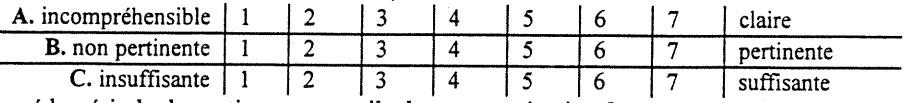

FA2. J'ai trouvé la période de pratique aux outils de communication ?

FA3. J'ai trouvé la formation donnée par la(le) formatrice(teur) sur Fx

FA4. J'ai trouvé la période de pratique sur Fx ?

FA5. De façon générale j'ai trouvé les cartes de références

#### Introduction aux outils de pilotage (PI1  $\dot{A}$  5)

PI1. Quand avez-vous reçu la cassette vidéo sur les outils de pilotage ? Date :

A. Avez-vous visionné la cassette ? oui 1 non 2

B. Combien de fois ? NOMBRE INDIQUÉ PAR LE RÉPONDANT

C. Avant l pendant 2 après l'exploration 3

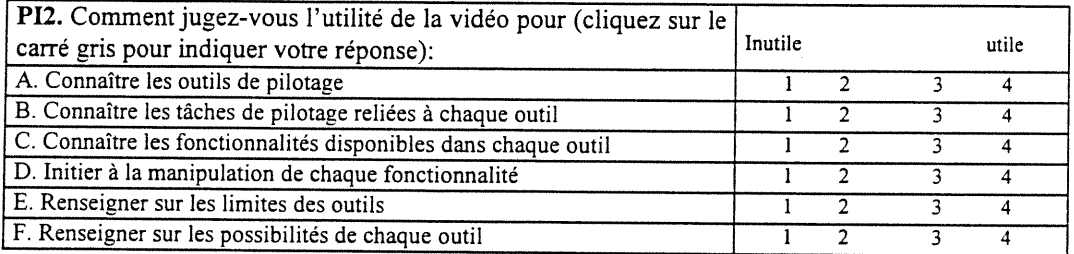

### RÉPONSES À CES QUESTIONS VONT ÊTRE DANS FX pilotage.baf Exploration des outils de pilotage

Parmi les 6 outils de pilotage illustrés dans la démo, nommez les outils que vous avez explorés : Quand avez-vous commencé à explorer les outils de pilotage ? Date :

 $\hat{A}$  combien de temps estimez-vous l'exploration des outils de pilotage? Hres / min

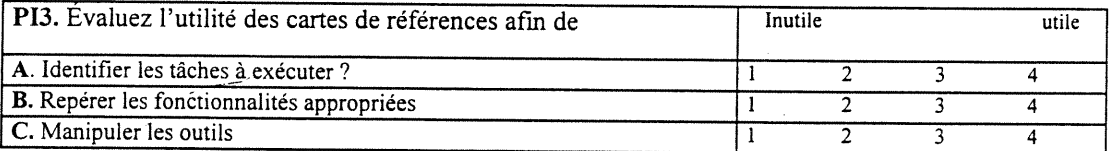

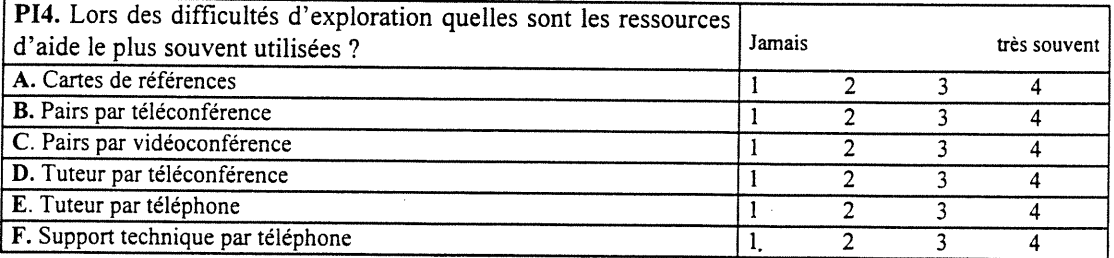

#### $\dot{E}$ valuation des outils OUT1 À 17. Les réponses à ces questions se font de la façon suivante :

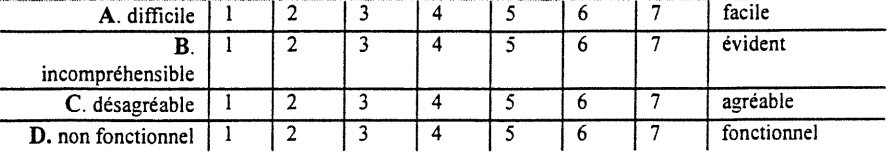

- 1. Le carnet de l'apprenant:
- 2. J'ai trouvé que la présentation était:
- 3. J'ai trouvé que le tableau de disponibilités de temps d'études était:
- 4. J'ai trouvé que d'estimer mes compétences générales était:
- 5. J'ai trouvé que d'mdiquer mes préférences par rapport à l'aide et l'interaction de l'environnement informatique était:
- 6 l'ai trouvé le calendrier
- 7. J'ai trouvé le plan de travail:
- 8 L'ai trouvé la liste à faire:
- 9. J'ai trouvé l'environnement le navigateur de scénario d'apprentissage)
- 10. J'ai trouvé le navigateur du modèle des connaissances:
- 11. J'ai trouvé Fiche FX:
- 12. J'ai trouvé la Mise à niveau:
- 13. J'ai trouvé la Conférences thématiques ECO 3004 (V-Groups):
- 14. J'ai trouvé l'outil Contacts:
- 15. J'ai trouvé l'outil de vidéoconférence (Multimedia One ou Videophone):
- 16. J'ai trouvé l'outil Conversations (Chat):
- 17. J'ai trouvé la messagerie:

#### Généralités dans pilotage.baf (AFX)

G1. Qu'est-ce que vous avez appris sur le pilotage au cours de cette initiation ?<br>G2. Décrivez les difficultés majeures rencontrées lors de l'exploration.

G3. Donnez des suggestions sur la façon d'initier l'étudiant aux outils de pilotage.

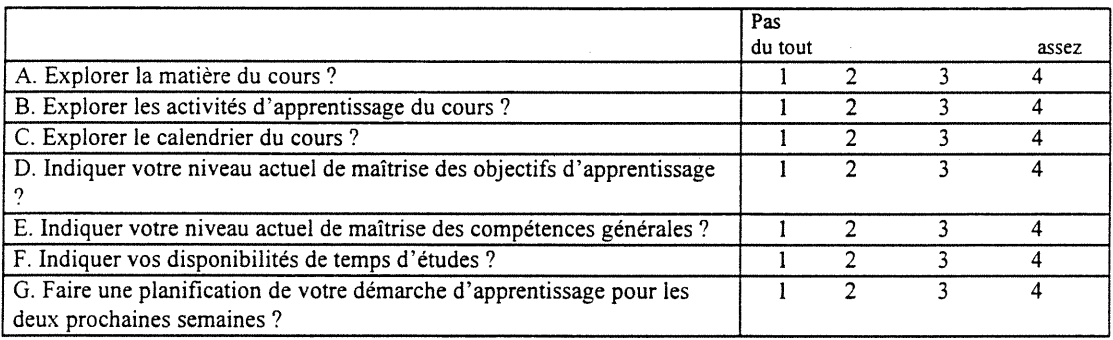

### Prototype global du Campus Virtuel: Questionnaire final d'évaluation

Quand les étudiants ont laissé des cases vides, j'ai mit PU = pas utilisé; ou PT = pas trouvé; selon leur explication.

#### Perception globale de l'expérience

 $\overline{\phantom{0}}$ 

J'ai renversé le code, par rapport au questionnaire, pour qu'une attitude positive aura une valeur plus élévée. Ceci sera en accord avec les autres codes.

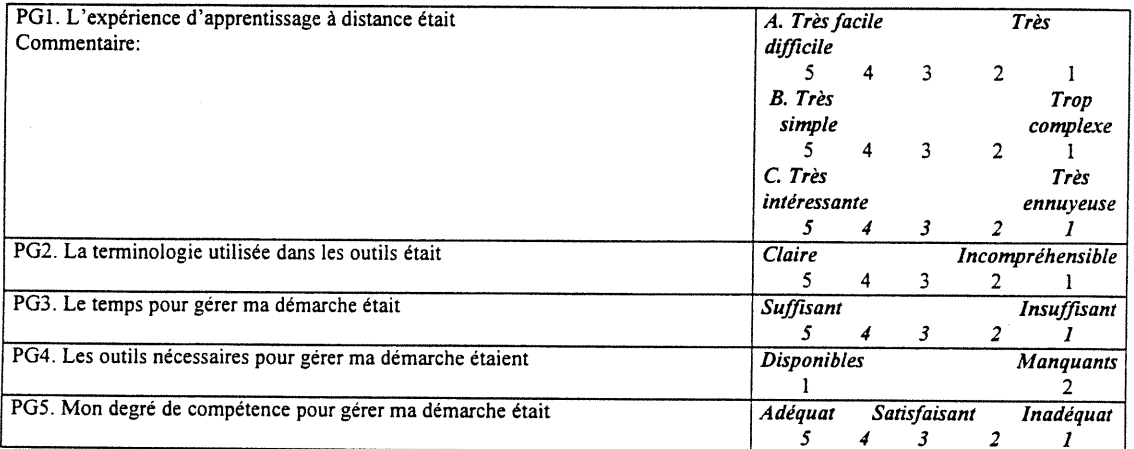

#### **Évaluation des outils**

CODE:OUT 1 à 19

1. Le carnet de l'apprenant:

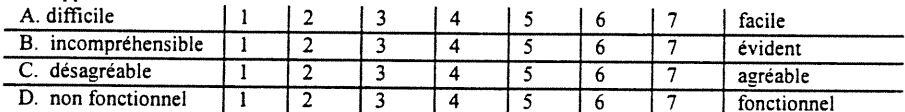

2. J'ai trouvé que l'outil pour se présenter était:

3. J'ai trouvé que le tableau de disponibilités de temps d'étude était:

4. J'ai trouvé que l'outil pour estimer mes compétences générales était:

5. J'ai trouvé que l'outil pour indiquer mes préférences par rapport à l'aide et l'interaction de l'environnement informatique était:<br>J'ai trouvé le calendrier:

6.

7. J'ai trouvé le plan de travail:

8. J'ai trouvé la liste à faire

9. J'ai trouvé l'environnement du navigateur de scénario d'apprentissage

10. J'ai trouvé le navigateur du modèle des connaissances<br>11. L'ai trouvé l'Atelier FX

11. J'ai trouvé l'Atelier FX

12. J'ai trouvé la Mise à niveau:

13. J'ai trouvé le logiciel V-Groups 14. J'ai trouvé l'outil Contacts

15. J'ai trouvé l'outil de vidéoconférence (Multimedia One, Videophone ou Connetix

16. J'ai trouvé l'outil Conversations (Chat

17. J'ai trouvé la messagerie:

18. J'ai trouvé les bulles dans Explora comme outil de navigation

19. J'ai trouvé le tableau de bord dans Explora comme outil de navigation

#### Consigned a Affe

#### CA1. De façon générale, les consignes dans les différents systèmes sont

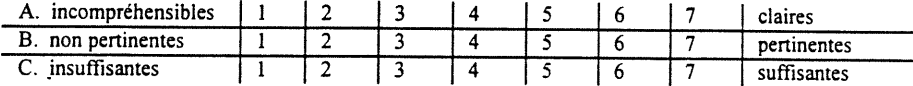

Prodage.doc 26/08/97

#### CA2. J'ai trouvé les messages d'aide des tuteurs

CA3. J'ai trouvé l'aide accessible dans le système (dictionnaires dans la dernière mise àjour)

#### CA4. Au début, dans l'utilisation du système, j'ai eu l'impression

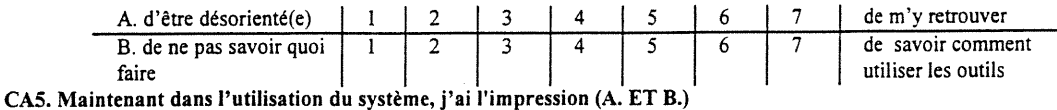

CA6. Indiquez l'eHicacité de l'aide reçue lors d'une difficulté à l'utilisation de l'environnement technique :

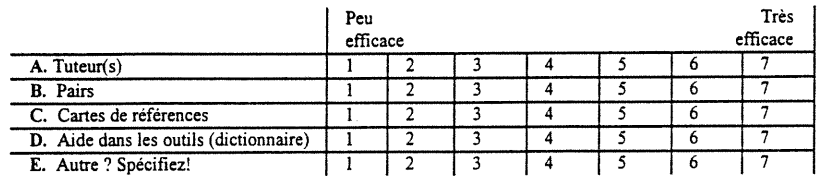

#### $\tilde{G}^{(2)}_{\mu\nu}$ of a la synonyfffer y fferfile a la synonyffer y fferfile a la synonyfferfile a la synonyfferfile a la synonyfferfile a la synonyfferfile a la synonyfferfile a la synonyfferfile a la synonyfferfile a la

#### E PROFESIONAL DINA CONTRAPARATURA CON CASTELLA DE LA TERRA CONSTANTA DE LA TERRA DEL

La communication dans les conférences et les messageries...

COM1. est essentielle à l'étudiant à distance. (COM1 à COM5 suit le modèle de réponse suivant :

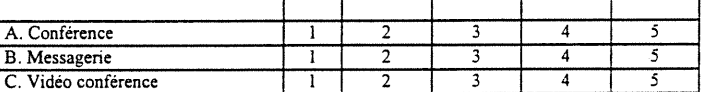

COM 2. m'a aidé à exprimer mes idées et opinions d'une façon structurée.

COM 3. m'aide à me sentir moins isolé dans mes études.

COM 4. me permet d'obtenir ce qui est nécessaire pour apprendre.

COM 5. me permet de discuter et de réviser mes idées, ce qui est indispensable pour moi.

COM 6. J'ai trouvé la communication asynchrone plus utile que la communication synchrone. (COM6 à COM13)

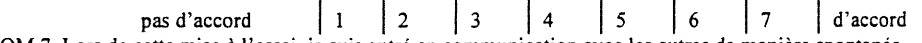

COM 7. Lors de cette mise à l'essai, je suis entré en communication avec les autres de manière spontanée.

COM 8. J'ai trouvé le travail collaboratif enrichissant.

COM 9. J'ai trouvé qu'il y avait trop de travaux collaboratifs.

COM 10. J'ai trouvé qu'il y avait trop de travaux individuels

COM 11. J'ai trouvé que le débat en vidéoconférence multipoint était suffisant pour bien connaître les idées des autres.

COM 12. J'ai trouvé que le débat asynchrone dans V-Groups était suffisant pour bien connaître les idées des autres.

COM 13. Les deux modes de communication (vidéoconférence et V-Groups) sont nécessaires pour bien échanger des idées propres à un contenu spécifique.

COM 14. Quel moyen de communication avez vous utilisé le plus souvent pour entrer en contaci avec vos pairs

- l téléphone
- 2 messagerie
- 3 vidéoconférence multi-point
- 4 V-Groups (téléconférence asynchrone)

COM 15. Quel moyen de communication préférez-vous

- l téléphone
	- 2 messagerie
	- 3 vidéoconférence multi-point
	- 4 V-Groups (téléconférence asynchrone)

Avanyas,

Mettez un X dans la case qui conrespond le plus à votre opinion.

L'Atelier FX ...

FX1. m'a permis de prendre des notes facilement pour mieux assimiler la matière.

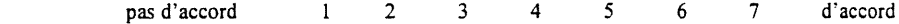

FX 2. a facilité l'organisation de mes notes.

FX 3. est un outil efficace pour rassembler l'information d'une manière utile.

FX 4. a facilité l'intégration de mes notes dans les travaux à remettre.

FX 5. m'a aidé à réorganiser mes idées pour mieux comprendre la matière du cours. .

FX 6. La Carte de Référence des Fiches FX m'a aidé à vite comprendre et à utiliser cet outil.

FX 7. Le document d'introduction à l'Atelier FX (« pas-à-pas ») distribué lors de la formation m'a aidé à vite comprendre et à utiliser cet outil.

Globalement

- 01. Parmi tous les outils que vous avez utilisés durant le cours Formation et Compétitivité, lequel(s) avez vous trouvé le(s) plus utile(s) et
- 
- G3. S'il vous plaît, indiquer votre appréciation des événements pédagogiques en les classant de 1 à 8 en fonction de l'intérêt que vous y avez trouvé (1 = faible et 8 = très apprécié)

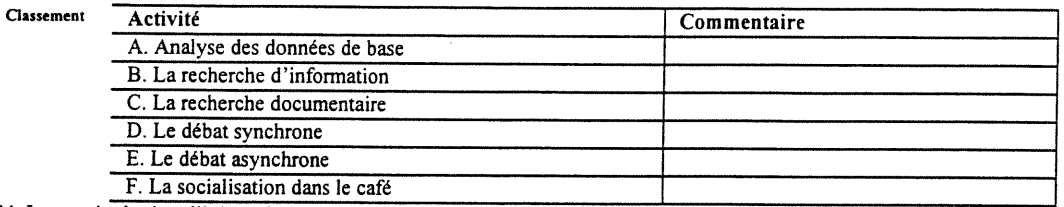

04. La terminologie utilisée était en général compréhensible

pas d'accord | 1 | 2 | 3 | 4 | 5 | 6 | 7 | d'accord G5. Les outils les plus utiles et nécessaires pour accomoder l'étudiant à distance sont

u

# ANNEXE 4

Tableau 2 Liste des critères ergonomiques essentiels

### Tableau 2

## Liste des critères ergonomiques essentiels

 $\ddot{\cdot}$ 

 $\overline{\mathcal{I}}$ 

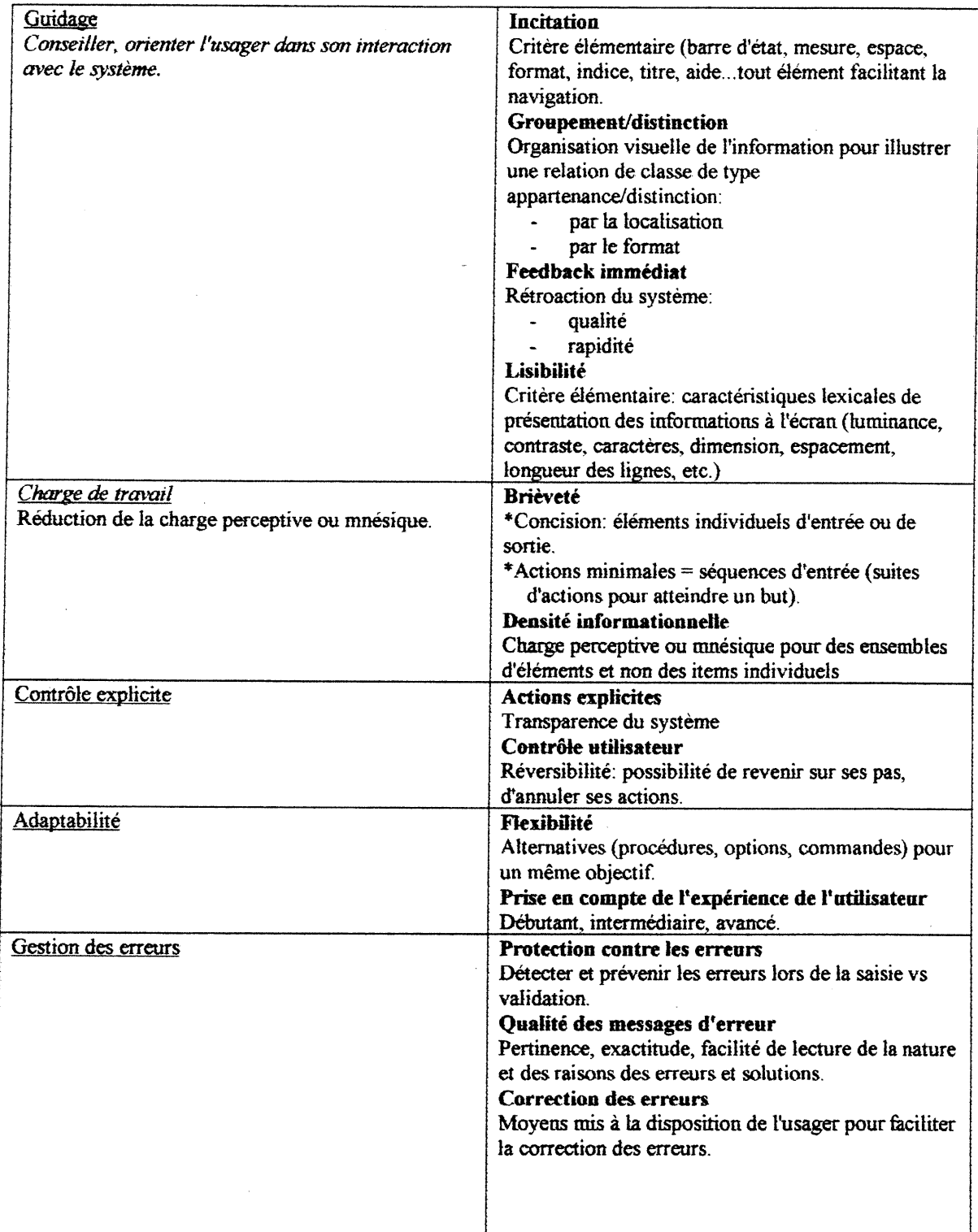

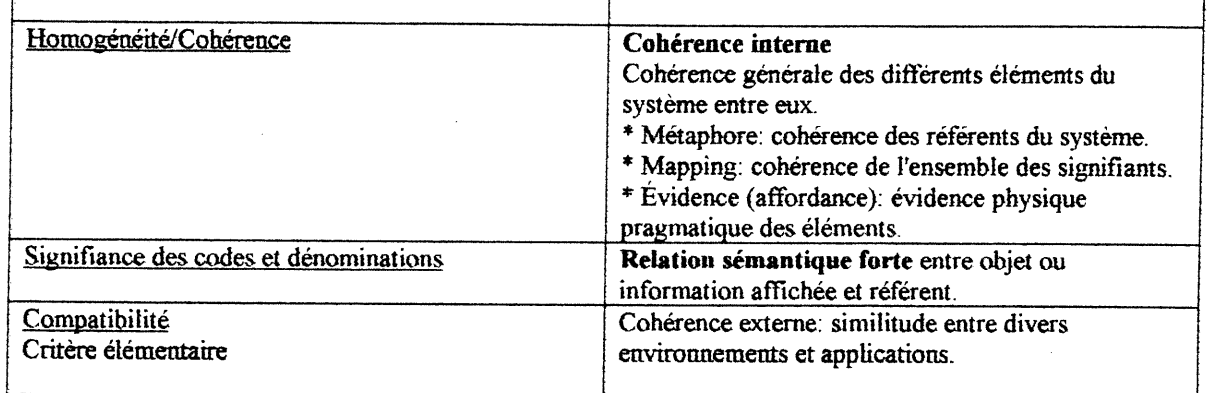

 $\mathcal{L}(\mathcal{L}^{\mathcal{L}})$  and  $\mathcal{L}(\mathcal{L}^{\mathcal{L}})$  and  $\mathcal{L}(\mathcal{L}^{\mathcal{L}})$  and  $\mathcal{L}(\mathcal{L}^{\mathcal{L}})$ 

## ANNEXE 5

 $\begin{picture}(180,170) \put(0,0){\line(1,0){10}} \put(10,0){\line(1,0){10}} \put(10,0){\line(1,0){10}} \put(10,0){\line(1,0){10}} \put(10,0){\line(1,0){10}} \put(10,0){\line(1,0){10}} \put(10,0){\line(1,0){10}} \put(10,0){\line(1,0){10}} \put(10,0){\line(1,0){10}} \put(10,0){\line(1,0){10}} \put(10,0){\line(1,0){10}} \put(10,0){\line$ 

Tableau 3 Tableau comparatif des résultats d'évaluation de l'utilisabilité de l'Atelier Fx v.8.0

#### Tableau 3 Tableau comparatif des résultats d'évaluation de l'utilisabilité de l'Atelier Fx obtenus aux questionnaires initial et final en fonction des sujets  $(N=14)$

nn an 1970.<br>D'aon am Francisco Cornell (b. 1970).<br>D'aon am Francisco Cornell (b. 1970).

u

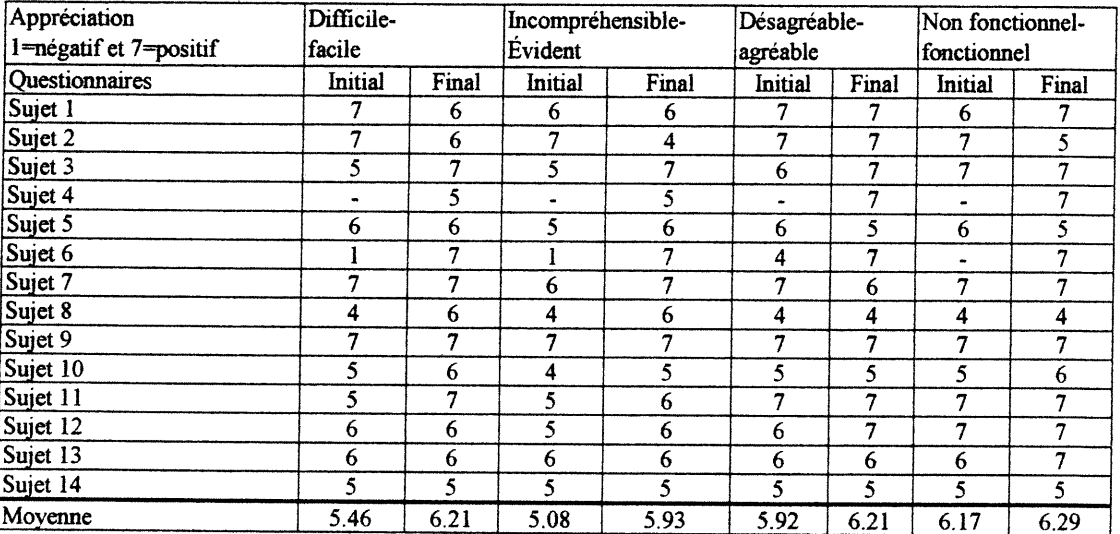

## ANNEXE 6

 $\overline{\phantom{0}}$ 

Tableau 6 Tableau récapitulatif d'évaluation de l'utilité de l'Atelier Fx v.8.0

Tableau 6 Tableau récapitulatif de l'évaluation de l'utilité de l'Atelier Fx en fonction de chaque sujet

 $\curvearrowleft$ 

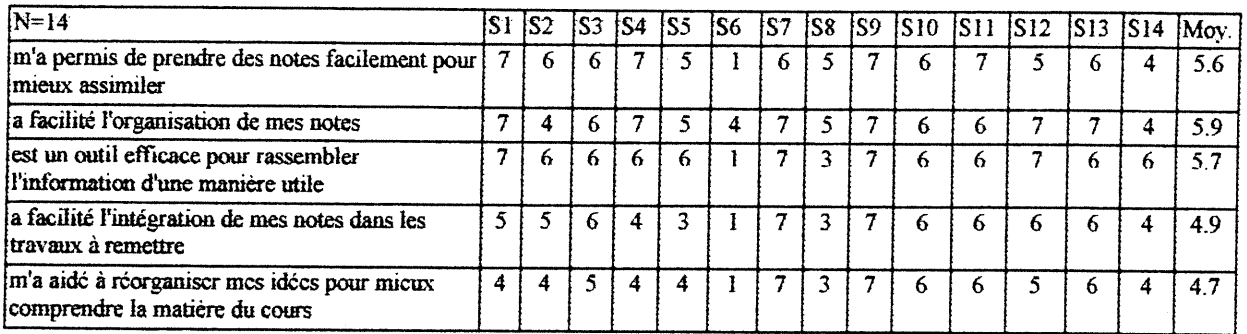

# ANNEXE 7

 $\left\langle \right\rangle$ 

Document d'introduction à la prise de notes avec l'Atelier FX v.8.0

## Atelier FX version 8

Pierre Plante, Lucie Dumas et André Plante ATO - Linguistique - Université du Québec à Montréal LICEF - Télé-Université - Université du Québec http://ww\v,ling.uqam,ca/Ato/FX/AtelierFX.html

## Prendre des notes avec l'Atelier FX

Au cours de vos travaux, vous aurez à prendre des notes de lecture afin de rédiger des documents et de partager vos acquis avec vos coéquipiers. L'Atelier FX vous offre la possibilité de consigner et de gérer vos notes de lecture à l'aide d'un système informatisé de fiches, vous permettant ainsi de construire des bases de connaissances d'une manière simple et intuitive. Une fiche est construite pour stocker des connaissances sur un objet particulier. Ces connaissances pourront s'exprimer sous deux formes principales: par un ensemble de catégories ou en langue naturelle. Les fiches de l'Atelier FX vous permettent de classifier facilement vos notes et d'en réorganiser le contenu au fur et à mesure que se précise pour vous la teneur des travaux que vous avez entrepris. Vous pourrez obtenir une vue d'ensemble ou des vues partielles de vos notes et il vous sera possible de les partager et de les comparer avec celles de vos coéquipiers, et enfin d'en réutiliser le contenu lors de la rédaction de documents.

L'Atelier FX tourne dans l'environnement Windows 95. Il vous permet donc de prendre vos notes à partir de documents textuels parcourus sous Windows 95 et offre des liens dynamiques avec des documents MsWord et des sites WWW parcourus avec Internet Explorer.

Enfin l'Atelier FX comprend le module de traitement linguistique Nomino qui permet des fouilles intelligentes sur du matériel textuel en français.

#### Ce document

Dans ce document, nous vous indiquons une procédure d'utilisation de l'Atelier FX adaptée à vos tâches d'annotation de lecture dans le cadre du Campus Virtuel. Il s'agit d'un document d'introduction qui vous guide à travers une première utilisation du logiciel. Vous y parcourrez les opérations de base de création de fiches et de leur exploitation pour vos activités.

A la fin du document se trouvent quelques pistes pour des fonctions plus avancées qui sont davantage documentées dans les modules du Tutoriel qui est intégre à l'Atelier FX.

l

## Ressources d'aide à l'utilisation de l'Atelier FX

#### La carte de référence de l'Atelier FX

La carte de référence de l'Atelier FX vous fournit des capsules d'information concises sur les fonctionnalités de l'Atelier FX portant sur la création et la gestion de bases de fiches, pour la création, la gestion et la modification de fiches, pour la création ou la modification de programmes de catégories et pour la recherche d'information dans vos bases de fiches.

## Dans l'Atelier FX

#### L'aide contextuelle dans l'Atelier FX

## \*\*\* Important \*\*\* Lors de l'utilisation de l'Atelier FX, une aide contextuelle apparaît dans le rectangle gris au bas de l'écran. Cette aide contextuelle concerne l'action propre au bouton ou à la commande par menu où se trouve le curseur. Un coup d'oeil au bas de l'écran peut donc vous sauver un temps précieux pour vous<br>renseigner ou vous rafraîchir la mémoire quant aux actions qui sont à la portée d'un clic<br>de souris.

#### Au menu Aide => Aide et tutoriel

u

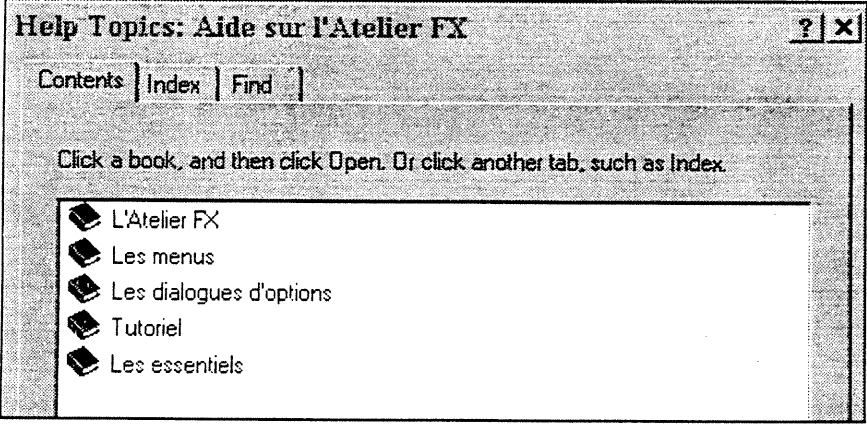

Diverses formules d'aide sont disponibles dans le module d'aide du logiciel. Tutoriel vous offre un tour guidé d'un grand éventail de fonctionnalités de l'Atelier FX. Les essentiels correspondent aux informations offertes dans la Carte de référence. Les menus et Les dialogues d'options couvrent toutes les possibilités du logiciel.

Enfin, de la documentation en format MS-Word est disponible dans le dossier Doc-FX inclut dans le répertoire contenant le logiciel.

## Présentation de la structure des fiches

Dans ]'Atelier FX, vous êtes appelé à constituer des fiches pour vos notes de lecture et de rédaction. Chaque fiche contient quatre types d'information représentés par des onglets nommés «Identité», «Catégories», «Clip» et «Note». Voici à quoi correspondent ces informations pour vos fiches d'annotation:

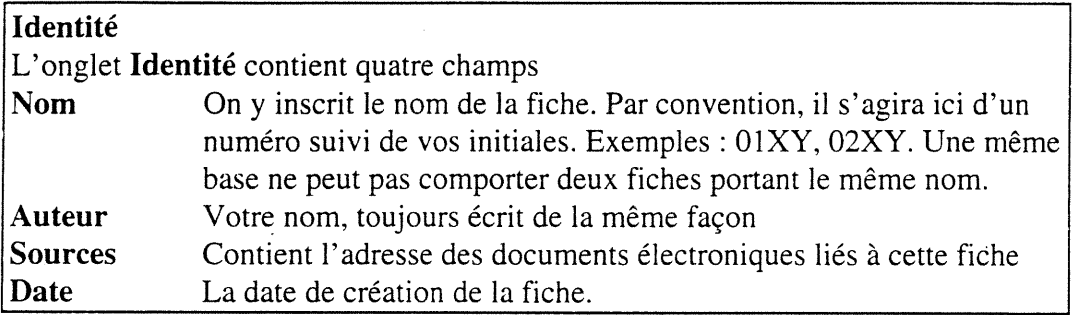

#### **Catégories**

Dans l'onglet Catégories, on décrit l'information annotée dans la fiche selon une grille préétablie de catégories. Une telle grille spécifique au cours EC05004 vous est fournie. Nous verrons plus loin comment accéder à cette grille de catégories.

#### Clip

Cet onglet contient du texte. Vous y collez l'extrait de texte que vous souhaitez annoter ou conserver pour la production de vos travaux.

#### Note

Cet onglet contient aussi du texte. Vous y inscrivez dans vos mots les commentaires que vous désirez formuler sur le texte que vous avez collé dans Clip de même que des indications sur la manière dont vous voulez utiliser ce matériel dans vos travaux. Certaines fiches qui seraient indépendantes de matériel externe pourraient contenir dans Note vos réflexions personnelles.

Les fiches sont stockées dans des bases de fiches qui sont des fichiers portant l'extension « .baf ». Chaque type d'information contenu dans les fiches pourra au besoin faire l'objet de recherche ou de regroupement de fiches.

Des boutons permettant diverses actions sont disponibles au bas de la fiche, indépendamment des onglets. Nous y reviendrons au besoin.

## Le processus d'annotation

Pour faire vos annotations, vous devrez avoir plusieurs applications ouvertes à la fois :

- Vous vous trouvez dans un document disponible via une application qui tourne sous Windows 95 (MS-Word, Internet Explorer, ou autre). Ce document contient du texte dont vous désirez garder des extraits ou que vous désirez annoter. Selon votre convenance, vous pourrez glaner des extraits de plusieurs documents pour en consigner les extraits dans une même base de fiches.
- L'Atelier FX est aussi ouvert

## Démarrage de l'Atelier FX

Lancer 1'application Atelier FX à l'aide de l'icône du logiciel. Lorsque le logiciel est ouvert, cliquez dans la fenêtre de présentation pour la faire disparaître. Vous devriez avoir à l'écran :

- la fenêtre moniteur
- la palette Bases
- la palette Fiches

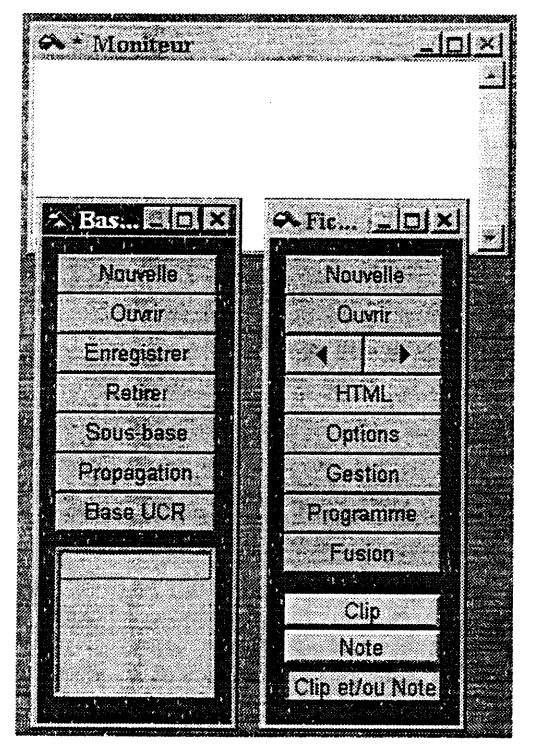

Si ces palettes venaient à disparaître (fermées par inadvertance!), vous pouvez les récupérer en sélectionnant sous le menu «Fichier» soit «Palette d'outils pour les bases» ou «Palette d'outils pour les fiches».

## Chargement des fichiers de travail

#### \*\*\* Important \*\*\*

Vous pourrez en tout temps obtenir une aide contextuelle concernant les actions disponibles dans ces deux palettes en déplaçant le curseur sur les boutons et consultant l'information affichée alors dans le rectangle gris au bas de l'écran.

#### Par projet

Les fichiers projet (portant l'extension .ofx) permettent d'exécuter plusieurs opérations de façon automatique. Nous vous avons fourni un fichier projet qui permet de charger à la fois une base où déposer vos fiches d'annotation, ainsi qu'un programme de catégories correspondant au matériel que vous avez à parcourir dans ce cours. Pour ce faire

- Dans le menu Fichier, choisissez la commande Charger un projet FX
- Dans le dialogue Windows qui s'ensuit, sélectionnez le fichier Annotati.ofx

La base **annotati.baf** s'affichera alors dans la boîte inférieure de la palette **Bases**. Pour voir le graphe du programme chargé, cliquez sur le bouton Programme de la palette Fiches. Vous pouvez garder ce graphe ouvert ou le fermer, à votre convenance.

#### Fichier par fichier

Vous pouvez arriver au même résultat en chargeant la base et le programme séparément. Pour ce faire

- Cliquez sur le bouton Ouvrir de la palette Bases
- Sélectionnez le fichier Annotati.baf dans son dossier et cliquez sur Open

La base annotati.baf s'affichera alors dans la boîte inférieure de la palette Bases.

- Cliquez sur le bouton Programme de la palette Fiches
- · Dans la boîte de dialogue, sélectionnez Charger un programme FX
- Sélectionnez Annotati.pfx dans son dossier et cliquez sur Open

Une fenêtre du graphe du programme apparaîtra à l'écran. Vous pouvez la garder ouverte ou la fermer au besoin.

## Création de fiches

Voici à titre indicatif les étapes générales de création d'une fiche:

- Cliquer sur le bouton Nouvelle dans la palette Fiches
- Remplir les champs requis dans les quatre onglets Identité, Catégories, Clip. et Note dans l'ordre qui vous paraît le plus approprié.
- Lorsque toute l'information est entrée dans la fiche, cliquer sur le bouton Inscrire au bas de la fiche pour déposer celle-ci dans la base active en mémoire vive

Pour l'instant, cliquez sur le bouton Nouvelle dans la palette Fiches et vous obtiendrez cette fenêtre:

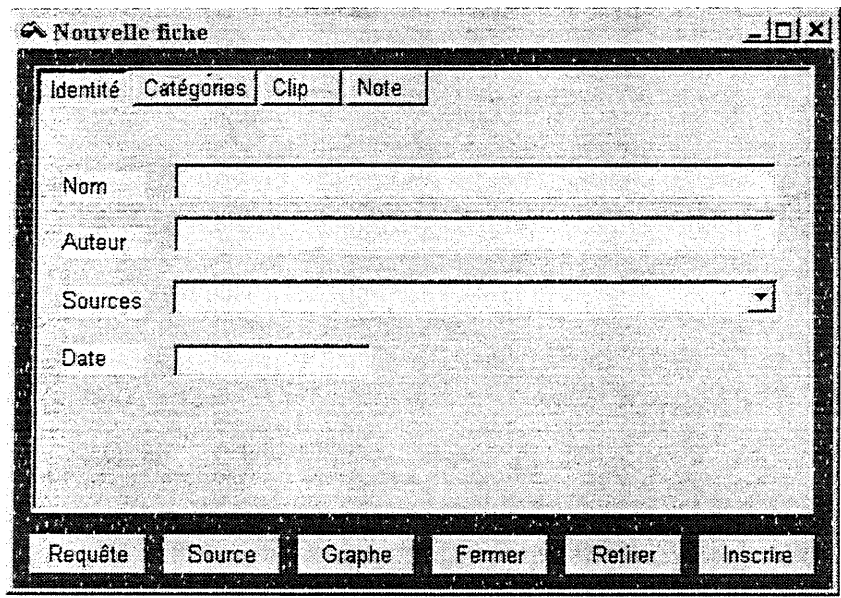

Vous pouvez passer d'un onglet à l'autre simplement en cliquant dessus.

Les boutons sont disponibles dans chaque onglet de la fiche. En voici les principales fonctions

- Le bouton Inscrire sert à déposer la fiche dans la base active en mémoire vive lorsque les onglets de la fiche sont remplis à votre convenance
- Le bouton Retirer efface une fiche de la base active en mémoire vive
- Le bouton Fermer ferme la fiche sans conserver les modifications faites à son contenu
- Le bouton Graphe fournit un graphe de l'information contenue dans la fiche
- Le bouton Source gère des liens entre la fiche et les documents électroniques qui y sont associés
- Le bouton Requête déclenche une recherche d'information dans la base active en utilisant comme critères les informations contenues dans les quatre onglets de la fiche

## **Pour Remplir l'onglet Clip**

- Retournez dans l'application qui contient le document dont vous voulez annoter un extrait textuel
- Avec la souris, sélectionnez la portion de texte à consigner dans la fiche
- Exécutez la commande Copier (via le menu Édition ou par les clés Contrôle-c)
- Dans la barre des applications actives Windows 95, cliquez sur l'Atelier FX
- De retour dans l'Atelier FX, cliquez sur l'onglet Clip de la nouvelle fiche que vous avez ouverte plus tôt. Si aucune nouvelle fiche n'est ouverte, vous pouvez aussi exécuter maintenant la commande de création d'une nouvelle fiche.
- Exécutez la commande Coller (via le menu Édition ou par les clés Contrôle-v)
- L'extrait de texte est alors inscrit dans la fenêtre texte de l'onglet Clip

Vous pouvez passer à un autre onglet en cliquant dessus.

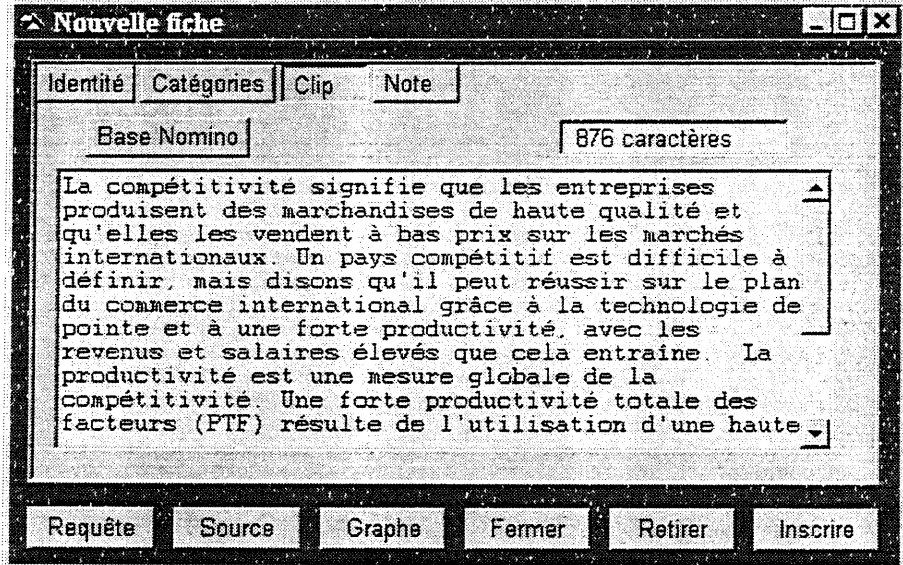

## **Pour Remplir l'onglet Note**

- Cliquez sur l'onglet Note de la fiche
- Inscrivez vos commentaires sur l'extrait que vous venez de coller dans l'onglet Clip. Vous pouvez aussi écrire à cet endroit des ébauches de textes que vous aimeriez intégrer dans le document que vous aurez à rédiger.

Éventuellement, vous pourriez créer des fiches où consigner vos idées et commentaires dans l'onglet Note, sans qu'ils se rapportent à un matériel externe consigné dans Clip.

Vous pouvez passer à un autre onglet en cliquant dessus.

## Pour Remplir l'onglet Catégories

Vous devrez ici faire appel au programme de catégorisation qui vous a été fourni.

• Cliquez sur le bouton Programme de la palette Fiches

Le graphe du programme de catégorisation s'affiche dans une fenêtre qui peut être agrandie, rapetissée ou fermée au besoin. Les branches qui le composent peuvent être fermées ou déployées en cliquant sur les icônes de type dossier. En cours d'annotation, il vous sera probablement utile de garder ce graphe ouvert pour repérer rapidement les catégories pertinentes au matériel d'une fiche en cours de création.

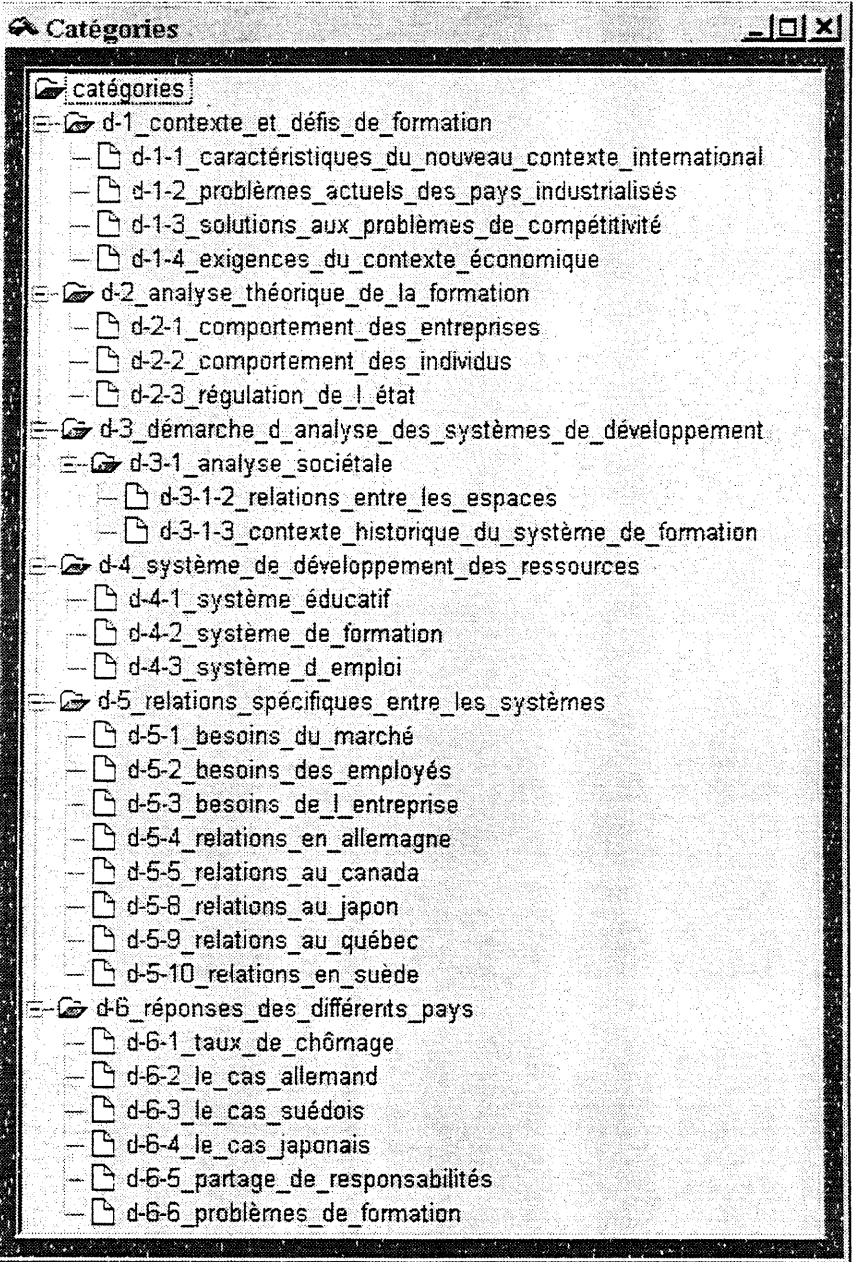

## n Pour remplir l'onglet Catégories (suite)

- Cliquez sur l'onglet Catégories
- Cliquez sur le bouton Entrer, ce qui déclenchera une séquence de dialogue.
- Cliquez sur l'onglet Clip pour voir l'extrait textuel que vous voulez catégoriser
- Disposez les fenêtres à l'écran de manière à pouvoir voir le texte Clip, le programme de catégories et la boîte de dialogue.
- Dans la boîte de dialogue, choisissez la ou les catégorie(s) principale(s) qui décrit le mieux le matériel qui se trouve dans le Clip et cliquez sur OK

Le logiciel déploiera alors les sous-catégories correspondant à vos choix de catégories principales.

Dans les boîtes de dialogue de choix des catégories

- Cliquez sur R pour passez au choix de catégories suivant sans rien choisir
- Cliquez sur X pour indiquer n'importe laquelle des valeurs disponible à ce point du dialogue
- Cliquez sur A pour annuler l'ensemble du processus de description
- Choisissez les sous-catégories qui correspondent au texte dans Clip et cliquez sur  $\overline{OK}$
- Lorsque le dialogue est terminé, cliquez sur l'onglet Catégories. Vous y trouverez le graphe de la description que vous venez d'exécuter.

Voici un exemple de catégorisation, qui correspond à un sous-ensemble du programme complet de catégorisation :

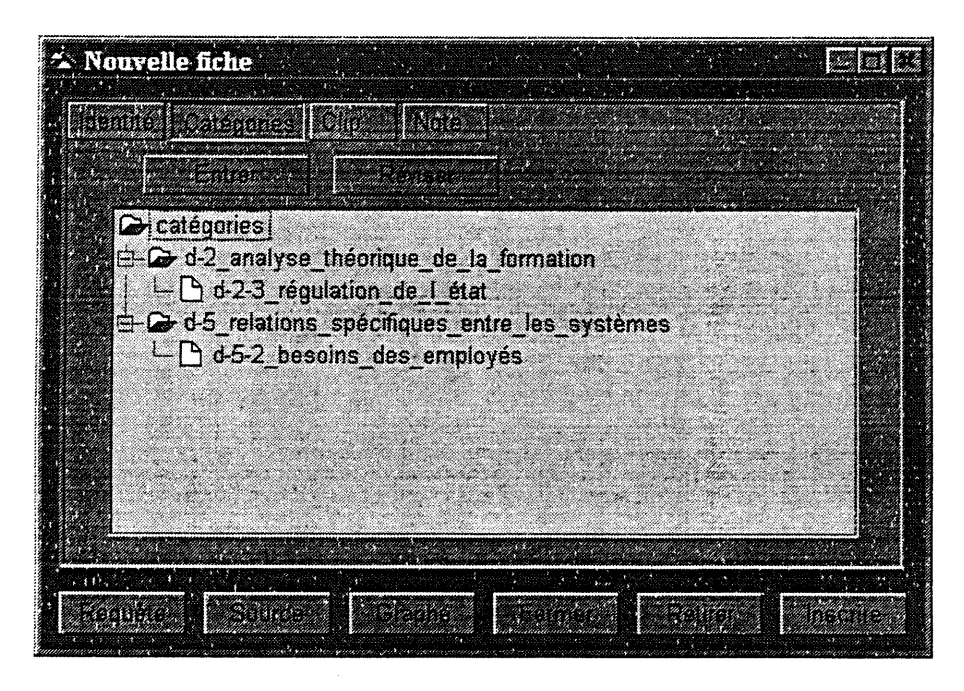

Vous pouvez passer à un autre onglet en cliquant dessus.

u

## Pour remplir l'onglet Identité

- Cliquez sur l'onglet Identité
- Dans le champ Nom qui sert à nommer la fiche, inscrivez par convention un nombre à deux chiffres suivi de vos initiales. Par exemple, Olxy, 02 xy, etc.
- Vous inscrivez votre nom dans le champ Auteur.
- Le champ Sources (facultatif) sert à associer un document électronique à cette fiche. Tenez la clé contrôle enfoncée et cliquez sur le bouton Source au bas de la fiche. Choisissez dans la boîte de dialogue le type de document dont provient l'extrait que vous avez collé dans Clip.
- Le champ Date se remplit automatiquement en tenant la clé contrôle enfoncée et en passant la souris sur ce champ.

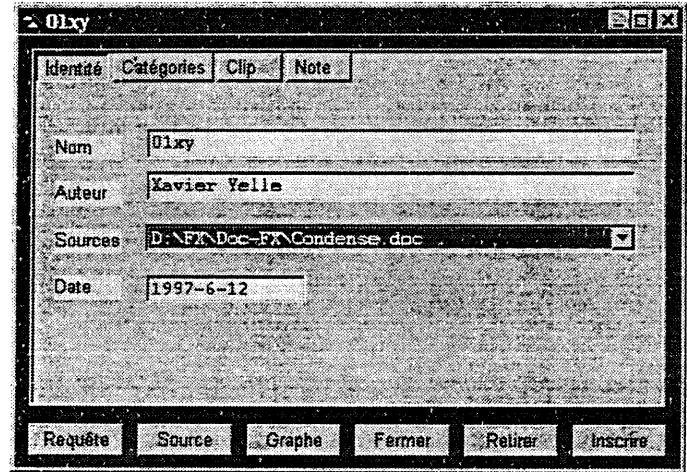

### Inscrire une fiche

Lorsque vous êtes satisfait du contenu de chacun des onglets

- Cliquez sur le bouton Inscrire au bas de la fiche, ce qui dépose cette fiche dans la base active en mémoire vive
- Cliquez sur le bouton Enregistrer de la palette Bases pour inscrire la base sur disque dur.

## Généralités

u

Créez autant de fiches qu'il vous est nécessaire

L'ordre dans lequel vous remplissez les onglets importe peu

On peut créer une fiche dont certains champs sont vides. Seul le champ Nom de l'onglet Identité doit obligatoirement être rempli.

## Les Options Fiches

Pour automatiser la saisie de certaines informations dans l'onglet Identité

- cliquez sur le bouton options de la palette Fiches
- choisissez l'onglet Général

u

- cochez les options date générée et dernier auteur généré.
- fermez la fenêtre des Options en cliquant sur la croix en haut à droite.

Dorénavant, votre nom tel que vous l'avez inscrit sur cette première fiche s'inscrira automatiquement au champ Auteur des fiches que vous créerez, et la date sera inscrite automatiquement.

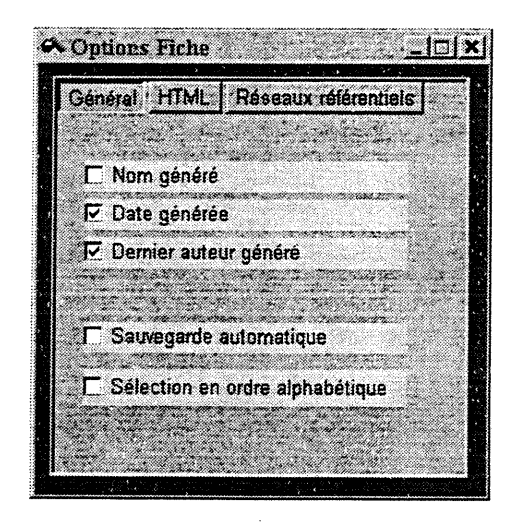

Si vous cochez l'option de Sauvegarde automatique, la base active en mémoire vive sera enregistrée sur disque dur de manière automatique lors de l'inscription d'une fiche.

## Pour partager des fiches avec vos collègues

- Cliquez sur le bouton Nouvelle dans la palette Bases
- Choisissez un site de sauvegarde et donnez un nom avec l'extension .baf à la nouvelle base. Par convention. donnez à cette base le nom EnvoiXY. baf où XY sont vos initiales. Cliquez sur Save.
- Cliquez sur le bouton Gestion de la palette Fiches
- Dans la colonne Départ, sélectionnez la base Annotati.baf
- Dans la colonne **Destination**, sélectionnez la base  $EnvoiXY$  baf
- Dans la boîte Départ (qui affiche le noms des fiches contenues dans la base sélectionnées dans la colonne départ), sélectionnez les fiches que vous voulez envoyer

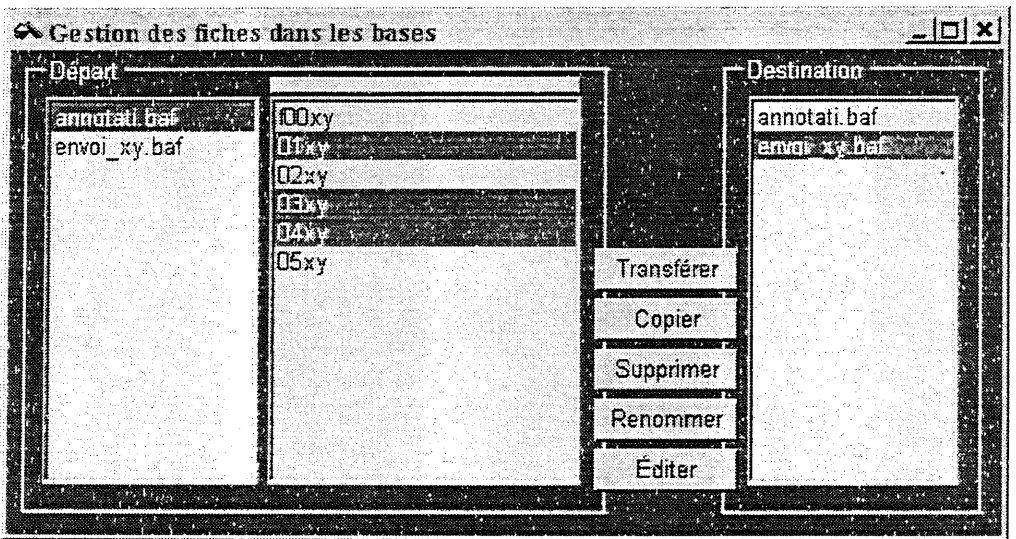

- Cliquez sur le bouton Copier pour que les fiches sélectionnées soient copiées dans la base EnvoiXY.baf
- · Pour vérifier l'opération, sélectionnez la base EnvoiXY.baf dans la colonne de départ. Les fiches sélectionnées pour l'envoi devraient s'y trouver.
- Fermez la fenêtre de gestion en cliquant sur la croix en haut à droite
- · Sélectionnez la base EnvoiXY.baf dans la boîte inférieure de la palette Bases
- Cliquez sur le bouton Enregistrer de la palette Bases

Procédez au partage du fichier EnvoiXY.baf avec vos coéquipiers comme cela vous est prescrit dans le Campus Virtuel.
#### Pour fusionner les bases de fiches

n

Récupérez les bases de fiches EnvoiXY.baf de vos coéquipiers comme cela vous est present dans le Campus Virtuel.

Chargez en mémoire chacune des bases envoyées par vos collèges. Pour ce faire

• Pour chaque base, cliquez sur le bouton Ouvrir de la palette Bases et chargez le fichier "EnvoiXY.baf" voulu

Lorsque toutes les bases requises sont chargées

- Créez une nouvelle base avec le bouton Nouvelle de la palette Bases. Donnez-lui le nom Equipe.baf
- Cliquez sur le bouton Gestion de la palette Fiches
- Cliquez sur la base Equipe.baf dans la colonne Destination du module de gestion

Pour chaque base EnvoiXY.baf

- Dans la colonne Départ, sélectionnez la base EnvoiXY.baf
- Dans la boîte Départ (qui affiche le noms des fiches contenues dans la base sélectionnées dans la colonne départ), sélectionnez toutes les fiches
- Cliquez sur le bouton Copier pour que les fiches sélectionnées soient copiées dans la base Equipe.baf

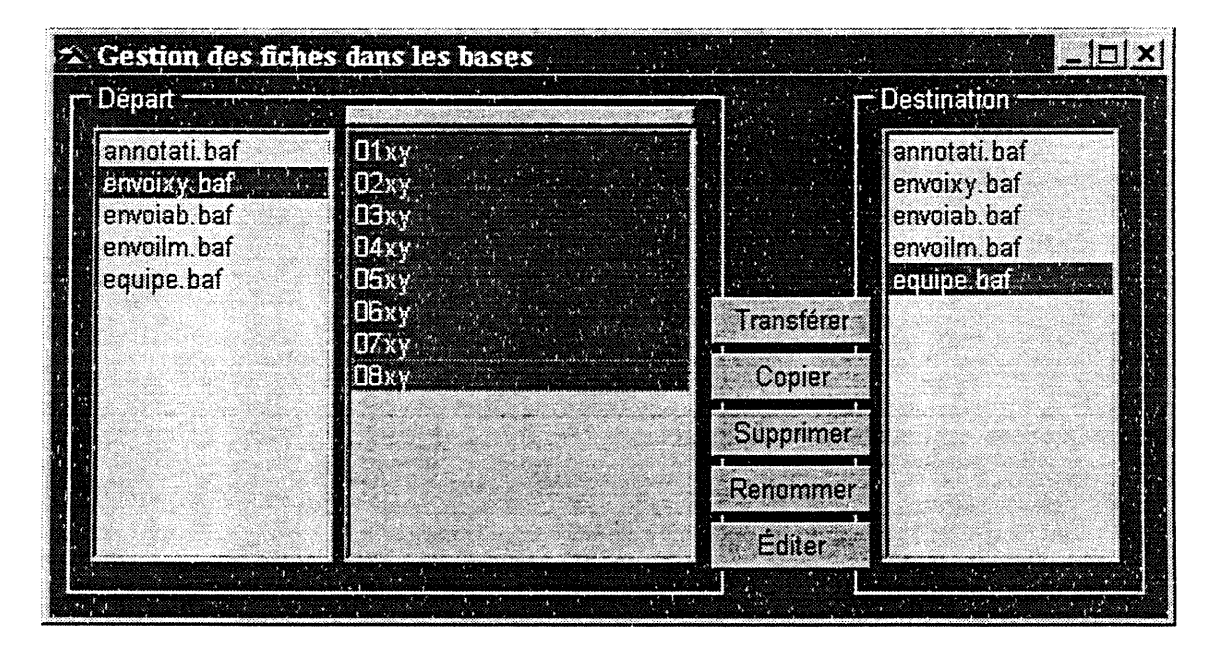

Lorsque vous avez exécuté cette opération avec chaque base EnvoiXY.baf

- Pour vérifier l'opération, sélectionnez la base Equipe.baf dans la colonne de départ. Les fiches copiées à partir des bases EnvoiXY.baf devraient s'y trouver.
- Fermez la fenêtre de gestion en cliquant sur la croix en haut à droite
- Sélectionnez la base Equipe.baf dans la boîte inférieure de la palette Bases
- Cliquez sur le bouton Enregistrer de la palette Bases

#### L'exploitation de votre base de fiches

#### Pour avoir une vue d'ensemble de la base par HTML

- Assurez-vous que l'application Internet Explorer est ouverte
- De retour dans l'Atelier FX, dans la boîte inférieure de la palette Bases, sélectionnez une base, dans ce cas la base Equipe.baf
- Cliquez sur le bouton HTML de la palette Fiches.
- Une représentation HTML de la base de fiches sera créée et affichée dans Internet Explorer.

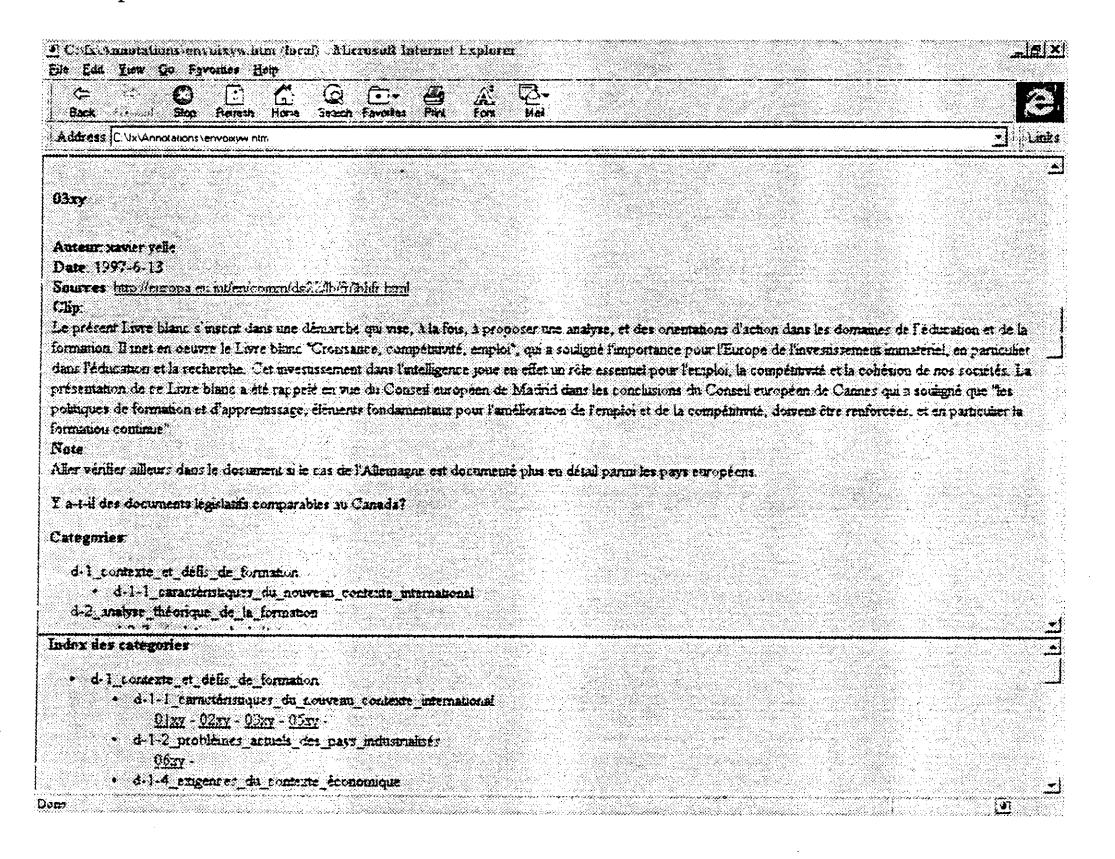

- Le cadre supérieur contient une représentation de chacune des fiches une à une.

- Vous pouvez aller y récupérer vos notes pour la production de vos documents.

- Les adresses URL entrées en source sont actives et vous permettent d'ouvrir le site qui est associé à la fiche.

- Le cadre inférieur comprend une indexation correspondant au programme de catégories avec des liens permettant de naviguer dans les fiches correspondantes dans le cadre supérieur.

- Vous pouvez ainsi parcourir rapidement les fiches, repérer les catégories pour lesquelles vous avec un matériau abondant et celles où il l'est moins. En référant au programme de catégorisation original, vous pouvez aussi repérer les catégories pour lesquelles aucune fiche ne correspond.

#### L'exploitation de votre base de fiches (suite)

#### Exploration des fiches par requêtes

n

 $\begin{pmatrix} 1 & 1 \\ 1 & 1 \end{pmatrix}$ 

Les requêtes sur une base de fiches se font dans le même format que la description d'une fiche. Chaque élément de description d'une fiche (mis à part le nom de la fiche) peut faire l'objet d'une requête. L'Atelier FX cherchera dans la base de fiches les fiches qui ressemblent le plus à la requête lancée. Pour composer une requête

- Cliquez sur le bouton Options de la palette Fiches  $\bullet$
- Dans l'onglet Général, assurez-vous que les options Date générée et Dernier auteur généré NE SONT PAS SELECTIONNEES sinon ces informations agiront automatiquement comme critères de recherche. Fermez la fenêtre d'Options.
- Cliquez sur le bouton Nouvelle de la palette Fiches •
- Dans chacun des onglets entrez l'information correspondant à ce que vous cherchez,  $\bullet$ exactement comme si vous remplissiez une fiche. Vous pouvez laisser des champs vides ou tout remplir, selon vos buts de recherche.
- Assurez-vous que la base sur laquelle vous voulez lancer votre requête est noircie dans la boîte inférieure de la palette Bases
- Lorsque toute l'information est entrée, cliquez sur le bouton Requête au bas de la  $\bullet$ fiche.

Les résultats sont présentés sous la forme d'une liste de fiches dans un ordre décroissant de ressemblance avec la requête.

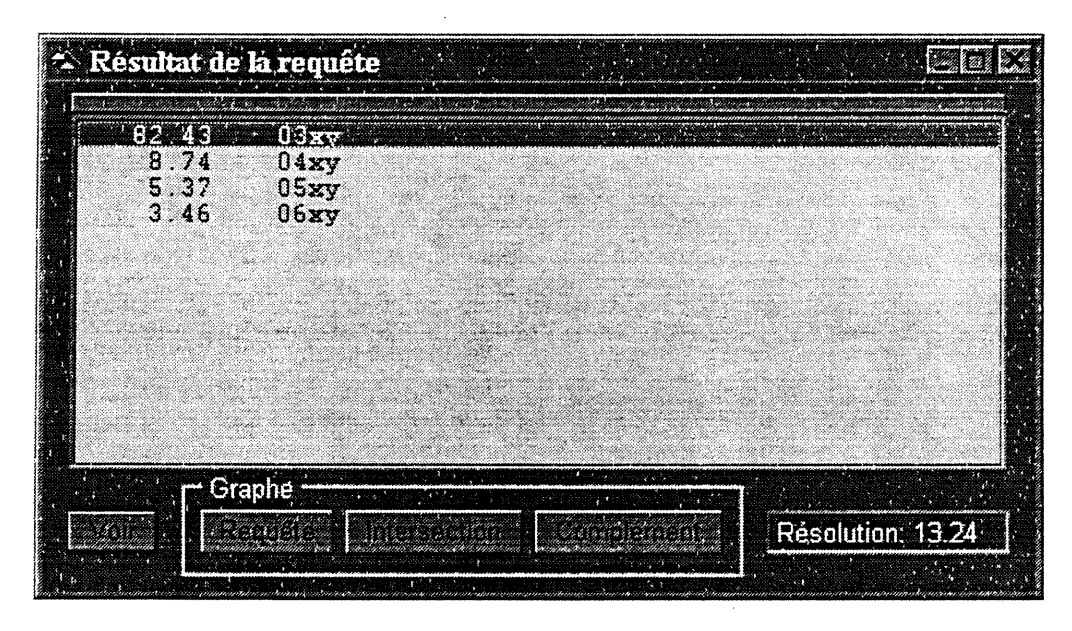

L'indice de résolution présenté au base de la fenêtre à droite donne un seuil de pertinence relatif aux résultats dans la fenêtre. Les résultats portant un indice supérieur à cet indice de résolution constituent probablement de bonnes réponses tandis que celles au-dessous sont sujettes à caution. Choisissez un élément de réponse et cliquez sur Voir pour ouvrir la fiche rapportée.

#### Aperçu de fonctions supplémentaires Pour composer une requête textuelle

Vous pouvez faire des requêtes portant exclusivement sur le matériau textuel des sections Clip et Note de vos fiches. Pour ce faire

- Cliquez sur la base sur laquelle vous voulez lancer la requête textuelle dans la boîte  $\bullet$ au bas de la palette Bases
- Cliquez sur un des trois boutons Clip, Note, Clip et/ou Note au bas de la palette Fiches. Ceci déterminera sur quelle partie de la fiche la requête textuelle est exécutée
- Au menu, choisissez Nomino => Requête textuelle
- Dans la fenêtre de requête textuelle qui apparaît, inscrivez ou collez un extrait textuel  $\bullet$ selon ce que vous recherchez
- Cliquez sur le bouton Sur la base courante

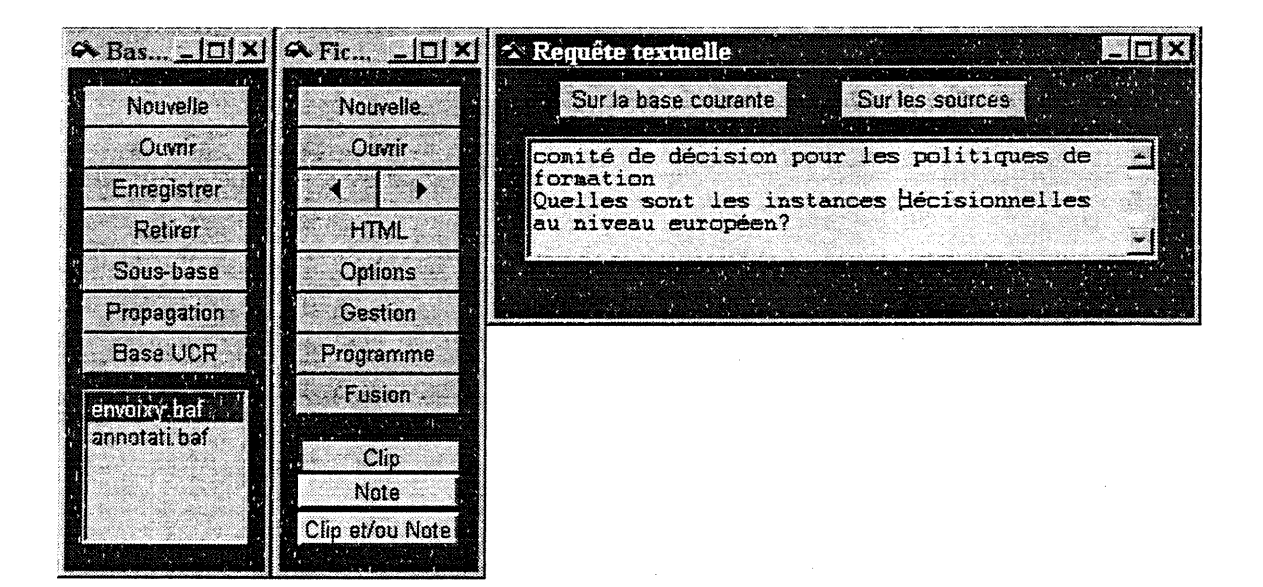

Avec cette configuration on fouille

- Dans la base envoixy.baf
- Le contenu des Clip des fiches de la base
- Un matériau textuel qui correspond à

comité de décision pour les poliques de formation Quelles sont les instances décisionnelles au niveau européen ?

> \*\*\* pour plus de détails, voir la rubrique Tutoriel du logiciel \*\*\* \*\*\* et consultez le rectangle gris au bas de la fenêtre FX \*\*\*

#### Aperçu de fonctions supplémentaires Pour obtenir des lexiques

Vous pouvez obtenir des lexiques de noms, de verbes, d'adjectifs, d'adverbes et de termes composés ou UCN (unités complexes nominales, comme par exemple « session de formation », « traitement de texte »). Pour ce faire :

- Cliquez sur la base sur laquelle vous voulez lancer la requête textuelle dans la boîte au bas de la palette Bases (dans l'exemple la base
- Cliquez sur un des trois boutons Clip, Note, Clip et/ou Note au bas de la palette Fiches. Ceci déterminera sur quelle partie de la fiche la requête textuelle est exécutée
- Au menu, choisissez Nomino => Lexiques

Une fois dans la fenêtre Lexiques,

- cliquez sur les points de vue qui vous intéressent (Ucn, Ucna, noms, verbes, etc)
- cliquez sur Alphabétique ou Numérique pour déterminer l'ordre des éléments au lexique
- cliquez sur Lexique pour obtenir la liste

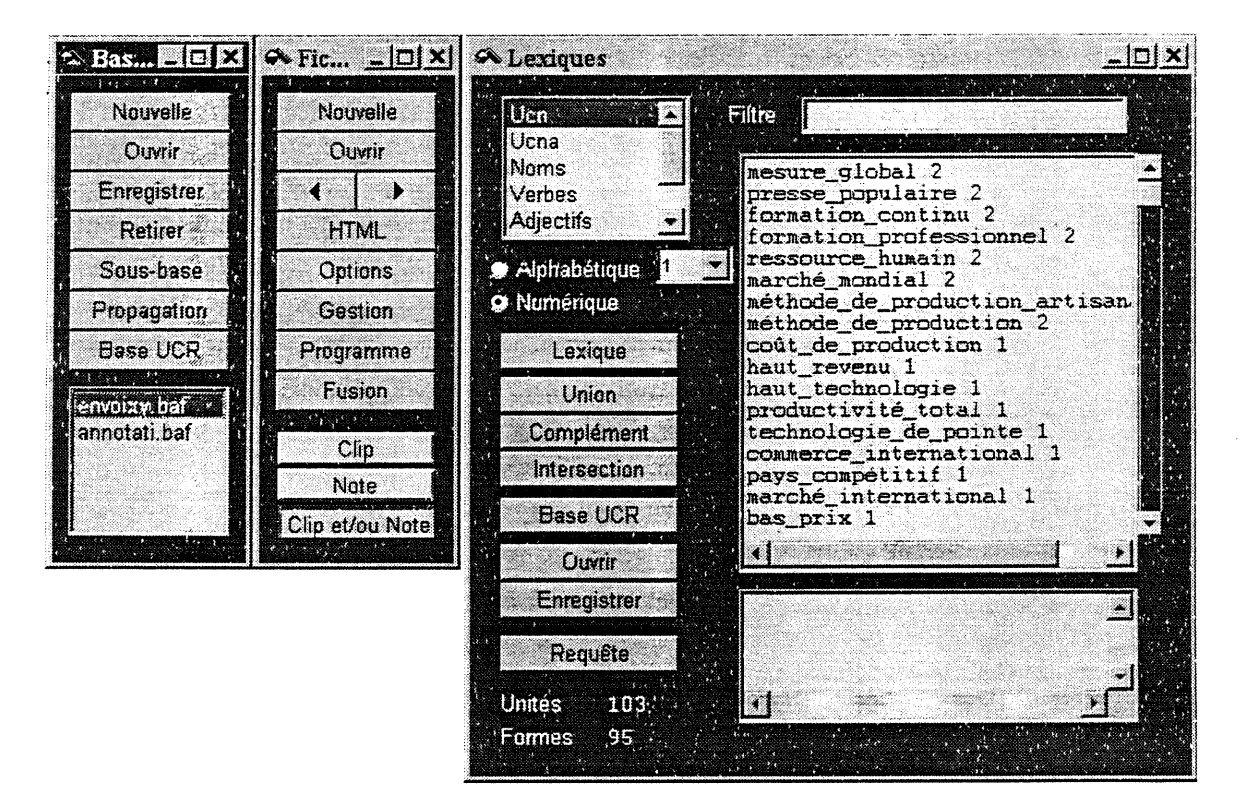

Pour retrouver les fiches correspondant à un ou des éléments de lexiques,

- Sélectionnez les éléments qui vous intéressent
- Cliquez sur le bouton droit de la souris et choisissez Requête Base

\*\*\* pour plus de détails, voir la rubrique Tutoriel du logiciel \*\*\* \*\*\* et consultez le rectangle gris au bas de la fenêtre FX \*\*\*

### Aperçu de fonctions supplémentaires<br>Réseaux UCR

Il est possible d'obtenir une cartographie du matériel textuel des fiches en fonction des unités complexes nominales. Dans l'exemple qui suit, on voit que « formation » est utilisé dans des unités complexes nominales dans

«formation universitaire », « formation professionnelle », « formation continue », système de formation », « politique de formation », « formation de base », « loi « sur la formation »

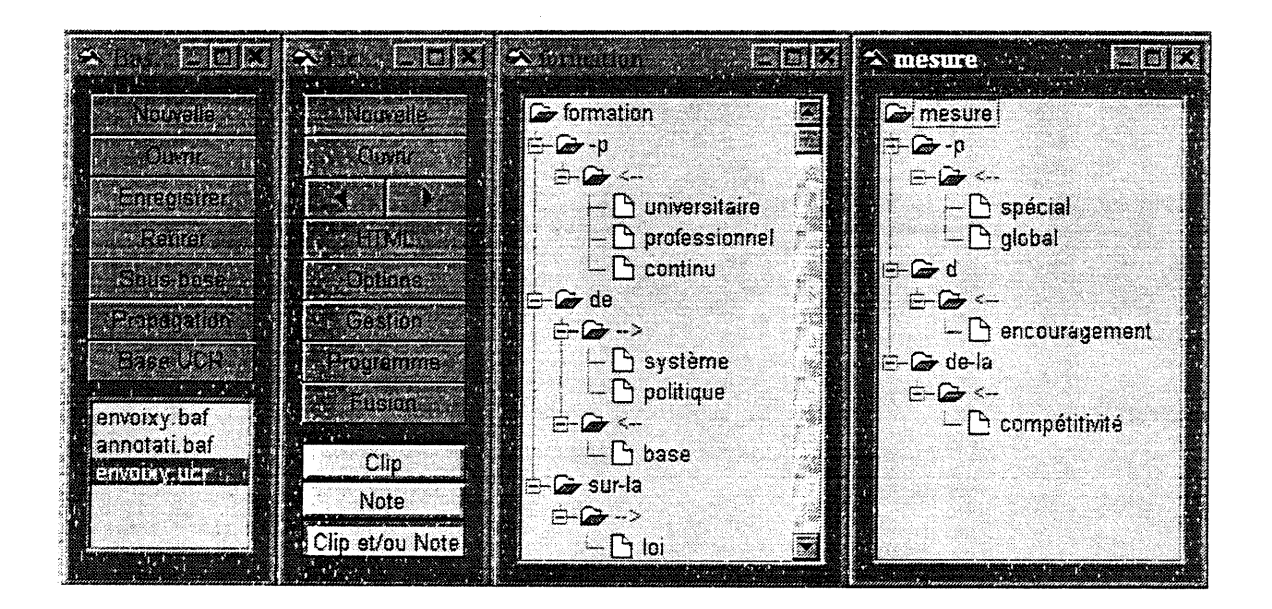

Ici. on avait d'abord sélectionné

u

- la base envoixy.baf dans la palette Bases
- le point de vue Clip et/ou Note dans la palette Fiches

En cliquant sur Base UCR de la palette Bases, on a obtenu la base envoixy.ucr et des résultats de requête à partir desquels on a commandé les graphes de « formation » et « mesure »

Diverses commandes portant sur les objets représentés dans les graphes sont disponibles avec le bouton droit de la souris lorsqu'un objet est sélectionné.

> \*\*\* et consultez le rectangle gris au bas de la tenêtre FX \*\*\* pour plus de détails, voir la rubrique Tutoriel du logiciel \*\*\*

#### Aperçu de fonctions supplémentaires Réseaux de saillance et partition

L'Atelier FX permet d'effectuer des regroupements de fiches selon les différents critères de description qui servent à les composer. Pour ce faire

- Sélectionnez la base à examiner dans la boîte inférieure de la palette Bases
- Choisissez au menu  $FX = >$  Fiches => Réseaux de saillance et partition
- Dans le dialogue présenté, choisissez le ou les points de vue sur lequel vous voulez effectuer des regroupements et cliquez OK

L'Atelier FX va mouliner un peu (réseaux de saillance, étapes l et 2), puis vous soumettre un dialogue du type :

> «J'ai trouvé  $X$  réseaux de saillance. Voulez-vous créer autant de nouvelles bases de fiches? Ces bases auront le nom de la base analysée auquel j'ajouterai un numéro.»

Répondre Oui.

Ces nouvelles bases viendront s'inscrire dans la fenêtre de la palette BASES (ex.: envoixy-l.baf, envoixy-2.baf, envoixy-S.baf... etc).

A noter qu'elles ne sont pas encore enregistrées sur disque.

#### Visionnement des résultats

- CIiquez sur le bouton Gestion de la palette Fiches
- Dans la colonne Départ, choisir la sous-base xxx-l.baf. Vous verrez apparaître dans la fenêtre du milieu les fiches qu'elle contient. Pour les consulter, les sélectionner toutes et cliquer sur le bouton Editer de ce module. Toutes les fiches sélectionnées seront ouvertes.
- Consulter les éléments de description choisis pour effectuer les regroupements pour déterminer quelle est la nature de la ressemblance entre ces fiches.
- Procéder ainsi pour chaque sous-ensemble de la base. Vous remarquerez que la nature des regroupements est plus ou moins évidente d'une sous-base à l'autre.

\*\*\* pour plus de détails, voir la rubrique Tutoriel du logiciel \*\*\* \*\*\* et consultez le rectangle gris au bas de la fenêtre FX \*\*\*

#### Compléments d'installation

Il se peut qu'au démarrage de l'Atelier FX vous obteniez le message suivant :

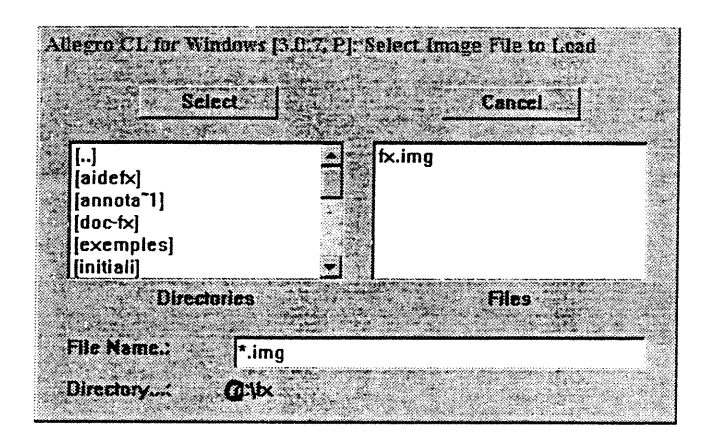

Sélectionnez alors le fichier «fx.img » dans la boîte de droite S'il ne s'y trouve pas, vous pouvez le trouver sous  $C:\rvert FX\rvert$ 

Pour éviter ce dialogue

- sélectionnez le raccourci de l'Atelier FX
- avec le bouton droit de la souris, allez au menu Properties, onglet Shortcut
- Ajoutez e :\FX\FX.img dans le champ Target

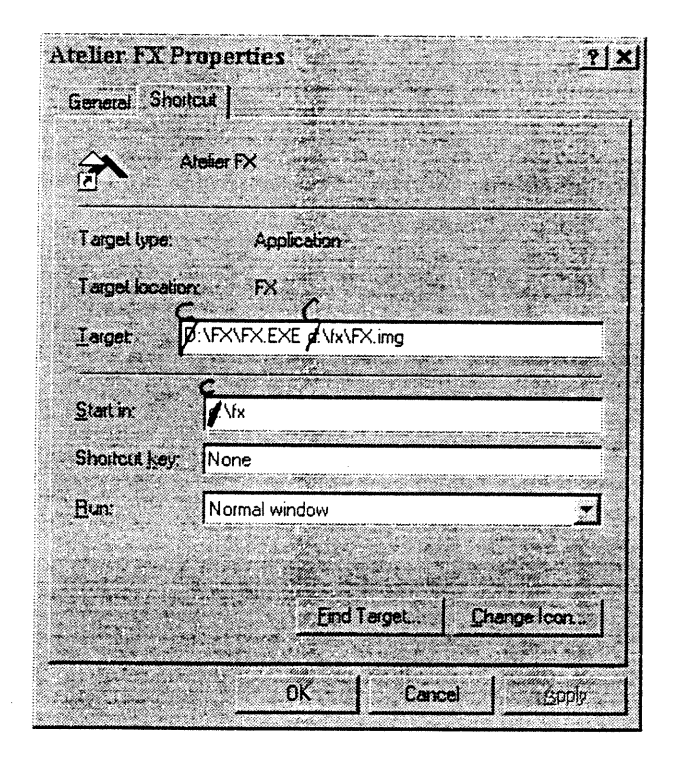

20

#### n Ressources d'aide à l'utilisation de l'Atelier FX

#### La carte de référence de l'Atelier FX

La carte de référence de l'Atelier FX vous fournit des capsules d'information<br>concises sur les fonctionnalités de l'Atelier FX portant sur la création et la gestion de<br>bases de fiches, pour la création, la gestion et la mo

#### Dans l'Atelier FX

#### L'aide contextuelle dans l'Atelier FX

#### \*\*\* Important \*\*\*

Lors de l'utilisation de l'Atelier FX, une aide contextuelle apparaît dans le rectangle gris au bas de l'écran. Cette aide contextuelle concerne l'action propre au bouton ou à la commande par menu où se trouve le curseur.

Un coup d'oeil au bas de l'écran peut donc vous sauver un temps précieux pour vous renseigner ou vous rafraîchir la mémoire quant aux actions qui sont à la portée d'un clic de souris.

#### Au menu Aide => Aide et tutoriel

u<br>Umrlin Santa<br>Umrlin Santa

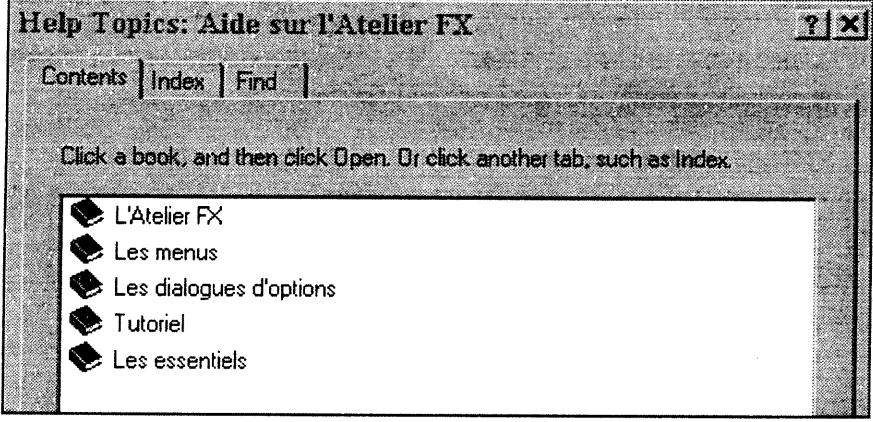

Diverses formules d'aide sont disponibles dans le module d'aide du logiciel.<br>Tutoriel vous offre un tour guidé d'un grand éventail de fonctionnalités de l'Atelier FX.<br>Les essentiels correspondent aux informations offertes

Enfin, de la documentation en format MS-Word est disponible dans le dossier Doc-FX inclut dans le répertoire contenant le logiciel.

0

Figure 9 Utilisabilité, utilité et utilisation de l'Atelier FX v.8.0 pour la prise de notes Utilisabilité, utilité et utilisation de l'Atelier Fx pour la prise de notes (N=14)

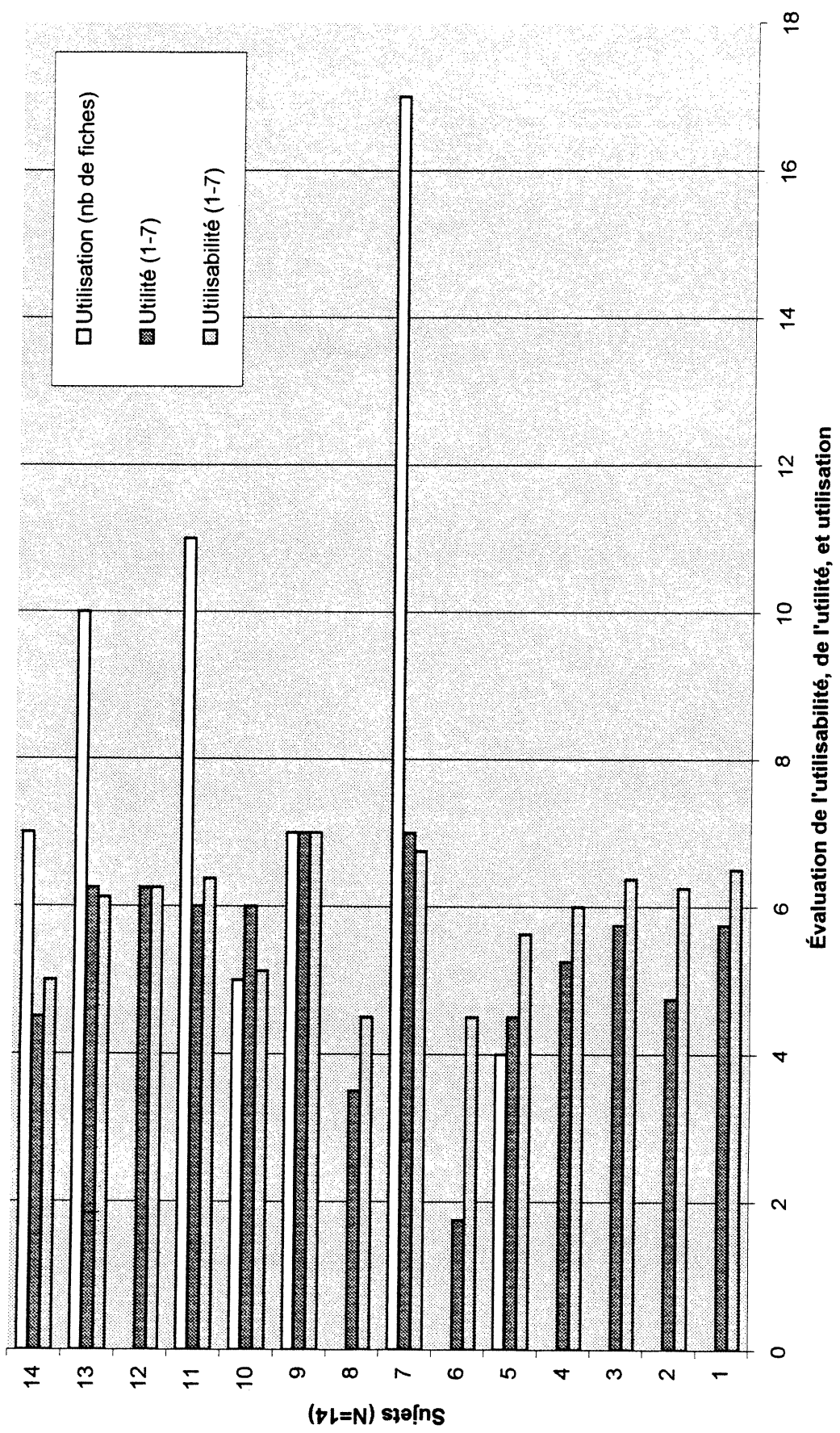

n

### Figure 10 Utilisation de l'Atelier FX v.8.0 pour la prise de notes en fonction de l'utilisabilité

Utilisation de l'Atelier FX pour la prise de notes de fonction de l'utilisabilité

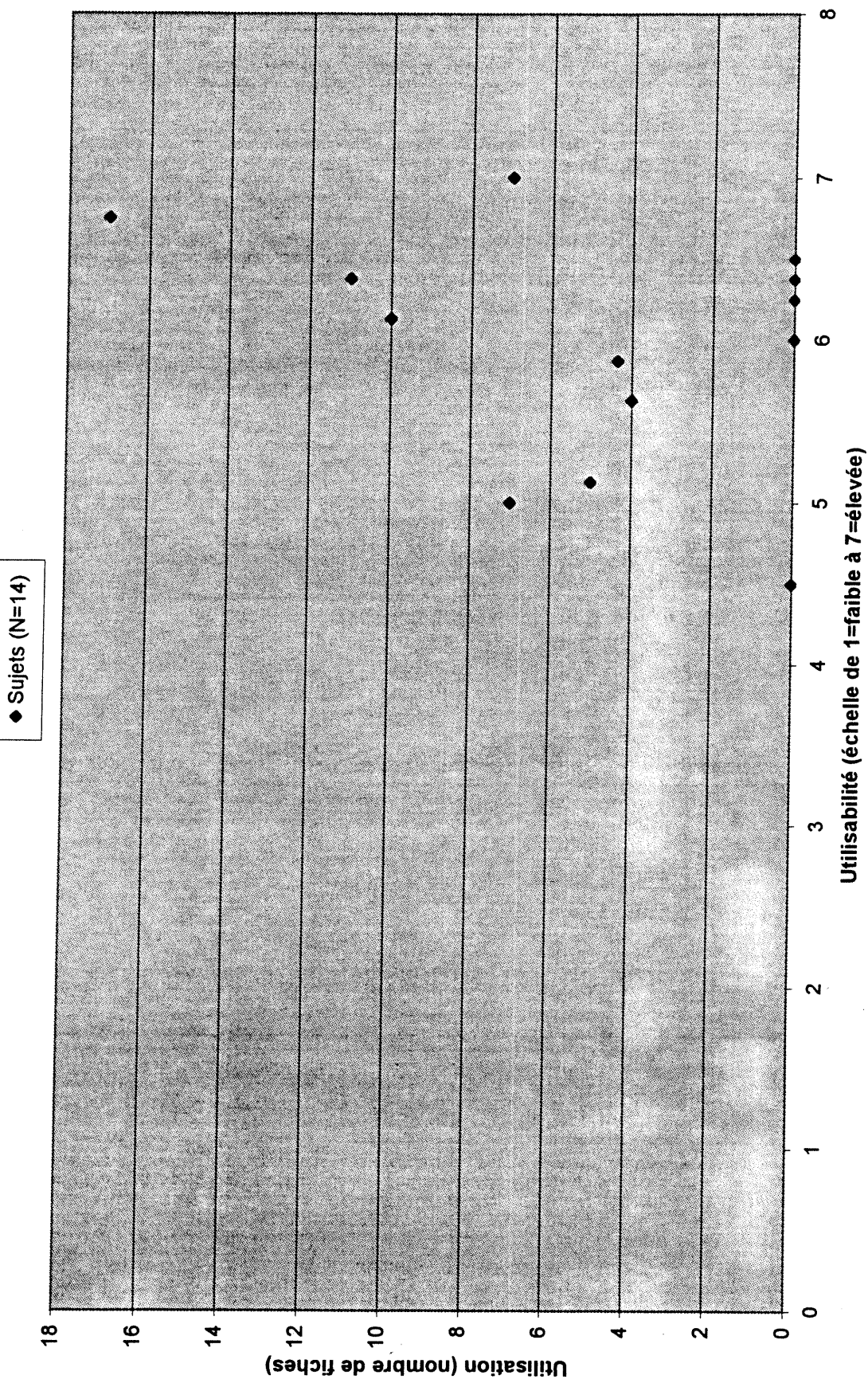

n

Figure 11 Utilisation de l'Atelier FX v.8.0 pour la prise de notes en fonction de l'utilité Utilisation de l'Atelier FX pour la prise de notes en fonction de l'utilité

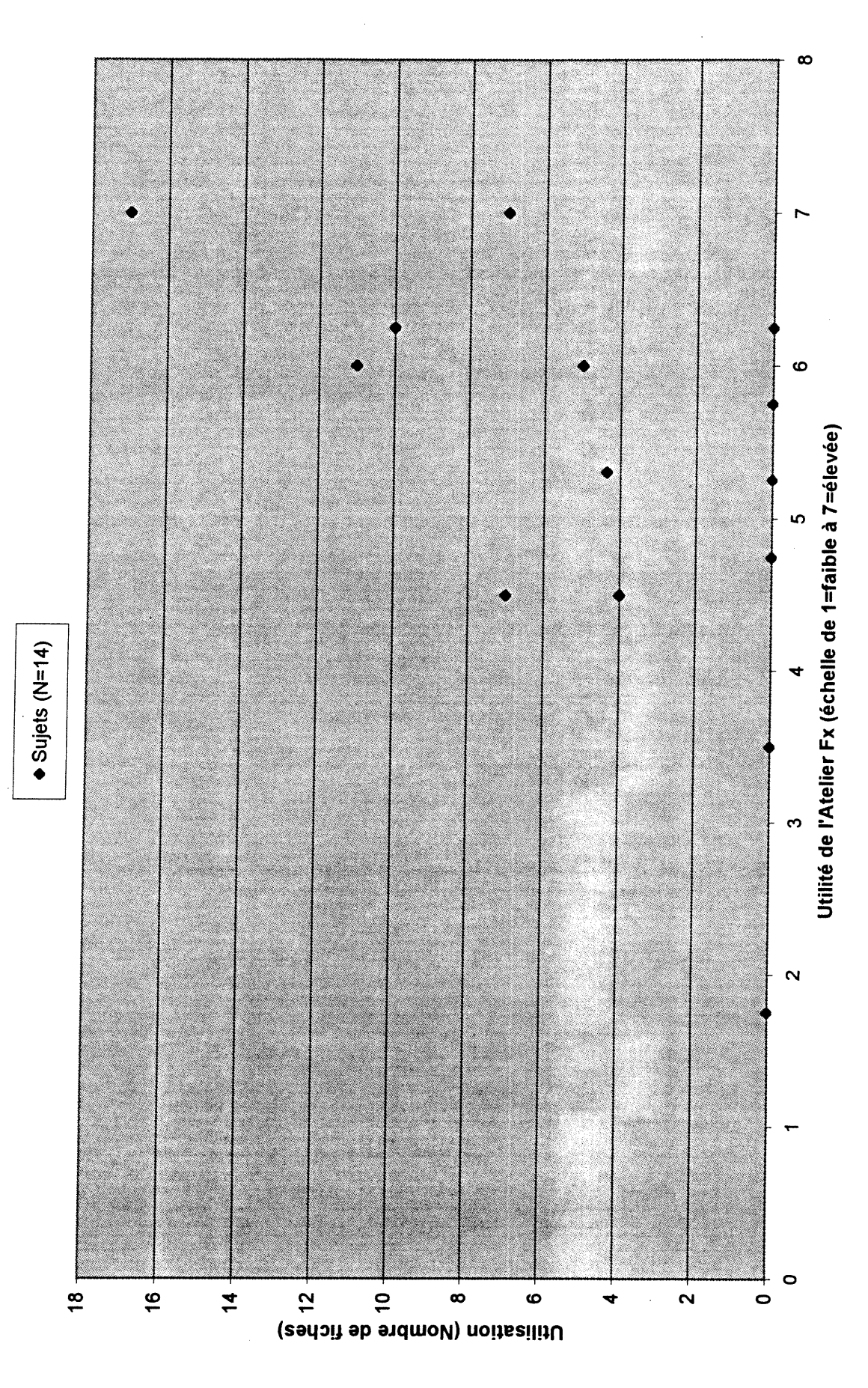

Figure 12 Utilisation de l'Atelier FX v.8.0 pour la prise de notes en fonction de l'évaluation globale de l'utilisabilité et de l'utilité

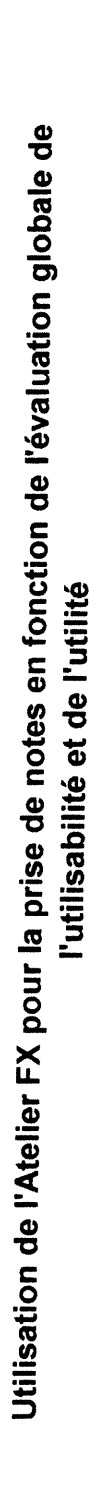

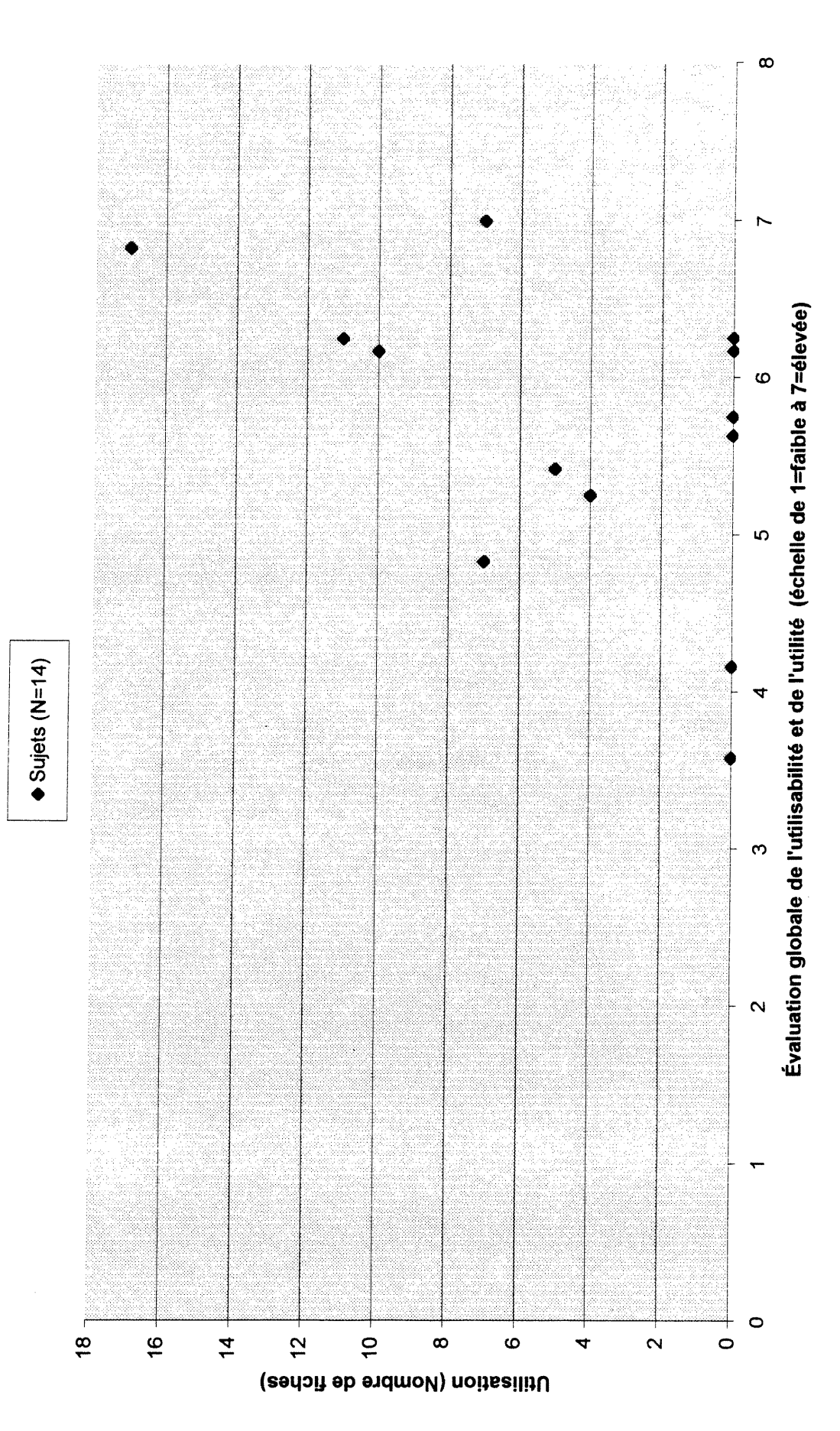